# Portable Manual

iR C6800 Series

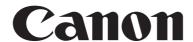

Application

This manual has been issued by Canon Inc. for qualified persons to learn technical theory, installation, maintenance, and repair of products. This manual covers all localities where the products are sold. For this reason, there may be

information in this manual that does not apply to your locality.

Corrections

This manual may contain technical inaccuracies or typographical errors due to improvements or changes in products. When changes occur in applicable products or in the contents of this manual, Canon will release technical information as the need arises. In the event of major changes in the contents of this manual over a long or short period, Canon will

issue a new edition of this manual.

The following paragraph does not apply to any countries where such provisions are inconsistent with local law.

Trademarks

The product names and company names used in this manual are the registered trademarks of the individual companies.

Copyright

This manual is copyrighted with all rights reserved. Under the copyright laws, this manual may not be copied, reproduced or translated into another language, in whole or in part, without the written consent of Canon Inc.

COPYRIGHT © 2001 CANON INC.

Printed in Japan

Caution

Use of this manual should be strictly supervised to avoid disclosure of confidential information.

# Symbols Used

This documentation uses the following symbols to indicate special information:

#### Symbol

Description

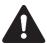

Indicates an item of a non-specific nature, possibly classified as Note, Caution, or Warning.

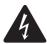

Indicates an item requiring care to avoid electric shocks.

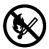

Indicates an item requiring care to avoid combustion (fire).

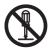

Indicates an item prohibiting disassembly to avoid electric shocks or problems.

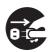

Indicates an item requiring disconnection of the power plug from the electric outlet.

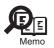

Indicates an item intended to provide notes assisting the understanding of the topic in question.

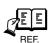

Indicates an item of reference assisting the understanding of the topic in question.

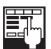

Provides a description of a service mode.

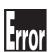

Provides a description of the nature of an error indication.

The following rules apply throughout this Service Manual:

- 1. Each chapter contains sections explaining the purpose of specific functions and the relationship between electrical and mechanical systems with reference to the timing of operation.
  - In the diagrams, represents the path of mechanical drive; where a signal name accompanies the symbol, the arrow indicates the direction of the electric signal.
  - The expression "turn on the power" means flipping on the power switch, closing the front door, and closing the delivery unit door, which results in supplying the machine with power.
- 2. In the digital circuits, 'l'is used to indicate that the voltage level of a given signal is "High", while '0' is used to indicate "Low".(The voltage value, however, differs from circuit to circuit.) In addition, the asterisk (\*) as in "DRMD\*" indicates that the DRMD signal goes on when '0'.
  - In practically all cases, the internal mechanisms of a microprocessor cannot be checked in the field. Therefore, the operations of the microprocessors used in the machines are not discussed: they are explained in terms of from sensors to the input of the DC controller PCB and from the output of the DC controller PCB to the loads.

The descriptions in this Service Manual are subject to change without notice for product improvement or other purposes, and major changes will be communicated in the form of Service Information bulletins.

All service persons are expected to have a good understanding of the contents of this Service Manual and all relevant Service Information bulletins and be able to identify and isolate faults in the machine."

# Contents

| Chapter 1 Maintenance and Inspection                                               |       |
|------------------------------------------------------------------------------------|-------|
| 1.1 Periodically Replaced Parts                                                    | 1- 1  |
| 1.1.1Overview                                                                      |       |
| 1.1.2Reader Unit                                                                   | 1- 1  |
| 1.1.3Printer Unit                                                                  |       |
| 1.2 Durables and Consumables                                                       | 1- 3  |
| 1.2.1Overview                                                                      | 1- 3  |
| 1.2.2Reader Unit                                                                   | 1- 3  |
| 1.2.3Printer Unit                                                                  | 1- 3  |
| 1.3 Scheduled Servicing Basic Procedure                                            | 1- 6  |
| 1.3.1Scheduled Servicing Basic Procedure                                           | 1- 6  |
| 1.3.2Scheduled Servicing (reader unit)                                             | 1- 7  |
| 1.3.3Scheduled Servicing (printer unit)                                            | 1- 8  |
| 1.3.4Shifting the Photosensitive Drum Phase                                        | 1- 16 |
| 1.4 Cleaning.                                                                      | 1- 24 |
| 1.4.1Cleaning the Secondary Transfer Rear Guide                                    | 1- 24 |
| 1.4.2Cleaning the Registration Roller, Registration Guide, and Transparency Sensor | 1- 24 |
| Chapter 2 Standards and Adjustments                                                | 2.1   |
| 2.1 Image Adjustment Basic Procedure                                               |       |
| 2.1.1Image Adjustment Basic Procedure 1                                            |       |
| 2.1.2Image Adjustment Basic Procedure 2                                            |       |
| 2.1.3Image Adjustment Basic Procedure 3                                            |       |
| 2.1.4Image Adjustment Basic Procedure 4                                            |       |
| 2.1.5Image Adjustment Basic Procedure 5                                            |       |
| 2.1.6Image Adjustment Basic Procedure 6                                            |       |
| 2.1.7Potential Control Conversion Table 2.2 Image Adjustments                      |       |
| 2.2.1Image Position                                                                |       |
| 2.2.2Checking the Image Position                                                   |       |
| 2.2.3 Cassette                                                                     |       |
| 2.2.4Manual Feed Tray                                                              |       |
| 2.2.5Front Deck                                                                    |       |
| 2.3 Scanning System                                                                |       |
| 2.3.1After Replacing the CCD Unit                                                  |       |
| 2.3.2After Replacing the Copyboard Glass                                           |       |
| 2.3.3After Replacing the Reader Controller PCB or Initializing the RAM             |       |
| 2.4 Laser Exposure System                                                          |       |
| 2.4.1 After Replacing the Laser Scanner                                            |       |
| 2.5 Image Formation System                                                         |       |
| 2.5.1 After Replacing the Black Developing Unit                                    |       |

2.5.2Points to Note When Mounting the Polarity Positioning Plate 2-27

| 2.5.3Replacing the Color Developing Unit                                       | 2- 27 |
|--------------------------------------------------------------------------------|-------|
| 2.5.4Replacing the Starter of the Color Developing Unit                        | 2- 30 |
| 2.5.5After Replacing the Primary Charging Assembly                             | 2- 32 |
| 2.5.6After Replacing the Primary Charging Wire                                 | 2- 32 |
| 2.5.7After Replacing the Pre-Transfer Charging Wire                            | 2- 32 |
| 2.5.8After Replacing the Pre-Transfer Charging Wire                            | 2- 32 |
| 2.5.9After Replacing the Waste Toner Box                                       | 2- 32 |
| 2.5.10After Replacing the ITB Cleaning Blade                                   | 2- 33 |
| 2.5.11After Repacking the Photosensitive Drum Cleaning Blade                   |       |
| 2.5.12Replacing the Photosensitive Drum.                                       | 2- 35 |
| 2.5.13Points to Note When Replacing the Drum Heater                            | 2- 36 |
| 2.5.14Points to Note When Replacing the Drum Heater PCB                        | 2- 37 |
| 2.5.15After Repacking the ITB                                                  | 2- 38 |
| 2.5.16After Replacing the Primary Transfer Roller                              |       |
| 2.6 Fixing System                                                              | 2- 41 |
| 2.6.1Points to Note When Mounting the Fixing Assembly                          | 2- 41 |
| 2.6.2After Replacing the Fixing Roller                                         | 2- 41 |
| 2.6.3After Replacing the Fixing Web                                            |       |
| 2.6.4Position of the Fixing inlet Guide                                        | 2- 41 |
| 2.6.5Points to Note When Mounting the Pressure Roller                          | 2- 42 |
| 2.6.6Adjusting the Nip Pressure of the Pressure Roller                         |       |
| 2.6.7Adjusting the Position of the Feeding Web Solenoid (SL2)                  |       |
| 2.6.8Points to Note About the Position of the Fixing Thermal Switch            |       |
| 2.6.9Points to Note When Mounting the Shift Thermal Switch                     |       |
| 2.6.10Points to Note When Mounting the Outside Heating Roller Thermal Switch   |       |
| 2.6.11Points to Note When Mounting the Fixing Upper Thermistor                 |       |
| 2.6.12Points to Note When Mounting the Fixing Lower Thermistor                 |       |
| 2.6.13Points to Note When Mounting the External Heat Thermistor                |       |
| 2.7 Electrical Components                                                      |       |
| 2.7.1When Replacing the Reader Controller PCB                                  |       |
| 2.7.2After Replacing the DC Controller PCB                                     |       |
| 2.7.3Points to Note When Mounting the DC Controller PCB/ DC Controller Box     |       |
| 2.7.4After Replacing the Main Controller PCB (main)                            |       |
| 2.7.5After Repacking the SRAM Board                                            |       |
| 2.7.6After Replacing the HDD                                                   |       |
| 2.7.7When Replacing the HV2 PCB                                                |       |
| 2.7.8When Replacing the ATR Sensor/Patch Image Read Sensor                     |       |
| 2.8 Pickup/Feeding System                                                      |       |
| 2.8.1Adjusting the Horizontal Registration After Replacing the Pickup Cassette |       |
| 2.8.2Adjusting the Manual Feed Pickup Horizontal Registration                  |       |
| 2.8.3Adjusting the Front Deck Pickup Horizontal Registration                   |       |
| 2.8.4Registering the Paper Width Basic Value                                   | 2- 54 |
| Chapter 3 Error Code                                                           |       |
| 3.1 Error Code Details                                                         | 3- 1  |
| 3.1.1Error Code in Detail                                                      | 3- 1  |
| 3.2 Error Code (SEND)                                                          | 3- 45 |
| 3.2.1Self Diagnostic Display                                                   | 3_15  |

| 3.2.2List of Error Codes without Messages | 3-48   |
|-------------------------------------------|--------|
| Chapter 4 User Mode Items                 |        |
| 4.1 Common Settings                       | 4-1    |
| 4.2 Setting the Timers                    | 4-3    |
| 4.3 Adjustment and Cleaning               | 4-4    |
| 4.4 Report                                | 4-5    |
| 4.5 System Control Settings               | 4-6    |
| 4.6 Copier Settings                       |        |
| 4.7 Common Transmission Settings          | 4-8    |
| 4.8 Box Settings                          |        |
| 4.9 Printer Settings                      |        |
| 4.10 Address Book Settings                | 4-13   |
| Chapter 5 Service Mode                    |        |
| 5.1 Test Print                            | 5- 1   |
| 5.1.1Overview                             | 5- 1   |
| 5.1.2Test Print TYPE                      | 5- 1   |
| 5.1.3Selecting Test Print TYPE            | 5- 1   |
| 5.1.416-Gradation (TYPE=4)                | 5- 2   |
| 5.1.5Full Page Halftone (TYPE=5)          | 5- 2   |
| 5.1.6Grid (TYPE=6)                        | 5- 3   |
| 5.1.7MCYBk Horizontal Stripes (TYPE=10)   | 5- 4   |
| 5.1.864-Gradation (TYPE=12)               | 5- 5   |
| 5.1.9Full Color 16-Gradation (TYPE=14)    | 5- 5   |
| 5.2 DISPLAY (Status Display Mode)         | 5- 7   |
| 5.2.1 COPIER                              | 5- 7   |
| 5.2.2 FEEDER                              | 5- 24  |
| 5.3 I/O (I/O Display Mode)                | 5- 26  |
| 5.3.1Overview                             | 5- 26  |
| 5.3.2 <dc-con></dc-con>                   | 5- 27  |
| 5.3.3 <r-con></r-con>                     | 5- 36  |
| 5.3.4 <feeder></feeder>                   | 5- 39  |
| 5.3.5 <sorter></sorter>                   | 5- 42  |
| 5.3.6 <mn-con></mn-con>                   | 5- 54  |
| 5.4 ADJUST (Adjustment Mode)              | 5- 57  |
| 5.4.1 COPIER                              | 5- 57  |
| 5.4.2 FEEDER                              | 5- 88  |
| 5.4.3 SORTER                              | 5- 89  |
| 5.5 FUNCTION (Operation/Inspection Mode)  | 5- 90  |
| 5.5.1 COPIER                              |        |
| 5.5.2 FEEDER                              |        |
| 5.6 OPTION (Machine Settings Mode)        |        |
| 5.6.1 COPIER                              |        |
| 5.6.2 FEEDER                              | 5- 167 |
| 5.6.3 SORTER                              | 5- 168 |
| 5 ( A DOADD                               | 5 166  |

| 5.7 TEST (Test Print Mode)                                       | 5- 171 |
|------------------------------------------------------------------|--------|
| 5.7.1 COPIER                                                     | 5- 171 |
| 5.8 COUNTER (Counter Mode)                                       | 5- 175 |
| 5.8.1 COPIER                                                     | 5- 175 |
| Chapter 6 Outline of Components                                  |        |
| 6.1 Clutch/Solenoid                                              | 6- 1   |
| 6.1.1Clutches and Solenoids                                      |        |
| 6.2 Motor                                                        |        |
| 6.2.1Motors                                                      |        |
| 6.3 Fan                                                          |        |
| 6.3.1Fans                                                        |        |
| 6.4 Sensor                                                       |        |
| 6.4.1Sensors                                                     |        |
| 6.5 Switch                                                       |        |
| 6.5.1Switches                                                    |        |
| 6.6 Lamps, Heaters, and Others                                   |        |
| 6.6.1Heaters, Lamps, and Others                                  |        |
| 6.7 PCBs                                                         |        |
| 6.7.1PCB                                                         | 6- 30  |
| Chapter 7 System Construction 7.1 Construction                   | 7- 1   |
| 7.1.1Functional Construction.                                    |        |
| 7.1.2Arrangement of the Major PCBs                               |        |
| 7.1.3DC Controller                                               |        |
| 7.2 System Construction                                          |        |
| 7.2.1System Configuration with Pickup/Delivery Accessories       |        |
| 7.2.2System Configuration with Printing/Transmission Accessories |        |
| 7.2.3Functions of Printing/Transmitting Accessories              |        |
| 7.3 Product Specifications                                       |        |
| 7.3.1Specifications                                              |        |
| 7.4 Function List                                                |        |
| 7.4.1Print Speed                                                 | 7- 13  |
| 7.4.2Paper Type                                                  |        |
| 7.4.3Accessories                                                 |        |
| Chapter 8 Upgrading                                              |        |
| 8.1 Outline of the Version Upgrade                               | 8-1    |
| 8.2 Outline of the Service Support Tool                          | 8-2    |
| 8.3 Network Interface of the Machine with the SST in Use         | 8-5    |

# Chapter 1 Maintenance and Inspection

# Contents

| 1.1 Periodically Replaced Parts                                                     | 1-1  |
|-------------------------------------------------------------------------------------|------|
| 1.1.1 Overview                                                                      | 1-1  |
| 1.1.2 Reader Unit                                                                   | 1-1  |
| 1.1.3 Printer Unit                                                                  | 1-1  |
| 1.2 Durables and Consumables                                                        | 1-3  |
| 1.2.1 Overview                                                                      | 1-3  |
| 1.2.2 Reader Unit                                                                   | 1-3  |
| 1.2.3 Printer Unit                                                                  | 1-3  |
| 1.3 Scheduled Servicing Basic Procedure                                             | 1-6  |
| 1.3.1 Scheduled Servicing Basic Procedure                                           | 1-6  |
| 1.3.2 Scheduled Servicing (reader unit)                                             | 1-7  |
| 1.3.3 Scheduled Servicing (printer unit)                                            | 1-8  |
| 1.3.4 Shifting the Photosensitive Drum Phase                                        | 1-16 |
| 1.4 Cleaning                                                                        |      |
| 1.4.1 Cleaning the Secondary Transfer Rear Guide                                    | 1-24 |
| 1.4.2 Cleaning the Registration Roller, Registration Guide, and Transparency Sensor |      |

# 1.1 Periodically Replaced Parts

1.1.1 Overview <sub>0002-9397</sub>

iR C6800C / iR C6800CN

Some parts of the machine must be replaced on a periodical basis for the machine to maintain a specific level of performance. They must be replaced regardless of the presence/absence of external changes or damage, as the performance of the machine will be considerably affected once they fail.

If possible, plan any replacement to coincide with a scheduled visit.

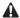

The intervals indicated may vary depending on the site environment and user habit.

- Checking the Timing of Replacement

The timing of replacement may be checked using the following service mode items:

- Copier

COPIER>COUNTER>PRDC-1

- Accessory

COPIER>COUNTER>PRDC-2

#### 1.1.2 Reader Unit

0000-9633

iR C6800C / iR C6800CN

The machine's reader unit does not have parts that must be replaced on a periodical basis.

#### 1.1.3 Printer Unit

0002-9400

iR C6800C / iR C6800CN

T-1-1

|      | as of March 2004      |                  |      |                    |         |  |
|------|-----------------------|------------------|------|--------------------|---------|--|
| Ref. | Parts name            | Parts No.        | Q'ty | Interval           | Remarks |  |
| 1    | Ozone filter          | FC5-2486-<br>000 | 1    | 250,000<br>images* |         |  |
| 2    | Toner filter          | FL2-0554-<br>000 | 1    | 250,000<br>images* |         |  |
| 3    | Primary charging wire | FB4-3687-<br>000 | AR   | 500,000<br>images* |         |  |

|      | as of March 2004                              |                  |      |                      |         |
|------|-----------------------------------------------|------------------|------|----------------------|---------|
| Ref. | Parts name                                    | Parts No.        | Q'ty | Interval             | Remarks |
| 4    | Charging wire cleaner 1                       | FL2-2427-<br>000 | 1    | 500,000<br>images*   | **      |
| 5    | Charging wire cleaner 2                       | FL2-2428-<br>000 | 1    | 500,000<br>images*   | **      |
| 6    | Pre-transfer charging wire                    | FB4-3687-<br>000 | AR   | 500,000<br>images*   |         |
| 7    | Pre-transfer charging assembly wire cleaner 1 | FL2-2427-<br>000 | 1    | 500,000<br>images*   |         |
| 8    | Pre-transfer charging assembly wire cleaner 2 | FL2-2428-<br>000 | 1    | 500,000<br>images*   |         |
| 9    | Primary grid wire                             | FY1-0883-<br>000 | 1    | 500,000<br>images*   |         |
| 10   | Fixing thermistor                             | FK2-0013-        | 1    | 500,000 prints       |         |
| 11   | Pressure thermistor                           | FK2-0013-<br>000 | 1    | 500,000 prints       |         |
| 12   | Outside heating roller thermistor             | FK2-0013-<br>000 | 1    | 500,000 prints       |         |
| 13   | Primary charging assembly                     | FM2-0429-<br>000 | 1    | 1,000,000<br>images* |         |
| 14   | Pre-transfer charging assembly                | FM2-0427-<br>000 | 1    | 1,000,000<br>images* |         |
| 15   | Fixing thermal switch                         | FM2-0497-<br>000 | 1    | 1,000,000<br>prints  |         |
| 16   | Pressure thermal switch                       | FM2-0498-<br>000 | 1    | 1,000,000<br>prints  |         |
| 17   | Outside heating thermal switch                | FM2-0499-<br>000 | 1    | 1,000,000<br>prints  |         |

<sup>\*</sup> In the case of a black mono color print, counted as 1; in the case of a full color print, counted as 4 images.

<sup>\*\*</sup> Under high humidity and high temperature condition, 100,000 images

## 1.2 Durables and Consumables

1.2.1 Overview <sub>0005-8047</sub>

iR C6800C / iR C6800CN

Some parts of the machine may have to be replaced once or more over the period of machine warranty because of wear or damage. Replace them as needed by referring to the table of estimated lives (expressed in terms of the number of prints they make).

Making Checks When Replacing Durables

Use the following service mode items to find out when to replace parts:

- Machine

#### COPIER>COUNTER>DRBL-1

- Accessory

**COPIER>COUNTER>DRBL-2** 

# 1.2.2 Reader Unit 0000-9645

iR C6800C / iR C6800CN

The machine's reader unit does not have parts that are classified as durables.

## 1.2.3 Printer Unit 0002-9470

iR C6800C / iR C6800CN

T-1-2

|      |                                 |                  |          | as             | of March 2004 |
|------|---------------------------------|------------------|----------|----------------|---------------|
| Ref. | Parts name                      | Parts No.        | Q't<br>y | Interval       | Remarks       |
| [1]  | Feed roller (manual feed)       | FB1-8581-<br>000 | 1        | 120,000 prints |               |
| [2]  | Separation roller (manual feed) | FB5-0873-        | 1        | 120,000 prints |               |
| [3]  | ITB cleaner scoop-up sheet      | FL2-0411-<br>000 | 1        | 150,000 prints |               |

|      |                                             |                  |               | as                  | of March 2004                                |
|------|---------------------------------------------|------------------|---------------|---------------------|----------------------------------------------|
| Ref. | Parts name                                  | Parts No.        | Q't<br>y      | Interval            | Remarks                                      |
| [4]  | Secondary transfer static eliminator holder | FL2-0598-<br>000 | 1             | 150,000 prints      |                                              |
| [5]  | Fixing roller                               | FC5-6298-<br>000 | 1             | 150,000<br>prints*  |                                              |
| [6]  | Pressure roller                             | FC5-6299-<br>000 | 1             | 150,000<br>prints*  |                                              |
| [7]  | Outside heating roller                      | FC5-2285-<br>000 | 1             | 150,000<br>prints*  |                                              |
| [8]  | ITB cleaner blade                           | FC5-1662-<br>000 | 1             | 195,000<br>images*2 | lubricate<br>fluorine<br>graghite            |
| [9]  | Secondary transfer outside roller           | FC5-2157-<br>000 | 1             | 195,000<br>images*2 |                                              |
| [10] | Primary transfer roller                     | FC5-1660-<br>000 | 1             | 195,000<br>images*2 |                                              |
| [11] | Cleaner blade                               | FC5-1788-<br>000 | 1             | 195,000<br>images*2 | one edge in use, lubricate fluorine graghite |
| [12] | Pickup roller (left/right paper deck)       | FC5-2524-<br>000 | 1<br>eac<br>h | 250,000 prints      |                                              |
| [13] | Feed roller (left/right paper deck)         | FC5-2526-<br>000 | 1<br>eac<br>h | 250,000 prints      |                                              |
| [14] | Separation roller (left/right paper deck)   | FC5-2528-<br>000 | 1<br>eac<br>h | 250,000 prints      |                                              |
| [15] | Pickup roller (cassette 3/4)                | FC5-2524-<br>000 | 1<br>eac<br>h | 250,000 prints      |                                              |
| [16] | Feed roller (cassette 3/4)                  | FC5-2526-<br>000 | 1<br>eac<br>h | 250,000 prints      |                                              |
| [17] | Separation roller (cassette 3/4)            | FC5-2528-<br>000 | 1<br>eac<br>h | 250,000 prints      |                                              |

|      |                                                       |                  |          | as                    | of March 2004 |
|------|-------------------------------------------------------|------------------|----------|-----------------------|---------------|
| Ref. | Parts name                                            | Parts No.        | Q't<br>y | Interval              | Remarks       |
| [18] | Primary transfer static eliminator                    | FM2-0420-<br>000 | 1        | 300,000<br>images*2   |               |
| [19] | ITB                                                   | FC5-1658-<br>000 | 1        | 300,000<br>images*2   |               |
| [20] | Secondary transfer inside roller                      | FC5-1661-<br>000 | 1        | 300,000 prints        |               |
| [21] | Cleaner scoop-up sheet                                | FL2-0422-<br>000 | 1        | 390,000<br>images*2   |               |
| [22] | Edge scraper                                          | FC5-5136-<br>000 | 2        | 500,000<br>images*2   |               |
| [23] | Color developing assembly                             | FM2-0446-<br>000 | 3        | 500,000 prints        |               |
| [24] | Fixing web                                            | FC5-2286-<br>000 | 1        | 500,000 prints        |               |
| [25] | Fixing heat insulating bush                           | FB5-3613-<br>000 | 2        | 500,000 prints        |               |
| [26] | Delivery upper separation claw                        | FM2-1672-<br>000 | 4        | 500,000 prints        |               |
| [27] | Delivery lower separation claw unit                   | FM2-0501-<br>000 | 6        | 500,000 prints        |               |
| [28] | Pressure insulating bush                              | RB1-0325-<br>000 | 2        | 500,000 prints        |               |
| [29] | Outside heat insulating bush                          | FC5-2582-<br>000 | 2        | 500,000 prints        |               |
| [30] | ITB edge scraper                                      | FC6-2843-<br>000 | 2        | 600,000<br>images*2   |               |
| [31] | Fixing heat discharge ozone filter                    | FC5-6370-<br>000 | 1        | 1,000,000<br>images*2 |               |
| [32] | Tner filter (inside)                                  | FL2-0554-<br>000 | 1        | 1,000,000<br>images*2 |               |
| [33] | Bk developing cylinder<br>(black developing assembly) | FM2-0434-<br>000 | 1        | 1,000,000<br>prints   |               |
| [34] | Developing roll (black developing assembly)           | FC5-1863-<br>000 | 2        | 1,000,000<br>prints   |               |

<sup>\*1:</sup> in the case of a color ratio of 10%; if 100%, 60,000 prints; if 0%, 180,000 prints.

<sup>\*2:</sup> in the case of a black mono color print, counted as 1 image; in the case of a full color print, counted as 4 images.

# 1.3 Scheduled Servicing Basic Procedure

### 1.3.1 Scheduled Servicing Basic Procedure

0003-4125

iR C6800C / iR C6800CN

#### A

- As a rule, provide scheduled servicing every 150,000 prints.
- Check with the Service Book before setting out for a scheduled service visit, and take parts for which replacement is expected.
- If the power plug is left connected for a long time in a place subject to dust, humidity, or oil smoke, a fire hazard is a possibility (i.e., the dust collecting around the plug can absorb moisture, resulting in insulating failure). Be sure to disconnect the power plug on a periodical basis, and wipe off the dust and dirt collecting around it.

#### <Work Procedure>

- 1) Report to the person in charge, and check the general condition.
- 2) Record the counter reading, and check the faulty prints.
- 3) Make the following checks, and clean/adjust the items that are indicated:

#### T-1-3

| Items          |                                                          |                                              |
|----------------|----------------------------------------------------------|----------------------------------------------|
| Text copy      | against image density standard                           |                                              |
|                | for soiling of back of paper                             |                                              |
|                | for clarity of characters                                |                                              |
|                | for margin                                               |                                              |
|                | for fixing                                               | misplaced registration, soiled back of paper |
|                | for margin standards (single-sided print)                | leading edge: 4.0+1.5/-1.0mm                 |
|                |                                                          | left edge: 2.5+/- 1.5mm                      |
|                | (double-sided print)                                     | leading edge: 4.0+1.5/-1.0mm                 |
|                |                                                          | left edge: 2.5+/- 2.0mm                      |
| Feeding system | registration upper/lower roller                          |                                              |
|                | for paper lint along front edge of registration assembly |                                              |

4) Check the waste toner case.

If half full or more, dispose of the waste toner in a vinyl bag or the like for collection; or, replace the waste toner case.

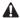

- If you need to dispose of the waste toner, be sure to do so in strict accordance with the regulations imposed by the local authorities.
- Do not dispose of waste toner in a fire. Doing so may cause an explosion.
- 5) Clean the copyboard glass and the reading glass.
- 6) Make test copies.
- 7) Make sample copies.
- 8) Check the operation of the leakage breaker.

With the power switch at ON, push the test switch of the leakage breaker to see that it operates normally (i.e., the breaker switch shifts to the OFF side to cut off the power).

If the leakage beaker fails to operate normally, replace it, and run a check once again.

#### <Resetting the Breaker>

When you have made the check, turn off the main power switch, and turn on the breaker switch, and then turn the main power switch back on.

- 9) Put the sample copies in order, and clean up the area around the machine.
- 10) Record the final counter reading; at this time, be sure to fill out the blanks for 'FX-UP-RL' and 'DV-UNT-K' (service counters).
- 11) Fill out the Service Book, and report to the person in change. Be sure to update the history of checks on the leakage breaker in the Service Book.

## 1.3.2 Scheduled Servicing (reader unit)

0003-4139

iR C6800C / iR C6800CN

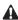

Do not use solvents or oils other than those indicated herein.

T-1-4

| Unit     | Location        | Wo<br>rk | Interva<br>ls | Remarks                                          |
|----------|-----------------|----------|---------------|--------------------------------------------------|
| Original | Copyboard glass | clea     | 195,000       | clean the face, back, and the white plate on the |
| exposure |                 | n        | images        | back.                                            |
| system   |                 |          |               |                                                  |

| Unit     | Location         | Wo<br>rk | Interva<br>ls | Remarks                      |
|----------|------------------|----------|---------------|------------------------------|
| Original | ADF reading      | clea     | 195,000       | clean the back and the face. |
| exposure | glass            | n        | images        |                              |
| system   |                  |          |               |                              |
| Original | Scanner rail     | clea     | as            |                              |
| exposure |                  | n/       | needed        |                              |
| system   |                  | lubr     |               |                              |
|          |                  | icat     |               |                              |
|          |                  | e        |               |                              |
| Original | Scanner mirror   | clea     | 195,000       |                              |
| exposure | (No. 1 through   | n        | images        |                              |
| system   | No. 3 mirrors)   |          |               |                              |
| Original | Reflecting plate | clea     | 195,000       |                              |
| exposure |                  | n        | images        |                              |
| system   |                  |          |               |                              |

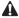

The foreign values are estimates only, and are subject to change based on future data.

# 1.3.3 Scheduled Servicing (printer unit)

0003-4126

iR C6800C / iR C6800CN

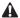

Do not use solvents or oils other than those permitted.

T-1-5

| Unit                         | Location                               | Item        | Interva<br>l            | Remarks                             |
|------------------------------|----------------------------------------|-------------|-------------------------|-------------------------------------|
| Externals and controls       | Ozone<br>filter                        | repla<br>ce | 250,000<br>images       |                                     |
| Externals and controls       | Toner filter                           | repla       | 250,000 images          | [1] [1]Toner filter [2]Ozone filter |
| Externals<br>and<br>controls | Dust-collectin<br>g filter<br>(primary | clean       | 250,000<br>prints       | inside of the right upper cover     |
| Laser<br>exposure<br>system  | Dust-<br>colleting<br>glass            | clean       | 250,000<br>prints       |                                     |
| Charging assembly            | Primary<br>charging<br>assembly        | repla<br>ce | 1,000,0<br>00<br>images |                                     |

| Unit     | Location  | Item  | Interva   | Remarks |
|----------|-----------|-------|-----------|---------|
|          |           |       | l         |         |
| Charging | Primary   | clean | upon      |         |
| assembly | charging  |       | installat |         |
|          | wire      |       | ion       |         |
|          |           | repla | 500,000   |         |
|          |           | ce    | images    |         |
| Charging | Primary   | clean | upon      |         |
| assembly | grid wire |       | installat |         |
|          |           |       | ion,      |         |
|          |           |       | 250,000   |         |
|          |           |       | images    |         |
|          |           | repla | 500,000   |         |
|          |           | ce    | images    |         |
| Charging | Charging  | repla | 500,000   |         |
| assembly | wire      | ce    | images    |         |
|          | cleaner   |       |           |         |
|          | 1/2       |       |           |         |
|          | (primary  |       |           |         |
|          | changing  |       |           |         |
|          | assembly  |       |           |         |
|          | )         |       |           |         |
| Charging | Pre-      | repla | 1,000,0   |         |
| assembly | transfer  | ce    | 00        |         |
|          | charging  |       | images    |         |
|          | assembly  |       |           |         |
| Charging | Pre-      | clean | upon      |         |
| assembly | transfer  |       | installat |         |
|          | charging  |       | ion       |         |
|          | wire      | repla | 500,000   |         |
|          |           | ce    | images    |         |
| Charging | Charging  | repla | 500,000   |         |
| assembly | wire      | ce    | images    |         |
|          | cleaner   |       |           |         |
|          | 1/2 (pre- |       |           |         |
|          | transfer  |       |           |         |
|          | charging  |       |           |         |
|          | assembly  |       |           |         |
|          | )         |       |           |         |

| Unit                                | Location                                               | Item                        | Interva<br>l                                   | Remarks                                                                                                    |
|-------------------------------------|--------------------------------------------------------|-----------------------------|------------------------------------------------|----------------------------------------------------------------------------------------------------|
| Charging assembly                   | Charging<br>assembly<br>shielding<br>plate             | clean                       | upon<br>installat<br>ion,<br>250,000<br>images |                                                                                                    |
| Photosensi<br>tive drum             | Drum<br>heater<br>sliding<br>area                      | clean<br>/<br>lubri<br>cate | 1,000,0<br>00<br>images                        | Clean the terminal [1] of the slip ring using alcohol; then, apply a small amount of lubricant (FY9-6008). |
| Photosensi<br>tive drum             | Shifting<br>the<br>photosen<br>sitive<br>drum<br>phase | adjus<br>tmen<br>t          | 250,000<br>imags                               |                                                                                                    |
| Black<br>developin<br>g<br>assembly | Developi<br>ng<br>cylinder                             | chec<br>k                   | upon<br>installat<br>ion                       |                                                                                                    |

| Unit                                | Location                                                 | Item      | Interva<br>l             | Remarks                                                                                                    |
|-------------------------------------|----------------------------------------------------------|-----------|--------------------------|----------------------------------------------------------------------------------------------------|
| Black<br>developin<br>g<br>assembly | Developi<br>ng stray<br>toner-<br>blocking<br>sheet      | clean     | 250,000<br>prints        | [3] [4] [1] [3]2                                                                                                    |
| Black<br>developin<br>g<br>assembly | Developi<br>ng drive<br>gear                             | clean     | 250,000<br>prints        | <ul><li>[1]Developing stray toner-blocking sheet</li><li>[2]Developing drive gear</li><li>[3]Developing roll</li><li>[4]Bias roller toner collection case</li></ul> |
| Black<br>developin<br>g<br>assembly | Developi<br>ng roll                                      | clean     | 250,000<br>prints        |                                                                                                    |
| Black<br>developin<br>g<br>assembly | Bias<br>roller<br>toner<br>collectio<br>n case           | clean     | 250,000<br>images        |                                                                                                    |
| Color<br>developin<br>g<br>assembly | Developi<br>ng<br>cylinder                               | chec<br>k | upon<br>installat<br>ion |                                                                                                    |
| Color<br>developin<br>g<br>assembly | Developi<br>ng stray<br>toner-<br>blocking<br>sheet      | clean     | 250,000<br>prints        |                                                                                                    |
| Color<br>developin<br>g<br>assembly | ATR<br>sensor<br>window                                  | clean     | 250,000<br>images        |                                                                                                    |
| Color<br>developin<br>g<br>assembly | Color<br>toner<br>cartridge<br>level<br>sensor<br>window | clean     | 250,000<br>images        |                                                                                                    |

| Unit                                  | Location                                                                                     | Item  | Interva<br>l      | Remarks                                          |
|---------------------------------------|----------------------------------------------------------------------------------------------|-------|-------------------|--------------------------------------------------|
| Color<br>developin<br>g<br>assembly   | Developi<br>ng<br>cylinder<br>bushing                                                        | clean | 250,000<br>images |                                                  |
| Color<br>developin<br>g<br>assembly   | Bottle<br>cover                                                                              | clean | 250,000<br>images |                                                  |
| Color<br>developin<br>g<br>assembly   | Color<br>toner<br>cartridge<br>placeme<br>nt sensor<br>window                                | clean | 250,000<br>images | [1]Color toner cartridge placement sensor window |
| Intermedia<br>te transfer<br>assembly | Patch<br>image<br>sensor<br>window                                                           | clean | 250,000<br>images |                                                  |
| Intermedia<br>te transfer<br>assembly | irib<br>inside<br>scraper/<br>roller(wh<br>en<br>replacing<br>primary<br>transfer<br>roller) | clean | 195,000<br>images |                                                  |

| Location                                                          | Item                                                                                                    | Interva<br>l                                                                                                    | Remarks                                                                                                    |
|-------------------------------------------------------------------|----------------------------------------------------------------------------------------------------|----------------------------------------------------------------------------------------------------|----------------------------------------------------------------------------------------------------|
| Pre-<br>transfer<br>corona<br>assembly<br>rail,<br>thereund<br>er | clean                                                                                                    | 150,000<br>prints                                                                                                |                                                                                                    |
| Scoop-<br>up sheet<br>base,<br>thereund<br>er                     | clean                                                                                                    | 150,000<br>prints                                                                                                |                                                                                                    |
| Cleaner<br>container<br>,<br>hereunde                             | clean                                                                                                    | 150,000<br>prints                                                                                                |                                                                                                    |
|                                                                   |                                                                                                    |                                                                                                    | [1]Scoop-up sheet base, thereunder<br>[2]Cleaner container, hereunder                                                                                                    |
| Secondar<br>y transfer<br>rear<br>guide                           | clean                                                                                                    | 150,000<br>prints                                                                                                |                                                                                                    |
| Feeding<br>belt                                                   | clean                                                                                                    | 150,000<br>prints                                                                                                |                                                                                                    |
|                                                                   |                                                                                                    |                                                                                                    | [1] Secondary transfer rear guide [2] Feeding belt                                                                                                    |
| OHP<br>sensor                                                     | clean                                                                                                    | 250,000<br>prints                                                                                                | [1]clean upper/lower OHP sensor using blow brush                                                                                                    |
|                                                                   | Pre- transfer corona assembly rail, thereund er  Scoop- up sheet base, thereund er  Cleaner container , hereunde r  Secondar y transfer rear guide  Feeding belt  OHP | Pre-transfer corona assembly rail, thereund er Cleaner container , hereunde r Clean guide Feeding belt CHP clean | Pre- transfer corona assembly rail, thereund er  Scoop- up sheet base, thereund er  Cleaner container , hereunde r  Secondar y transfer rear guide  Pre- tlean Clean  Clean  Clean  Clean  Clean  Clean  Clean  Clean  Clean  Clean  Clean  Clean  Clean  Clean  Clean  Clean  Clean  Clean  Clean  Clean  T  Secondar y transfer rear guide  Feeding belt  Clean  Clean  Clea |

| Unit               | Location                       | Item        | Interva<br>l             | Remarks |
|--------------------|--------------------------------|-------------|--------------------------|---------|
| Feeding assembly   | Registrat ion roller           | clean       | 250,000<br>prints        |         |
| Feeding assembly   | Registrat ion guide            | clean       | 250,000<br>prints        |         |
| Hopper<br>assembly | Toner receptacl e/supply mouth | clean       | 250,000<br>prints        |         |
| Fixing assembly    | Fixing web                     | chec<br>k   | upon<br>installat<br>ion |         |
| Fixing assembly    | Fixing thermisto               | clean       | 150,000<br>prints        |         |
|                    | r                              | repla<br>ce | 500,000<br>prints        |         |
| Fixing assembly    | Pressure<br>thermisto          | clean       | 150,000<br>prints        |         |
|                    | r                              | repla<br>ce | 500,000<br>prints        |         |
| Fixing assembly    | Outside<br>heating             | clean       | 150,000<br>prints        |         |
|                    | roller<br>thermisto            | repla<br>ce | 500,000<br>prints        |         |
| Fixing assembly    | Fixing thermal                 | clean       | 300,000<br>prints        |         |
|                    | switch                         | repla<br>ce | 1,000,0<br>00<br>prints  |         |
| Fixing assembly    | Pressure<br>thermal            | clean       | 150,000<br>prints        |         |
|                    | switch                         | repla<br>ce | 1,000,0<br>00<br>prints  |         |
| Fixing assembly    | Outside<br>heating             | clean       | 150,000<br>prints        |         |
|                    | thermal<br>switch              | repla<br>ce | 1,000,0<br>00<br>prints  |         |

| Unit                                     | Location                      | Item        | Interva<br>l       | Remarks                                     |
|------------------------------------------|-------------------------------|-------------|--------------------|---------------------------------------------|
| Fixing assembly                          | Inlet<br>guide                | clean       | 150,000<br>prints  | use lint-free with specified solvent.       |
| Delivery<br>assembly                     | Upper/ lower separatio n claw | clean       | 150,000<br>prints  | use lint-free paper with specified solvent. |
| Waste<br>toner<br>collection<br>assembly | Waste toner box               | inspe<br>ct | 250,000<br>images* |                                             |

#### note:

The black developing cylinder need not be cleaned on a periodical basis. If you must clean the surface of the cylinder, be sure to dry wipe it with lint-free paper, NEVER using water or solvent.

\*.

The intervals are based on a color ratio of 10% and image ratio of 5%, and thus are subject to variation depending on the actual ratios.

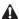

The foregoing values are estimates only, and are subject to change based on future data.

## 1.3.4 Shifting the Photosensitive Drum Phase

0006-0350

iR C6800C / iR C6800CN

The photosensitive drum can develop drum memory unless the image write start position is shifted at specific intervals. Be sure to shift the drum phase every so many copies/prints have been made as shown below.

#### <Overview of the Work>

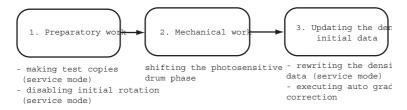

#### F-1-1

#### <When to Perform the Work>

- every some copies or prints made continuously

- when detaching and attaching the drum (i.e., when the initial drum phase is lost) Here,3.
- "Mechanical Work" in the detailed instructions is not needed. To avoid the possible discrepancy in phase, however, be sure to perform 1. "Preparatory Work" and 3. "Updating the Density Initial Data."

#### <Detailed Instructions>

#### 1. Preparatory Work

- 1-1 Turn off the main power switch, and wait until the machine has entered a ready state.
- 1-2 To stabilize the machine operation, generate 5 test pattern printouts (A3, double-sided) by executing the following in service mode: COPIER>TEST>PG>TYPE=16.

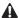

Be sure not to forget to select a cassette loaded with A3 paper and double-sided printing in service mode.

- to select a particular cassette in service mode, execute COPIER>TEST>PG>PG-PICK=3 or =4.
- to select double-sided printing in service mode, execute COPIER>TEST>PG>2-SIDE=1.
- 1-3 Set "1" to the following service mode to disable initial multiple rotation: COPIER>FUNCTION>INSTALL>AINR-OFF.
- 1-4 Turn off the main power switch.

#### 2. Mechanical Work

- 2-1 Open the front cover.
- 2-2 Shift down the fixing/feeding release lever [1], and draw out the fixing/feeding assembly [2] to the front.

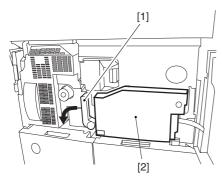

F-1-2

2-3 Open the color toner supply cover [1]. Remove the 2 screws [2], and detach the process cover [3].

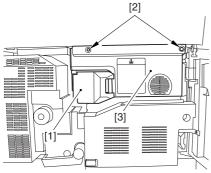

F-1-3

2-4 Remove the screw [1], and shift down the primary transfer roller locking lever [2] (so that the primary transfer

roller is freed).

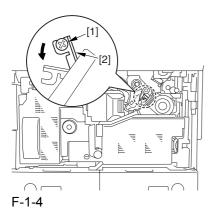

2-5 Check to find out the position of the marking [2] on the drum flange in relation to the protrusion [1] of the drum fixing member. (checking the drum phase)

In the figure, the marking [2] on the drum flange is at "." on the left and ".." on the right in relation to the protrusion [1] of the drum fixing member.

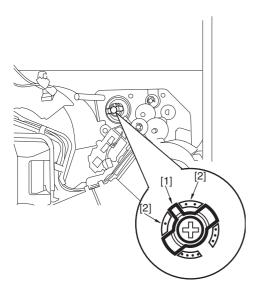

F-1-5

At this time, check the drum phase label [1] attached behind the process unit cover. If there is no check mark on the label indicating the present phase position, be sure to put a check mark.

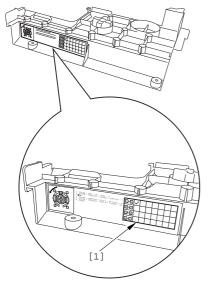

F-1-6

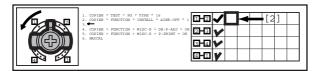

F-1-7

2-6 Hold down the drum fixing member [1] using the drum stop tool [2]: then, using a screwdriver, remove the drum fixing screw [3].

As shown, be sure to remove the screw only after matching the protrusion [4] of the drum stop tool against the cut-off [5] of the drum flange.

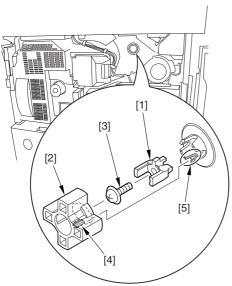

F-1-8

2-7 Fit the drum stop tool [1] in the drum flange [2]; then, turn the drum counterclockwise by 90 deg.

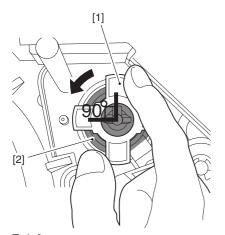

F-1-9

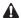

1: When fixing the tool to the flange, be sure to turn the drum only after matching the protrusion [2] of the tool against the cut-off [1] of the drum flange.

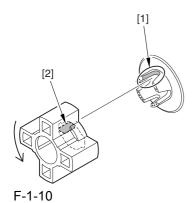

2: The drum phase position is identified by means of a marking of 1 to 4 dots on the flange. At time of shipment from the factory, dent A in the drum shaft is between "." and "..".

The following figures show the position of the drum flange before an after a shift is introduced:

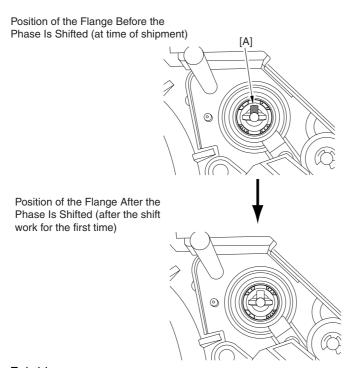

F-1-11

3: Do not shift the drum phase as part of normal work involving drawing out of the process unit.

2-8 After fitting the drum fixing member [2] to the drum flange [1], hold it down from above using the drum stop tool [3]. Thereafter, tighten the drum fixing screw [4] with a screwdriver.

Be sure to fix the protrusion [5] of the drum stop tool in place with a screw after matching it against the cut-off [6] of the drum flange.

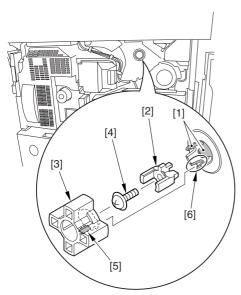

F-1-12

2-9 After checking the drum phase position, put a check mark on the drum phase label [1] attached behind the process

cover.

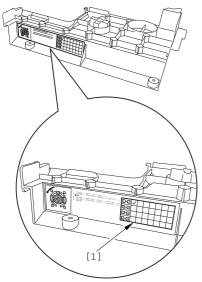

F-1-13

**A** The following figure shows a label with a check mark indicating that the work has been performed.

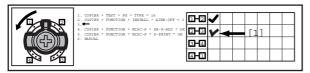

F-1-14

2-10 Attach the cover by performing step 2-1 through 2-4 in reverse.

#### 3. Updating the Density Initial Data

- 3-1 Turn on the main power switch, and wait until the machine has entered a ready state.
- 3-2 Execute the following in service mode: COPIER>FUNCTION>MISC-P>DR-P-ADJ

AWhen the machine ends the service mode item normally, the setting (AINR-OFF) will automatically return to "0".

3-3 Execute the following in service mode: COPIER>FUNCTION>MISC-P>P-PRINT. Then, record the values of the following on the service label attached behind the front cover: COPIER>ADJT>DENS>P-SGNL-Y/M/C.

A Store the output of P-PRINT in the service book case. If there is previous output in the case, replace it with the new output.

3-4 Execute auto gradation correction in user mode (adjust/cleaning>auto gradation correction>full correction).

ABe sure to perform the foregoing steps to position the drum in phase whenever you are not sure whether the drum is in correct phase.

#### **Related Service Mode Item**

#### 1. counter mode for phase shift work: COPIER>COUNTER>MISC>DRM-PHAS

**Particulars** 

Use it to indicate the counter reading for determining the intervals of the work. (The denominator indicates the counter reading of the work intervals, while the numerator indicates the counter reading on an actual machine).

- Settings:

00000000 to 99999999

- At Time of Shipment denominator of counter reading:

200,000 images (Japan); 100,000 images (outside Japan)

(numerator of counter reading):

0

#### 2. message switchover mode associated with the foregoing counter: COPIER>OPTION>BODY>DRM-DISP

#### **Particulars**

Use it to enable/disable the indication of the foregoing count reading:

Settings:0 to 2

0: disable indication

- 1: indicate in service mode only (factory default)
- 2: indicate both on User screen and in service mode

#### 3. confirmation mode for phase shift work: COPIER>DISPLAY>ALARM-2

A record of the work will be indicated in terms of the number of times the work has been performed.

# 1.4 Cleaning

### 1.4.1 Cleaning the Secondary Transfer Rear Guide

0004-6732

iR C6800C / iR C6800CN

- 1) Open the front cover.
- 2) Slide out the fixing/feeding assembly.
- 3) Wipe the ribs one by one by moving lint-free paper moistened with alcohol in the direction of the arrow in the figure.

#### A

- 1. Do not dry wipe, as the ribs are likely to become charged.
- 2. The ribs of the secondary transfer rear guide are located near the static eliminating brush [3]; do not move the lint-free paper in the wrong direction to avoid trapping and bending the static eliminator.

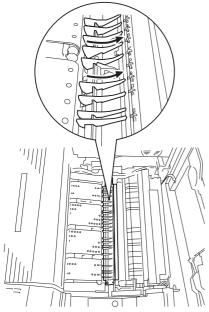

F-1-15

# 1.4.2 Cleaning the Registration Roller, Registration Guide, and Transparency Sensor

0005-6999

iR C6800C / iR C6800CN

- 1) Slide out the fixing/feeding assembly.
- 2) Push the leaf springs on both sides, and slide the fixing/feeding assembly farther out.
- 3) Remove the 3 screws [1], and turn overt the transparency upper sensor unit [2].

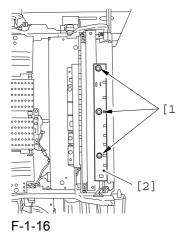

4) Remove the paper lint building up over the transparency sensor [1] using a blower brush.

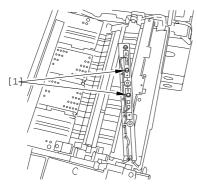

F-1-17

- 5) Remove the 2 screws [1], and detach the grounding spring [2].
- 6) Remove the screw [3].

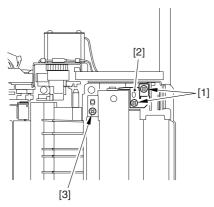

F-1-18

7) Remove the 3 screws [1], and detach the registration roller upper stay [3] together with the grounding spring [4] while freeing the spring [2] off its hook.

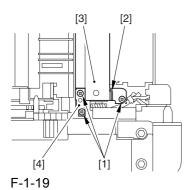

- 8) Open the registration upper guide [1], and clean the back [1] of the upper guide and the lower guide [2] using lint-free paper moistened with alcohol.
- 9) Remove the paper lint building up on the transparency sensor [3] using a blower brush.

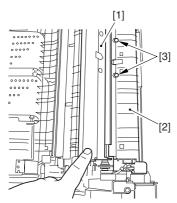

F-1-20

10) Turn the upper registration roller [1] and the lower registration roller [2] to clean them with lint-free paper moistened with alcohol.

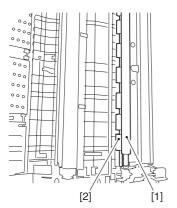

F-1-21

# Chapter 2 Standards and Adjustments

# Contents

| 2.1 Image Adjustment Basic Procedure                                    | 2-1  |
|-------------------------------------------------------------------------|------|
| 2.1.1 Image Adjustment Basic Procedure 1                                | 2-1  |
| 2.1.2 Image Adjustment Basic Procedure 2                                | 2-2  |
| 2.1.3 Image Adjustment Basic Procedure 3                                | 2-3  |
| 2.1.4 Image Adjustment Basic Procedure 4                                | 2-4  |
| 2.1.5 Image Adjustment Basic Procedure 5                                | 2-5  |
| 2.1.6 Image Adjustment Basic Procedure 6                                | 2-6  |
| 2.1.7 Potential Control Conversion Table                                | 2-7  |
| 2.2 Image Adjustments                                                   | 2-18 |
| 2.2.1 Image Position                                                    | 2-18 |
| 2.2.2 Checking the Image Position                                       | 2-18 |
| 2.2.3 Cassette                                                          | 2-19 |
| 2.2.4 Manual Feed Tray                                                  | 2-19 |
| 2.2.5 Front Deck                                                        | 2-20 |
| 2.3 Scanning System                                                     | 2-23 |
| 2.3.1 After Replacing the CCD Unit                                      | 2-23 |
| 2.3.2 After Replacing the Copyboard Glass                               | 2-23 |
| 2.3.3 After Replacing the Reader Controller PCB or Initializing the RAM |      |
| 2.4 Laser Exposure System                                               | 2-26 |
| 2.4.1 After Replacing the Laser Scanner                                 | 2-26 |
| 2.5 Image Formation System                                              | 2-27 |
| 2.5.1 After Replacing the Black Developing Unit                         | 2-27 |
| 2.5.2 Points to Note When Mounting the Polarity Positioning Plate       |      |
| 2.5.3 Replacing the Color Developing Unit                               | 2-27 |
| 2.5.4 Replacing the Starter of the Color Developing Unit                | 2-30 |
| 2.5.5 After Replacing the Primary Charging Assembly                     |      |
| 2.5.6 After Replacing the Primary Charging Wire                         | 2-32 |
| 2.5.7 After Replacing the Pre-Transfer Charging Wire                    | 2-32 |
| 2.5.8 After Replacing the Pre-Transfer Charging Wire                    |      |
| 2.5.9 After Replacing the Waste Toner Box                               |      |
| 2.5.10 After Replacing the ITB Cleaning Blade                           |      |
| 2.5.11 After Repacking the Photosensitive Drum Cleaning Blade           |      |
| 2.5.12 Replacing the Photosensitive Drum                                | 2-35 |
| 2.5.13 Points to Note When Replacing the Drum Heater                    |      |
| 2.5.14 Points to Note When Replacing the Drum Heater PCB                | 2-37 |
| 2.5.15 After Repacking the ITB                                          |      |
| 2.5.16 After Replacing the Primary Transfer Roller                      | 2-38 |
| 2.6 Fixing System                                                       |      |
| 2.6.1 Points to Note When Mounting the Fixing Assembly                  | 2-41 |
| 2.6.2 After Replacing the Fixing Roller                                 |      |
| 2.6.3 After Replacing the Fixing Web                                    |      |
| 2.6.4 Position of the Fixing inlet Guide                                | 2-41 |
| 2.6.5 Points to Note When Mounting the Pressure Roller                  |      |
| 2.6.6 Adjusting the Nip Pressure of the Pressure Roller                 | 2-42 |

| 2.6.7 Adjusting the Position of the Feeding Web Solenoid (SL2)                  | 2-42 |
|---------------------------------------------------------------------------------|------|
| 2.6.8 Points to Note About the Position of the Fixing Thermal Switch            |      |
| 2.6.9 Points to Note When Mounting the Shift Thermal Switch                     | 2-43 |
| 2.6.10 Points to Note When Mounting the Outside Heating Roller Thermal Switch   | 2-43 |
| 2.6.11 Points to Note When Mounting the Fixing Upper Thermistor                 | 2-44 |
| 2.6.12 Points to Note When Mounting the Fixing Lower Thermistor                 | 2-44 |
| 2.6.13 Points to Note When Mounting the External Heat Thermistor                | 2-44 |
| 2.7 Electrical Components                                                       | 2-46 |
| 2.7.1 When Replacing the Reader Controller PCB                                  | 2-46 |
| 2.7.2 After Replacing the DC Controller PCB                                     | 2-47 |
| 2.7.3 Points to Note When Mounting the DC Controller PCB/ DC Controller Box     | 2-48 |
| 2.7.4 After Replacing the Main Controller PCB (main)                            | 2-48 |
| 2.7.5 After Repacking the SRAM Board                                            | 2-49 |
| 2.7.6 After Replacing the HDD                                                   | 2-49 |
| 2.7.7 When Replacing the HV2 PCB                                                | 2-50 |
| 2.7.8 When Replacing the ATR Sensor/Patch Image Read Sensor                     | 2-50 |
| 2.8 Pickup/Feeding System                                                       | 2-52 |
| 2.8.1 Adjusting the Horizontal Registration After Replacing the Pickup Cassette | 2-52 |
| 2.8.2 Adjusting the Manual Feed Pickup Horizontal Registration                  | 2-52 |
| 2.8.3 Adjusting the Front Deck Pickup Horizontal Registration                   | 2-52 |
| 2.8.4 Registering the Paper Width Basic Value                                   | 2-54 |
|                                                                                 |      |

# 2.1 Image Adjustment Basic Procedure

### 2.1.1 Image Adjustment Basic Procedure 1

0005-4335

iR C6800C / iR C6800CN

The image adjustment basic procedure consists of the following steps: Image Adjustment Basic Procedure 1

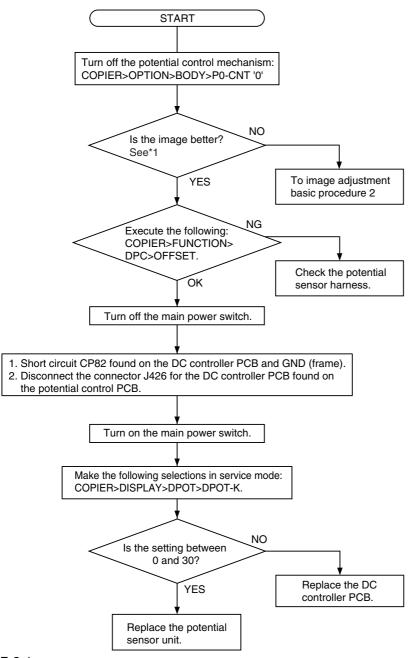

F-2-1

- \*1: Make a Bk mono copy. If the said fault is absent, make a full color copy. (Be sure not to make more than 5 full color copies.)
- <At the End of the Work>

When done, go through he following so that the machine is ready to generate images of optimum quality.

- 1) Enable the potential control mechanism in service mode (set '1' to the following, and execute the item: COPIER>option>PO-CNT).
- 2) Execute image stabilization control in service mode (i.e., execute COPIER>FUNCTION>MISC-P>INTR-EX).
- 3) If the sure to execute full correction in user mode (under auto gradation correction) to ensure optimum density.

AWhen done, be sure to set '1' to the service mode item (potential control function); otherwise, image faults can occur.

### 2.1.2 Image Adjustment Basic Procedure 2

0005-4336

iR C6800C / iR C6800CN

#### <Check the Primary / Grid output> Image adjustment basic procedure 2 Turn off the potential control mechanism: Is the difference between NO the actual measurement of GRID-CNT and the foregoing COPIER>OPTION>BODY>P0-CNT '0' value B within +/-10%? Measure the voltage PR-CNT at YES J1111B-9 found on the DC controller PCB during copying operation. Replace the DC controller PCB. Make the following selections in service mode (primary current level of the primary charging assembly): COPIER>DISPLAY>HV-STS>PRIMARY. Using the "Potential Control Conversion YES Try replacing HVT1. Table," convert the reading (in uA) indicated during printing operation into a Is the fault corrected? control voltage. Refer to the result as conversion value A. NO **END** Is the difference between NO the actual measurement of PR-CNT and the foregoing value A within +/-10%? Try replacing the YES photosensitive drum. YES is the fault corrected? Replace the DC NO controller PCB. Measure the voltage GRID-CNT at **END** J111B-8 found on the DC controller PCB during copying operation. Make the following selections in service mode (grid voltage level of the primary To image adjustment basic charging assembly): COPIER>DISPLAY> procedure 3 HV-STS>GRID. Using the "Potential Control Conversion Table," convert the reading (unit V) indicated during printing operation into a control voltage. Refer to the result as conversion value B. F-2-2

# 2.1.3 Image Adjustment Basic Procedure 3

0005-4337

iR C6800C / iR C6800CN

#### <Check the Laser output>

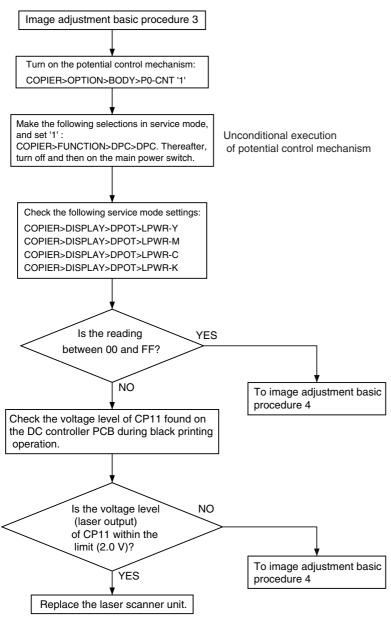

F-2-3

## 2.1.4 Image Adjustment Basic Procedure 4

0005-4338

iR C6800C / iR C6800CN

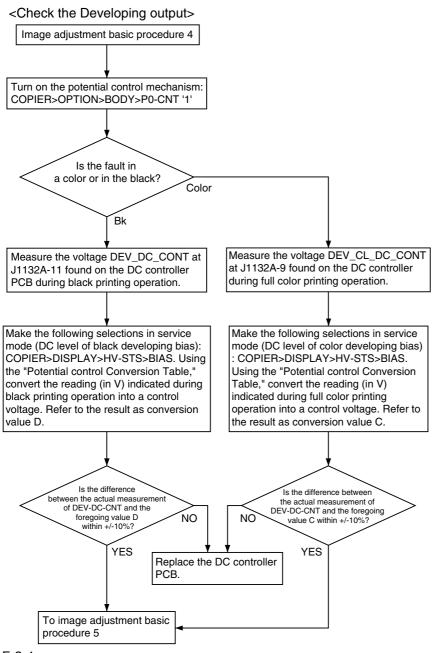

F-2-4

## 2.1.5 Image Adjustment Basic Procedure 5

0005-4339

iR C6800C / iR C6800CN

### <Check the Primary transfer output> Image adjustment basic procedure 5 Is the toner image on Replace the photosensitive the photosensitive drum before transfer normal? NO YES Turn off the potential control mechanism: COPIER>OPTION>BODY>P0-CNT '0' Measure the voltage TR1CONT at J1132B-8 found on the DC controller PCB during black printing operation. Make the following selections in service mode (current level of primary transfer): COPIER>DISPLAY>HV-STS>1TR-K1. Using the "Potential Control Conversion Table," convert the reading (in uA) indicated during black printing operation into a control voltage. Refer to the result as conversion value E. Is the difference between the actual measurement of TR-CNT and the foregoing NO value E within +/-20%? YES Replace the DC controller PCB. Try replacing HVT2. Is the fault corrected? NO To image adjustment basic YES procedure 6 **END**

F-2-5

# 2.1.6 Image Adjustment Basic Procedure 6

0005-4340

iR C6800C / iR C6800CN

#### <Check the Secondary output>

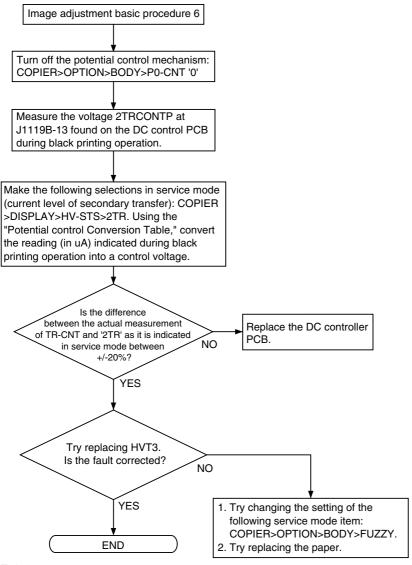

F-2-6

#### 2.1.7 Potential Control Conversion Table

0005-4608

iR C6800C / iR C6800CN

Potential Control Conversion Table

T-2-1

|         |        |       | Color   | Black   | Primar  | Second  |
|---------|--------|-------|---------|---------|---------|---------|
| Control | Primar | Grid  | develop | develop | y       | ary     |
| voltage | y (uA) | (V)   | ment    | ment    | transfe | transfe |
| (V)     |        |       | (V)     | (V)     | r (uA)  | r (uA)  |
| 1.031   | 1395.5 | 2.6   | 1.7     | 2       | 0       | 99.4    |
| 1.078   | 1388.9 | 6.8   | 4.1     | 5.8     | 0       | 98.9    |
| 1.125   | 1382.3 | 11.1  | 6.5     | 9.5     | 3       | 98.5    |
| 1.172   | 1375.7 | 15.3  | 8.8     | 13.3    | 3.6     | 98      |
| 1.219   | 1369.1 | 19.5  | 11.2    | 17      | 4.1     | 97.5    |
| 1.266   | 1362.6 | 23.8  | 13.5    | 20.8    | 4.7     | 97.1    |
| 1.313   | 1356   | 28    | 15.9    | 24.5    | 5.2     | 96.6    |
| 1.359   | 1349.4 | 32.2  | 18.2    | 28.3    | 5.8     | 96.1    |
| 1.406   | 1342.8 | 36.4  | 20.6    | 32.1    | 6.3     | 95.7    |
| 1.453   | 1336.3 | 40.7  | 22.9    | 35.8    | 6.9     | 95.2    |
| 1.5     | 1329.7 | 44.9  | 25.3    | 39.6    | 7.4     | 94.7    |
| 1.547   | 1323.1 | 49.1  | 27.6    | 43.3    | 8       | 94.3    |
| 1.594   | 1316.5 | 53.4  | 30      | 47.1    | 8.6     | 93.8    |
| 1.641   | 1310   | 57.6  | 32.3    | 50.8    | 9.1     | 93.3    |
| 1.688   | 1303.4 | 61.8  | 34.7    | 54.6    | 9.7     | 92.9    |
| 1.734   | 1296.8 | 66.1  | 37      | 58.3    | 10.2    | 92.4    |
| 1.781   | 1290.2 | 70.3  | 39.4    | 62.1    | 10.8    | 91.9    |
| 1.828   | 1283.7 | 74.5  | 41.7    | 65.9    | 11.3    | 91.5    |
| 1.875   | 1277.1 | 78.8  | 44.1    | 69.6    | 11.9    | 91      |
| 1.922   | 1270.5 | 83    | 46.4    | 73.4    | 12.4    | 90.5    |
| 1.969   | 1263.9 | 87.2  | 48.8    | 77.1    | 13      | 90      |
| 2.016   | 1257.3 | 91.5  | 51.1    | 80.9    | 13.5    | 89.6    |
| 2.063   | 1250.8 | 95.7  | 53.5    | 84.6    | 14.1    | 89.1    |
| 2.109   | 1244.2 | 99.9  | 55.8    | 88.4    | 14.7    | 88.6    |
| 2.156   | 1237.6 | 104.1 | 58.2    | 92.2    | 15.2    | 88.2    |
| 2.203   | 1231   | 108.4 | 60.6    | 95.9    | 15.8    | 87.7    |
| 2.25    | 1224.5 | 112.6 | 62.9    | 99.7    | 16.3    | 87.2    |
| 2.297   | 1217.9 | 116.8 | 65.3    | 103.4   | 16.9    | 86.8    |
| 2.344   | 1211.3 | 121.1 | 67.6    | 107.2   | 17.4    | 86.3    |

| Control<br>voltage<br>(V) | Primar<br>y (uA) | Grid<br>(V) | Color<br>develop<br>ment<br>(V) | Black<br>develop<br>ment<br>(V) | Primar<br>y<br>transfe<br>r (uA) | Second<br>ary<br>transfe<br>r (uA) |
|---------------------------|------------------|-------------|---------------------------------|---------------------------------|----------------------------------|------------------------------------|
| 2.391                     | 1204.7           | 125.3       | 70                              | 110.9                           | 18                               | 85.8                               |
| 2.438                     | 1198.2           | 129.5       | 72.3                            | 114.7                           | 18.5                             | 85.4                               |
| 2.484                     | 1191.6           | 133.8       | 74.7                            | 118.5                           | 19.1                             | 84.9                               |
| 2.531                     | 1185             | 138         | 77                              | 122.2                           | 19.6                             | 84.4                               |
| 2.578                     | 1178.4           | 142.2       | 79.4                            | 126                             | 20.2                             | 84                                 |
| 2.625                     | 1171.9           | 146.5       | 81.7                            | 129.7                           | 20.8                             | 83.5                               |
| 2.672                     | 1165.3           | 150.7       | 84.1                            | 133.5                           | 21.3                             | 83                                 |
| 2.719                     | 1158.7           | 154.9       | 86.4                            | 137.2                           | 21.9                             | 82.6                               |
| 2.766                     | 1152.1           | 159.2       | 88.8                            | 141                             | 22.4                             | 82.1                               |
| 2.813                     | 1145.5           | 163.4       | 91.1                            | 144.7                           | 23                               | 81.6                               |
| 2.859                     | 1139             | 167.6       | 93.5                            | 148.5                           | 23.5                             | 81.2                               |
| 2.906                     | 1132.4           | 171.9       | 95.8                            | 152.3                           | 24.1                             | 80.7                               |
| 2.953                     | 1125.8           | 176.1       | 98.2                            | 156                             | 24.6                             | 80.2                               |
| 3                         | 1119.2           | 180.3       | 100.5                           | 159.8                           | 25.2                             | 79.8                               |
| 3.047                     | 1112.7           | 184.5       | 102.9                           | 163.5                           | 25.7                             | 79.3                               |
| 3.094                     | 1106.1           | 188.8       | 105.2                           | 167.3                           | 26.3                             | 78.8                               |
| 3.141                     | 1099.5           | 193         | 107.6                           | 171                             | 26.9                             | 78.4                               |
| 3.188                     | 1092.9           | 197.2       | 109.9                           | 174.8                           | 27.4                             | 77.9                               |
| 3.234                     | 1086.4           | 201.5       | 112.3                           | 178.6                           | 28                               | 77.4                               |
| 3.281                     | 1079.8           | 205.7       | 114.6                           | 182.3                           | 28.5                             | 77                                 |
| 3.328                     | 1073.2           | 209.9       | 117                             | 186.1                           | 29.1                             | 76.5                               |
| 3.375                     | 1066.6           | 214.2       | 119.4                           | 189.8                           | 29.6                             | 76                                 |
| 3.422                     | 1060.1           | 218.4       | 121.7                           | 193.6                           | 30.2                             | 75.6                               |
| 3.469                     | 1053.5           | 222.6       | 124.1                           | 197.3                           | 30.7                             | 75.1                               |
| 3.516                     | 1046.9           | 226.9       | 126.4                           | 201.1                           | 31.3                             | 74.6                               |
| 3.563                     | 1040.3           | 231.1       | 128.8                           | 204.9                           | 31.8                             | 74.2                               |
| 3.609                     | 1033.7           | 235.3       | 131.1                           | 208.6                           | 32.4                             | 73.7                               |
| 3.656                     | 1027.2           | 239.6       | 133.5                           | 212.4                           | 33                               | 73.2                               |
| 3.703                     | 1020.6           | 243.8       | 135.8                           | 216.1                           | 33.5                             | 72.8                               |
| 3.75                      | 1014             | 248         | 138.2                           | 219.9                           | 34.1                             | 72.3                               |
| 3.797                     | 1007.4           | 252.2       | 140.5                           | 223.6                           | 34.6                             | 71.8                               |

| G       |        |            | Color   | Black      | Primar  | Second  |
|---------|--------|------------|---------|------------|---------|---------|
| Control | Primar | Grid       | develop | develop    | y       | ary     |
| voltage | y (uA) | <b>(V)</b> | ment    | ment       | transfe | transfe |
| (V)     |        |            | (V)     | <b>(V)</b> | r (uA)  | r (uA)  |
| 3.844   | 1000.9 | 256.5      | 142.9   | 227.4      | 35.2    | 71.4    |
| 3.891   | 994.3  | 260.7      | 145.2   | 231.1      | 35.7    | 70.9    |
| 3.938   | 987.7  | 264.9      | 147.6   | 234.9      | 36.3    | 70.4    |
| 3.984   | 981.1  | 269.2      | 149.9   | 238.7      | 36.8    | 69.9    |
| 4.031   | 974.6  | 273.4      | 152.3   | 242.4      | 37.4    | 69.5    |
| 4.078   | 968    | 277.6      | 154.6   | 246.2      | 37.9    | 69      |
| 4.125   | 961.4  | 281.9      | 157     | 249.9      | 38.5    | 68.5    |
| 4.172   | 954.8  | 286.1      | 159.3   | 253.7      | 39.1    | 68.1    |
| 4.219   | 948.3  | 290.3      | 161.7   | 257.4      | 39.6    | 67.6    |
| 4.266   | 941.7  | 294.6      | 164     | 261.2      | 40.2    | 67.1    |
| 4.313   | 935.1  | 298.8      | 166.4   | 265        | 40.7    | 66.7    |
| 4.359   | 928.5  | 303        | 168.7   | 268.7      | 41.3    | 66.2    |
| 4.406   | 921.9  | 307.3      | 171.1   | 272.5      | 41.8    | 65.7    |
| 4.453   | 915.4  | 311.5      | 173.5   | 276.2      | 42.4    | 65.3    |
| 4.5     | 908.8  | 315.7      | 175.8   | 280        | 42.9    | 64.8    |
| 4.547   | 902.2  | 320        | 178.2   | 283.7      | 43.5    | 64.3    |
| 4.594   | 895.6  | 324.2      | 180.5   | 287.5      | 44      | 63.9    |
| 4.641   | 889.1  | 328.4      | 182.9   | 291.3      | 44.6    | 63.4    |
| 4.688   | 882.5  | 332.6      | 185.2   | 295        | 45.2    | 62.9    |
| 4.734   | 875.9  | 336.9      | 187.6   | 298.8      | 45.7    | 62.5    |
| 4.781   | 869.3  | 341.1      | 189.9   | 302.5      | 46.3    | 62      |
| 4.828   | 862.8  | 345.3      | 192.3   | 306.3      | 46.8    | 61.5    |
| 4.875   | 856.2  | 349.6      | 194.6   | 310        | 47.4    | 61.1    |
| 4.922   | 849.6  | 353.8      | 197     | 313.8      | 47.9    | 60.6    |
| 4.969   | 843    | 358        | 199.3   | 317.6      | 48.5    | 60.1    |
| 5.016   | 836.5  | 362.3      | 201.7   | 321.3      | 49      | 59.7    |
| 5.063   | 829.9  | 366.5      | 204     | 325.1      | 49.6    | 59.2    |
| 5.109   | 823.3  | 370.7      | 206.4   | 328.8      | 50.1    | 58.7    |
| 5.156   | 816.7  | 375        | 208.7   | 332.6      | 50.7    | 58.3    |
| 5.203   | 810.1  | 379.2      | 211.1   | 336.3      | 51.3    | 57.8    |
| 5.25    | 803.6  | 383.4      | 213.4   | 340.1      | 51.8    | 57.3    |

|         |        |            | Color   | Black   | Primar  | Second  |
|---------|--------|------------|---------|---------|---------|---------|
| Control | Primar | Grid       | develop | develop | y       | ary     |
| voltage | y (uA) | <b>(V)</b> | ment    | ment    | transfe | transfe |
| (V)     |        |            | (V)     | (V)     | r (uA)  | r (uA)  |
| 5.297   | 797    | 387.7      | 215.8   | 343.8   | 52.4    | 56.9    |
| 5.344   | 790.4  | 391.9      | 218.1   | 347.6   | 52.9    | 56.4    |
| 5.391   | 783.8  | 396.1      | 220.5   | 351.4   | 53.5    | 55.9    |
| 5.438   | 777.3  | 400.3      | 222.8   | 355.1   | 54      | 55.5    |
| 5.484   | 770.7  | 404.6      | 225.2   | 358.9   | 54.6    | 55      |
| 5.531   | 764.1  | 408.8      | 227.6   | 362.6   | 55.1    | 54.5    |
| 5.578   | 757.5  | 413        | 229.9   | 366.4   | 55.7    | 54.1    |
| 5.625   | 751    | 417.3      | 232.3   | 370.1   | 56.2    | 53.6    |
| 5.672   | 744.4  | 421.5      | 234.6   | 373.9   | 56.8    | 53.1    |
| 5.719   | 737.8  | 425.7      | 237     | 377.7   | 57.4    | 52.7    |
| 5.766   | 731.2  | 430        | 239.3   | 381.4   | 57.9    | 52.2    |
| 5.813   | 724.7  | 434.2      | 241.7   | 385.2   | 58.5    | 51.7    |
| 5.859   | 718.1  | 438.4      | 244     | 388.9   | 59      | 51.3    |
| 5.906   | 711.5  | 442.7      | 246.4   | 392.7   | 59.6    | 50.8    |
| 5.953   | 704.9  | 446.9      | 248.7   | 396.4   | 60.1    | 50.3    |
| 6       | 698.3  | 451.1      | 251.1   | 400.2   | 60.7    | 49.8    |
| 6.047   | 691.8  | 455.4      | 253.4   | 404     | 61.2    | 49.4    |
| 6.094   | 685.2  | 459.6      | 255.8   | 407.7   | 61.8    | 48.9    |
| 6.141   | 678.6  | 463.8      | 258.1   | 411.5   | 62.3    | 48.4    |
| 6.188   | 672    | 468.1      | 260.5   | 415.2   | 62.9    | 48      |
| 6.234   | 665.5  | 472.3      | 262.8   | 419     | 63.5    | 47.5    |
| 6.281   | 658.9  | 476.5      | 265.2   | 422.7   | 64      | 47      |
| 6.328   | 652.3  | 480.7      | 267.5   | 426.5   | 64.6    | 46.6    |
| 6.375   | 645.7  | 485        | 269.9   | 430.2   | 65.1    | 46.1    |
| 6.422   | 639.2  | 489.2      | 272.2   | 434     | 65.7    | 45.6    |
| 6.469   | 632.6  | 493.4      | 274.6   | 437.8   | 66.2    | 45.2    |
| 6.516   | 626    | 497.7      | 276.9   | 441.5   | 66.8    | 44.7    |
| 6.563   | 619.4  | 501.9      | 279.3   | 445.3   | 67.3    | 44.2    |
| 6.609   | 612.9  | 506.1      | 281.7   | 449     | 67.9    | 43.8    |
| 6.656   | 606.3  | 510.4      | 284     | 452.8   | 68.4    | 43.3    |
| 6.703   | 599.7  | 514.6      | 286.4   | 456.5   | 69      | 42.8    |

| Control | Primar | Grid  | Color<br>develop | Black<br>develop | Primar<br>y | Second<br>ary |
|---------|--------|-------|------------------|------------------|-------------|---------------|
| voltage | y (uA) | (V)   | ment             | ment             | transfe     | transfe       |
| (V)     |        |       | (V)              | (V)              | r (uA)      | r (uA)        |
| 6.75    | 593.1  | 518.8 | 288.7            | 460.3            | 69.6        | 42.4          |
| 6.797   | 586.5  | 523.1 | 291.1            | 464.1            | 70.1        | 41.9          |
| 6.844   | 580    | 527.3 | 293.4            | 467.8            | 70.7        | 41.4          |
| 6.891   | 573.4  | 531.5 | 295.8            | 471.6            | 71.2        | 41            |
| 6.938   | 566.8  | 535.8 | 298.1            | 475.3            | 71.8        | 40.5          |
| 6.984   | 560.2  | 540   | 300.5            | 479.1            | 72.3        | 40            |
| 7.031   | 553.7  | 544.2 | 302.8            | 482.8            | 72.9        | 39.6          |
| 7.078   | 547.1  | 548.4 | 305.2            | 486.6            | 73.4        | 39.1          |
| 7.125   | 540.5  | 552.7 | 307.5            | 490.4            | 74          | 38.6          |
| 7.172   | 533.9  | 556.9 | 309.9            | 494.1            | 74.5        | 38.2          |
| 7.219   | 527.4  | 561.1 | 312.2            | 497.9            | 75.1        | 37.7          |
| 7.266   | 520.8  | 565.4 | 314.6            | 501.6            | 75.7        | 37.2          |
| 7.313   | 514.2  | 569.6 | 316.9            | 505.4            | 76.2        | 36.8          |
| 7.359   | 507.6  | 573.8 | 319.3            | 509.1            | 76.8        | 36.3          |
| 7.406   | 501.1  | 578.1 | 321.6            | 512.9            | 77.3        | 35.8          |
| 7.453   | 494.5  | 582.3 | 324              | 516.6            | 77.9        | 35.4          |
| 7.5     | 487.9  | 586.5 | 326.3            | 520.4            | 78.4        | 34.9          |
| 7.547   | 481.3  | 590.8 | 328.7            | 524.2            | 79          | 34.4          |
| 7.594   | 474.7  | 595   | 331              | 527.9            | 79.5        | 34            |
| 7.641   | 468.2  | 599.2 | 333.4            | 531.7            | 80.1        | 33.5          |
| 7.688   | 461.6  | 603.5 | 335.7            | 535.4            | 80.6        | 33            |
| 7.734   | 455    | 607.7 | 338.1            | 539.2            | 81.2        | 32.6          |
| 7.781   | 448.4  | 611.9 | 340.5            | 542.9            | 81.8        | 32.1          |
| 7.828   | 441.9  | 616.2 | 342.8            | 546.7            | 82.3        | 31.6          |
| 7.875   | 435.3  | 620.4 | 345.2            | 550.5            | 82.9        | 31.2          |
| 7.922   | 428.7  | 624.6 | 347.5            | 554.2            | 83.4        | 30.7          |
| 7.969   | 422.1  | 628.8 | 349.9            | 558              | 84          | 30.2          |
| 8.016   | 415.6  | 633.1 | 352.2            | 561.7            | 84.5        | 29.7          |
| 8.063   | 409    | 637.3 | 354.6            | 565.5            | 85.1        | 29.3          |
| 8.109   | 402.4  | 641.5 | 356.9            | 569.2            | 85.6        | 28.8          |
| 8.156   | 395.8  | 645.8 | 359.3            | 573              | 86.2        | 28.3          |

| Control<br>voltage<br>(V) | Primar<br>y (uA) | Grid<br>(V) | Color<br>develop<br>ment<br>(V) | Black<br>develop<br>ment<br>(V) | Primar<br>y<br>transfe<br>r (uA) | Second<br>ary<br>transfe<br>r (uA) |
|---------------------------|------------------|-------------|---------------------------------|---------------------------------|----------------------------------|------------------------------------|
| 8.203                     | 389.3            | 650         | 361.6                           | 576.8                           | 86.7                             | 27.9                               |
| 8.25                      | 382.7            | 654.2       | 364                             | 580.5                           | 87.3                             | 27.4                               |
| 8.297                     | 376.1            | 658.5       | 366.3                           | 584.3                           | 87.9                             | 26.9                               |
| 8.344                     | 369.5            | 662.7       | 368.7                           | 588                             | 88.4                             | 26.5                               |
| 8.391                     | 362.9            | 666.9       | 371                             | 591.8                           | 89                               | 26                                 |
| 8.438                     | 356.4            | 671.2       | 373.4                           | 595.5                           | 89.5                             | 25.5                               |
| 8.484                     | 349.8            | 675.4       | 375.7                           | 599.3                           | 90.1                             | 25.1                               |
| 8.531                     | 343.2            | 679.6       | 378.1                           | 603                             | 90.6                             | 24.6                               |
| 8.578                     | 336.6            | 683.9       | 380.4                           | 606.8                           | 91.2                             | 24.1                               |
| 8.625                     | 330.1            | 688.1       | 382.8                           | 610.6                           | 91.7                             | 23.7                               |
| 8.672                     | 323.5            | 692.3       | 385.1                           | 614.3                           | 92.3                             | 23.2                               |
| 8.719                     | 316.9            | 696.5       | 387.5                           | 618.1                           | 92.8                             | 22.7                               |
| 8.766                     | 310.3            | 700.8       | 389.8                           | 621.8                           | 93.4                             | 22.3                               |
| 8.813                     | 303.8            | 705         | 392.2                           | 625.6                           | 94                               | 21.8                               |
| 8.859                     | 297.2            | 709.2       | 394.6                           | 629.3                           | 94.5                             | 21.3                               |
| 8.906                     | 290.6            | 713.5       | 396.9                           | 633.1                           | 95.1                             | 20.9                               |
| 8.953                     | 284              | 717.7       | 399.3                           | 636.9                           | 95.6                             | 20.4                               |
| 9                         | 277.5            | 721.9       | 401.6                           | 640.6                           | 96.2                             | 19.9                               |
| 9.047                     | 270.9            | 726.2       | 404.0                           | 644.4                           | 96.7                             | 19.5                               |
| 9.094                     | 264.3            | 730.4       | 406.3                           | 648.1                           | 97.3                             | 19                                 |
| 9.141                     | 257.7            | 734.6       | 408.7                           | 651.9                           | 97.8                             | 18.5                               |
| 9.188                     | 251.1            | 738.9       | 411.0                           | 655.6                           | 98.4                             | 18.1                               |
| 9.234                     | 244.6            | 743.1       | 413.4                           | 659.4                           | 98.9                             | 17.6                               |
| 9.281                     | 238              | 747.3       | 415.7                           | 663.2                           | 99.5                             | 17.1                               |
| 9.328                     | 231.4            | 751.6       | 418.1                           | 666.9                           | 100.1                            | 16.7                               |
| 9.375                     | 224.8            | 755.8       | 420.4                           | 670.7                           | 100.6                            | 16.2                               |
| 9.422                     | 218.3            | 760         | 422.8                           | 674.4                           | 101.2                            | 15.7                               |
| 9.469                     | 211.7            | 764.3       | 425.1                           | 678.2                           | 101.7                            | 15.3                               |
| 9.516                     | 205.1            | 768.5       | 427.5                           | 681.9                           | 102.3                            | 14.8                               |
| 9.563                     | 198.5            | 772.7       | 429.8                           | 685.7                           | 102.8                            | 14.3                               |
| 9.609                     | 192              | 776.9       | 432.2                           | 689.5                           | 103.4                            | 13.9                               |

|         |        |            | Color   | Black   | Primar  | Second  |
|---------|--------|------------|---------|---------|---------|---------|
| Control | Primar | Grid       | develop | develop | y       | ary     |
| voltage | y (uA) | <b>(V)</b> | ment    | ment    | transfe | transfe |
| (V)     |        |            | (V)     | (V)     | r (uA)  | r (uA)  |
| 9.656   | 185.4  | 781.2      | 434.5   | 693.2   | 103.9   | 13.4    |
| 9.703   | 178.8  | 785.4      | 436.9   | 697     | 104.5   | 12.9    |
| 9.75    | 172.2  | 789.6      | 439.2   | 700.7   | 105     | 12.5    |
| 9.797   | 165.7  | 793.9      | 441.6   | 704.5   | 105.6   | 12      |
| 9.844   | 159.1  | 798.1      | 443.9   | 708.2   | 106.2   | 11.5    |
| 9.891   | 152.5  | 802.3      | 446.3   | 712     | 106.7   | 11.1    |
| 9.938   | 145.9  | 806.6      | 448.7   | 715.7   | 107.3   | 10.6    |
| 9.984   | 139.3  | 810.8      | 451.0   | 719.5   | 107.8   | 10.1    |
| 10.031  | 132.8  | 815        | 453.4   | 723.3   | 108.4   | 9.6     |
| 10.078  | 126.2  | 819.3      | 455.7   | 727     | 108.9   | 9.2     |
| 10.125  | 119.6  | 823.5      | 458.1   | 730.8   | 109.5   | 8.7     |
| 10.172  | 113    | 827.7      | 460.4   | 734.5   | 110     | 8.2     |
| 10.219  | 106.5  | 832        | 462.8   | 738.3   | 110.6   | 7.8     |
| 10.266  | 99.9   | 836.2      | 465.1   | 742     | 111.1   | 7.3     |
| 10.313  | 93.3   | 840.4      | 467.5   | 745.8   | 111.7   | 6.8     |
| 10.359  | 86.7   | 844.6      | 469.8   | 749.6   | 112.3   | 6.4     |
| 10.406  | 80.2   | 848.9      | 472.2   | 753.3   | 112.8   | 5.9     |
| 10.453  | 73.6   | 853.1      | 474.5   | 757.1   | 113.4   | 5.4     |
| 10.5    | 67     | 857.3      | 476.9   | 760.8   | 113.9   | 5       |
| 10.547  | 60.4   | 861.6      | 479.2   | 764.6   | 114.5   | 4.5     |
| 10.594  | 53.9   | 865.8      | 481.6   | 768.3   | 115     | 4       |
| 10.641  | 47.3   | 870        | 483.9   | 772.1   | 115.6   | 3.6     |
| 10.688  | 40.7   | 874.3      | 486.3   | 775.9   | 116.1   | 3.1     |
| 10.734  | 34.1   | 878.5      | 488.6   | 779.6   | 116.7   | 2.6     |
| 10.781  | 27.5   | 882.7      | 491.0   | 783.4   | 117.2   | 2.2     |
| 10.828  | 21     | 887        | 493.3   | 787.1   | 117.8   | 1.7     |
| 10.875  | 14.4   | 891.2      | 495.7   | 790.9   | 118.4   | 1.2     |
| 10.922  | 7.8    | 895.4      | 498.0   | 794.6   | 118.9   | 0.8     |
| 10.969  | 1.2    | 899.7      | 500.4   | 798.4   | 119.5   | 0.3     |

| Control | Primar | Grid    | Color<br>develop | Black<br>develop | Primar<br>y | Second<br>ary |
|---------|--------|---------|------------------|------------------|-------------|---------------|
| voltage | y (uA) | (V)     | ment             | ment             | transfe     | transfe       |
| (V)     |        |         | (V)              | (V)              | r (uA)      | r (uA)        |
|         |        |         | Outside          |                  |             |               |
|         |        |         | of               |                  |             |               |
|         |        |         | warrant          |                  |             |               |
| 11.016  | 0      | 903.9   | y                | 802.1            | 120         | -0.2          |
|         |        | Outside | Outside          | Outside          |             |               |
|         |        | of      | of               | of               |             |               |
|         |        | warrant | warrant          | warrant          |             |               |
| 11.063  | 0      | у       | у                | у                | 120.6       | -0.6          |
|         |        | Outside | Outside          | Outside          | Outside     |               |
|         |        | of      | of               | of               | of          |               |
|         |        | warrant | warrant          | warrant          | warrant     |               |
| 11.109  | 0      | у       | у                | у                | у           | -1.1          |
|         |        | Outside | Outside          | Outside          | Outside     |               |
|         |        | of      | of               | of               | of          |               |
|         |        | warrant | warrant          | warrant          | warrant     |               |
| 11.156  | 0      | у       | у                | у                | у           | 0             |
|         |        | Outside | Outside          | Outside          | Outside     |               |
|         |        | of      | of               | of               | of          |               |
|         |        | warrant | warrant          | warrant          | warrant     |               |
| 11.203  | 0      | у       | у                | у                | у           | 0             |
|         |        | Outside | Outside          | Outside          | Outside     |               |
|         |        | of      | of               | of               | of          |               |
|         |        | warrant | warrant          | warrant          | warrant     |               |
| 11.25   | 0      | y       | y                | у                | у           | 0             |
|         |        | Outside | Outside          | Outside          | Outside     |               |
|         |        | of      | of               | of               | of          |               |
|         |        | warrant | warrant          | warrant          | warrant     |               |
| 11.297  | 0      | у       | у                | у                | у           | 0             |
|         |        | Outside | Outside          | Outside          | Outside     |               |
|         |        | of      | of               | of               | of          |               |
|         |        | warrant | warrant          | warrant          | warrant     |               |
| 11.344  | 0      | у       | у                | у                | у           | 0             |
|         |        | Outside | Outside          | Outside          | Outside     |               |
|         |        | of      | of               | of               | of          |               |
|         |        | warrant | warrant          | warrant          | warrant     |               |
| 11.391  | 0      | у       | у                | у                | у           | 0             |

|         |        |         | Color   | Black   | Primar  | Second  |
|---------|--------|---------|---------|---------|---------|---------|
| Control | Primar | Grid    | develop | develop | y       | ary     |
| voltage | y (uA) | (V)     | ment    | ment    | transfe | transfe |
| (V)     |        |         | (V)     | (V)     | r (uA)  | r (uA)  |
|         |        | Outside | Outside | Outside | Outside |         |
|         |        | of      | of      | of      | of      |         |
|         |        | warrant | warrant | warrant | warrant |         |
| 11.438  | 0      | y       | y       | у       | y       | 0       |
|         |        | Outside | Outside | Outside | Outside |         |
|         |        | of      | of      | of      | of      |         |
|         |        | warrant | warrant | warrant | warrant |         |
| 11.484  | 0      | у       | у       | у       | у       | 0       |
|         |        | Outside | Outside | Outside | Outside |         |
|         |        | of      | of      | of      | of      |         |
|         |        | warrant | warrant | warrant | warrant |         |
| 11.531  | 0      | y       | y       | y       | y       | 0       |
|         |        | Outside | Outside | Outside | Outside |         |
|         |        | of      | of      | of      | of      |         |
|         |        | warrant | warrant | warrant | warrant |         |
| 11.578  | 0      | y       | y       | у       | y       | 0       |
|         |        | Outside | Outside | Outside | Outside |         |
|         |        | of      | of      | of      | of      |         |
|         |        | warrant | warrant | warrant | warrant |         |
| 11.625  | 0      | у       | у       | у       | у       | 0       |
|         |        | Outside | Outside | Outside | Outside |         |
|         |        | of      | of      | of      | of      |         |
|         |        | warrant | warrant | warrant | warrant |         |
| 11.672  | 0      | y       | y       | у       | y       | 0       |
|         |        | Outside | Outside | Outside | Outside |         |
|         |        | of      | of      | of      | of      |         |
|         |        | warrant | warrant | warrant | warrant |         |
| 11.719  | 0      | у       | у       | у       | у       | 0       |
|         |        | Outside | Outside | Outside | Outside |         |
|         |        | of      | of      | of      | of      |         |
|         |        | warrant | warrant | warrant | warrant |         |
| 11.766  | 0      | у       | у       | у       | у       | 0       |
|         |        | Outside | Outside | Outside | Outside |         |
|         |        | of      | of      | of      | of      |         |
|         |        | warrant | warrant | warrant | warrant |         |
| 11.813  | 0      | у       | у       | у       | у       | 0       |

| Control<br>voltage<br>(V) | Primar<br>y (uA) | Grid<br>(V)              | Color develop ment (V)   | Black<br>develop<br>ment<br>(V) | Primar<br>y<br>transfe<br>r (uA) | Second<br>ary<br>transfe<br>r (uA) |
|---------------------------|------------------|--------------------------|--------------------------|---------------------------------|----------------------------------|------------------------------------|
|                           |                  | Outside<br>of<br>warrant | Outside<br>of<br>warrant | Outside<br>of<br>warrant        | Outside<br>of<br>warrant         |                                    |
| 11.859                    | 0                | y                        | y                        | y                               | y                                | 0                                  |
|                           |                  | Outside<br>of<br>warrant | Outside<br>of<br>warrant | Outside<br>of<br>warrant        | Outside<br>of<br>warrant         |                                    |
| 11.906                    | 0                | у                        | у                        | у                               | у                                | 0                                  |
|                           |                  | Outside<br>of<br>warrant | Outside<br>of<br>warrant | Outside<br>of<br>warrant        | Outside<br>of<br>warrant         |                                    |
| 11.953                    | 0                | у                        | у                        | у                               | у                                | 0                                  |
|                           |                  | Outside<br>of<br>warrant | Outside<br>of<br>warrant | Outside<br>of<br>warrant        | Outside<br>of<br>warrant         |                                    |
| 12                        | 0                | y                        | y                        | y                               | у                                | 0                                  |

# 2.2 Image Adjustments

### 2.2.1 Image Position

0003-8718

iR C6800C / iR C6800CN

The margin and the non-image width of a printout made at 100% magnification must be as follows:

- Leading Edge Margin

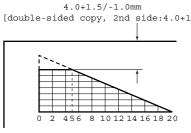

F-2-7

- Left/Right Margin

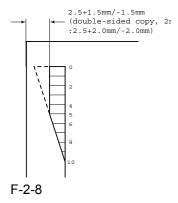

- Leading Edge Non-Image Width

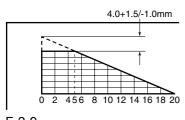

F-2-9

- Left/Right Non-Image Width

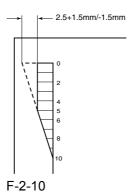

# 2.2.2 Checking the Image

Position

0003-8719

iR C6800C / iR C6800CN

Make 10 prints using the following as the source of paper; then, check to see if the margin and the non-image width are as indicated:

- 1 cassettes
- 2 manual feed tray
- 3 left/right front deck

If outside the standards, make the following adjustments:

1. Leading Edge Image Margin Adjustment (1st side) Execute the following service mode to adjust the registration:

#### COPIER > ADJUST > FEED-ADJ > REGIST

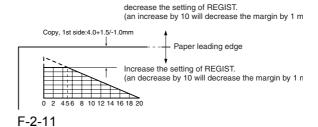

- 2. Left/Right Image Margin Adjustment Adjust the horizontal registration mechanically.
- 3. Leading Edge Image Margin Adjustment (2nd side)

Execute the following service mode items to adjust the registration:

#### COPIER > ADJUST > FEED-ADJ > RG-REFE

decrease the setting of REGIST.
(an increase by 10 will decrease the margin by 1 mm)

double-sided copy, 2nd side:4.0+1.5/-1.0mm
Paper leading edge
Increase the setting of REGIST.
(an decrease by 10 will decrease the margin by 1 mm)
0 2 456 8 101214161820

F-2-12

4. Leading Edge Non-Image Width Adjustment Execute the following service mode item:

#### COPIER > ADJUST > ADJ-XY > ADJ-X

Decrease the setting of ADJ-X.
(a decrease by 10 will decrease the non-image width by 1 mm)

4.0+1.5/1.0mm
Image edge
0 2 456 8 101214161820
Increase the setting of ADJ-X.
(an increase by 10 will increase the non-image width by 1 mm)

F-2-13

5. Left/Right Non-Image Width Adjustment Execute the following service mode item:

#### COPIER > ADJUST > ADJ-XY > ADJ-Y

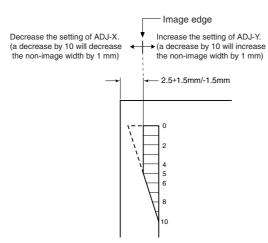

F-2-14

#### 2.2.3 Cassette

0003-8720

#### iR C6800C / iR C6800CN

Make prints using the cassettes 3 and 4 as the source of paper, and check to make sure that the left/right margin is as indicated.

- If not as indicated, make the following adjustments:
- 1) Press the cassette release button, and slide out the cassette 3 or 4 to the front.
- 2) Open the upper right cover and the lower right cover.
- 3) Insert a screwdriver through the opening in the front right stay; then, loosen the screw [1], and adjust the position of the adjusting plate [2].

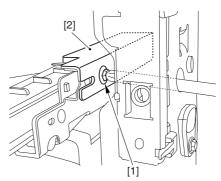

F-2-15

- move the adjusting plate toward the rear to decrease the left margin.
- move the adjusting plate toward the front to increase the left margin.
- 4) Tighten the screw.
- 5) Close the upper right cover and the lower right cover.
- 6) Put the cassette 3 or 4 back in the machine.

# **2.2.4** Manual Feed Tray 0003-8721

#### iR C6800C / iR C6800CN

Make copies using the manual feed tray as the source of paper, and check to make sure that the left/right margin is as indicated.

- if not, make the following adjustments:
- 1) Loosen the screw [1], and move the position of the slide guide [2] to adjust the horizontal registration.

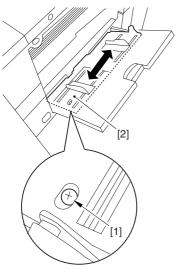

F-2-16

- 2) Check to make sure that the left/right margin of the prints is as indicated.
- 3) Tighten the screw.

#### 2.2.5 Front Deck

0003-8722

iR C6800C / iR C6800CN

- Make prints using the right deck and left deck as the source of paper, and check to be sure that the left/right margin is as indicated:
- if not, make the following adjustments:

# 1. Adjusting the Left/Right Margin for the Left Deck

- 1) Push the release button, and slide out the left deck.
- 2) Using a flat-bladed screwdriver, detach the left face cover [1].

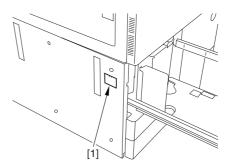

F-2-17

3) Loosen the 2 screws [1], and insert a screwdriver [2] through the opening of the left front stay; then, turn the adjusting screw to adjust the left/right margin.

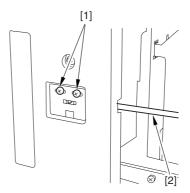

F-2-18

- 4) Check to make sure that the left/right margin of the printouts on paper from the left deck is as indicated.
- 5) As necessary, make the following adjustments:

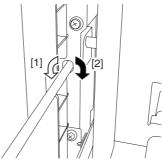

F-2-19

- turn the screwdriver counterclockwise to decrease the left margin [1].
- turn the screwdriver clockwise to increase the left margin [2].

A full turn of the screwdriver will change the left margin by 1.0 mm.

- 6) Tighten the 2 screws you loosened in step 3).
- 7) Attach the left face cover you removed in step 2) back to the machine.
- 8) Close the left deck.
- If the gap between the front cover/cassette 3 front cover and the left front cover is appreciable, perform the following:
- 9) Slide out the left deck, and loosen the 4 screws [1]; then, shift the front left cover [2].

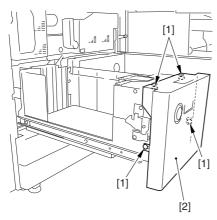

F-2-20

- 10) Close the left deck; when the gap is gone, slide out the left deck once again, and tighten the 4 screws you loosened in step 9).
- If there still is a gap, go back to step 9).
- 11) Close the left deck.

#### 2. Right Deck Left/Right Margin Adjustment

- 1) Push the release button, and slide out the right deck.
- 2) Open the upper right color and the lower right cover
- 3) Loosen the 2 screws [1]; then, insert a screwdriver
- [2] through the opening in the front right stay, and turn the adjusting screw to adjust the left/right margin.

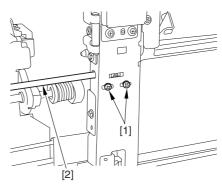

F-2-21

- 4) Check to make sure that the left/right margin of printouts made on paper from the right deck is as indicated.
- 5) As necessary, perform the following:

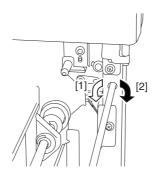

F-2-22

- turn the screwdriver counterclockwise to decrease the left margin [1].
- turn the screwdriver clockwise to increase the left margin [1].

A full turn of the screwdriver changes the left margin by 1.0 mm.

- 6) Tighten the 2 screws you loosened in step 3).
- 7) Close the upper right cover and the lower right cover
- 8) Close the right deck.
- If the gap between the front cover/cassette 3 front cover and the front right cover is appreciable, perform the following:
- 9) Slide out the right deck, and loosen the 4 screws, and shift the front right cover [2].

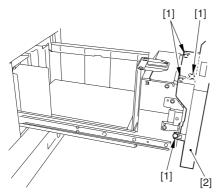

F-2-23

10) Close the right deck; when the gap is gone, slide out the right deck once again, and tighten the 4 screws you loosened in step 9).

If there still is a gap, go back to step 9).

11) Close the right deck.

# 2.3 Scanning System

# 2.3.1 After Replacing the CCD Unit

0003-9936

iR C6800C / iR C6800CN

If you have replaced the CCD unit, be sure to enter the settings indicated on the label attached to the CCD unit:

#### COPIER>ADJUST>CCD>CCDU-RG

(to enter the correction value for CCD-dependent RG color displacement in sub scanning direction)

#### COPIER>ADJUST>CCD>CCDU-GB

(to enter the correction value for CCD-dependent GB color displacement in sub scanning direction)

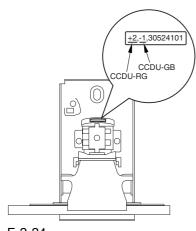

F-2-24

Moreover, be sure to update the settings indicated on the service label attached behind the reader unit front cover with the settings indicated on the label attached to the CCD unit.

# 2.3.2 After Replacing the Copyboard Glass

0003-8724

iR C6800C / iR C6800CN

If you have replaced the copyboard glass, be sure to

enter the bar code value indicated in the upper right of the copyboard glass using the following service mode items:

### COPIER>ADJUST>CCD>W-PLT-X COPIER>ADJUST>CCD>W-PLT-Y COPIER>ADJUST>CCD>W-PLT-Z

(to enter the standard white plate white level data X, Y, Z)

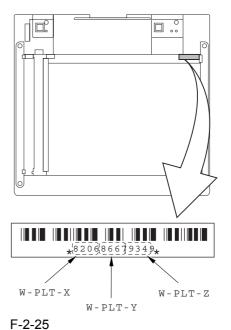

2.3.3 After Replacing the Reader Controller PCB or Initializing the RAM

0003-8726

iR C6800C / iR C6800CN

▲ - Be sure to generate the latest P-PRINT printout before replacing the reader controller PCB.

- <if you are initializing the RAM of the reader controller without replacing the PCB>
- Using the SST, upload the backup data of the reader controller; then, after initializing the RAM, download the data to eliminate the need for the following adjustments:
- 1. Reader Unit-Related Adjustments
- 1) Using the SST, download the latest version of the

system software (R-CON).

2) Make the following selections in service mode, and press the OK key to initialize the RAM: COPIER > FUNCTION > CLEAR > R - CON.

Thereafter, turn off and then on the main power.

- 3) Enter the settings for the following items in service mode:
- a. standard white plate white level data

#### COPIER>ADJUST>CCD>W-PLT-X,Y,Z

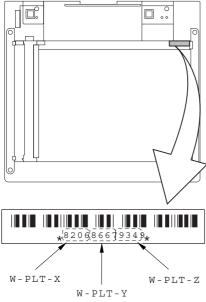

F-2-26

b. service label settings (label attached behind reader unit front cover)

b-1 image read start position adjustment (x direction; for fixed reading)

#### COPIER>ADJUST>ADJ-XY>ADJ-X

b-2 image read start position adjustment (Y direction; fixed reading)

#### COPIER>ADJUST>ADJ-XY>ADJ-Y

b-3 shading position adjustment (for fixed reading)

#### COPIER>ADJUST>ADJ-XY>ADJ-S

b-4 feeder mode main scanning position adjustment

#### COPIER>ADJUST>ADJ-XY>ADJ-Y-DF

b-5 ADF stream reading CCD read position adjustment

#### COPIER>ADJUST>ADJ-XY>STRD-POS

b-6 CCD unit-dependent RB/GB sub scanning direction color displacement correction value

#### COPIER>ADJUST>CCD>CCDU-RG/GB

b-7 CCD unit-dependent RG/GB sub scanning direction color displacement value at shipment

#### COPIER>ADJUST>CCD>FCCDU-RG/GB

b-8 auto gradation adjustment target value

#### COPIER>ADJUST>PASCAL>OFST-P-Y,M,C,K

2. ADF-Related Adjustments

A The machine uses the RAM on its reader controller to hold ADF-related service data; as such, you must make the appropriate adjustments for the ADF whenever you have replaced the reader controller or initialized the RAM.

1) Enter the settings indicated on the P-PRINT printout you have previously generated for the following items:

a. original stop position adjustment

#### FEEDER>ADJSUT>DOCST

b. original feed speed (magnification) adjustment

#### FEEDER>ADUST>LA-SPEED

- 2) Make adjustments using the following items:
- a. ADF sensor sensitivity adjustment

#### FEEDER>FUNCTION>SENS-INT

b. tray width adjustment

AB system: **FEEDER>FUNCTION>TRY-A4** and **FEEDER>FUNCTION>TRY-A5R** 

inch system: FEEDER>FUNCTION>TRY-LTR

and FEEDER>FUNCTION>TRY-LTRR

c. white level adjustment

# COPIER>FUNCTION>CCD>DF-WLVL1 COPIER>FUNCTION>CCD>DF-WLVL2

When done, put the P-PRINT printout [1] you have previously generated in the service book, disposing of the older printout, if any.

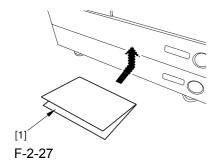

2-25

# 2.4 Laser Exposure System

# 2.4.1 After Replacing the

Laser Scanner 0004-2103

iR C6800C / iR C6800CN

1) Make the following selections in service mode, and press the OK key: COPIER>FUNCTION>DPC>DPC.

2) Turn off and then on the main power switch.

# 2.5 Image Formation System

# 2.5.1 After Replacing the Black Developing Unit 0004-2117

iR C6800C / iR C6800CN

Be sure to perform the following whenever you have replaced the black developing assembly:

1) Make the following selections in service mode (black toner supply): FUNCTION>INSTALL>TONER-S.

# 2.5.2 Points to Note When Mounting the Polarity Positioning Plate 0006-0541

iR C6800C / iR C6800CN

Go through the following steps in strict sequence when mounting the polarity positioning plate:

- 1) Let go of your hand so that the developing cylinder moves and stops on its own.
- 2) Shift the polarity positioning plate [1] counterclockwise as much as the length of the play of the D-cut notch [2]; then, read the index [4] of the marking found on the blade support base.

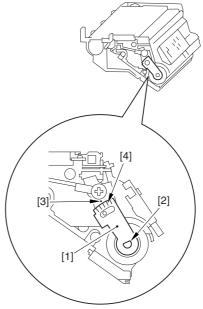

F-2-28

3) Turn the polarity positioning plate [1] counterclockwise by a single index (5 deg); then, tighten the screw [2] to fix it in place.

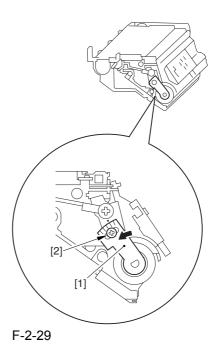

2.5.3 Replacing the Color Developing Unit

0004-0872

iR C6800C / iR C6800CN

- 1) Open the packing box, and take out the new color developing unit.
- 2) Remove the screw [1], and free the 4 hooks [2]; then, remove the developing assembly lid [3].

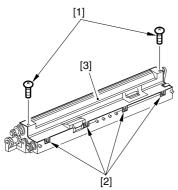

F-2-30

- 3) Even out the starter by shaking the container about 10 times.
- 4) Open the lid [2] of the starter bottle [1]; then, remove the middle lid [3], and close the lid.

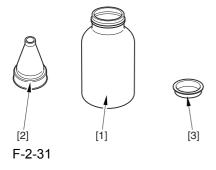

5) Supply half the starter so that it is even in the lengthwise direction around the stirring screw inside the color developing unit.

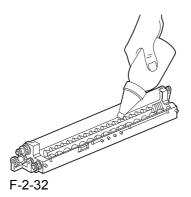

6) Turn the developing gear 5 to 6 times by hand in the direction indicated in the figure so that the starter will be even inside the unit.

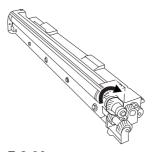

F-2-33

- 7) Supply the remaining half of the starter around the stirring screw inside the color developing unit.
- 8) Turn the developing gear 5 to 6 times once again so that the starter inside the unit is even.
- 9) Move the starter found on the inner side of the container wall off the wall.

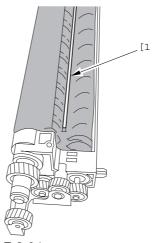

F-2-3

10) Fit the container lid you removed in step 2) back on in the direction indicated in the figure.

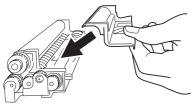

F-2-35

Thereafter, engage the 4 hooks [1]; then, fix the container lid [3] in place using the 2 screws [2] you removed in step 3).

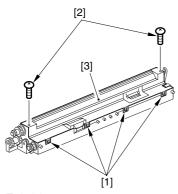

F-2-36

A Force down the lid against the container so that the gap [1] indicated in the figure is small enough to prevent insertion of a transparency.

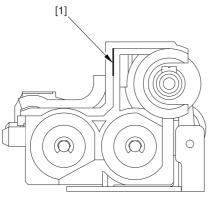

F-2-37

A When tightening the screw, take full care so that no shavings caused by turning the screw into the lid of

the developing assembly and the container will move into the container.

11) Cut off the appropriate tab [1]] to suit the color of the starter you have supplied. The tab A in the figure is an extra tab.

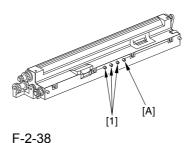

r-2-30

- 12) Fit the color developing unit by going through the steps used to detach it but in reverse.
- 13) Turn on the main power switch.
- 14) Make the following selections in service mode, and set '1', and press the OK key: COPIER>FUNCTION>INSTALL>AINR-OFF.
- 15) Select one of the following service mode items to suit the color of the starter you have supplied; then, press the OK key.
- if for the Y developing assembly, COPIER>FUNCTION>INSTALL>INISET-Y
- if for the M developing assembly, COPIER>FUNCTION>INSTALL>INISET-M
- if for the C developing assembly, COPIER>FUNCTION>INSTALL>INISET-C
- if for the CMY developing assemblies, COPIER>FUNCTION>INSTALL>INISET-3

A countdown is shown on the screen while this mode item is under way. At the end, the screen will show "OK!".

This mode uses ATVC control, possibly taking a while depending on the site environment. The count on the screen, for this reason, may loop between 690 and 620.

- 16) Execute the following service mode item: COPIER>FUNCTION>MISC-P>P-PRINT. Store away the generated printout in the service book case. (If there is a previous printout, dispose of it.)
- 17) End service mode, and start user mode; on the

Auto Gradation Correction screen, follow the instructions to execute auto gradation correction (full).

#### 2.5.4 Replacing the Starter of the Color Developing Unit

0004-0874

#### iR C6800C / iR C6800CN

- 1) Remove the color developing unit.
- 2) Remove the screw [1], and free the 4 hooks [2]; then, detach the developing unit lid [3].

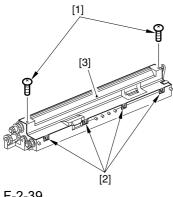

F-2-39

3) On A3 paper or in a vinyl bag, dispose of the contents of the unit by turning it over.

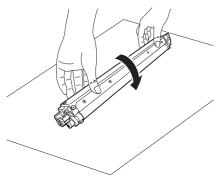

F-2-40

4) Turn back over the developing unit, and turn the developing gear in the direction in which the cylinder normally turns so that the agent will drop into the developing assembly.

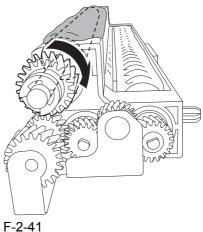

- 5) Dispose of the agent into a vinyl bag or on paper by turning over the developing unit.
- 6) Repeat steps 4) and 5) about 3 times (e.g., until no agent drops into the developing assembly).
- 7) Shake the container of the starter about 10 times.
- 8) Detach the funnel [2] of the starter bottle [1]; then, detach the middle lid [3], and put the funnel back on [2].

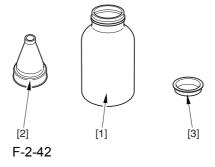

9) Pour the starter along the length of the stirring screw inside the color developing unit so that it is about half full.

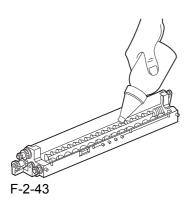

- 10) Turn the developing gear in its normal direction 5 to 6 by hand to even out the starter inside it.
- 11) Pour the rest of the starter around the string screw inside the color developing unit.
- 12) Turn the developing gear 5 to 6 times once again to even out the starter inside the unit.
- 13) Move the starter that may remain on the inner side of the unit wall [1] into the developing assembly.

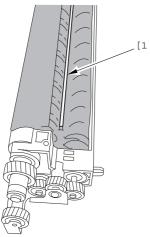

F-2-44

14) Attach the developing assembly lid you removed in step 2), making sure that the lid is oriented as shown.

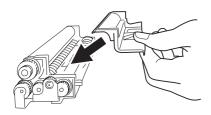

assembly lid [3] using the 2 screws [2] you removed in step 2).

Engage the 4 hooks [1], and attach the developing

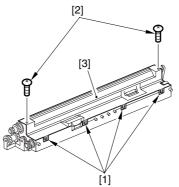

F-2-46

A Be sure to force the lid against the developing container so that no transparency will enter the gap [1] shown in the figure.

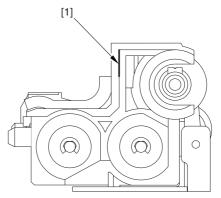

F-2-47

A When tightening the screw, take care so that the shavings from the developing unit or its lid will not enter the unit.

- 15) Mount the color developing unit using the steps you used to remove it but in reverse.
- 16) Turn on the main power switch.
- 17) Make the following selections in service mode; then, enter '1', and press the OK key: COPIER>FUNCTION>INSTALL>AINR-OFF.
- 18) Select the appropriate mode item from the following to suit the color of the starter you have used; then, press the OK key

- if Y developing assembly, COPIER>FUNCTION>INSTALL>INISET-Y.

- if M developing assembly, COPIER>FUNCTION>INSTALL>INISET-M.
- if C developing assembly, COPIER>FUNCTION>INSTALL>INISET-C.

A countdown is shown on the screen while this mode item is under way. At the end, the screen will show "OK!".

This mode uses ATVC control, possibly taking a while depending on the site environment. The count on the screen, for this reason, may loop between 690 and 620.

19) Execute the following in service mode:

COPIER>FUNCTION>MISC-P>P-PRINT. Then, put the generated printout in the service book case. If there is any previous printout, dispose of it.

20) End service mode, and select 'auto gradation correction' in sure mode; execute auto gradation correction (full correction) by going through the instructions on the screen.

## 2.5.5 After Replacing thePrimary ChargingAssembly

iR C6800C / iR C6800CN

If you have replaced the primary charging assembly, be sure to make the following adjustments:

0004-2166

- 1) Check the settings indicated on the primary charging assembly height adjustment label attached behind the front cover.
- 2) Make adjustments so that the charging wire height of the new charging assembly is as indicated.
- 3) Execute primary charging assembly cleaning in service mode: COPIER>FUNCTION>CLEANING>WIRE-CLN.

4) Make the following selections in service mode (potential control):

COPIER>FUNCTION>DPC>DPC.

5) Turn off and then on the main power.

### 2.5.6 After Replacing the Primary Charging Wire 0004-9315

iR C6800C / iR C6800CN

- 1) Clean the charging wire, grid wire, and shielding plates.
- 2) Execute the following in service mode (primary charging wire cleaning): COPIER>FUNCTION>CLEANING>WIRE-CLN.

#### 2.5.7 After Replacing the

Pre-Transfer Charging

Wire <u>0004-2672</u>

iR C6800C / iR C6800CN

Execute the following in service mode (pre-transfer charging wire cleaning): COPIER>FUNCTION>CLEANING>WIRE-CLN.

### 2.5.8 After Replacing the Pre-Transfer Charging

Wire 0004-9316

iR C6800C / iR C6800CN

- 1) Clean the charging wire and the shielding plates.
- 2) Execute the following in service mode (pre-transfer charging wire cleaning): COPIER>FUNCTION>CLEANING>WIRE-CLN.

### 2.5.9 After Replacing the Waste Toner Box 0004-3914

iR C6800C / iR C6800CN

- 1) Set the new waste toner box in the machine.
- 2) Execute the following service mode, thereby resetting the waste toner counter reading to '0' (waste

toner counter reset): COPIER>COUNTER>MISC>WASTE-TURN.

### 2.5.10 After Replacing the ITB Cleaning Blade 0004-4219

iR C6800C / iR C6800CN

Whenever you need to replace the ITB cleaning blade, be sure to go though the following steps to apply blade lubricant (TKN-0480) to the edge of he blade.

1) Turn the primary transfer roller locking lever [1] in the direction of the arrow to engage the intermediate transfer belt.

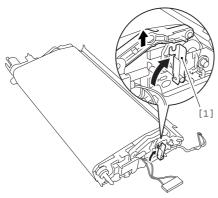

F-2-48

2) Apply an appropriate amount of blade lubricant [1] as if to sprinkle it over an area of the surface as shown.

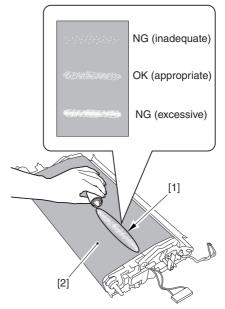

F-2-49

3) Spread the blade lubricant [1] using lint-free paper [2] as shown to cover an area of the belt about 10 cm wide.

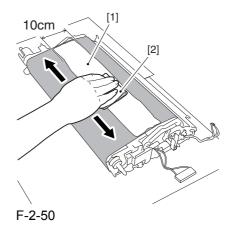

Take care so that the blade lubricant will not make its way behind the intermediate transfer belt. Otherwise, the presence of blade lubricant behind the intermediate transfer belt can cause the ITB home position sensor to make wrong detection.

4) Turn the drive gear [1] in he direction of the arrow so that the area of blade lubricant [2] is found as shown.

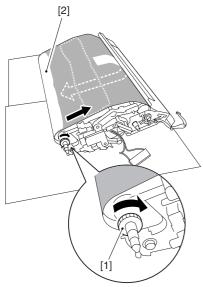

F-2-51

5) Mount the ITB cleaning unit [2] to the intermediate transfer unit [1]; then, fix it in place using 2 screws [3].

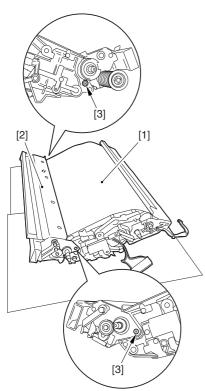

F-2-52

6) Turn the drive gear [3] until the area [2] of blade lubricant is no longer visible on the intermediate

transfer belt [1].

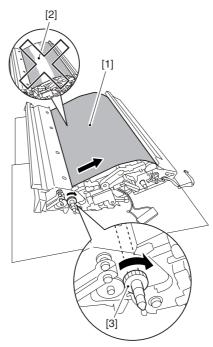

F-2-53

A If you have replaced the ITB cleaner blade, be sure to perform the following:

Execute the following service mode item (black band sequence):

COPIER>FUNCTION>CLEANING>BK-BNDEX.

#### 2.5.11 After Repacking the

Photosensitive Drum
Cleaning Blade 0004-4224

iR C6800C / iR C6800CN

Be sure of the following when mounting the photosensitive drum cleaning blade:

- 1. Do not turn over the cleaning blade. Replace it when one side has been used.
- 2. Clean the area [1] of the retainer plate coming into contact with the cleaning blade and the blade plate [2] using alcohol; then, dry wipe it to remove any toner.

**A** The fine particle of toner under the blade edge can

put the blade out of alignment, allowing toner on the photosensitive drum to remain on the drum in the form of residual toner.

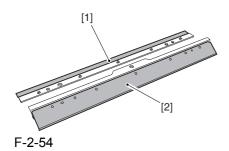

3. Be sure to mount the cleaning blade [1] so that the lot No. [2] faces the front and is upright.

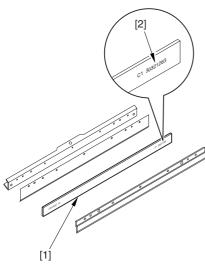

F-2-55

4. Be sure to force the cleaning blade [1] firmly against the retaining plate [2], and check to make sure that there is no gap in the area [3] indicated in the figure.

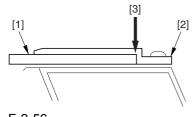

F-2-56

5. Be sure to tighten the screws [1] on the cleaning

blade in the order indicated in the figure.

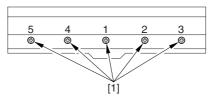

F-2-57

6. Apply blade lubricant (TKN-0480) along the edge (shaded; coming into contact with the photosensitive drum) of the cleaning blade.

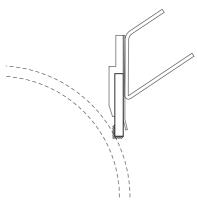

F-2-58

AWhen you have replaced the photosensitive drum cleaning blade, be sure to execute the following service mode item.

Be sure that you execute service mode immediately after the control panel screen has appeared after turning on the main switch. : COPIER>FUNCTION>MISC-P>ITR-ROT.

### 2.5.12 Replacing the Photosensitive Drum 0004-8937

iR C6800C / iR C6800CN

If you have replaced the photosensitive drum, be sure to go through the following:

- 1) Remove the drum heater and the drum heater PCB; then, mount them to the new photosensitive drum.
- 2) Mount the photosensitive drum so that the lot

number label [1] attached to its inner side is toward the front of the machine.

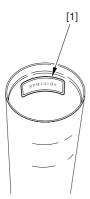

F-2-59

#### Memo:

There is a light difference in the inside diameter of the photosensitive drum between its front and its rear. (The front and rear drum flanges are designed in relation to the photosensitive drum.) If you mount the photosensitive drum in the wrong orientation, the gap between the developing cylinder and the photosensitive drum will be uneven, possibly causing uneven density.

3) Replace the starter (3 types) of the color developing unit.

# 2.5.13 Points to Note When Replacing the Drum Heater

0006-1891

iR C6800C / iR C6800CN

Drum memory can occur if the phase of the drum is changed, as when replacing the drum heater.

Take full care not to change the phase of the drum

during the work by making sure of the following:

1. When detaching the drum flange, check the location of the marking [2] on the drum flange in relation to the lot No. label [1] found on the inner side of the drum. (In the case of the figure, the left of the marking is at "..." and the right is at "..." with the lot No. label facing

upward.)

2. When attaching the drum flange, be sure to fix it in place with a screw where it was found in step 1.

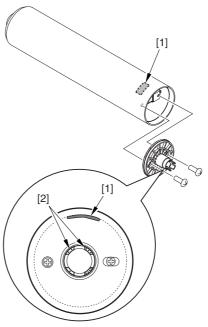

F-2-60

3. Check the drum phase label [1] attached behind the process unit cover.

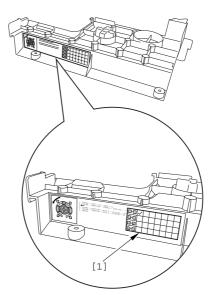

F-2-61

A See the following sample. The cell with a check mark [1] indicates the present drum phase location. In this case, the marking [3] is located in relation to the

protrusion [2] of the drum fixing member with its left at ".." and right at "..." .

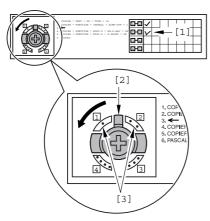

F-2-62

4. Be sure to fit the drum fixing member [1] to the drum flange [2] in correct relation to the phase location indicated on the drum phase label.

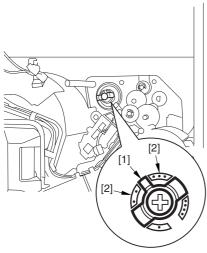

F-2-63

#### 2.5.14 Points to Note When

Replacing the Drum

**Heater PCB** 

0006-2063

iR C6800C / iR C6800CN

Drum memory can occur if the phase of the drum is changed, as when replacing the drum heater PCB. Take full care not to change the phase of the drum during the work by making sure of the following:

- 1. When detaching the drum flange, check the location of the marking [2] on the drum flange in relation to the lot No. label [1] found on the inner side of the drum. (In the case of the figure, the left of the marking is at "..." and the right is at "..." with the lot No. label facing upward.)
- 2. When attaching the drum flange, be sure to fix it in place with a screw where it was found in step 1.

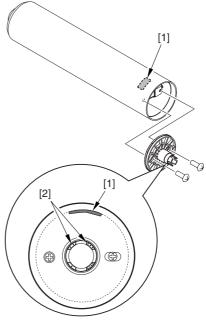

F-2-64

3. Check the drum phase label [1] attached behind the process unit cover.

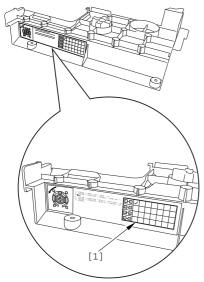

F-2-65

A See the following sample. The cell with a check mark [1] indicates the present drum phase location. In this case, the marking [3] is located in relation to the protrusion [2] of the drum fixing member with its left at "..." and right at "...".

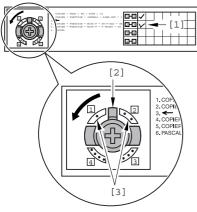

F-2-66

4. Be sure to fit the drum fixing member [1] to the drum flange [2] in correct relation to the phase location indicated on the drum phase label.

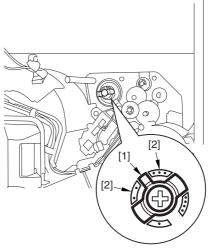

F-2-67

### 2.5.15 After Repacking the ITB

<u>0004-4225</u>

iR C6800C / iR C6800CN

When you have replaced the ITB belt, be sure to execute the following service mode item.

Be sure that you execute service mode immediately after the control panel screen has appeared after turning on the main switch. : COPIER>FUNCTION>MISC-P>ITR-ROT.

### 2.5.16 After Replacing the Primary Transfer Roller 0004-4230

iR C6800C / iR C6800CN

As the machine is used more and more, the shavings from the primary transfer roller can start to collect on the rollers behind the belt.

When you have replaced the primary transfer roller, be sure to clean the 6 rollers [1] and the scraper [2] indicated below.

A The idler roller (indicated by an arrow) is designed for mounting after fitting the intermediate transfer belt. Although the figure shows the roller, it is only for reference purposes, and the roller is not in its indicated position at this point in time.

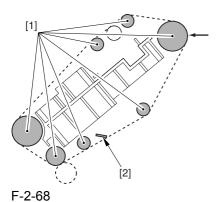

- <Cleaning Procedure>
- 1) Place the ITB cleaner drive unit [1] with its cover facing down; then, stand the ITB unit [2].

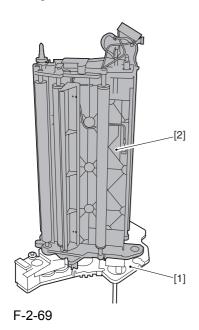

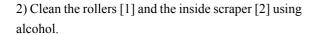

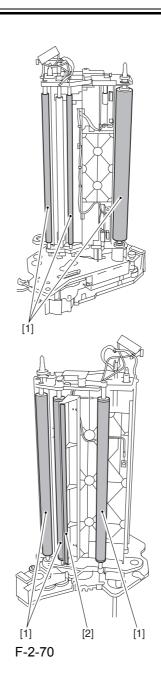

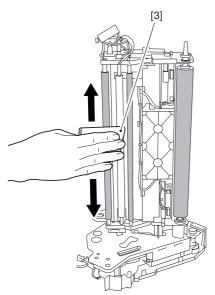

F-2-71

AWhen you have replaced the primary transfer roller, be sure to execute the following service mode item.

Be sure that you execute service mode immediately after the control panel screen has appeared after turning on the main switch. : COPIER>FUNCTION>MISC-P>ITR-ROT.

#### 2.6 Fixing System

#### 2.6.1 Points to Note When

Mounting the Fixing Assembly

0004-1594

iR C6800C / iR C6800CN

A When fitting the fixing assembly into the fixing/feeding assembly, take full care not to damage the 2 sensors [1].

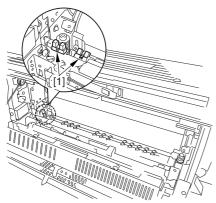

F-2-72

### 2.6.2 After Replacing the Fixing Roller

0004-5054

iR C6800C / iR C6800CN

If you have replaced the fixing roller, be sure to execute the following service mode item to reset the counter reading:

COPIER>COUNTER>DRBL-1>FX-UP-RL

### 2.6.3 After Replacing the Fixing Web

0004-1786

iR C6800C / iR C6800CN

1. After attaching the web, take up its slack so that there will be no slack when the web unit is fitted in the fixing assembly.

2. After replacing the web, reset the readings of the following service mode items:

COPIER>COUNTER>MISC>FIX-WEB COPIER>COUNTER>DRBL-1>FX-WEB

### 2.6.4 Position of the Fixing inlet Guide

0004-2213

iR C6800C / iR C6800CN

⚠ Do not loosen the screw on the inlet guide base [1], as you would have to adjust the position of the guide if you detached it. If you loosened it for some reason, be sure to perform the following:

1) Adjust the position of the inlet guide base [1] so that the height [A] at the center of the fixing inlet guide [2] is 60.7 +/-0.2 mm and the difference in height between the ribs [B] on both sides of the inlet guide is 0.5 or less.

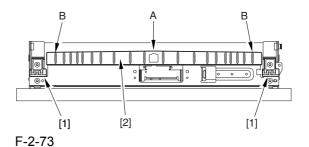

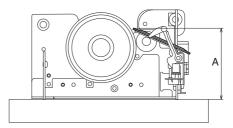

F-2-74

## 2.6.5 Points to Note When Mounting the Pressure Roller

0005-8345

iR C6800C / iR C6800CN

Be sure to mount the pressure roller [1] so that the lot number [2] found on its edge is found toward the front of the machine.

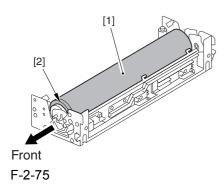

# 2.6.6 Adjusting the Nip Pressure of the Pressure Roller

0005-9076

iR C6800C / iR C6800CN

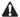

The nip is adjusted to a high degree of accuracy before the machine is shipped out of the factory, and it cannot be adjusted in the field. Do not turn the 2 hex bolts [1] found on the delivery side of the fixing assembly. If you turned it by mistake, be sure to turn it back to its initial position.

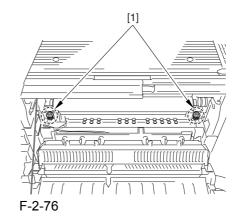

2.6.7 Adjusting thePosition of the FeedingWeb Solenoid (SL2)

iR C6800C / iR C6800CN

Pull on the solenoid [1], and tighten the screw [4] while making sure that the lever [2] is in firm contact with the plate at a specific point [3].

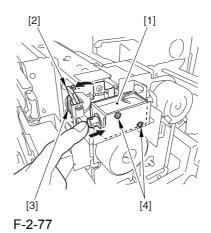

2.6.8 Points to Note About
the Position of the Fixing
Thermal Switch

0004-5056

iR C6800C / iR C6800CN

After mounting the thermal switch, make sure of

the following:

The surface of the thermal switch [1] must be parallel to the fixing roller. (Check to be sure by shining the thermal switch with a pen light.) Otherwise, re-mount it.

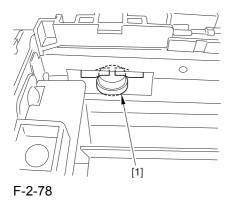

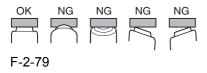

# 2.6.9 Points to Note WhenMounting the ShiftThermal Switch

iR C6800C / iR C6800CN

After mounting the thermal switch (before mounting the inlet guide), check to make sure o the following:

0004-5058

The surface of the thermal switch [1] must be parallel to the pressure roller. (Be sure to check it by shining the thermal switch by a pen light.) if not, re-mount it.

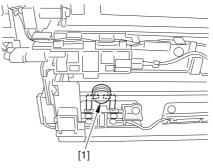

F-2-80

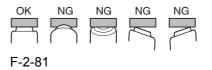

# 2.6.10 Points to Note WhenMounting the OutsideHeating Roller ThermalSwitch

0004-5060

iR C6800C / iR C6800CN

After mounting the thermal switch, check to be sure of the following:

The surface of the thermal switch [1] must be parallel to the outside heating roller. (Be sure to shine the thermal witch switch a pen light.) If not, re-mount it.

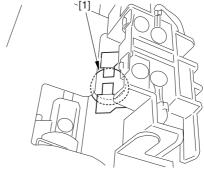

F-2-82

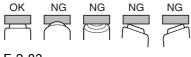

F-2-83

### 2.6.11 Points to Note WhenMounting the Fixing

**Upper Thermistor** 

0005-5549

iR C6800C / iR C6800CN

After mounting the thermistor, make sure of the following:

The surface of the thermal switch [1] must be parallel to the fixing roller. (Check to be sure by shining the thermal switch with a pen light.) Otherwise, re-mount it.

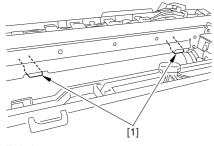

F-2-84

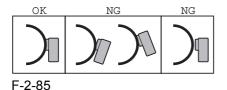

#### 2.6.12 Points to Note When

Mounting the Fixing Lower Thermistor

0005-5550

iR C6800C / iR C6800CN

After mounting the thermistor, make sure of the following:

The surface of the thermal switch [1] must be parallel to the fixing roller. (Check to be sure by shining the thermal switch with a pen light.) Otherwise, re-mount it.

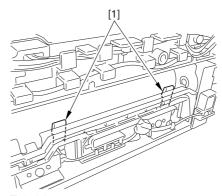

F-2-86

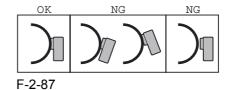

2.6.13 Points to Note When Mounting the External

Heat Thermistor

0005-5551

iR C6800C / iR C6800CN

After mounting the thermistor, make sure of the following:

The surface of the thermal switch [1] must be parallel to the fixing roller. (Check to be sure by shining the thermal switch with a pen light.) Otherwise, re-mount it.

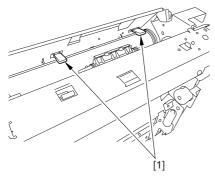

F-2-88

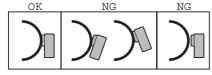

F-2-89

#### 2.7 Electrical Components

### 2.7.1 When Replacing the Reader Controller PCB 0003-9937

iR C6800C / iR C6800CN

• Be sure to generate the latest P-PRINT printout before replacing the reader controller PCB.

- <if you are initializing the RAM of the reader controller without replacing the PCB>
- Using the SST, upload the backup data of the reader controller; then, after initializing the RAM, download the data to eliminate the need for the following adjustments:
- 1. Reader Unit-Related Adjustments
- 1) Using the SST, download the latest version of the system software (R-CON).
- 2) Make the following selections in service mode, and press the OK key to initialize the RAM: COPIER>FUNCTION>CLEAR>R-CON. Thereafter, turn off and then on the main power.
- 3) Enter the settings for the following items in service mode:
- a. standard white plate white level data

#### COPIER>ADJUST>CCD>W-PLT-X,Y,Z

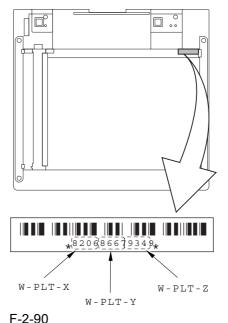

r-2-90

b. service label settings (label attached behind reader unit front cover)

b-1 image read start position adjustment (x direction; for fixed reading)

#### COPIER>ADJUST>ADJ-XY>ADJ-X

b-2 image read start position adjustment (Y direction; fixed reading)

#### COPIER>ADJUST>ADJ-XY>ADJ-Y

b-3 shading position adjustment (for fixed reading)

#### COPIER>ADJUST>ADJ-XY>ADJ-S

b-4 feeder mode main scanning position adjustment

#### COPIER>ADJUST>ADJ-XY>ADJ-Y-DF

b-5 ADF stream reading CCD read position adjustment

#### COPIER>ADJUST>ADJ-XY>STRD-POS

b-6 CCD unit-dependent RB/GB sub scanning direction color displacement correction value

#### COPIER>ADJUST>CCD>CCDU-RG/GB

b-7 CCD unit-dependent RG/GB sub scanning direction color displacement value at shipment

#### COPIER>ADJUST>CCD>FCCDU-RG/GB

b-8 auto gradation adjustment target value

#### COPIER>ADJUST>PASCAL>OFST-P-Y,M,C,K

2. ADF-Related Adjustments

The machine uses the RAM on its reader controller to hold ADF-related service data; as such, you must make the appropriate adjustments for the ADF whenever you have replaced the reader controller or initialized the RAM.

1) Enter the settings indicated on the P-PRINT printout you have previously generated for the following items:

a. original stop position adjustment

#### FEEDER>ADJSUT>DOCST

b. original feed speed (magnification) adjustment

#### FEEDER>ADUST>LA-SPEED

- 2) Make adjustments using the following items:
- a. ADF sensor sensitivity adjustment

#### FEEDER>FUNCTION>SENS-INT

b. tray width adjustment

AB system: FEEDER>FUNCTION>TRY-A4 and

FEEDER>FUNCTION>TRY-A5R

inch system: FEEDER>FUNCTION>TRY-LTR

and FEEDER>FUNCTION>TRY-LTRR

c. white level adjustment

#### COPIER>FUNCTION>CCD>DF-WLVL1 COPIER>FUNCTION>CCD>DF-WLVL2

When done, put the P-PRINT printout [1] you have previously generated in the service book, disposing of the older printout, if any.

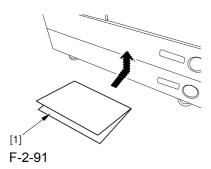

### 2.7.2 After Replacing the DC Controller PCB

0004-1683

iR C6800C / iR C6800CN

⚠ Be sure to generate the latest P-PRINT printout before replacing the DC controller PCB.

#### COPIER>FUNCTION>MISC-P>P-PRINT

- 1) Using the SST, download the latest version of the system software.
- 2) Replace the DC controller PCB, and initialize the RAM of the DC controller using the following service mode item:

#### COPIER>FUNCTION>CLEAR>DC-CON

- 3) Check to see that the settings of the following service mode items are the same as the settings indicated in the P-PRINT printout; if not, enter the settings indicated on the printout
- COPIER>ADJUST>LASER>(all items)
- COPIER>ADJUST>IMG-REG>(all items)
- COPIER>ADJUST>DEVELOP>(all items)
- COPIER>ADJUST>DENS>(all items)
- COPIER>ADJUST>V-CONT>(all items)
- COPIER>ADJUST>HV-PRI>(all items)
- COPIER>ADJUST>HV-TR>(all items)
- COPIER>ADJUST>FEED-ADJ>(all items)
- COPIER>ADJUST>CST-ADJ>(all items)
- COPIER>ADJUST>MISC>(ATM WT-ER-LV WT-FL-LM)
- COPIER>ADJUST>EXP-LED>(all items)
- 4) Enter the counter backup settings indicated on the P-PRINT printout in service mode:
- COPIER>COUNTER>MISC>FIX-WEB
- COPIER>COUNTER>MISC>PRI-CLN
- COPIER>COUNTER>MISC>FX-UP-RL
- COPIER>COUNTER>MISC>DV-UNT-K
- COPIER>COUNTER>MISC>DV-CAR-Y
- COPIER>COUNTER>MISC>DV-CAR-M
- COPIER>COUNTER>MISC>DV-CAR-C
- COPIER>COUNTER>DRBL-1>FX-UP-RL

- 5) Execute the following service mode item (compulsive initial rotation sequence): COPIER>FUNCTION>MISC-P>INTR-EX.
- 6) Execute auto gradation correction in user mode (adjust/cleaning>auto gradation correction>full correction).
- 7) You will have to dispose of the waste toner in the waste toner bottle.

After replacing the DC controller PCB or initialized the RAM, you have to dispose waste toner, because you cannot enter a setting for the following in service mode: COUNTER>MISC>WASTE-TNR.

#### 2.7.3 Points to Note When

Mounting the DC
Controller PCB/ DC

Controller Box 0005-7222

iR C6800C / iR C6800CN

A During assembly work, be sure to connect the harness to the DC controller PCB as follows:

- Connect the connector of the harness [1] first, and then the other harness [2].
- Fix the harnesses [1] [2] in place using the wire saddle [3] so that the harness [1] is on the left side of the harness [2].

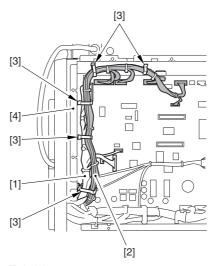

F-2-92

#### Supplementary Information:

If the harness [1] is away from the side plate [4] of the DC controller box, wrong detection (E070-0102) of the ITB home position tends to occur because of noise.

# 2.7.4 After Replacing the Main Controller PCB (main) 0004-1717

iR C6800C / iR C6800CN

After mounting the main controller PCB (main), be sure to mount the PCBs you may have removed before replacing the main controller PCB:

- 1 boot ROM
- 2 image memory (SDRAM)
- 3 expansion bus PCB
- 4 main controller PCB (sub)
- 5 UFR board (optional)
- 6 Ethernet board

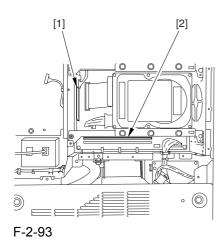

[4] [3] [5] [6] F-2-94

### 2.7.5 After Repacking the SRAM Board

0004-1721

iR C6800C / iR C6800CN

A be sure to inform the sure that replacing the SRAM board will lead to the loss of all image data held in Boxes, and obtain his/her consent before starting the work.

- if you are replacing the SRAM board, be sure to use a new one. The use of a used SRAM board (used in a different printer) will likely cause malfunction.
- 1) Replace the SRAM board, and turn on the main power (so that the machine will run an auto

initialization session).

- 2) When the control panel indicates the message "Turn Off and Then On the Power Switch on the Left" on its control panel, turn off and then on the power.
- Make the following selections in service mode, and press the OK key to initialize the RAM: COPIER>FUNCTION>CLEAR>MN-CON.

### 2.7.6 After Replacing the HDD

0004-1730

iR C6800C / iR C6800CN

#### A. If NetSpot Accountant (NSA) Is Not Used

1) Format the HDD.

Start in safe mode (i.e., turn on the main power while holding down the 2 and 8 keys).

Using the SST's hard disk formatting function, format all partitions. (For instructions, see the chapter on upgrading.)

2) Download the system software.

Using the SST, download the system, language, and RUI files. (It may take about 5 min for the machine to start up after a download session.)

#### B. If NetSpot Account (NSA) Is Used in Combination with a Card Reader

The HDD retains the card ID used by NSA. If you have replaced the HDD, you will have to download the card data from NSA once again for NSA to operate. As shown under A. "If NetSpot Accountant Is Not Used," format the HDD and download the system software, and then perform extra steps:

1) Format the HDD.

Start up in safe mode (i.e., by turning on the main power while holding down the 2 and 8 keys).

Using the SST's hard disk formatting function, format all partitions. (For instructions, see the chapter on upgrading.)

2) Download the system software.

Using the SST, download the system, language, and RUI files. (It may take about 5 min for the machine to

start up after a download session.)

3) Start service mode.

Make the following selections in service mode: COPIER>FUNCTION>INSTALL>CARD.

4) Enter the appropriate card No.

Enter the lowest of the numbers of the cards used for group control, and press the OK key (e.g., enter '1' if cards run from No. 1 to No. 1000).

- 5) Turn off and then on the main power.
- 6) Check the count control function.

In sure mode, make the following selections, and check to see IDs between ID00000001 and ID00001000 have been created.

7) Set the address.

Set 'IP address', 'gateway address', and 'sub net mask' in sure mode: system control setup>network setup>TCP/IP setup>IP address.

- 8) Enter the appropriate number in sure mode: system administrator info setup>system control group ID>system control ID No.
- 9) Turn off and then on the main power.

⚠ If you fail to set 'system control group ID' and 'system control ID No.', you will not be able to set 'register card to device' as part of the NetSpot Account setup work.

10) Download the card ID.

While the machine is in a standby state, download the card ID from NSA.

11) Check the count control function.

In sure mode, make the following selections, and check to see that only the ID data is indicated on the screen: system control setup>group ID control>count control.

12) Check to see that the machine operates normally. Make copies using a sure card that has been registered using NSA; then, check to make sure that the use of the card is properly indicated.

### 2.7.7 When Replacing the HV2 PCB

0004-2092

iR C6800C / iR C6800CN

1) Enter the settings indicated on the PCB label [1] attached to the new HV2 for the following 6 service mode items:

COPIER>ADJUSUT>HV-TR>1TR-GAIN COPIER>ADJUSUT>HV-TR>1TR-OFST COPIER>ADJUSUT>HV-TR>1TR-CGAI COPIER>ADJUSUT>HV-TR>1TR-COFS COPIER>ADJUSUT>HV-TR>1TR-GAI2 COPIER>ADJUSUT>HV-TR>1TR-OFS2

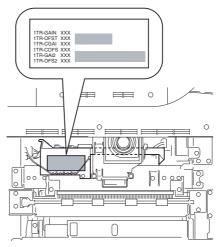

F-2-95

- 2) Generate a P-PRINT printout in service mode.
- 3) Put the generated P-PRINT printout [1] in the service book case, replacing any existing printout.

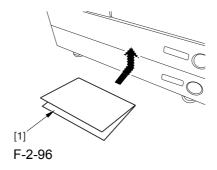

# 2.7.8 When Replacing the ATR Sensor/Patch Image Read Sensor

0004-4764

iR C6800C / iR C6800CN

If you have replaced the ATR sensor/patch image read sensor, be sure to execute the following:

1) Replace the contents of the color developing unit with starter (3 types).

#### 2.8 Pickup/Feeding System

# 2.8.1 Adjusting the Horizontal RegistrationAfter Replacing the Pickup Cassette

0003-9954

iR C6800C / iR C6800CN

Make prints using the cassettes 3 and 4 as the source of paper, and check to make sure that the left/right margin is as indicated.

- If not as indicated, make the following adjustments:
- 1) Press the cassette release button, and slide out the cassette 3 or 4 to the front.
- 2) Open the upper right cover and the lower right cover
- 3) Insert a screwdriver through the opening in the front right stay; then, loosen the screw [1], and adjust the position of the adjusting plate [2].

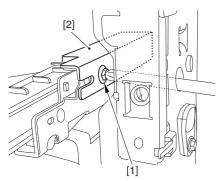

F-2-97

- move the adjusting plate toward the rear to decrease the left margin.
- move the adjusting plate toward the front to increase the left margin.
- 4) Tighten the screw.
- 5) Close the upper right cover and the lower right cover.
- 6) Put the cassette 3 or 4 back in the machine.

# 2.8.2 Adjusting the Manual Feed Pickup Horizontal Registration

0003-9955

iR C6800C / iR C6800CN

Make copies using the manual feed tray as the source of paper, and check to make sure that the left/right margin is as indicated.

- if not, make the following adjustments:
- 1) Loosen the screw [1], and move the position of the slide guide [2] to adjust the horizontal registration.

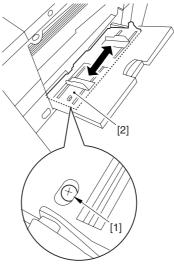

F-2-98

- 2) Check to make sure that the left/right margin of the prints is as indicated.
- 3) Tighten the screw.

# 2.8.3 Adjusting the Front Deck Pickup Horizontal Registration

0003-9957

iR C6800C / iR C6800CN

Make prints using the right deck and left deck as the source of paper, and check to be sure that the left/

right margin is as indicated:

- if not, make the following adjustments:

#### 1. Adjusting the Left/Right Margin for the Left Deck

- 1) Push the release button, and slide out the left deck.
- 2) Using a flat-bladed screwdriver, detach the left face cover [1].

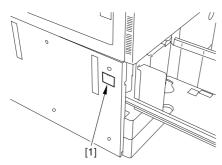

F-2-99

3) Loosen the 2 screws [1], and insert a screwdriver [2] through the opening of the left front stay; then, turn the adjusting screw to adjust the left/right margin.

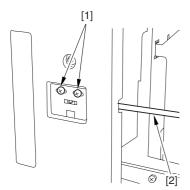

F-2-100

- 4) Check to make sure that the left/right margin of the printouts on paper from the left deck is as indicated.
- 5) As necessary, make the following adjustments:

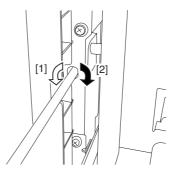

F-2-101

- turn the screwdriver counterclockwise to decrease the left margin [1].
- turn the screwdriver clockwise to increase the left margin [2].

A full turn of the screwdriver will change the left margin by 1.0 mm.

- 6) Tighten the 2 screws you loosened in step 3).
- 7) Attach the left face cover you removed in step 2) back to the machine.
- 8) Close the left deck.
- If the gap between the front cover/cassette 3 front cover and the left front cover is appreciable, perform the following:
- 9) Slide out the left deck, and loosen the 4 screws [1]; then, shift the front left cover [2].

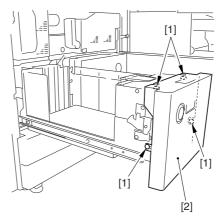

F-2-102

10) Close the left deck; when the gap is gone, slide out the left deck once again, and tighten the 4 screws you loosened in step 9).

- If there still is a gap, go back to step 9).
- 11) Close the left deck.

#### 2. Right Deck Left/Right Margin Adjustment

- 1) Push the release button, and slide out the right deck.
- 2) Open the upper right color and the lower right cover
- 3) Loosen the 2 screws [1]; then, insert a screwdriver
- [2] through the opening in the front right stay, and turn the adjusting screw to adjust the left/right margin.

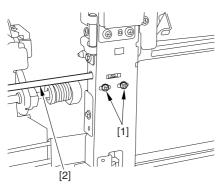

F-2-103

- 4) Check to make sure that the left/right margin of printouts made on paper from the right deck is as indicated.
- 5) As necessary, perform the following:

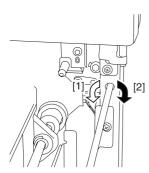

F-2-104

- turn the screwdriver counterclockwise to decrease the left margin [1].
- turn the screwdriver clockwise to increase the left margin [1].

A full turn of the screwdriver changes the left margin by 1.0 mm.

- 6) Tighten the 2 screws you loosened in step 3).
- 7) Close the upper right cover and the lower right

cover

- 8) Close the right deck.
- If the gap between the front cover/cassette 3 front cover and the front right cover is appreciable, perform the following:
- 9) Slide out the right deck, and loosen the 4 screws, and shift the front right cover [2].

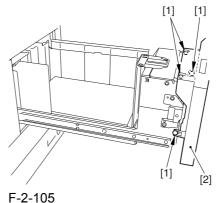

10) Close the right deck; when the gap is gone, slide out the right deck once again, and tighten the 4 screws you loosened in step 9).

If there still is a gap, go back to step 9).

11) Close the right deck.

### 2.8.4 Registering the Paper Width Basic Value

0003-9967

iR C6800C / iR C6800CN

- 1) Turn on the main power switch.
- 2) Register the A4R paper width basic value as follows:
- 2-1) Set the manual feed side guide [1] to A4R.

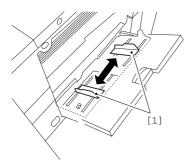

F-2-106

2-2) Start service mode, and make the following selections to register manual feed A4R width:

#### CPOIER>FUNCTION>CST>MF-A4R

- 2-3) Press the OK key to store the new A4R width.
- 2-4) Record the A4R basic setting indicated on the control panel on the service label.
- 3) Register the A4 paper width basic value as follows:
- 3-1) Set the manual feed side guide to A4.
- 3-2) Make the following selections to register manual feed A4 width:

#### CPOIER>FUNCTION>CST>MF-A4

- 3-3) Press the OK key to register the A4 width.
- 3-4) Record the A4 basic value indicated on the control panel on the service label.
- 4) Register the A6R paper with basic value as follows:
- 4-1) Set the manual feed side guide to A6R.
- 4-2) Make the following selections to register the A6R width:

#### CPOIER>FUNCTION>CST>MF-A6R

- 4-3) Press the OK key to register the new A6R width.
- 4-4) Record the A6R basic value indicated on the control panel on the service label.
- 5) Press the Reset key twice to end service mode.
- 6) Turn off the control panel power switch.
- 7) Turn off the main power switch.

### Chapter 3 Error Code

### Contents

| 3.1 Error Code Details                     | 3-1  |
|--------------------------------------------|------|
| 3.1.1 Error Code in Detail                 | 3-1  |
| 3.2 Error Code (SEND)                      | 3-45 |
| 3.2.1 Self-Diagnostic Display              |      |
| 3.2.2 List of Error Codes without Messages |      |

#### 3.1 Error Code Details

#### 3.1.1 Error Code in Detail

0005-0271

iR C6800C / iR C6800CN

T-3-1

| Code | Cause/Particulars of detection                                                                                                    | Remarks                                                                                                    |  |
|------|----------------------------------------------------------------------------------------------------|----------------------------------------------------------------------------------------------------|--|
| E000 | At power-on, the rise in the temperature of the fixing assembly is not high enough. The main thermistor (THM1, THM2, THM3), thermal switch (TP1, TP2, TP3), or heater (H1, H2, H3, H4) has an open circuit or poor contact. The AC drive PCB or the DC controller PCB is faulty. |                                                                                                    |  |
| 0010 | After power-on, the temperature does not reach 50 deg C within 300 sec.                                                                                                    | Check for an open circuit and poor contact in the main thermistor, thermal switch, and heater; then, reset in service mode:  COPIER>FUNCTION>CLEAR>ERR . |  |
| 0011 | The temperature reaches 50 deg C, but does not reach 80 deg C within 300 sec.                                                                                                    | Check for an open circuit and poor contact in the main thermistor, thermal switch, and heater; then, reset in service mode:  COPIER>FUNCTION>CLEAR>ERR . |  |
| 0012 | The temperature reaches 80 deg C, but does not reach 110 deg C within 300 sec.                                                                                                    | Check for an open circuit and poor contact in the main thermistor, thermal switch, and heater; then, reset in service mode:  COPIER>FUNCTION>CLEAR>ERR . |  |
| 0013 | The temperature reaches 110 deg C, but does not reach 140 deg C within 300 sec.                                                                                                    | Check for an open circuit and poor contact in the main thermistor, thermal switch, and heater; then, reset in service mode:  COPIER>FUNCTION>CLEAR>ERR . |  |

| Code | Cause/Particulars of detection                                                   | Remarks                                                                                                    |
|------|----------------------------------------------------------------------------------|----------------------------------------------------------------------------------------------------|
| 0014 | The temperature reaches 140 deg C, but does not reach 170 deg C within 300 sec.  | Check for an open circuit and poor contact in the main thermistor, thermal switch, and heater; then, reset in service mode:  COPIER>FUNCTION>CLEAR>ERR . |
| 0015 | The temperature reaches 170 deg c, but does not reach 200 deg C within 300 sec.  | Check for an open circuit and poor contact in the main thermistor, thermal switch, and heater; then, reset in service mode:  COPIER>FUNCTION>CLEAR>ERR . |
| 0020 | After power-on, the temperature does not reach 50 deg C within 180 sec.          | Check for an open circuit and poor contact in the main thermistor, thermal switch, and heater; then, reset in service mode:  COPIER>FUNCTION>CLEAR>ERR . |
| 0021 | The temperature reaches 50 deg C, but does not reach 80 deg C within 180 sec.    | Check for an open circuit and poor contact in the main thermistor, thermal switch, and heater; then, reset in service mode:  COPIER>FUNCTION>CLEAR>ERR . |
| 0022 | The temperature reaches 80 deg C, but does not reach 110 deg C within 180 sec.   | Check for an open circuit and poor contact in the main thermistor, thermal switch, and heater; then, reset in service mode:  COPIER>FUNCTION>CLEAR>ERR . |
| 0023 | The temperature reaches 110 deg C, but doest not reach 140 deg C within 180 sec. | Check for an open circuit and poor contact in the main thermistor, thermal switch, and heater; then, reset in service mode:  COPIER>FUNCTION>CLEAR>ERR . |
| 0024 | The temperature reaches 140 deg C, but does not reach 170 deg C within 180 sec.  | Check for an open circuit and poor contact in the main thermistor, thermal switch, and heater; then, reset in service mode:  COPIER>FUNCTION>CLEAR>ERR . |

| Code | Cause/Particulars of detection                                                                                                    | Remarks                                                                                                    |
|------|----------------------------------------------------------------------------------------------------|----------------------------------------------------------------------------------------------------|
| 0025 | The temperature reaches 170 deg C, but does not reach 200 deg C within 180 sec.  If the outside heating roller is in contact, within 400 sec. | Check for an open circuit and poor contact in the main thermistor, thermal switch, and heater; then, reset in service mode:  COPIER>FUNCTION>CLEAR>ERR . |
| 0026 | The temperature reaches 200 deg C, but does not reach 230 deg C within 180 sec.  If the outside heating roller is in contact, within 400 sec. | Check for an open circuit and poor contact in the main thermistor, thermal switch, and heater; then, reset in service mode:  COPIER>FUNCTION>CLEAR>ERR . |
| 0030 | After power-on, the temperature does not reach 50 deg C within 420 sec.                                                                       | Check for an open circuit and poor contact in the main thermistor, thermal switch, and heater; then, reset in service mode:  COPIER>FUNCTION>CLEAR>ERR . |
| 0031 | The temperature reaches 50 deg C, but does not reach 80 C deg in 420 sec.                                                                     | Check for an open circuit and poor contact in the main thermistor, thermal switch, and heater; then, reset in service mode:  COPIER>FUNCTION>CLEAR>ERR . |
| 0032 | The temperature reaches 80 deg C, but does not reach 110 deg C within 420 sec.                                                                | Check for an open circuit and poor contact in the main thermistor, thermal switch, and heater; then, reset in service mode:  COPIER>FUNCTION>CLEAR>ERR . |
| 0033 | The temperature reaches 110 deg C, but does not reach 140 deg C within 420 sec.                                                               | Check for an open circuit and poor contact in the main thermistor, thermal switch, and heater; then, reset in service mode:  COPIER>FUNCTION>CLEAR>ERR . |
| 0034 | The temperature reaches 140 deg C, but does not reach 170 deg C within 420 sec.                                                               | Check for an open circuit and poor contact in the main thermistor, thermal switch, and heater; then, reset in service mode:  COPIER>FUNCTION>CLEAR>ERR . |

| Code | Cause/Particulars of detection                                                                                                    | Remarks                                                                                                    |  |
|------|----------------------------------------------------------------------------------------------------|----------------------------------------------------------------------------------------------------|--|
| E001 | The rise in the temperature of the fixing assembly is excessive.  There is an open circuit or poor contact in the following: main thermistor (THM1, THM2, THM3), sub thermistor (THM4, THM5, THM6), or heater (H1, H2, H3, H4). The AC driver PCB or the DC controller PCB is faulty. |                                                                                                    |  |
| 0001 | The rise in the temperature of the fixing roller is excessive.                                                                                                    | Check the main thermistor, sub thermistor, and heater for an open circuit and poor contact; then, reset in service mode:  COPIER>FUNCTION>CLEAR>ERR . |  |
| 0002 | The rise in the temperature of the outside heating roller is excessive.                                                                                                    | Check the main thermistor, sub thermistor, and heater for an open circuit and poor contact; then, reset in service mode: COPIER>FUNCTION>CLEAR>ERR .  |  |
| 0003 | The rise in the temperature of the pressure roller is excessive.                                                                                                    | Check the main thermistor, sub thermistor, and heater for an open circuit and poor contact; then, reset in service mode: COPIER>FUNCTION>CLEAR>ERR .  |  |
| E002 | The rise in the temperature of the fixing assembly is not enough.  There is an open circuit or poor contact in the main thermistor (THM1, THM2, THM3), thermal switch (TP1, TP2, TP3), or heater (H1, H2, H3, H4). The AC driver PCB or the DC controller PCB has a fault.            |                                                                                                    |  |
| 0010 | The temperature of the fixing roller reaches 80 deg C, but drops below 50 deg C.                                                                                                    | Check the main thermistor, thermal switch, and heater for an open circuit and poor contact; then, reset in service mode:  COPIER>FUNCTION>CLEAR>ERR . |  |
| 0020 | The temperature of the outside heating roller reaches 80 deg C, but drops below 50 deg C.                                                                                                    | Check the main thermistor, thermal switch, and heater for an open circuit and poor contact; then, reset in service mode:  COPIER>FUNCTION>CLEAR>ERR . |  |

| Code | Cause/Particulars of detection                                                                                                    | Remarks                                                                                                    |
|------|----------------------------------------------------------------------------------------------------|----------------------------------------------------------------------------------------------------|
| 0030 | The temperature of the pressure roller reaches 80 deg C, but drops below 50 deg C.                                                                                    | Check the main thermistor, thermal switch, and heater for an open circuit and poor contact; then, reset in service mode:  COPIER>FUNCTION>CLEAR>ERR . |
| E003 | After standby, the drop in the temperature. There is an open circuit or poor contact it THM3), thermal switch (TP1, TP2, TP3) driver PCB or the DC controller PCB has | n the main thermistor (THM1, THM2,<br>o, or heater (H1, H2, H3, H4). The AC                                                                           |
| 0041 | During standby, the temperature of the fixing roller drops below 150 deg C.                                                                                           | Check the main thermistor, thermal switch, and heater for an open circuit and poor contact; then, reset in service mode:  COPIER>FUNCTION>CLEAR>ERR . |
| 0042 | During standby, the temperature of the outside heating roller drops below 190 dg C.                                                                                   | Check the main thermistor, thermal switch, and heater for an open circuit and poor contact; then, reset in service mode:  COPIER>FUNCTION>CLEAR>ERR . |
| 0043 | During standby, the temperature of the pressure roller drops below 120 deg C.                                                                                         | Check the main thermistor, thermal switch, and heater for an open circuit and poor contact; then, reset in service mode:  COPIER>FUNCTION>CLEAR>ERR . |
| 0051 | During copying, the temperature of the fixing roller drops below 150 deg C.                                                                                           | Check the main thermistor, thermal switch, and heater for an open circuit and poor contact; then, reset in service mode:  COPIER>FUNCTION>CLEAR>ERR . |
| 0052 | During copying, the temperature of the outside heating roller drops below 190 deg C.                                                                                  | Check the main thermistor, thermal switch, and heater for an open circuit and poor contact; then, reset in service mode:  COPIER>FUNCTION>CLEAR>ERR . |

| Code | Cause/Particulars of detection                                                                                                    | Remarks                                                                                                    |
|------|----------------------------------------------------------------------------------------------------|----------------------------------------------------------------------------------------------------|
| 0053 | During copying, the temperature of the pressure roller drops below 60 deg C.                                                                           | Check the main thermistor, thermal switch, and heater for an open circuit and poor contact; then, reset in service mode:  COPIER>FUNCTION>CLEAR>ERR .  |
| E004 | There is an error in the fixing assembly partner is an open circuit or poor contact in THM3) or sub thermistor (TH4, THM5, controller PCB has a fault. | n the main thermistor (THM1, THM2,                                                                                                    |
| 0001 | There is an SSR error in the outside heating roller heater.  There is an SSR error in the outside heating roller heater.                               | Check the main thermistor and the sub<br>thermistor for an open circuit and poor<br>contact; then, reset in service mode:<br>COPIER>FUNCTION>CLEAR>ERR |
| 0002 | There is an SSR error in the fixing sub heater.                                                                                                    | Check the main thermistor and the sub<br>thermistor for an open circuit and poor<br>contact; then, reset in service mode:<br>COPIER>FUNCTION>CLEAR>ERR |
| 0003 | There is an SSR error in the outside heating roller heater or the fixing sub heater.                                                                   | Check the main thermistor and the sub thermistor for an open circuit and poor contact; then, reset in service mode:  COPIER>FUNCTION>CLEAR>ERR .       |
| 0004 | There is an SSR error in the fixing main heater.                                                                                                    | Check the main thermistor and the sub thermistor for an open circuit and poor contact; then, reset in service mode:  COPIER>FUNCTION>CLEAR>ERR .       |
| 0005 | There is an SSR error in the outside heating roller heater or the fixing main heater.                                                                  | Check the main thermistor and the sub thermistor for an open circuit and poor contact; then, reset in service mode:  COPIER>FUNCTION>CLEAR>ERR .       |
| 0006 | There is an SSR error in the fixing sub heater or the fixing main heater.                                                                              | Check the main thermistor and the sub thermistor for an open circuit and poor contact; then, reset in service mode:  COPIER>FUNCTION>CLEAR>ERR .       |

| Code | Cause/Particulars of detection                                                                        | Remarks                                                                                                    |
|------|----------------------------------------------------------------------------------------------------|----------------------------------------------------------------------------------------------------|
| 0007 | There is an SSR error in the outside heating roller heater, fixing sub heater, or fixing main heater. | Check the main thermistor and the sub<br>thermistor for an open circuit and poor<br>contact; then, reset in service mode:<br>COPIER>FUNCTION>CLEAR>ERR |
| 0008 | There is an SSR error in the pressure heater.                                                         | Check the main thermistor and the sub<br>thermistor for an open circuit and poor<br>contact; then, reset in service mode:<br>COPIER>FUNCTION>CLEAR>ERR |
| 0009 | There is an SSR error in the outside heating roller heater or the contact heater.                     | Check the main thermistor and the sub thermistor for an open circuit and poor contact; then, reset in service mode: COPIER>FUNCTION>CLEAR>ERR          |
| 000A | There is an SSR error in the fixing sub heater or the contact heater.                                 | Check the main thermistor and the sub thermistor for an open circuit and poor contact; then, reset in service mode: COPIER>FUNCTION>CLEAR>ERR          |
| 000B | There is an SSR error in the outside heating roller heater, fixing sub heater, or contact heater.     | Check the main thermistor and the sub thermistor for an open circuit and poor contact; then, reset in service mode: COPIER>FUNCTION>CLEAR>ERR          |
| 000C | There is an error in the fixing main heater or the contact heater.                                    | Check the main thermistor and the sub<br>thermistor for an open circuit and poor<br>contact; then, reset in service mode:<br>COPIER>FUNCTION>CLEAR>ERR |
| 000D | There is an SSR error in the outside heating roller heater, fixing main heater, or contact heater.    | Check the main thermistor and the sub thermistor for an open circuit and poor contact; then, reset in service mode:  COPIER>FUNCTION>CLEAR>ERR .       |
| 000E | There is an error in the fixing sub heater, fixing main heater, or contact heater.                    | Check the main thermistor and the sub thermistor for an open circuit and poor contact; then, reset in service mode:  COPIER>FUNCTION>CLEAR>ERR .       |

| Code | Cause/Particulars of detection                                                                                                    | Remarks                                                                                                    |
|------|----------------------------------------------------------------------------------------------------|----------------------------------------------------------------------------------------------------|
| 000F | There is an SSR error in the outside heating roller heater, fixing sub heater, fixing main heater, or contact heater.  The fixing roller thermistor has an open                                                  | Check the main thermistor and the sub thermistor for an open circuit and poor contact; then, reset in service mode:  COPIER>FUNCTION>CLEAR>ERR  Check the main thermistor and the sub      |
|      | circuit.                                                                                                    | thermistor for an open circuit and poor contact; then, reset in service mode:  COPIER>FUNCTION>CLEAR>ERR .                                                                                 |
| 0020 | The outside heating roller thermistor has an open circuit.                                                                                                    | Check the main thermistor and the sub<br>thermistor for an open circuit and poor<br>contact; then, reset in service mode:<br>COPIER>FUNCTION>CLEAR>ERR                                     |
| 0030 | The pressure roller thermistor has an open circuit.                                                                                                    | Check the main thermistor and the sub<br>thermistor for an open circuit and poor<br>contact; then, reset in service mode:<br>COPIER>FUNCTION>CLEAR>ERR                                     |
| E005 | There is an error in the take-up mechanis                                                                                                    | sm of the web.                                                                                                    |
| 0000 | The web of the fixing assembly has been fully taken up.  After the web sensor has detected an off state, the count has exceeded 3000.  The web length sensor (PS20) is faulty.  The DC controller PCB is faulty. | Reset in service mode:  COPIER>FUNCTION>CLEAR>ERR  . If you have replaced the web, reset the reading in the following, and turn off and then on the power:  COPIER>COUNTER>DRBL-1>FIX-WEB. |
| 0010 | The drive solenoid of the fixing assembly is not connected.                                                                                                    | Check the drive solenoid of the fixing web for disconnection; then, reset in service mode:  COPIER>FUNCTION>CLEAR>ERR .                                                                    |
| E006 | The fixing assembly has a comparison en                                                                                                    | ror.                                                                                                    |
| 0001 | The fixing drawer has been identified as being disconnected.                                                                                                    | Check the connector of the drive solenoid of the fixing web; then, turn off and then on the main power.                                                                                    |
| E008 | There is an error in relation to the life of the fixing assembly.                                                                                                    |                                                                                                    |

| Code | Cause/Particulars of detection                                                                                                    | Remarks                                                                                                    |
|------|----------------------------------------------------------------------------------------------------|----------------------------------------------------------------------------------------------------|
| 0001 | The counter reading for the fixing roller has exceeded a specific count.                                                                                                    | When you have replaced the fixing roller, reset in service mode, and turn off and then on the main power:  COPIER>COUNTER>DRBL-1>FX-UP-RL. |
| E009 | There is an outside heating roller shift er The outside heating roller shift motor (M HP sensor (PS21) is faulty. The DC cont                                                                                                    | (22) is faulty. The outside heating roller                                                                                                 |
| 00FF | The outside heating roller remains in contact with the fixing roller.                                                                                                    | Check the outside heating roller shift motor and the fixing motor; then, turn off and then on the main power.                              |
| E012 | There is an error in the drum/ITB motor.                                                                                                    |                                                                                                    |
| 0001 | After motor start-up, a lock state is not identified for 1 sec or more.                                                                                                    | Check the area around the photosensitive drum and the intermediate transfer belt; then, turn off and then on the main power.               |
| E013 | There is clogging by waste toner.                                                                                                    |                                                                                                    |
| 0001 | There is a waste toner full error. the soft counter reading is 250000 or higher.                                                                                                    | Check the amount of waste toner; then, turn off and then on the main power.                                                                |
| 0002 | There is a waste toner feedscrew error. The output of the waste toner lock detecting switch (SW14) is '1' for more than 1 sec.                                                                                                    | Check the developing motor; then, turn off and then on the main power.                                                                     |
| E014 | There is a fixing motor error.                                                                                                    |                                                                                                    |
| 0001 | After motor start-up, a lock state is not identified for 1 sec or more.                                                                                                    | Check the fixing motor (fixing assembly); then, turn off and then on the main power.                                                       |
| E020 | There is an ATR error.<br>xx=01 for Y; xx=02 for M; xx=03 for C;                                                                                                    | xx=04 for without color distinction                                                                                                    |
| xx10 | For INIT control (service mode INISET-*) at time of initial setup, the Sig value is lower than 62.  The ATR sensor is damage or has an open circuit. The connector may have poor contact. The intermediate transfer belt may be soiled. | Turn off and then on the main power; then, execute the intermediate transfer belt.                                                         |

| Code | Cause/Particulars of detection                                                                                                    | Remarks                                                                            |
|------|----------------------------------------------------------------------------------------------------|------------------------------------------------------------------------------------|
| xx11 | For INIT control (service mode INISET-*) at time of initial setup, the Ref value is lower than 62.  The ATR sensor is damaged or has an open circuit. The connector may have poor contact. The intermediate transfer belt may be soiled>                                                                | Turn off and then on the main power; then, execute the intermediate transfer belt. |
| xx12 | For INIT control (service mode INISET-*) at time of initial setup, the Sig value is 960 or higher. The ATR sensor is damaged or has an open circuit. The connector has poor contact. The opening/closing of the shutter is faulty. The intermediate transfer belt is soiled.                            | Turn off and then on the main power; then, execute the intermediate transfer belt. |
| xx13 | For INIT control (service mode INISET-*) at time of initial setup, the Ref value is 960 or higher. The ATR sensor is damaged or has an open circuit. The connector has poor contact. The intermediate transfer belt is soiled.                                                                          | Turn off and then on the main power; then, execute the intermediate transfer belt. |
| xx81 | When the background (intermediate transfer belt) is read during patch detection, the P_base_adj value is lower than 255.  The ATR sensor is damaged or has an open circuit. The connector has poor contact. The ITB cleaner is faulty.                                                                  | Turn off and then on the main power; then, execute the intermediate transfer belt. |
| xx90 | The result (Sig D) of computation based on the reading of the patch during patch detection (analog)) is lower than 16.                                                                                                    | Turn off and then on the main power; then, execute the intermediate transfer belt. |
| xx91 | The result (Sig D) of computation based on the reading of the patch during patch detection (analog) is 1008 or higher.  The patch sensor is damaged or has an open circuit. The connector has poor contact. The primary transfer pressure is faulty. The mounting of the developing assembly is faulty. | Turn off and then on the main power; then, execute the intermediate transfer belt. |

| Code | Cause/Particulars of detection                                                                                                    | Remarks                                                                            |
|------|----------------------------------------------------------------------------------------------------|------------------------------------------------------------------------------------|
| xx92 | The value delta D obtained from the result (Sig D) of computation based on the reading of the patch during patch detection is -5.0% or more 3 times continuously.  The patch sensor may be damaged or has an open circuit. The connector has poor contact. The primary transfer engagement is faulty. The mounting of the developing assembly is faulty. The amount of supply is low. | Turn off and then on the main power; then, execute the intermediate transfer belt. |
| xx93 | The value delta D obtained from the result (Sig D) of computation based on the reading of the patch during patch detection is +5.0% or lower 3 times continuously.  The patch sensor is damaged or has an open circuit. The connector has poor contact. The primary transfer pressure is faulty. The mounting of the developing assembly is faulty. The amount of supply is low.      | Turn off and then on the main power; then, execute the intermediate transfer belt. |
| xxA0 | For ATR control, the Sig value is lower than 62.  The ATR sensor is damaged or has an open circuit. The connector has poor contact.                                                                                                    | Turn off and then on the main power; then, execute the intermediate transfer belt. |
| xxA1 | For ATR control, the Ref value is lower than 62. The ATR sensor is damaged or has an open circuit. The connector has poor contact.                                                                                                    | Turn off and then on the main power; then, execute the intermediate transfer belt. |
| xxA2 | For ATR control, the Sig value is 960 or higher.  The ATR sensor is damaged or has an open circuit. The connector has poor contact. The opening/closing of the shutter is faulty.                                                                                                    | Turn off and then on the main power; then, execute the intermediate transfer belt. |
| xxA3 | For ATR control, the Ref value is 960 or higher.  The ATR sensor is damaged or has an open circuit. The connector has poor contact.                                                                                                    | Turn off and then on the main power; then, execute the intermediate transfer belt. |

| Code | Cause/Particulars of detection                                                                                                    | Remarks                                                                            |
|------|----------------------------------------------------------------------------------------------------|------------------------------------------------------------------------------------|
| xxA8 | The T/D ratio identified for ATR control has exceeded the upper limit (12%) 3 times continuously.  The ATR sensor is damaged or has an open circuit. The connector has poor contact. The amount of supply is too high.                 | Turn off and then on the main power; then, execute the intermediate transfer belt. |
| xxA9 | The T/D ratio identified for ATR control has exceeded the lower limit (3%) 3 times continuously.  The ATR sensor is damaged or has an open circuit. The connector has poor contact. The amount of supply is too low.                   | Turn off and then on the main power; then, execute the intermediate transfer belt. |
| xxC0 | The variation among the 8 samplings of the light Sig value is 100 or higher.  The ATR sensor is damaged or has an open circuit. The connector has poor contact. The stirring of toner is faulty.                                       | Turn off and then on the main power; then, execute the intermediate transfer belt. |
| xxC1 | The variation among the 8 samplings of the light Ref value is 100 or higher.  The ATR sensor is damaged or has an open circuit. The connector has poor contact.                                                                        | Turn off and then on the main power; then, execute the intermediate transfer belt. |
| xxC2 | The variation among the 8 samplings of the patch Sig value is 400 or higher.  The patch sensor is damaged or has an open circuit. The connector has poor contact. The primary transfer engagement is faulty.                           | Turn off and then on the main power; then, execute the intermediate transfer belt. |
| xxD0 | For INIT control (service mode INISET-*) at time of initial setup, the average of the light Sig values is 200 or lower. The ATR sensor is damaged or has an open circuit. The connector has poor contact. The amount of supply is low. | Turn off and then on the main power; then, execute the intermediate transfer belt. |

| Code | Cause/Particulars of detection                                                                                                    | Remarks                                                                            |
|------|----------------------------------------------------------------------------------------------------|------------------------------------------------------------------------------------|
| xxD1 | For INIT control (service mode INISET-*) at time of initial setup, the average of the light Ref values is 462 or lower.  The ATR sensor is damaged or has an open circuit. The connector has poor contact.                                                                                                  | Turn off and then on the main power; then, execute the intermediate transfer belt. |
| xxD2 | Fore INIT control (service mode INISET-*) at time of initial setup, the average of the patch Sig values is 200 or lower.  The patch sensor is damaged or has an open circuit, the connector has poor contact. The primary transfer engagement is faulty. The mounting of the developing assembly is faulty. | Turn off and then on the main power; then, execute the intermediate transfer belt. |
| xxD4 | For INTI control (service mode INISET-*) at time of initial setup, the average of the light Sig values is 800 or higher.  The ATR sensor is damaged or has an open circuit. The connector has poor contact. The amount of supply is too high.                                                               | Turn off and then on the main power; then, execute the intermediate transfer belt. |
| xxD5 | For INTI control (service mode INISET-*) at time of initial setup, the average of the light Ref values is 562 or higher.  The ATR sensor is damaged or has an open circuit. The connector has poor contact.                                                                                                 | Turn off and then on the main power; then, execute the intermediate transfer belt. |
| xxDA | For INIT control (service mode INISET-*) at time of initial setup, the variation among the 72 night Sig value samplings is 100 or more. The ATR sensor is damaged or has an open circuit. The connector has poor contact. The stirring of toner is faulty.                                                  | Turn off and then on the main power; then, execute the intermediate transfer belt. |

| Code | Cause/Particulars of detection                                                                                                    | Remarks                                                                            |
|------|----------------------------------------------------------------------------------------------------|------------------------------------------------------------------------------------|
| xxDB | For INIT control (service mode INISET-*) at time of initial setup, the variation among the 72 light Ref samplings is 100 or more. The ATR sensor is damaged or has an open circuit. The connector has poor contact.                                                                                                    | Turn off and then on the main power; then, execute the intermediate transfer belt. |
| xxDC | For INIT control (service mode INISET-*), the average of the patch Sig values is 800 or higher.  The patch sensor is damaged or has an open circuit. The connector has poor contact, the primary transfer engagement if faulty. The mounting of the developing assembly is faulty. The amount of supply is too high.                                                                  | Turn off and then on the main power; then, execute the intermediate transfer belt. |
| xxF1 | The connector or the color toner supply clutch is not connected.                                                                                                    | Turn off and then on the main power; then, execute ITB cleaning.                   |
| xxFF | There is no toner inside the Bk developing assembly.  - the toner is not supplied to the developing assembly correctly.  - the hopper stirring motor is not rotating normally.  The hopper connector has poor contact.  The black toner supply motor (M25) is faulty. The hopper stirring motor (M23) is faulty. The black toner level sensor is faulty. The DC controller is faulty. | Turn off and then on the main power; then, execute the intermediate transfer belt. |
| E021 | There is an error in the rotation of the de                                                                                                    |                                                                                    |
| 0001 | The developing rotary home position is not detected.  The motor rotates out of sync because of poor torque caused by any of the following: The developing rotary HP sensor is faulty; the wiring of the DC controller is faulty; there is an excess load on the developing assembly.                                                                                                  | Turn off and then on the main power.                                               |

| Code | Cause/Particulars of detection                                                                                                    | Remarks                                                                                         |
|------|----------------------------------------------------------------------------------------------------|-------------------------------------------------------------------------------------------------|
| 0002 | The length of the flag detected during rotation is longer or shorter than the designed flag.  The motor rotates out of sync because of poor torque caused by any of the following: the developing rotary HP sensor is faulty; the wiring of the DC controller PCB is faulty; there is an excessive load on the developing assembly. | Turn off and then on the main power.                                                            |
| E023 | The developing motor (M3) does not rota                                                                                                    | ate normally.                                                                                   |
| 0001 | After motor start-up, a lock state is not detected for 1 sec or more.                                                                                                    | Turn off and then on the main power.                                                            |
| E025 | There is an over-current in the hopper sti supply motor (M25).                                                                                                    | rring motor (M23)or the black toner                                                             |
| 0001 | There is an overcurrent in the hopper stirring motor (M23).                                                                                                    | Turn off and then on the main power.                                                            |
| 0002 | There is an over-current in the black toner supply motor (M25).                                                                                                    | Turn off and then on the main power.                                                            |
| 0410 | The connector of the black toner supply motor (M25) is identified as being disconnected.                                                                                                    | Turn off and then on the main power.                                                            |
| E032 | The NE connector counter does not operate                                                                                                    | ate.                                                                                            |
| 0001 | There is an open circuit in the line for the count pulse signal.                                                                                                    | Turn off the main power, and check the cable for an open circuit; then, turn on the main power. |
| E043 | There is an error in the 3.5K paper deck                                                                                                    | pickup motor, causing an error signal.                                                          |
| 0001 | After motor start-up, a lock state is not detected for 1 sec or more.  The mechanical load such as on the feeding system is excessive.                                                                                                    | Turn off and then on the main power.                                                            |
| E051 | The horizontal registration home position of time.  The horizontal registration position is fau                                                                                                    |                                                                                                 |
| 0001 | The horizontal registration home position is not detected within a specific period of time.                                                                                                    | Turn off and then on the main power.                                                            |
| 0002 | The ON edge of the SUS plate is not detected during a search for home position.                                                                                                    | Turn off and then on the main power.                                                            |

| Code | Cause/Particulars of detection                                                                                                    | Remarks                                                                                                    |
|------|----------------------------------------------------------------------------------------------------|----------------------------------------------------------------------------------------------------|
| 0003 | The logical motor position differs between before and after the detection operation.                                                                                                    | Turn off and then on the main power.                                                                          |
| E061 | At time of potential control, a specific le goes on.                                                                                                    | vel of potential is absent. Or, the limiter                                                                   |
| 0001 | When forming an image, the potential is 10 V or less during initial rotation.                                                                                                    | Turn off and then on the main power.                                                                          |
| 0002 | At time of potential control, the potential is 10 V or less during initial rotation.                                                                                                    | Turn off and then on the main power.                                                                          |
| 0003 | While the grid bias is being adjusted, a level of potential higher than the grid bias is sampled.                                                                                                    | Turn off and then on the main power.                                                                          |
| 0005 | The difference in potential between dark and light areas is less than 100 V.                                                                                                    | Turn off and then on the main power.                                                                          |
| 0007 | During adjustment of EPC offset, the potential that is read is outside the +/-30 V range.                                                                                                    | Turn off and then on the main power.                                                                          |
| 0008 | During dark area potential adjustment, the sampling value is too low.                                                                                                    | Turn off and then on the main power.                                                                          |
| 0010 | The sampling of the light area potential is faulty.                                                                                                    | Turn off and then on the main power.                                                                          |
| E070 | There is an error in the detection of the I' xx=01: HP1, xx=02: HP2; only at ITB 1/                                                                                                    | -                                                                                                    |
| 00xx | The home position of the intermediate transfer belt is not detected within a specific period of time .  The ITB HP sensor is faulty.                                                                                                    | Turn off the main power, and check the DC controller PCB and the ITB HP sensor; then, turn on the main power. |
| 01xx | The period of time between when the home position of the intermediate transfer belt is detected and the next home position is detected is longer than specified.  The presence of a tear may have caused the sensor to wrongly identify it as indicating the home position. | Turn off the main power, and check the drive of the intermediate transfer belt; then, turn on the main power. |

| Code     | Cause/Particulars of detection                                                                                                    | Remarks                                                                                                    |
|----------|----------------------------------------------------------------------------------------------------|----------------------------------------------------------------------------------------------------|
|          | The period of time between when the home position of the intermediate transfer belt is detected and when the next home position is detected is shorter than specified.  The intermediate transfer belt slips on the drive roller, causing a delay in the timing at which the home position is detected.                                 | Turn off the main power, and check the surface of the intermediate transfer belt for a tear; then, turn on the main power. |
|          | The detection of the home position of the intermediate transfer belt has failed once.  ITB HP1 and ITB HP2 must occur alternately; however, the same state has been detected continuously.                                                                                                    | Turn off the main power, and check the DC controller PCB and the ITB HP sensor; then turn on the main power.               |
| E073     | With the front door closed, the transfer drawer connector is not connected.                                                                                                    | rawer connector or the transfer frame                                                                                      |
| 0001     | The result of detecting the feed unit indicates the absence of the unit.                                                                                                    | Turn off and then on the main power.                                                                                       |
| E077     | The home position of the secondary trans                                                                                                    | sfer roller (engagement) is not detected.                                                                                  |
| 0001     | The HP sensor does not go on within 5 sec after the start of a HP search.                                                                                                    | Turn off and then on the main power.                                                                                       |
| E078     | The home position of the transfer belt cle                                                                                                    | caner unit (engagement) is not detected.                                                                                   |
| 0001     | The HP sensor does not go on within 5 sec after the start of a HP search.                                                                                                    | Turn off and then on the main power.                                                                                       |
| E079     | The home position of the outside heating The outside heating roller home position                                                                                                    |                                                                                                    |
| 0001     | The HP sensor does not go on within 5 sec after the start of an HP search.                                                                                                    | Turn off and then on the main power.                                                                                       |
|          | If there is an open circuit in the home position sensor of the outside heating roller home position sensor, the state of the sensor will be identified as being ON.  An error will be identified if the sensor fails to go off when it is at a point where it must normally go on and the outside heating roller shift motor is driven. | Turn off and then on the main power.                                                                                       |
| <b> </b> | The BD is not detected.                                                                                                    |                                                                                                    |

| Code | Cause/Particulars of detection                                                                                                    | Remarks                                                                                                    |
|------|----------------------------------------------------------------------------------------------------|----------------------------------------------------------------------------------------------------|
| 0001 | The BD signal is not detected when the polygon scanner has been driven for a specific period of time.                                                                                             | Turn off the main power, and check the DC controller PCB and the 24V system fuse; then, turn on the main power.        |
| 0002 | The BD signal is not detected white the polygon scanner is rotating stably.                                                                                                    | Turn off the main power, and check the DC controller PCB and the 24V system fuse; then, turn on the main power.        |
| E110 | There is a scanner motor error.                                                                                                    |                                                                                                    |
| 0001 | The FG signal is not detected within a specific period of time after the polygon scanner has been driven.                                                                                         | Turn off the main power, and check the DC controller PCB and the 24V system fuse; then, turn on the main power.        |
| 0002 | The FG signal is not detected while the polygon scanner is rotating stably.                                                                                                    | Turn off the main power, and check the DC controller PCB and the 24V system fuse; then, turn on the main power.        |
| 0003 | The FG signal is not detected while the polygon scanner is rotating stably.                                                                                                    | Turn off the main power, and check the DC controller PCB and the 24V system fuse; then, turn on the main power.        |
| E197 | There is an error in the communi                                                                                                    | cation with the fixing feed PCB.                                                                                       |
| 0002 | In the course of initializing communication between the DC controller and the fixing/feeding unit, as many as 10 communication errors occur continuously.                                         | Turn off the main power, and check the DC controller PCB wiring and the 24V system fuse; then, turn on the main power. |
| 0003 | Following the end of initialization of the communication between the DC controller and the fixing/feeding unit, as many as 10 communication errors occur continuously.                            | Turn off the main power, and check the DC controller PCB wiring and the 24V system fuse; then, turn on the main power. |
| 0004 | At the start of drum initial multiple rotation, there is no signal indicating the start of 24V in the fixing assembly in the communication between the DC controller and the fixing/feeding unit. | Turn off the main power, and check the DC controller PCB wiring and the 24V system fuse; then, turn on the main power. |
| E202 | There is an HP error.                                                                                                    |                                                                                                    |
| 0001 | An error is found during the forward trip of the HP search.  The scanner HP sensor is faulty. The scanner motor is faulty. The reader controller is faulty.                                       | Check the harness connector for connection; then, as necessary, replace the faulty part.                               |

| Code | Cause/Particulars of detection                                                                                                    | Remarks                                                                                                    |
|------|----------------------------------------------------------------------------------------------------|----------------------------------------------------------------------------------------------------|
| 0002 | An error is found during the return trip of the HP search.  The scanner HP sensor is faulty. The scanner motor is faulty. The reader controller PCB is faulty. | Check the harness connector for connection; then, as necessary, replace the faulty part.                                      |
| E225 | The lamp has blown.                                                                                                    |                                                                                                    |
| 0001 | The level of shading is lower than specified.                                                                                                    | Check the harness connector for connection. Check the scanning lamp (xenon), inverter, and reader controller PCB.             |
| E227 | There is a power supply (24V) error.                                                                                                    |                                                                                                    |
| 0001 | At power-on, the 24V port is off.                                                                                                    | Check the power supply harness connector for connection; then, as necessary, replace the power supply.                        |
| 0002 | At the start of a job, the 24V port is off.                                                                                                    | Check the power supply harness connector for connection; then, as necessary, replace the power supply.                        |
| 0003 | At the end of a job, the 24V port is off.                                                                                                    | Check the power supply harness connector for connection; then, as necessary, replace the power supply.                        |
| 0004 | While a load is being driven, the 24V port is off.                                                                                                    | Check the power supply harness connector for connection; then, as necessary, replace the power supply.                        |
| E240 | There is a DDI-P communication error.                                                                                                    |                                                                                                    |
| 0000 | There is a DDI-P communication error (error in communication between master and slave 0).                                                                      | Turn off the main power, and check the wiring of the DC controller PCB and the 24V system fuse; then, turn on the main power. |
| E248 | There is an error in the EEPROM.                                                                                                    |                                                                                                    |
| 0000 | At time of start-up, a check error has occurred on the SRAM board.                                                                                             | Turn off the main power, and check the SRAM board; then, as necessary, replace the SRAM board, and turn on the main power.    |
| 0001 | There is a power-on error.                                                                                                    | Replace the reader controller PCB.                                                                                            |
| 0002 | There is a write error.                                                                                                    | Replace the reader controller PCB.                                                                                            |
| 0003 | There is a wire/read error.                                                                                                    | Replace the reader controller PCB.                                                                                            |
| E351 | There is an error in the main controller PCB (sub).                                                                                                    |                                                                                                    |

| Code | Cause/Particulars of detection                                                                                                    | Remarks                                                                                                    |
|------|----------------------------------------------------------------------------------------------------|----------------------------------------------------------------------------------------------------|
| 0000 | At start-up, there is an error in the communication between main controller PCB (sub) and the main controller PCB (main).                                                            | Turn off the main power, and replace the main controller PCB (sub).  If the result is not good, replace the main controller PCB (main), and turn on the main power. |
| E400 | There is a DF communication error.                                                                                                    |                                                                                                    |
| 0001 | There is a check sum error.                                                                                                    | Disconnect and connect the harness connector; then, replace the reader controller PCB or the ADF DC controller.                                                     |
| 0002 | There is a reception status error.                                                                                                    | Disconnect and connect the harness connector; then, replace the reader controller PCB or the ADF DC controller.                                                     |
| 0003 | There is a reception interrupt error.                                                                                                    | Disconnect and connect the harness connector; then, replace the reader controller PCB or the ADF DC controller.                                                     |
| E413 | There is an error in the DF shift motor.                                                                                                    |                                                                                                    |
| 0001 | The shift HP sensor is open.                                                                                                    | Check the harness; then, as necessary, replace the sensor and motor. Check the mounting of the parts around the cam.                                                |
| 0002 | The shift HP sensor is closed.                                                                                                    | Check the harness; then, as necessary, replace the sensor and motor. Check the mounting of the parts around the cam.                                                |
| E490 | The DF is of the wrong model.                                                                                                    |                                                                                                    |
| 0001 | The installed DF is not of the correct type.                                                                                                    | Replace the DF with one of an appropriate type.                                                                                                    |
| E500 | There is a finisher communication error.                                                                                                    |                                                                                                    |
| 0001 | There is an error in data communication.  An error has been detected in terms of the number of errors or the duration of the error in the communication between copier and finisher. | Turn off the main power, and check the DC controller, wiring of the finisher PCB, and 24V system fuse; then, turn on the main power.                                |
| E503 | There is an error in the communication w                                                                                                    | vithin the finisher (finisher R1/R2).                                                                                                    |
| 0002 | There is a data communication error. finisher-to-saddle unit communication error                                                                                                    | Check the connection between the saddle stitcher controller PCB and the finisher controller PCB.                                                                    |

| Code | Cause/Particulars of detection                                                                                               | Remarks                                                                                                    |
|------|----------------------------------------------------------------------------------------------------|----------------------------------------------------------------------------------------------------|
| 0003 | finisher-to-punch unit communication error                                                                                   | Check the connection between the Punch controller PCB and the finisher controller PCB.                                                                                                    |
| E505 | There is an error in the backup memory of                                                                                    | of the finisher (finer R1/R2).                                                                                                    |
| 0001 | There is an error in the data stored in the backup memory.                                                                   | Turn off the main power, and check the DC control, wiring of the finisher PCB, and 24V system fuse; then, turn on the main power.                                                                                                    |
| 0002 | There is a data error in the punch assembly EEPROM.                                                                          | Turn off the main power, and check the wiring of the DC controller PCB and the puncher controller PCB: then, check the 24V system fuse, and turn back on the main power.                                                                                                    |
| E514 | There is an error in the trailing edge assis                                                                                 | st motor (finisher R1/R2).                                                                                                    |
| 8001 | The home position sensor does not go off when the trailing edge assist motor has been rotated for a specific period of time. | 1) Check the trailing edge assist home position sensor. Is the sensor normal? 2) Check the wiring between the finisher controller PCB and the trailing edge assist motor. Is the wiring normal? 3) Check the trailing edge assist mechanism. Is there a fault? 4) Try replacing the trailing edge assist motor. Is the problem corrected? |
| 8002 | The home position sensor does not go on when the trailing edge assist motor has been rotated for a specific period of time.  | 1) Check the trailing edge assist home position sensor. Is the sensor normal? 2) Check the wiring between the finisher controller PCB and the trailing edge assist motor. Is the wiring normal? 3) Check the trailing edge assist mechanism. Is there a fault? 4) Try replacing the trailing edge assist motor. Is the problem corrected? |
| E519 | There is an error in the gear change motor (finisher R1/R2).                                                                 |                                                                                                    |
| 8001 | The home position sensor does not go off within a specific period of time after the gear change motor has started to rotate. | 1) Check the gear change home position sensor. Is the sensor normal? 2) Check the wiring between the fisher controller PCB and the gear change motor. Is the wiring normal? 3) Check the gear change mechanism. Is there a fault? 4) Try replacing the gear change motor. Is the problem corrected?                                       |

| Code | Cause/Particulars of detection                                                                                                   | Remarks                                                                                                    |
|------|----------------------------------------------------------------------------------------------------|----------------------------------------------------------------------------------------------------|
| 0002 | The home position sensor does not go on within a specific period of time after the gear change motor has started to rotate.      | 1) Check the gear change home position sensor. Is the sensor normal? 2) Check the wiring between the fisher controller PCB and the gear change motor. Is the wiring normal? 3) Check the gear change mechanism. Is there a fault? 4) Try replacing the gear change motor. Is the problem corrected?                                           |
| E530 | There is an error in front alignment (finis                                                                                      | sher R1/R2).                                                                                                    |
| 8001 | Th alignment motor has started to rotate.e home position sensor does not go off within a specific period of time after the front | 1) Check the pre-aligning plate home position sensor. Is the sensor normal? 2) Check the wiring between the finisher controller PCB and the pre-aligning plate motor. Is the wiring normal? 3) Check the path of the aligning plate. Is there a mechanical obstacle? 4) Try replacing the pre-aligning plate motor. Is the problem corrected? |
| 8002 | The home position sensor does not go on within a specific period of time after the front alignment motor has started to rotate.  | 1) Check the pre-aligning plate home position sensor. Is the sensor normal? 2) Check the wiring between the finisher controller PCB and the pre-aligning plate motor. Is the wiring normal? 3) Check the path of the aligning plate. Is there a mechanical obstacle? 4) Try replacing the pre-aligning plate motor. Is the problem corrected? |
| E531 | There is an error in stapling (finisher R1)                                                                                      | (R2).                                                                                                    |
| 0001 | The home position sensor does not go off within a specific period of time after the stapler motor has started to rotate.         | 1) Check the wiring between the finisher controller PCB and the stapler. Is the wiring normal? 2) Try replacing the stapler. Is the problem corrected?                                                                                                    |
| 0002 | The home position sensor does not go on within a specific period of time after the stapler motor has started to rotate.          | 1) Check the wiring between the finisher controller PCB and the stapler. Is the wiring normal? 2) Try replacing the stapler. Is the problem corrected?                                                                                                    |
| E532 | There is an error in the shift mechanism of the stapler. (finisher R1/R2)                                                        |                                                                                                    |

| Code | Cause/Particulars of detection                                                                                                 | Remarks                                                                                                    |
|------|----------------------------------------------------------------------------------------------------|----------------------------------------------------------------------------------------------------|
| 8001 | The home position sensor does not go off within a specific period of time after the stapler shift motor has started to rotate. | 1) Check the stapler shift home position sensor. Is the sensor normal?  2) Check the wiring between the finisher controller PCB and the stapler shift motor. Is the wiring normal?  3) Check the path of the stapler shift base. Is there a mechanical obstacle?  4) Try replacing the stapler shift motor. Is the problem corrected? |
| 8002 | The home position sensor does not go on within a specific period of time after the stapler shift motor has started to rotate.  | 1) Check the stapler shift home position sensor. Is the sensor normal? 2) Check the wiring between the finisher controller PCB and the stapler shift motor. Is the wiring normal? 3) Check the path of the stapler shift base. Is there a mechanical obstacle? 4) Try replacing the stapler shift motor. Is the problem corrected?    |
| E535 | There is an error in the staple swing mec                                                                                      | hanism. (finisher R1/R2)                                                                                                    |
| 8001 | The home position sensor does not go off even when the swing motor has rotated for a specific period of time.                  | 1) Check the swing home position sensor. Is the sensor normal? 2) Check the writing between the finisher controller PCB and the swing motor. Is the wiring normal? 3) Check the swing mechanism. Is there a fault? 4) Try replacing the swing motor. Is the problem corrected?                                                        |
| 8002 | The home position sensor does not go on even when the swing motor has rotated for a specific period of time.                   | 1) Check the swing home position sensor. Is the sensor normal? 2) Check the writing between the finisher controller PCB and the swing motor. Is the wiring normal? 3) Check the swing mechanism. Is there a fault? 4) Try replacing the swing motor. Is the problem corrected?                                                        |

| Code | Cause/Particulars of detection                                                                                | Remarks                                                                                                    |
|------|----------------------------------------------------------------------------------------------------|----------------------------------------------------------------------------------------------------|
| 0003 | There is an error in relation to an hazardous area                                                            | 1) Check the swing home position sensor. Is the sensor normal? 2) Check the writing between the finisher controller PCB and the swing motor. Is the wiring normal? 3) Check the swing mechanism. Is there a fault? 4) Try replacing the swing motor. Is the problem corrected?                                                                   |
| E537 | rear alignment error (Finisher-R1/R2)                                                                         |                                                                                                    |
| 8001 | The home position sensor does not go off even when the swing motor has rotated for a specific period of time. | 1) Check the post-aligning plate home position sensor. Is the sensor normal? 2) Check the wiring between the finisher controller PCB and the post-aligning plate motor. Is the wiring normal? 3) Check the path of the aligning plate. Is there a mechanical obstacle? 4) Try replacing the post-aligning plate motor. Is the problem corrected? |
| 8002 | The home position sensor does not go on even when the swing motor has rotated for a specific period of time.  | 1) Check the post-aligning plate home position sensor. Is the sensor normal? 2) Check the wiring between the finisher controller PCB and the post-aligning plate motor. Is the wiring normal? 3) Check the path of the aligning plate. Is there a mechanical obstacle? 4) Try replacing the post-aligning plate motor. Is the problem corrected? |
| E540 | upper tray ascent/descent error (Finisher-                                                                    | -R1/R2)                                                                                                    |
| 8001 | upper tray ascent/descent motor clock<br>error                                                                | 1) Check the No. 1 tray area sensors 1 through 3. Are the sensors normal? 2) Check the wiring between finisher controller PCB and the No. 1 tray shift motor. Is the wiring normal? 3) Is there a fault in the ascent/descent mechanism of the tray? 4) Try replacing the No. 1 tray shift motor. Is the problem corrected?                      |

| Code | Cause/Particulars of detection                 | Remarks                                                                                                    |
|------|------------------------------------------------|----------------------------------------------------------------------------------------------------|
| 8002 | area error                                     | 1) Check the No. 1 tray area sensors 1 through 3. Are the sensors normal? 2) Check the wiring between finisher controller PCB and the No. 1 tray shift motor. Is the wiring normal? 3) Is there a fault in the ascent/descent mechanism of the tray? 4) Try replacing the No. 1 tray shift motor. Is the problem corrected? |
| 8003 | safety switch activation                       | 1) Check the No. 1 tray area sensors 1 through 3. Are the sensors normal? 2) Check the wiring between finisher controller PCB and the No. 1 tray shift motor. Is the wiring normal? 3) Is there a fault in the ascent/descent mechanism of the tray? 4) Try replacing the No. 1 tray shift motor. Is the problem corrected? |
| E542 | lower tray ascent/descent error (Finisher-     | -R1/R2)                                                                                                    |
| 8001 | lower tray ascent/descent motor clock<br>error | 1) Check the No. 2 tray sensors 1 through 3. Are the sensors normal? 2) Check the wiring between the finer controller PCB and the No. 2 tray shift motor. Is the wiring normal? 3) Is there a fault in the tray ascent/descent mechanism? 4) Try replacing the No. 2 tray shift motor. Is the problem corrected?            |
| 8002 | area error                                     | 1) Check the No. 2 tray sensors 1 through 3. Are the sensors normal? 2) Check the wiring between the finer controller PCB and the No. 2 tray shift motor. Is the wiring normal? 3) Is there a fault in the tray ascent/descent mechanism? 4) Try replacing the No. 2 tray shift motor. Is the problem corrected?            |

| Code | Cause/Particulars of detection                                                                          | Remarks                                                                                                    |
|------|----------------------------------------------------------------------------------------------------|----------------------------------------------------------------------------------------------------|
| 0003 | safety switch activation                                                                                | 1) Check the No. 2 tray sensors 1 through 3. Are the sensors normal? 2) Check the wiring between the finer controller PCB and the No. 2 tray shift motor. Is the wiring normal? 3) Is there a fault in the tray ascent/descent mechanism? 4) Try replacing the No. 2 tray shift motor. Is the problem corrected?                                                                                       |
| E584 | shutter unit error (Finisher-R1/R2)                                                                     |                                                                                                    |
| 8001 | The shutter open sensor does not go off (i.e., the shutter is not closed).                              | 1) Check the shutter home position sensor. Is the sensor normal? 2) Check the wiring between the finisher controller PCB and the stack edging motor and between the finisher controller PCB and the shutter open/close clutch. Is the wiring normal? 3) Is there a fault in the shutter mechanism? 4) Try replacing the stack edging motor or the shutter open/close clutch. Is the problem corrected? |
| 0002 | The shutter open/closed sensor does not go on (i.e., the shutter does not open).                        | 1) Check the shutter home position sensor. Is the sensor normal? 2) Check the wiring between the finisher controller PCB and the stack edging motor and between the finisher controller PCB and the shutter open/close clutch. Is the wiring normal? 3) Is there a fault in the shutter mechanism? 4) Try replacing the stack edging motor or the shutter open/close clutch. Is the problem corrected? |
| E590 | There is an error in the punch motor. (pu                                                               | nch unit)                                                                                                    |
| 8001 | The punching home position sensor is not detected when the punch motor has been driven for 200 msec.    | Check the punch home position sensor, horizontal registration motor, and punch driver PCB; then, turn off and then on the main power.                                                                                                    |
| 8002 | The puncher does not detect the punching home position after the motor has stopped (initial operation). | Check the punch home position sensor, horizontal registration motor, and punch driver PCB; then, turn off and then on the main power.                                                                                                    |

| Code | Cause/Particulars of detection                                                                                            | Remarks                              |
|------|----------------------------------------------------------------------------------------------------|--------------------------------------|
| E591 | There is an error in the punch dust sensor. (punch unit)                                                                  |                                      |
| 8001 | There is an error in the light-receiving voltage with emission of light.                                                  | Turn off and then on the main power. |
| 8002 | There is an error in the light-receiving voltage without emission of light.                                               | Turn off and then on the main power. |
| E592 | There is an error in the punch horizontal                                                                                 | registration sensor. (punch unit)    |
| 8001 | There is an error in the light-receiving voltage at time of light emission. (trailing edge sensor)                        | Turn off and then on the main power. |
| 8002 | There is an error in the light-receiving voltage without emission of light.  (trailing edge sensor)                       | Turn off and then on the main power. |
| 8003 | There is an error in the light-receiving voltage with emission of light.  (horizontal registration sensor 1)              | Turn off and then on the main power. |
| 8004 | There is an error in the light-receiving voltage without emission of light.  (horizontal registration sensor 1)           | Turn off and then on the main power. |
| 8005 | There is an error in the light-receiving voltage with emission of light. (horizontal registration sensor 2)               | Turn off and then on the main power. |
| 8006 | There is an error in the light-receiving voltage without emission of light. (horizontal registration sensor 2)            | Turn off and then on the main power. |
| 8007 | There is an error in the light-receiving voltage it the presence of emission of light. (horizontal registration sensor 3) | Turn off and then on the main power. |
| 8008 | There is an error in the light-receiving voltage without emission of light.  (horizontal registration sensor 3)           | Turn off and then on the main power. |
| 8009 | There is an error in the light-receiving voltage with emission of light.  (horizontal registration sensor 4)              | Turn off and then on the main power. |
| 800A | There is an error in the light-receiving voltage without emission of light. (horizontal registration sensor 4)            | Turn off and then on the main power. |
| E593 | There is an error in the punch shift motor. (punch unit)                                                                  |                                      |

| Code | Cause/Particulars of detection                                                                                                    | Remarks                                                                                                   |
|------|----------------------------------------------------------------------------------------------------|----------------------------------------------------------------------------------------------------|
| 8001 | The light-receiving voltage HP sensor does not go off at time of light emission.                                                                                                    | Turn off and then on the main power.                                                                      |
| 8002 | The light-receiving voltage HP sensor doest not go on without emission of light.                                                                                                    | Turn off and then on the main power.                                                                      |
| E5F0 | There is an error in saddle paper position                                                                                                    | ning.                                                                                                    |
| 0001 | The paper positioning plate home position sensor does not go on when the paper positioning plate motor has been driven for 1.33 sec.  The paper positioning plate motor (M4S) or the paper positioning plate                                      | Check the paper positioning plate motor (M4S) /paper positioning plate home position sensor (PI7S).       |
|      | home position sensor (PI7S) is faulty.                                                                                                    |                                                                                                    |
| 0002 | The paper positioning plate home position sensor does not go off when the paper positioning plate motor has been driven for 1 sec.  The paper positioning plate motor (M4S) or the paper positioning plate home position sensor (P17S) is faulty. | Check the paper positioning plate<br>motor (M4S) /paper positioning plate<br>home position sensor (PI7S). |
| E5F1 | There is an error in saddle paper folding.                                                                                                    |                                                                                                    |
| 0001 | The number of detection pulses of the paper folding motor clock sensor is lower than specified.  The paper folding home position sensor or the paper folding motor clock sensor (P14S) is faulty.                                                 | Check the paper folding motor (M2S) /paper folding motor clock sensor (PI4S).                             |
| 0002 | The state of the paper folding home position sensor does not change when the paper folding motor has been driven for 3 sec.  The paper folding motor (M2S) or the paper folding motor clock sensor (P14S) is faulty.                              | Check the paper folding motor (M2S) /paper folding motor clock sensor (PI4S).                             |
| E5F2 | There is an error in the saddle guide.                                                                                                    |                                                                                                    |

| Code | Cause/Particulars of detection                                                                                                    | Remarks                                                                             |  |
|------|----------------------------------------------------------------------------------------------------|-------------------------------------------------------------------------------------|--|
| 0001 | The guide home position sensor does not go on when the guide motor has been driven for 0.45 sec.  The guide motor (M3S) or the guide home position sensor (PI3S) is faulty.                                                            | Check the guide motor (M3S) /guide home position sensor (PI13S).                    |  |
| 0002 | The guide home position sensor doest not go off when the guide motor has been driven for 1 sec.  The guide motor (M3S) or the guide home position sensor (PI3S) is faulty.                                                             | Check the guide motor (M3S) /guide home position sensor (PI13S).                    |  |
| E5F3 | There is an error in saddle alignment.                                                                                                    |                                                                                     |  |
| 0001 | The aligning plate home position sensors does not go on when the alignment motor has been driven for 05. sec (during initialization, 1.67 sec). The alignment motor (M5S) or the aligning plate home position sensor (PI5S) is faulty. | Check the alignment motor (M5S) / aligning plate home position sensor (PI5S).       |  |
| 0002 | The alignment plate home position sensor does not go off when the alignment motor has been driven for 1 sec.  The alignment motor (M5S) for the alignment plate home position sensor (PI5S) is faulty.                                 | Check the alignment motor (M5S) / aligning plate home position sensor (PI5S).       |  |
| E5F4 | There is an error in saddle rear sampling.                                                                                                    |                                                                                     |  |
| 0001 | The stitching home position sensor does not go on when the stapler motor (rear) is rotated in reverse for 0.5 sec or more.  The switch motor (rear, M65) or the stitching home position sensor (rear, MS5S) is faulty.                 | Check he stitching motor (rear; M6S) / stitching home position sensor (rear; MS5S). |  |
| 0002 | The stitching home position sensor does not go off when the switch motor (rear) is reverse for 0.5 sec or more.  The switch motor (rear, M6S) or the stitching home position sensor (rear, MS5S) is faulty.                            | Check he stitching motor (rear; M6S) / stitching home position sensor (rear; MS5S). |  |
| E5F5 | There is an error in saddle front stapling.                                                                                                    |                                                                                     |  |

| Code | Cause/Particulars of detection                                                                                                    | Remarks                                                                                                    |
|------|----------------------------------------------------------------------------------------------------|----------------------------------------------------------------------------------------------------|
| 0001 | The stitching home position sensor does not go on when the switch motor (front) is rotated in reverse for 0.5 sec or more.  The stitch motor (front, M7S) or the stitching home position sensor (front, MS7S) is faulty.                | Check the stitching motor (front; M7S) /stitching home position sensor (front; MS7S).                          |
| 0002 | The stitching home position sensor does not go off when the switch motor (front) is rotated in normal direction for 0.5.  The stitch motor (front, M7S) or the switching home position sensor (front, MS7S) is faulty.                  | Check the stitching motor (front; M7S) /stitching home position sensor (front; MS7S).                          |
| E5F6 | There is an error in saddle butting.                                                                                                    |                                                                                                    |
| 8001 | The paper pushing plate home position sensor does not go on when the paper pushing motor has been driven for 0.3 sec or more.  The paper pushing plate motor (M8S) or the paper pushing plate home position sensor (PI4) is faulty.     | The paper pushing plate motor (M8S) or the paper pushing plate home position sensor (PI4) is faulty.           |
| 8002 | The paper pushing plate home position sensor does not go off when paper pushing plate motor has been driven for 80 msec or more.  The paper pushing plate motor (M8S) or the paper pushing plate home position sensor (PI4S) is faulty. | The paper pushing plate motor (M8S) or the paper pushing plate home position sensor (PI4S) is faulty.          |
| 8003 | The number of detection pulses of the paper pushing plate motor clock sensor drops below a specific number.  The paper pushing plate motor (M8S) or the paper pushing plate motor clock sensor (P11S) is faulty.                        | The paper pushing plate motor (M8S) or the paper pushing plate motor clock sensor (PI1S) is faulty.            |
| 8004 | The paper pushing plate sensor does not go off when the paper pushing plate motor has been driven for 80 msec or more.  The paper pushing plate motor (M8S) or the paper pushing plate leading edge position sensor (PI15S) is faulty.  | The paper pushing plate motor (M8S) or the paper pushing plate leading edge position sensor (PI15S) is faulty. |

| Code | Cause/Particulars of detection                                                                                                    | Remarks                                                                                                    |  |
|------|----------------------------------------------------------------------------------------------------|----------------------------------------------------------------------------------------------------|--|
| 8005 | The paper pushing plate leading edge position sensor does not go on when the paper pushing plate motor has been driven for 0.3 sec or more.  The paper pushing plate motor (M8S) or the paper pushing plate leading edge position sensor (PI5S) is faulty.                                                                                    | The paper pushing plate motor (M8S) or the paper pushing plate leading edge position sensor (PI5S) is faulty. |  |
| E5F8 | There is an error in the saddle connector.                                                                                                    |                                                                                                    |  |
| 0001 | Dool The connector of the guide home position sensor is identified as being disconnected.  The connector of the guide home position sensor (PI3S) is faulty.  Check the connectors of the connectors of the paper plate home position sensor (PI3S) is faulty.                                                                                |                                                                                                    |  |
| 0002 | O002 The connector of the paper pushing plate home position sensor is identified as being disconnected.  The connector of the paper pushing plate home position sensor (PI14S) is faulty.                                                                                                    |                                                                                                    |  |
| 0003 | The connector of the paper pushing plate leading edge position sensor is identified as being disconnected.  The connector of the paper pushing plate leading edge sensor (PI15S) is faulty.                                                                                                    | Check the connectors of the paper pushing plate leading edge position sensor (PI5S).                          |  |
| E5F9 | There is an error in the saddle switch.                                                                                                    |                                                                                                    |  |
| 0001 | With any of the following sensor is identifying its respective cover a being closed, the inlet cover switch is identified as being open for 1 sec or more after the start of the initial rotation of the machine or the start of printing: - inlet cover sensor (PI9S) - front cover open/closed sensor (PI2S) - delivery cover sensor (PI3S) | Check the inlet cover switch (MS1S)/<br>front cover switch (MS2S)/delivery<br>cover switch (MS3S).            |  |
|      | Or, the front cover switch (MS2S) or<br>the delivery cover switch (MS3S) is<br>open.<br>The inlet cover switch (MS1S), front<br>cover switch (MS2S), or delivery cover<br>switch (MS3S) is faulty.                                                                                                    |                                                                                                    |  |

| Code | Cause/Particulars of detection                                                                                                    | Remarks                                                                                                    |  |
|------|----------------------------------------------------------------------------------------------------|----------------------------------------------------------------------------------------------------|--|
| 0002 | With any of the following sensor is identifying its respective cover as being closed, the front cove switch is identified as being open for 1 sec or more after the start of the initial rotation of the machine or the start of printing: - inlet cover sensor (PI9S) - front cover open/closed sensor (PI2S) - delivery cove sensor (PI3S) The front cove switch (MS2S) or the delivery cover switch (MS3S) is faulty. | Check the front cover switch (MS2S)/delivery cover switch (MS3S).                                                                                                    |  |
| 0003 | 0003 With any of the following sensors identifying its respective cover as being closed, the delivery cover switch is identified as being open for 1 sec or more after the start of the initial rotation of the machine or the start of printing: - inlet cover sensor (PI9S) - front cover open/closed sensor (PI2S) - delivery cover switch (MS3S)                                                                     |                                                                                                    |  |
| E602 | There is a hard disk error.                                                                                                    |                                                                                                    |  |
| E604 | There is a shortage of image memory (SDRAM).                                                                                                    |                                                                                                    |  |
| 0000 | The amount of memory required by the model in question is not recognized.                                                                                                    | Set it to the size of memory suited to the model in question.                                                                                                    |  |
| E609 | E609 (Samsung HDD-related error code)                                                                                                    |                                                                                                    |  |
| 0008 | The HDD does not increase to a specific temperature level within a specific time when the power is turned on.                                                                                                    | Replace the HDD.                                                                                                    |  |
| 0009 | The HDD does not increase to a specific temperature level in relation to a sleep state.                                                                                                    | Turn off and then on the power.  If the return operation fails, replace the HDD.                                                                                                    |  |
| E674 | There is an error in the fax board.                                                                                                    |                                                                                                    |  |
| 0001 | The fax board is detected, but communication is not possible.                                                                                                    | Turn off the main power, and check the fax board and the main controller PCB; then, turn on the main power.  If the machine fails to reset, replaced the fax board or the main controller PCB. |  |
| E677 | There is an external controller error.                                                                                                    |                                                                                                    |  |

| Code | Cause/Particulars of detection                                                                                                    | Remarks                                                                                                    |
|------|----------------------------------------------------------------------------------------------------|----------------------------------------------------------------------------------------------------|
| 0003 | An error has been detected by a check on the configuration when the external controller is being started up.                                                                 | Turn off the main power, and check the cable; then, turn on the main power.  If the machine fails to start up, re-install the system software of the external controller.                                                                                                 |
| 0010 | A controller for a non-Canon machine is connected.                                                                                                    | Turn off the main power, and check to see if the controller is an appropriate type, and check the cable; then turn on the main power.  If the machine fails to reset, re-install the system software of the external controller.                                          |
| 0080 | There is an error in the communication with the printer after the external controller has started up normally.                                                               | Turn off the main power, and check the cable; then, turn on the main power.  If the machine fails to start up, re-install the system software of the external controller.                                                                                                 |
| E710 | There is an error in IPC initialization.                                                                                                    |                                                                                                    |
| 0001 | The machine fails to become ready within 3 sec after the IPC chip has started up.                                                                                            | Turn off the main power, and check the cable; then, turn on the main power.                                                                                                    |
| E711 | There is an IPC communication error.                                                                                                    |                                                                                                    |
| 0002 | An error has been detected 4 times or more within 1.5 sec after the communication has been interrupted between the finisher and the printer, and the machine does not reset. | Turn off the main power, and check the cable; then, turn on the main power.  If the machine fails to reset, check the connector between the finisher and the copier for poor contact; as necessary, replace the finisher controller/DC controller.                        |
| E713 | There is a finisher communication error.                                                                                                    |                                                                                                    |
| 0001 | There is an error in the IC used for communication by the sorter.                                                                                                    | Turn off the main power switch, and check the wiring of the DC controller PCB and the finisher controller PCB, and check the 24V system fuse: then, turn on the main power switch.  If the machine does not reset, replace the DC controller PCB/finisher controller PCB. |
| E717 | There is an error in the communication w                                                                                                    | vith the NE controller.                                                                                                    |

| Code | Cause/Particulars of detection                                                                                                    | Remarks                                                                                                |  |
|------|----------------------------------------------------------------------------------------------------|----------------------------------------------------------------------------------------------------|--|
| 0001 | The NE controller that was connected before the power is turned off is not recognized after the power is turned on.                                                                                                    | Check the cable, and reset in service mode:  COPIER>FUNCTION>CLEAR>ERR .                               |  |
| 0002 | An IPC open circuit or an IPC communication error is not reset.                                                                                                    | Check the cable, and reset in service mode:  COPIER>FUNCTION>CLEAR>ERR .                               |  |
| E719 | error in communication with coin vendor                                                                                                    | r/card reader                                                                                          |  |
| 0001 | 0001 The coin vendor that is connected before the power is turned off is not recognized when the paper is turned on.  COPIER>FUNC                                                                                                    |                                                                                                    |  |
| 0002 | <ul> <li>The IPC cable to the coin vendor is broken and the IPC communication cannot be recovered.</li> <li>There is an open circuit in the pickup delivery signal line.</li> <li>An improper connection is detected (short circuit between Tx and Rx of IPC).</li> </ul> | Check the cable; thereafter, reset by making the following selections:  COPIER>FUNCTION>CLEAR>ERR  OR. |  |
| 0011 | The card reader that is connected before the power is turned off is not recognized when the paper is turned on.                                                                                                    | Check the cable, and reset in service mode:  COPIER>FUNCTION>CLEAR>ERR .                               |  |
| 0012 | There is an IPC cable open circuit or an IPC communication error in relation to the card reader that cannot be reset.                                                                                                    | Check the cable, and reset in service mode:  COPIER>FUNCTION>CLEAR>ERR                                 |  |
| E730 | There is a PDL error.                                                                                                    |                                                                                                    |  |
| 1001 | 1001 At the start of a job, an initialization error has occurred.  There is a fault in the PDL software.  Perform PDL resetting, or to then on the main power.                                                                                                    |                                                                                                    |  |
|      |                                                                                                    | Perform PDL resetting, or turn off and then on the main power.                                         |  |

| Code | Cause/Particulars of detection                                                                                                    | Remarks                                                                                                    |
|------|----------------------------------------------------------------------------------------------------|----------------------------------------------------------------------------------------------------|
| 100B | At start-up, a mismatch occurs between the version number indicated in the master font management file of / BOOTDEV and the bootable version. There is no master font management file in /BOOTDEV.  There is an error in the PDL master font. | Perform PDL resetting, or turn off and then on the main power.  If the machine fails to reset, re-install the font file or fully format and re-install the system software.                                         |
| 9004 | There is an error in the PAI communication with the external controller.  There is an OPEN/IF communication error.                                                                                                    | Turn off the main power, and check the open I/F board and the cable; then, turn on the main power.  If the machine fails to reset, replace the external controller, open I/F PCB, or the main controller PCB.       |
| 9005 | There is an error it the connection of the video cable connected to the external controller.                                                                                                    | Turn off the main power, and check the open I/F board and the cable; then turn on the main power.  If the machine fails to reset, replace the eternal controller, open I/F PCB, or main controller PCB.             |
| A006 | PDL does not response, subootable is out of order or does not exist.  There is a PDL communication error.                                                                                                    | Perform PDL resetting, or turn off the main power, and check the connector of the UFR board; then, turn on the main power.  If the machine fails to reset, re-install the firmware or replace the main control PCB. |
| A007 | At time of start-up, a mismatch occurs between the version of the machine control software and the version of the PDL control software.  The PDL version is wrong.                                                                            | Perform PDL resetting, or turn off and then on the main power.  If the machine fails to reset, fully format and re-install the system software.                                                                     |
| B013 | The font data is found to be damaged at start-up. PDL                                                                                                    | There is an error in the built-in font. If<br>the error is not reset when the main<br>power has been turned off and then on,<br>perform full system formatting and<br>installation sessions.                        |
| E731 | There is a UFR board error.                                                                                                    |                                                                                                    |

| Code | Cause/Particulars of detection                                                                                                    | Remarks                                                                                                    |
|------|----------------------------------------------------------------------------------------------------|----------------------------------------------------------------------------------------------------|
| 3000 | There is a UFR board error. At start-up, the UFR board is not recognized.                                                                                         | Turn off the main power, and check the connection of the UFR board; then, turn on the main power.  If the machine does not reset, replace the UFR board or the main controller PCB. |
| 3001 | At start-up, initialization of the UFR fails.                                                                                                    | Turn off the main power, and check the connection of the UFR board; then, turn on the main power.  If the machine fails to ret, replace the UFR board or the main control PCB.      |
| 3002 | Initialization of Rambus fails.                                                                                                    |                                                                                                    |
| 3015 | While a job is being processed, there is no video data in the chip of the main controller PCB (main) although the software is operating without a problem.        | Turn off and then on the main power.  If the machine fails to start up, replace the main controller PCB.                                                                            |
| E732 | There is an error in reader communication                                                                                                    | n.                                                                                                    |
| 0001 |                                                                                                    | Turn off the main power, and check the connectors to the reader, and check the power supply of the reader; then, turn on the main power.                                            |
| 9999 | Although a printer model, the machine is identified as a reader unit at start-up.  (A copier model is started up as a printer model when the RAM is initialized.) | Turn off and then on the main power.                                                                                                    |
| E733 | There is a printer communication error.                                                                                                    |                                                                                                    |
| 0000 | There is a printer communication error.  At start-up, the printer is not detected.                                                                                | Turn off the main power, and check the connectors to the DC controller PCB and the main controller PCB, and check the power supply of the printer; then, turn on the main power.    |
| 0001 | There is a DDI-P communication error.                                                                                                    | Turn off the main power, and check the connectors to the DC control PCB and the main controller PCB, and check the power supply of the printer; then, turn on the main power.       |
| E740 | There is an Ethernet board error.                                                                                                    |                                                                                                    |

| Code                                                                                                    | Cause/Particulars of detection                                                                                                    | Remarks                                                                                                    |
|----------------------------------------------------------------------------------------------------|----------------------------------------------------------------------------------------------------|----------------------------------------------------------------------------------------------------|
| 0002                                                                                                    | At time of start-up, the MAC address is found to be illegal. A non-Canon MAC address is detected.                                            | Turn off the main power, and replace the NIC; then, turn on the main power.                                                         |
| E743                                                                                                    | There is a DDI communication error.                                                                                                    |                                                                                                    |
| data is faulty. A reception time-out cable condition has occurred. An SEQ time-                                                          |                                                                                                    | Disconnect and connect the DDI-S cable connector; then, as necessary, replace the reader controller PCB or the main controller PCB. |
| E744                                                                                                    | There is a language file/boot ROM error.                                                                                                    |                                                                                                    |
| 0001                                                                                                    | The version of the language file on the HDD is different from the version of bootable.                                                       | Download the appropriate language fields of the correct version using the Service Support Tool.                                     |
| 0002                                                                                                    | 0002 The size of the language file on the HDD is too large.  Download the appropri fields of the correct ver Service Support Tool.           |                                                                                                    |
| 0003                                                                                                    | There is no language to use in Config.txt on the HDD. Or, none of the languages on the HDD is appropriate for use.                           | Download the appropriate language fields of the correct version using the Service Support Tool.                                     |
|                                                                                                    | A switchover cannot be made to a language file on the HDD.                                                                                   | Download the appropriate language fields of the correct version using the Service Support Tool.                                     |
| 0004                                                                                                    | A switchover cannot be made to a language file on the HDD.                                                                                   | Download the appropriate language fields of the correct version using the Service Support Tool.                                     |
| The installed boot ROM is of the wrong the boot ROM with                                                                                 |                                                                                                    | Turn off the main power, and replace the boot ROM with one of the correct type; then, turn on the main power.                       |
| There is a mismatch in respect of the version of the boot ROM module.  The installed boot ROM dose not permit normal start-up operation. |                                                                                                    | Upgrade the boot ROM, or replace it.                                                                                                |
| E745                                                                                                    | There is a TokenRing error.                                                                                                    |                                                                                                    |
| 0001                                                                                                    | When the TokeRing driver is initialized, the attempt in PCI has failed.  When the TokeRing driver is initialized, the attempt in PCI failed. |                                                                                                    |
| 0002                                                                                                    | When the TokeRing driver is being initialized, the MAC address is found to be faulty.                                                        | Turn off the main power switch; as necessary, replace the TokenRing board, and turn on the main power.                              |

| Code                       | Cause/Particulars of detection                                                                                                    | Remarks                                                                                                    |  |  |
|----------------------------|----------------------------------------------------------------------------------------------------|----------------------------------------------------------------------------------------------------|--|--|
| 0003                       | While the TokeRing driver is being initialized, board information cannot be obtained, or the settings are wrong.  The board information cannot be obtained.  Turn off the main power; as nece replace the TokenRing board, and on the main power. |                                                                                                    |  |  |
| 0004                       | When starting up the TokenRing driver, a connection error occurs.                                                                                                    | Turn off the main power, and check the connection of the cable, and check the power supply of MAU; then, turn on the main power. |  |  |
| E746                       | The accessories board is of the wrong typ                                                                                                    | pe.                                                                                                    |  |  |
|                            |                                                                                                    | Replace it with a UFR board of the correct type.                                                                                 |  |  |
| 0004                       | At time of start-up, the scanner board is found to be of the wrong type.  (A query is made to find out if the type is correct with reference to the engine ID.)  Replace it with a scanner board is correct type.                                 |                                                                                                    |  |  |
| E747                       | There is an error in the ASIC for image processing or in the ASIC for memory control/communication control.                                                                                                    |                                                                                                    |  |  |
|                            | There is an error in IC1015 (ASIC for image processing) or in IC1012 (for memory control/communication control) on the main controller PCB.  (e.g., image data transfer error)                                                                    |                                                                                                    |  |  |
| E800                       | The interlock 24V mechanism of the fixin door closed, the interlock 24V mechanism                                                                                                    |                                                                                                    |  |  |
| 0001                       | Turn off the main switch, and wiring of the DC controller PC the fixing unit interlock, and 24V system fuse; then, turn controller lock main switch.                                                                                              |                                                                                                    |  |  |
| E804                       | There is any of the various types of fan e                                                                                                    | errors.                                                                                                    |  |  |
| cooling fan. wiring the 24 |                                                                                                    | Turn off the main switch, and check the wiring of the DC controller PCB and the 24V system fuse; then, turn on the main switch.  |  |  |

| Code | Cause/Particulars of detection                               | Remarks                                                                                                    |
|------|--------------------------------------------------------------|----------------------------------------------------------------------------------------------------|
| 0007 | There is an error in the power supply cooling fan.           | Turn off the main switch, and check the DC controller PCB and the 24V system fuse; then, turn on the main switch.                   |
| E805 | The fixing heat exhaust fan is identified                    | as having stopped or having an error.                                                                                               |
| 0003 | There is an error in the fixing heat exhaust fan.            | Turn off the main power, and check the supply of power to the fan; then, as necessary, replace the fan, and turn on the main power. |
| E820 | There is an error in the process unit cool                   | ing fan.                                                                                                    |
| 0002 | There is an error in the process unit fan.                   | Turn off the main switch, and check the wiring of the DC controller PCB and the 24V system fuse; then, turn on the main switch.     |
| E824 | There is an error in the primary charging                    | suction/primary charging exhaust fan.                                                                                               |
| 0000 | There is an error in the primary charging suction mechanism. | Turn off the main power, and check the DC controller PCB and the 24V system fuse; then, turn on the main switch.                    |
| 0001 | There is an error in the primary exhaust fan.                | Turn off the main switch, and check the wiring of the DC controller PCB and 2V system fuse; then, turn on the main switch.          |

## <E602 in Detail>

If the machine indicates 'E602-xxyy', take the appropriate action according to the instructions indicated by the detail code

Alf 'E602-xxyy' is indicated, be sure always to turn off and then on the main power (so that auto recovery sequence is executed).

T-3-2

| xx | Partition | yy | Description                                                   |
|----|-----------|----|---------------------------------------------------------------|
| 00 | HDD full  | 01 | The machine cannot recognize the HDD. The machine cannot find |
|    |           |    | BOOTDEV at time of start-up.                                  |
|    |           |    | Remedy:                                                       |
|    |           |    | Turn off the main power, and check the connection of          |
|    |           |    | the 2 cables from the HDD (power, SIDE); then, turn           |
|    |           |    | on the main power.                                            |
|    |           |    | At that time, check to see if the HDD rotates and             |
|    |           |    | power is supplied. F NG D                                     |

# xx Partition yy Description

The machine cannot find the system software or the main controller (main PCB) in BOOTDEV.

## Remedy:

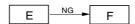

The machine detects a faulty sector while it is reading data from BOOTDEV.

## Remedy:

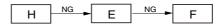

Of The machine cannot find the system software for the main controller (sub) CPU in BOOTDEV.

### Remedy:

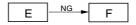

07 The machine cannot find appropriate ICCProfile in BOOTDEV/ PDLDEV.

### Remedy:

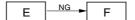

T-3-3

| xx | Partitio<br>n | уу  | Description                                                       |
|----|---------------|-----|-------------------------------------------------------------------|
| 01 | DOSDE         | 01, | There is a read error or a file system error at time of start-up. |
| 02 | V             | 02  |                                                                   |
| 03 | FSTDE         |     |                                                                   |
| 04 | V             |     |                                                                   |
| 05 | DOSDE         |     |                                                                   |
| 06 | V2            |     |                                                                   |
| 07 | FSTPDE        |     |                                                                   |
| 08 | V             |     |                                                                   |
| 09 | DOSDE         |     |                                                                   |
| F  | V3            |     |                                                                   |
| F  | PDLDE         |     |                                                                   |
|    | V             |     |                                                                   |
|    | DOSDE         |     |                                                                   |
|    | V4            |     |                                                                   |
|    | BOOTD         |     |                                                                   |
|    | EV            |     |                                                                   |
|    | DOSDE         |     |                                                                   |
|    | V5            |     |                                                                   |
|    | IMPOSS        |     |                                                                   |
|    | IBLE          |     |                                                                   |
|    | TO<br>SPECIF  |     |                                                                   |
|    | Y             |     |                                                                   |
|    | 1             |     | Remedy:                                                           |
|    |               |     |                                                                   |
|    |               |     | I NG → B NG → F                                                   |
|    |               |     | - if xxyy = 0701, 0702,                                           |
|    |               |     | Remedy:                                                           |
|    |               |     | Ask the user to collect address book data, transfer settings,     |
|    |               |     | and user mode data using the remote UI.                           |
|    |               |     | J NG → C NG → F                                                   |
|    |               |     | -  if  xxyy = 0801, 0802,                                         |
|    |               |     | Remedy:                                                           |
|    |               |     | J NG ► E NG ► F                                                   |
|    |               |     | - if xxyy = FF01, FF02,                                           |
|    |               |     | Remedy:                                                           |
|    |               |     | A NG ► E NG ► F                                                   |

## xx Partitio yy Description

03 There is an HDD contact fault or an opening system error.

#### Remedy:

Turn off the main power, and check the connection of the 2 cables (power, IDE) from the HDD; then, turn on the main power.

At that time, check to see if the HDD is rotating and power is supplied.

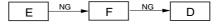

11, There is an HDD contact faulty.

21

#### Remedy:

Turn off the main power, and check the connection of the 2 cables (power, IDE) from the HDD; then, turn on the main power.

At that time, check to see if the HDD rotates and power is supplied.

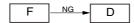

13, There is a read error.

25

#### Remedy:

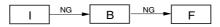

- if xxyy = 0713, 0725,

#### Remedy:

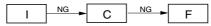

- if xxyy= 0813, 0825,

#### Remedy:

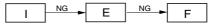

- 10, There is a system error or a packet data error.
- 12,
- 14,
- 22,
- 23,

24

#### Remedy:

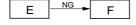

#### A:

- 1) Set '0' to the following: COPIER>FUNCTION>SYSTEM>CHK-TYPE.
- 2) Make the following selections, and press the OK key: COPIER>FUNCTION>SYSTEM>HD-CHECK\*.
- 3) When the execution is over, turn off and then on the main power.

#### B:

- 1) While referring to "Formatting the HDD" enter the appropriate CHK-TYPE for the following: COPIER>FUNCTION>SYSTEM.
- 2) Make the following selections, and press the OK key: COPIER>FUNCTION>SYSTEM>HD-CLEAR.
- 3) When execution is over, turn off and then on the main power.

#### C:

- 1) \*\* Start up the machine in normal mode (i.e., by turning on the main power while pressing the 1 and 7 keys); then, make the following selections, and press the OK key: COPIER>FUNCTION>SYSTEM>DOWNLOAD.
- 2) Execute DOSDEV4 using the Service Support Tool.
- 3) When the execution is over, turn off and then on the main power.

#### D:

- 1) Replace the main controller (main) board.
- 2) Move the image memory (SDRAM) and the boot ROM from the old board to the new board.

#### E:

- 1) \*\* Start up the machine in safe mode (i.e., by turning on the main power while pressing the 2 and 8 keys).
- 2) Execute HDD formatting (ALL) and download the system software (SYSTEM, LANG, RUI) using the Service Support Tool.
- 3) When the execution is over, turn off and then on the main power.

#### F:

- 1) \*\* Replace the HDD, and start up the machine in safe mode (i.e., by turning on the main power while pressing the 2 and 8 keys).
- 2) Execute HDD formatting (ALL) and download the system software (SYSTEM, LANG, RUI) using the Service Support Tool.
- 3) When the execution is over, turn off and then on the main power.

#### G:

- 1) Set '1' to the following: COPIER>FUNCTION>SYSTEM>CHK-TYPE.
- 2) Make the following selections, and press the OK key: COPIER>FUNCTION>SYSTEM>HD-CLEAR.
- 3) When the execution is over, turn off and then on the main power.

#### H:

- 1) Turn off the main power, and turn on the power while pressing the 1 and 9 keys so that the machine will automatically start its recovery program\* and turns its control panel solid black.
- 2) When the execution is over (i.e., when the screen is solid white), turn off and then on the main power.

**A** If the machine does not start its recovery program in response to the foregoing operation, go to E.

#### I:

1) By referring to "Formattingthe HDD," enter the appropriate CHK-TYPE in the following: COPIER>FUNCTION>SYSTEM.

- 2) Make the following selections, and press the OK key.
- 3) When the execution is over, turn off and then on the main power.

J:

- 1) Enter '4 to the following: COPIER>FUNCTION>SYSTEM>CHK-TYPE.
- 2) Make the following selections, and press the OK key: COPIER>FUNCTION>SYSTEM>HD-CHECK (1 to 5 min).
- 3) When the execution is over, turn off and then on the main power.

Formatting the HDD

- \* Takes about 30 to 50 min.
- \*\* As necessary, ask the user to collect the address book data, transfer settings, and user mode data before starting the work.

T-3-4

| o o       |          |                                                              |
|-----------|----------|--------------------------------------------------------------|
| Partition | СНК-ТҮРЕ | Typical data that will be deleted                            |
| DOSDEV    | 1        | all that relate to images (i.e., reservation, box, fax)      |
| FSTDEV    | 1        | mode memory, routine task button                             |
| DOSDEV2   | 1        |                                                              |
| FSTPDEV   | 1        |                                                              |
| DOSDEV3   | 2        | PDL spool                                                    |
| PDLDEV    | 3        | PDL-related file (front, registration form, ICCProfile)      |
| DOSDEV4   | 4        | user data (address book, transfer settings); system software |
| BOOTDEV   | 4        |                                                              |
| DOSDEV5   | 5        | -                                                            |
| NOT TO    | 0        | -                                                            |
| SPECIFY   |          |                                                              |

## 3.2 Error Code (SEND)

## 3.2.1 Self-Diagnostic Display

0005-6121

T-3-5

| Cause                                                                                                    | Remedy                                                                                                    |  |  |
|----------------------------------------------------------------------------------------------------|----------------------------------------------------------------------------------------------------|--|--|
| Scanning has stopped because the size of the data for the scanned original exceeds the limit. Scanning may be possible if [Data Cmprssn] is set to [High Ratio], Resolution is lowered, or [Sharpness] is reduced. |                                                                                                    |  |  |
| Scanning was stopped because the data size of the scanned original exceeded the maximum data size that the machine could handle.                                                                                   | By selecting [High Ratio] for Data<br>Compression Ratio, lowering the<br>Resolution, and lowering the Sharpness<br>setting, scanning may become possible.                                   |  |  |
| Out of resources. Wait for a moment, then J                                                                                                    | perform operation again.                                                                                                    |  |  |
| You cannot browse the network. There is a lack of TCP/IP resources because documents have just been continuously sent or are being continuously sent through FTP or Windows (SMB).                                 | Wait for a while, and try browsing again.                                                                                                    |  |  |
| Set the IP Address.                                                                                                    |                                                                                                    |  |  |
| This machine is not set with an IP address.                                                                                                    | Specify the IP Address Settings in TCP/IP Settings in Network Settings in System Settings (from the Additional Functions screen), then turn the machine's main power OFF and back ON again. |  |  |
| No response from the server. Check the settings.                                                                                                    |                                                                                                    |  |  |
| The specified server settings are incorrect, or the server is not turned ON. Alternatively, the machine's TCP/IP resources may be low.                                                                             | Wait for a while, and try browsing again. If there is still no response from the server, try selecting another server.                                                                      |  |  |
| NetWare is in use. Wait for a moment, then perform operation again.                                                                                                    |                                                                                                    |  |  |
| You cannot browse the network because NetWare is printing through a Pserver or NDS PServer.                                                                                                    | Wait until printing is complete, then try browsing again.                                                                                                    |  |  |
| There are too many subdirectories.                                                                                                    |                                                                                                    |  |  |

| Cause                                                                                                    | Remedy                                                                                                    |  |  |
|----------------------------------------------------------------------------------------------------|----------------------------------------------------------------------------------------------------|--|--|
| You have exceeded the maximum number of subdirectory levels allowed.                                                                                                    | Specify a different destination because the directory level that you are trying to access cannot be specified.                                                                             |  |  |
| No response.                                                                                                    |                                                                                                    |  |  |
| The server was not running when you tried to send.                                                                                                    | Make sure that the server is ON, and check the destination.                                                                                                    |  |  |
| The network connection was lost when you tried to send. (Either you could not connect to the destination, or the connection was lost before the job could be completed.)                                              | Check the status of the network.                                                                                                    |  |  |
| You tried to send through NetWare, but the Tree name was not entered.                                                                                                    | Enter the Tree name.                                                                                                    |  |  |
| A TCP/IP error occurred when you tried to send an e-mail message or an I-fax.                                                                                                    | Check that the network cables and connectors are properly connected.                                                                                                    |  |  |
| Check the TCP/IP.                                                                                                    |                                                                                                    |  |  |
| The machine's TCP/IP connection is not operating.                                                                                                    | Check the IP Address Settings (IP Address, DHCP, RARP, BOOTP) in TCP/ IP Settings in Network Settings in System Settings (from the Additional Functions screen).                           |  |  |
| Cannot find the selected server. Check the settings.                                                                                                    |                                                                                                    |  |  |
| The IP address that the machine should connect to cannot be determined.                                                                                                    | Check the DNS Server Settings in TCP/ IP Settings in Network Settings in System Settings (from the Additional Functions screen).  Check whether the DNS server's DNS settings are correct. |  |  |
| If Login Information in Register LDAP Server in System Settings (from the Additional Functions screen) is set to 'Use (security auth.)' for the LDAP server, the machine will not be able to determine the host name. | Check the DNS Server Settings in TCP/IP Settings in Network Settings in System Settings (from the Additional Functions screen).                                                            |  |  |
| Cannot connect to the selected server. Check the settings.                                                                                                    |                                                                                                    |  |  |

| Cause                                                                                                    | Remedy                                                                                                    |  |
|----------------------------------------------------------------------------------------------------|----------------------------------------------------------------------------------------------------|--|
| The machine cannot connect to the specified IP address/port.                                                                   | 1. Check the Gateway Address setting in IP Address Settings in TCP/IP Settings in Network Settings in System Settings (from the Additional Functions screen).  2. Check the Server Address and Port Number in Register LDAP Server in System Settings (from the Additional Functions screen).  3. Check whether the LDAP server is operating normally.  4. If Login Information in Register LDAP Server in System Settings (from the Additional Functions screen) is set to 'Use (security auth.)' for the LDAP server, check whether UDP (User Datagram Protocol) packages are blocked by the filter. |  |
| Check the user name and password or check                                                                                      | k settings.                                                                                                    |  |
| When setting Login Information for the LDAP server to 'Use' or 'Use (security auth.)', the user name or password is incorrect. | Check the User and Password settings when Login Information in Register LDAP Server in System Settings (from the Additional Functions screen) is set to 'Use' or 'Use (security auth.)'.                                                                                                    |  |
| When setting Login Information for the LDAP server to 'Use (security auth.)', the domain name is incorrect.                    | Check the Domain Name setting when Login Information in Register LDAP Server in System Settings (from the Additional Functions screen) is set to 'Use (security auth.)'.                                                                                                    |  |
| Cannot complete searching due to timeout.                                                                                      | Check the settings.                                                                                                    |  |
| The search could not be completed within the time specified under <search timeout="">.</search>                                | Increase the time setting for Search Timeout in Register LDAP Server in System Settings (from the Additional Functions screen).                                                                                                    |  |
| The number of search results has exceeded limits. Change search conditions and try again.                                      |                                                                                                    |  |
| The number of addresses that meet the search criteria exceeds the specified maximum number of addresses to search.             | Narrow down the search criteria, and then search again.     Increase the maximum number of addresses to search.                                                                                                    |  |
| Search condition includes characters that cannot be used with the selected server.                                             |                                                                                                    |  |

| Cause                                                                                                    | Remedy                                                                                                    |  |
|----------------------------------------------------------------------------------------------------|----------------------------------------------------------------------------------------------------|--|
| "/" is used in the search criterion.                                                                                                    | Remove "/" from the search criterion, and search again.                                                                                   |  |
| The combination of characters used in the search criterion does not constitute an acceptable search criterion.  There is an unequal number of "(" and ")".  "*" is not placed within "()". | Make sure that the characters for the search criterion are combined properly, and search again.                                           |  |
| If <server and="" character="" code="" ldap="" version=""> is set to 'ver.2 (JIS)', characters other than ASCII Code (0x20-0x7E) are being used.</server>                                  | Omit characters that cannot be used, and search again.                                                                                    |  |
| Cannot start searching because the version setting for the server is incorrect. Check the settings.                                                                                        |                                                                                                    |  |
| Although 'ver. 3' is set as the server LDAP version number in Register LDAP Server in System Settings (from the Additional Functions screen), the LDAP server is running on version 2.     | Set Server LDAP version and character code in Register LDAP Server in System Settings (from the Additional Functions screen) to 'ver. 2'. |  |

## 3.2.2 List of Error Codes without Messages

0005-6118

T-3-6

| Cause                                                                               | Remedy                                                                                                    |
|-------------------------------------------------------------------------------------|----------------------------------------------------------------------------------------------------|
| # 001                                                                               |                                                                                                    |
| Paper or originals are jammed.                                                      | Remove any jammed paper or originals.                                                                                                    |
| # 003                                                                               |                                                                                                    |
| Communications that take longer than the preset time (64 minutes) caused the error. | Reduce the resolution, and try sending the document again.     When receiving a document, ask the remote party to either reduce the resolution at which the document is scanned, or divide the document into two or more parts before sending it. |
| # 005                                                                               |                                                                                                    |

| Cause                                                                                                    | Remedy                                                                                                    |  |  |
|----------------------------------------------------------------------------------------------------|----------------------------------------------------------------------------------------------------|--|--|
| The other party did not answer within 35 seconds.                                                                                                    | Confirm that the remote machine is able to communicate, and try again.                                               |  |  |
| The receiving machine is not a G3 fax.                                                                                                    | Check the type of receiving machine with the receiving party.                                                        |  |  |
| # 009                                                                                                    |                                                                                                    |  |  |
| There is no paper.                                                                                                    | Load paper.                                                                                                    |  |  |
| The paper drawer is not correctly inserted into the machine.                                                                                                    | Insert the paper drawer properly.                                                                                    |  |  |
| # 011                                                                                                    |                                                                                                    |  |  |
| The document that you are sending is not placed correctly.                                                                                                    | Place the document properly in the feeder or on the platen glass, and repeat the whole procedure from the beginning. |  |  |
| # 012                                                                                                    |                                                                                                    |  |  |
| The document could not be sent because the receiving fax machine was out of paper.                                                                                                    | Ask the receiving party to load paper into their fax machine.                                                        |  |  |
| # 018                                                                                                    |                                                                                                    |  |  |
| The receiving machine did not respond when your machine redialed.                                                                                                    | Confirm that the receiving machine is able to communicate, and try again.                                            |  |  |
| The documents could not be sent because the receiving machine was engaged.                                                                                                    | Confirm that the receiving machine is able to communicate, and try again.                                            |  |  |
| The settings on your machine do not match the settings on the receiving machine.                                                                                                    | Confirm that the receiving machine is able to communicate, and try again.                                            |  |  |
| # 022                                                                                                    |                                                                                                    |  |  |
| Forwarding could not be performed because all of the addresses stored under the specified Group destination have been deleted, or User Inboxes are specified as the Group destination. | Re-enter the forwarding address and try sending again.                                                               |  |  |
| Transmission could not be performed because the specified destination was deleted while the documents were waiting to be sent.                                                         | Re-enter the address in the address book and try sending again.                                                      |  |  |
| # 037                                                                                                    |                                                                                                    |  |  |
| Documents could not be received because there was insufficient memory available.                                                                                                    | Erase unwanted documents and documents with errors from memory to increase the amount of available memory.           |  |  |

| Cause                                                                           | Remedy                                                                                                    |
|---------------------------------------------------------------------------------|----------------------------------------------------------------------------------------------------|
| # 081                                                                           |                                                                                                    |
| A password is not set in the remote machine.                                    | Check the password of the remote machine, and try again.                                                                                                    |
| # 099                                                                           | ,                                                                                                    |
| Sending was interrupted.                                                        | Try sending again.                                                                                                    |
| # 102                                                                           |                                                                                                    |
| The subaddress and/or password do not match.                                    | Check the subaddress and/or password of the remote machine, and try again.                                                                                                    |
| # 107                                                                           |                                                                                                    |
| The document could not be sent because there was insufficient memory available. | Resend the document in a lower resolution.     Erase unwanted documents to make memory available.     If this problem occurs frequently, contact your local authorized Canon dealer.                              |
| # 701                                                                           |                                                                                                    |
| The specified Department ID does not exist, or the password has changed.        | Enter the correct Department ID or password using 0-9 (numeric keys) on the control panel, and try sending again.                                                                                                 |
| # 702                                                                           |                                                                                                    |
| The document could not be sent because the memory is full.                      | Wait a few moments, and try again after the other send jobs are complete.     Do not send the document to too many recipients at the same time. Send the document to a smaller number of recipients each time.    |
| # 703                                                                           |                                                                                                    |
| The memory for the image data is full.                                          | Wait a few moments, and try again after the other send jobs are complete.     Erase documents stored in inboxes. If the machine still does not operate normally, turn the main power OFF, and then back ON again. |
| # 704                                                                           |                                                                                                    |
| An error occurred while reading address information from the Address Book.      | Check the address settings. If the machine still does not operate normally, turn the main power OFF, and then back ON again.                                                                                      |

| Cause                                                                                                    | Remedy                                                                                                    |
|----------------------------------------------------------------------------------------------------|----------------------------------------------------------------------------------------------------|
| # 705                                                                                                    |                                                                                                    |
| The send operation was interrupted because the size of the image data is larger than the Maximum Data Size for Sending set in E-mail/I-Fax Settings in Communications Settings in System Settings (from the Additional Functions screen). | Change the Maximum Data Size for Sending setting in E-mail/I-Fax Settings in Communications Settings in System Settings (from the Additional Functions screen). Select a lower resolution, or if you are using I-fax, decrease the number of pages containing images that you are sending each time, so that you do not exceed the Maximum Data Size for Sending limit. |
| # 706                                                                                                    |                                                                                                    |
| The Address Book is being imported or exported from the Remote UI, or it is being used by another sending component.                                                                                                    | Wait until the Address Book import/export function from the Remote UI or the other sending component is complete, and try sending again.                                                                                                    |
| #711                                                                                                    |                                                                                                    |
| The inbox memory is full.                                                                                                    | Erase the unnecessary documents stored in the inbox.                                                                                                    |
| #712                                                                                                    |                                                                                                    |
| The maximum number of documents is already stored in the inbox.                                                                                                    | Erase the unnecessary documents stored in the inbox.                                                                                                    |
| # 751                                                                                                    |                                                                                                    |
| The server is not functioning. The network is down (the server is unable to connect to the network or was disconnected).                                                                                                    | Check the recipient's address. Check that the network is up.                                                                                                    |
| # 752                                                                                                    |                                                                                                    |
| The SMTP server name for e-mail or I-fax is not correct, or the server is not functioning.  The domain name or e-mail address may not be set. The network is down.                                                                        | Check the SMTP Server name and E-mail Address in E-mail/I-Fax in Network Settings in System Settings (from the Additional Functions screen). Check that the SMTP server is operating properly. Check the network status.                                                                                                    |
| # 753                                                                                                    |                                                                                                    |
| A TCP/IP error occurred while sending an e-mail message. (Socket, Select error, etc.)                                                                                                    | Check the network cables and connectors.  If the machine still does not operate normally, turn the main power OFF, and then back ON again.                                                                                                    |

| Cause                                                                                                    | Remedy                                                                                                    |  |  |
|----------------------------------------------------------------------------------------------------|----------------------------------------------------------------------------------------------------|--|--|
| #754                                                                                                    |                                                                                                    |  |  |
| The server is not functioning or the network is down.  The destination setting is not correct.                                                                        | Check the server and network. Check the destination's address settings.                                                                                                    |  |  |
| # 755  You cannot send jobs because TCP/IP is not functioning correctly.                                                                                              | Check TCP/IP Settings in Network Settings in System Settings (from the Additional Functions screen).                                                                                                    |  |  |
| The IP address is not set.                                                                                                    | Check TCP/IP Settings in Network Settings in System Settings (from the Additional Functions screen).                                                                                                    |  |  |
| When the machine was turned ON, an IP address was not assigned to the machine by the DHCP, RARP, or BOOTP server.                                                     | Check TCP/IP Settings in Network Settings in System Settings (from the Additional Functions screen).                                                                                                    |  |  |
| # 756                                                                                                    |                                                                                                    |  |  |
| NetWare in NetWare Settings in Network<br>Settings in System Settings (from the<br>Additional Functions screen) is set to 'Off'.                                      | Turn NetWare to 'On'.                                                                                                    |  |  |
| # 801                                                                                                    |                                                                                                    |  |  |
| A timeout error occurred while the machine was communicating with the SMTP server to send an e-mail message or send/receive an I-fax.                                 | Check that the SMTP server is functioning normally.     Check the network status.                                                                                                    |  |  |
| The SMTP server returned an error while trying to connect. The destination is not correct. An error occurred on the server side during transmission to a file server. | <ol> <li>Check that the SMTP server is functioning normally.</li> <li>Check the network status.</li> <li>Check the destination setting.</li> <li>Check the status and setting of the file server.</li> </ol> |  |  |
| You are sending a file to a destination to which you have no write permission.                                                                                        | Check the destination setting.                                                                                                    |  |  |
| When the machine tried to send a file to the server, a file with the same name already exists on the FTP server and that file cannot be overwritten.                  | Change the setting on the file server to enable the file to be overwritten.                                                                                                    |  |  |
| When the machine tried to send a file to the server, either the folder name is incorrectly specified or the password is incorrect.                                    | Check the destination setting.                                                                                                    |  |  |

| Cause                                                                                                    | Remedy                                                                                                    |  |  |
|----------------------------------------------------------------------------------------------------|----------------------------------------------------------------------------------------------------|--|--|
| # 802                                                                                                    |                                                                                                    |  |  |
| The name of the SMTP Server in E-mail/I-Fax settings in Network Settings in System Settings (from the Additional Functions screen) is incorrect. The DNS server name in DNS Server Settings in TCP/IP Settings in Network Settings in System Settings (from the Additional Functions screen) is incorrect. Connection to the DNS server failed. | Check the name of the SMTP Server in E-mail/I-Fax and DNS Server Settings in TCP/IP Settings in Network Settings in System Settings (from the Additional Functions screen).  Check that the DNS server is functioning normally. |  |  |
| # 803                                                                                                    |                                                                                                    |  |  |
| The connection was interrupted due to reasons on the recipient's side before all of the pages could be sent.                                                                                                    | Try sending again.                                                                                                    |  |  |
| # 804                                                                                                    |                                                                                                    |  |  |
| Unable to match the specified directory name when sending data to a file server.                                                                                                    | Check the destination.                                                                                                    |  |  |
| You have no permission to access the folder.                                                                                                    | Change the setting on the server to enable access to the folder.                                                                                                    |  |  |
| # 806                                                                                                    |                                                                                                    |  |  |
| An incorrect user name or password was specified for the sending of a file to a file server.                                                                                                    | Change the user name or password.                                                                                                    |  |  |
| An incorrect destination was specified for the sending of an e-mail message or I-fax.                                                                                                    | Check the e-mail or I-fax address.                                                                                                    |  |  |
| # 810                                                                                                    |                                                                                                    |  |  |
| A POP (Post Office Protocol) server connection error occurred while receiving an I-fax.                                                                                                    | Check the POP Server name in E-mail/I-Fax in Network Settings in System Settings (from the Additional Functions screen). Confirm that the POP server is functioning normally. Check the network status.                         |  |  |

| Cause                                                                                                    | Remedy                                                                                                    |
|----------------------------------------------------------------------------------------------------|----------------------------------------------------------------------------------------------------|
| The POP server returned an error during the connection.                                                                                         | Check the POP Server name in E-mail/I-Fax in Network Settings in System Settings (from the Additional Functions screen). Confirm that the POP server is functioning normally. Check the network status. |
| A timeout error occurred on the server while connecting to the POP server.                                                                      | Check the POP Server name in E-mail/I-Fax in Network Settings in System Settings (from the Additional Functions screen). Confirm that the POP server is functioning normally. Check the network status. |
| # 815                                                                                                    |                                                                                                    |
| You cannot log on to the file server because the machine is printing a document sent to that server. Simultaneous connections are not possible. | Wait for a few moments before trying to send the data again, or change the NetWare server to which you are sending your documents. Alternatively, stop the Pserver.                                     |
| #818                                                                                                    |                                                                                                    |
| The received data is not in a printable file format.                                                                                            | Ask the sender to change the file format and resend the data.                                                                                                    |
| # 819                                                                                                    |                                                                                                    |
| You have received data that cannot be processed (MIME information is incorrect).                                                                | Check the settings, and ask the sender to resend the data.                                                                                                    |
| # 820                                                                                                    |                                                                                                    |
| You have received data that cannot be processed (BASE 64 or uuencode is incorrect).                                                             | Check the settings, and ask the sender to resend the data.                                                                                                    |
| # 821                                                                                                    |                                                                                                    |
| You have received data that cannot be processed (TIFF analysis error).                                                                          | Check the settings, and ask the sender to resend the data.                                                                                                    |
| # 822                                                                                                    |                                                                                                    |
| You have received data that cannot be processed (image data cannot be decoded).                                                                 | Check the settings, and ask the sender to resend the data.                                                                                                    |
| # 827                                                                                                    |                                                                                                    |

| Cause                                                                                                    | Remedy                                                                                                    |
|----------------------------------------------------------------------------------------------------|----------------------------------------------------------------------------------------------------|
| You have received data that cannot be processed (contains MIME information that is not supported).                                                                                                    | Check the settings, and ask the sender to resend the data.                                                                                                    |
| # 828                                                                                                    |                                                                                                    |
| You have received HTML data.                                                                                                    | Ask the sender to use a file format other than HTML, and resend the data.                                                                                                    |
| # 829                                                                                                    |                                                                                                    |
| Data that contains more than 1,000 pages is received.                                                                                                    | This machine can print or store up to 999 pages of data in memory, but will delete any data that exceeds this limit. Ask the sender to resend the remaining pages.                                                                                                    |
| # 830                                                                                                    |                                                                                                    |
| A DSN (Delivery Status Notification) error notification is received because of an incorrect I-fax address or destination setting, or the data size of the sent documents exceeds the mail server capacity.                                | Check the I-fax address or destination setting.     Set Maximum Data Size for Sending in E-mail/I-Fax Settings in Communication Settings in System Settings (from the Additional Functions screen) so that it is less than the mail server capability.     Check the status of the mail server, DNS server, and network. |
| # 831                                                                                                    |                                                                                                    |
| An I-fax document could not be received using SMTP because of the RX/Print Range setting in IP Address Settings in TCP/IP Settings in Network Settings in System Settings (from the Additional Functions screen).                         | Reset the RX/Print Range setting in IP Address Settings in TCP/IP Settings in Network Settings in System Settings (from the Additional Functions screen).                                                                                                    |
| # 832                                                                                                    |                                                                                                    |
| DSN (Delivery Status Notification) mail was not sent because TCP/IP Settings or E-mail/I-Fax in Network Settings in System Settings (from the Additional Functions screen) have not been set, or trouble has occurred in the mail server. | Check the DNS Server Settings and IP Address Settings in TCP/IP Settings, and E-mail/I-Fax in Network Settings in System Settings (from the Additional Functions screen).      Check the status of the mail server and DNS server.                                                                                       |
| # 833                                                                                                    |                                                                                                    |

| Cause                                                                                                    | Remedy                                                                                                    |
|----------------------------------------------------------------------------------------------------|----------------------------------------------------------------------------------------------------|
| MDN (Mail Delivery Notification) mail was not sent because TCP/IP Settings or E-mail/I-Fax in Network Settings in System Settings (from the Additional Functions screen) have not been set, or trouble has occurred in the mail server. | Check the DNS Server Settings and IP Address Settings in TCP/IP Settings, and E-mail/I-Fax in Network Settings in System Settings (from the Additional Functions screen).      Check the status of the mail server and DNS server. |
| # 834                                                                                                    |                                                                                                    |
| An MDN error notification is received because of an incorrect I-fax address or destination setting, or trouble has occurred in the network or mail server.  Alternatively, the memory of the receiving machine is full.                 | Check the I-fax address and destination settings.                                                                                                    |
| # 835                                                                                                    |                                                                                                    |
| The maximum number of text lines for receiving an I-fax has been exceeded.                                                                                                    | Ask the sender to reduce the amount of text data in the body of the document, and resend the data.                                                                                                    |
| # 837                                                                                                    |                                                                                                    |
| A connection request was received from a host whose connection is restricted by IP Address Settings, which can be set in TCP/IP Settings in Network Settings in System Settings (from the Additional Functions screen).                 | Check the settings in IP Address Settings in TCP/IP Settings in Network Settings in System Settings (from the Additional Functions screen). Make sure that the connection request is made from an authorized host.                 |
| # 839                                                                                                    |                                                                                                    |
| The user name or password for the SMTP authentication (SMTP AUTH) in Authent./Encryption in E-mail/I-Fax in Network Settings in System Settings (from the Additional Functions screen) is incorrect.                                    | Check the user name and password for SMTP Authentication (SMTP AUTH) in Authent./Encryption in E-mail/I-Fax in Network Settings in System Settings (from the Additional Functions screen).                                         |
| # 841                                                                                                    |                                                                                                    |
| The encryption algorithm that matches the mail server does not exist for sending email or I-fax.                                                                                                    | Set Allow SSL in Network Settings in System Settings (from the Additional Functions screen) to 'Off'.      Add the same encryption algorithm as the mail server in the mail server settings.                                       |
| # 842                                                                                                    |                                                                                                    |

| Cause                                                                                                    | Remedy                                                                                                    |
|----------------------------------------------------------------------------------------------------|----------------------------------------------------------------------------------------------------|
| Authentication using the client certificate was requested by the mail server for sending e-mail or I-fax.                                          | Set Allow SSL in Network Settings in System Settings (from the Additional Functions screen) to 'Off'.      Change the mail server settings so that the client certificate is not requested.                 |
| # 843                                                                                                    |                                                                                                    |
| There is large difference between the current time set in the KDC (Key Distribution Center) server and the one set in the machine.                 | Change the current date and time in     Date & Time Settings in Timer Settings     (from the Additional Functions screen).     Change the current time set in the KDC     (Key Distribution Center) server. |
| # 851                                                                                                    |                                                                                                    |
| There is insufficient memory remaining in the system.                                                                                              | Check the system's available memory, and delete unwanted documents in the inboxes.                                                                                                    |
| The scanned document cannot be stored because there are more than 100 documents in the specified inbox.                                            | Delete unnecessary documents from the specified inbox.                                                                                                    |
| # 852                                                                                                    |                                                                                                    |
| An error occurred because the main power switch was turned OFF while a job was being processed.                                                    | Check to see if the main power switch is turned ON. Try processing the job again, if necessary.                                                                                                    |
| # 899                                                                                                    |                                                                                                    |
| The e-mail message or I-fax has been successfully sent, but reception may be incomplete because the transmission was relayed via multiple servers. | Confirm whether reception was complete.     Check if you received an error notification.                                                                                                    |
| # 995                                                                                                    |                                                                                                    |
| Reserved communication jobs were cleared.                                                                                                    | Reserve the jobs again, if necessary.                                                                                                    |

# Chapter 4 User Mode Items

# Contents

| 4.1 Common Settings              | 4-1  |
|----------------------------------|------|
| 4.2 Setting the Timers           |      |
| 4.3 Adjustment and Cleaning      |      |
| 4.4 Report                       |      |
| 4.5 System Control Settings      |      |
| 4.6 Copier Settings              |      |
| 4.7 Common Transmission Settings |      |
| 4.8 Box Settings                 | 4-10 |
| 4.9 Printer Settings             | 4-11 |
| 4.10 Address Book Settings       |      |

# **4.1** Common Settings

0002-9584

## iR C6800C / iR C6800CN

\* Factory setting.

| Item                                               | Description                                |
|----------------------------------------------------|--------------------------------------------|
| initial function                                   | initial function: *copy, transmit/fax, box |
|                                                    | system initial screen: ON/*OFF             |
|                                                    | priority on system device: *ON/OFF         |
| function after auto-clear                          | *return, do not return                     |
| buzzer ON/OFF                                      | input sound: *ON/OFF                       |
|                                                    | input invalid sound: ON/*OFF               |
|                                                    | supply alert sound: ON/*OFF                |
|                                                    | warning sound: *ON/OFF                     |
|                                                    | job end sound: *ON/OFF                     |
| paper level message                                | *ON/OFF                                    |
| auto color (w/ BW selected)                        | priority on text/*on photo                 |
| inch input                                         | inch input                                 |
|                                                    | (on/*off; on if 230-V model)               |
| cassette auto select ON/OFF                        | copier: *manual off, other on              |
|                                                    | printer: *all on                           |
|                                                    | box: *manual off, other on                 |
|                                                    | reception/fax: *manual off, other on       |
|                                                    | other: *manual off, other on               |
| paper type registration                            | yes                                        |
| change power save mode                             | *-10%, -25%, -50%, no return time          |
| power consumption in sleep                         | *low, high                                 |
| LTRR/STMT original distinction                     | manual, *on at LTRR, on at STMT            |
| special tray setup (indicated only if w/ finisher) | yes                                        |
| priority on output                                 | copier: *1/2/3                             |

| Item                                                                                | Description                                                                                   |
|-------------------------------------------------------------------------------------|-----------------------------------------------------------------------------------------------|
|                                                                                     | printer: 1/*2/3                                                                               |
|                                                                                     | box: 1/2/*3                                                                                   |
|                                                                                     | reception/fax: 1/2/*3                                                                         |
|                                                                                     | other: 1/2/*3                                                                                 |
| manual feed paper standard mode registration                                        | on (paper size select, paper type select), *off                                               |
| local print standard mode                                                           | paper select: *auto, cassette 1 thorough 5                                                    |
|                                                                                     | print quantity: *1 to 2000                                                                    |
|                                                                                     | sorter (if w/ finisher): non-sort, *sort, rotation sort, group, rotation group                |
|                                                                                     | sorter (w/ finisher): non-sort, sort, *shift sort, group, shift group, rotation group, staple |
|                                                                                     | double-sided print: on (left/right spread, top/bottom spread), *off                           |
|                                                                                     | file delete after printing: ON/*OFF                                                           |
|                                                                                     | file merge: ON/*OFF                                                                           |
| display language                                                                    | ON/*OFF                                                                                       |
| screen color reversal                                                               | ON/*OFF                                                                                       |
| between-job shift (indicated if w/ finisher)                                        | *ON/OFF                                                                                       |
| read area cleaning message                                                          | *ON/OFF                                                                                       |
| gamma level during remote scan<br>(indicated if w/ UFR Printer &<br>Scanner Kit-B1) | gamma1.0/gamma1.4/*gamma1.8/gamma2.2                                                          |
| function limit mode (indicated if w/ finisher)                                      | ON/*OFF                                                                                       |
| common settings initialize                                                          | ON/*OFF                                                                                       |

# 4.2 Setting the Timers

0002-9585

## iR C6800C / iR C6800CN

\* Factory setting.

T-4-2

| Mode                             | Description                                              |
|----------------------------------|----------------------------------------------------------|
| date/time                        | enable time zone, *daylight saving                       |
| auto sleep time                  | 10, 15, 20, 30, 40, 50, 1 hr, 90 min, 2, 3, 4 hr         |
| auto clear time                  | 0=no; 1 *2 9 min (in 1-min increment)                    |
| weekly timer                     | 00:00 to 23:59 (1-min increment) from Sunday to Saturday |
| low power mode shift time length | 10, *15, 20, 30, 40, 50 min, 1 hr, 90 min, 2, 3, 4 hr    |

# 4.3 Adjustment and Cleaning

0002-9586

## iR C6800C / iR C6800CN

\* Factory setting.

| Item                                                | Description                                                                        |
|-----------------------------------------------------|------------------------------------------------------------------------------------|
| zoom fine adjustment                                | XY individually; -1.0 to +1.0% (in 0.1%-increments), *0%                           |
| center bind staple edging (if w/saddle finisher)    | start key                                                                          |
| center bind position change (if w/ saddle finisher) | size: A3, 11X17/B4/A4R, LTRR                                                       |
| auto gradation correct                              | full correction (read test print x 3 times);                                       |
|                                                     | quick correction (no test print)                                                   |
| density correct                                     | copy, transmit; 9 steps each (set to 5 at time of shipment)                        |
|                                                     | copy/box, BW transmit, color transmit; 9 steps each (set to 5 at time of shipment) |
| roller cleaning (transfer roller)                   | start key                                                                          |
| wire cleaning                                       | start key                                                                          |
| feeder cleaning                                     | start key                                                                          |
| toner replacement (if enabled in service mode)      | yellow, magenta, cyan                                                              |

4.4 Report 0002-9587

## iR C6800C / iR C6800CN

| Item                              | Description                                                                |
|-----------------------------------|----------------------------------------------------------------------------|
| transmit (specifications)         | transmission result report: *only if error, on, off                        |
|                                   | transmitted original display: *on, off                                     |
| communications control report     | auto print every 100 communications: *on, off                              |
| timed                             | as specified: on, *off                                                     |
|                                   | *00:00 to 2:59                                                             |
|                                   | send/receive separate: yes, *no                                            |
| fax (specifications)              | fax transmission results report: *only if error, on, off                   |
|                                   | transmitted original display: *on, off                                     |
| fax communications control report | auto print every 40 communications: *ON/OFF                                |
|                                   | specified time: ON/*OFF                                                    |
|                                   | time: *00:00 to 23:59                                                      |
|                                   | transmission/reception separate: (toggle) on, *off                         |
| fax reception results report      | only if error, on, *off                                                    |
| fax box reception report          | *ON/OFF                                                                    |
| list print (transmit)             | address list: address list 1 to 10, one-touch button list print: keys, *no |
| user data list (transmit)         | yes, *no                                                                   |
| user data list (fax)              | yes, *no                                                                   |

<sup>\*</sup> Factory setting.

# 4.5 System Control Settings

0002-9588

## iR C6800C / iR C6800CN

\* Factory setting

| Item                                   | Description                                   |
|----------------------------------------|-----------------------------------------------|
| system administrator info              | yes using ID, address                         |
| group ID                               | ON/*OFF                                       |
| communications control setup           | yes using e-mail, fax, box                    |
| remote UI                              | *ON/OFF                                       |
| address book limit                     | ID No., access NO.: ON/*OFF                   |
| device information setup               | device name, location                         |
| transfer setup                         | reception method/condition: on, off; settings |
| bulletin delete                        | delete                                        |
| auto on-line/offline shift             | auto on-line shift: ON/*OFF                   |
|                                        | auto off-line shift: ON/*OFF                  |
| LDAP server register                   | register, detail: edit, delete/list print     |
| limit to function with control key Off | *limit some, limit all                        |

# 4.6 Copier Settings

0002-9589

## iR C6800C / iR C6800CN

\* Factory setting.

T-4-6

| Item                              | Description                                                            |
|-----------------------------------|------------------------------------------------------------------------|
| preference key 1                  | *no setting (magnification, sorter, page<br>separation may be enabled) |
| preference key 2                  | *no setting (magnification, sorter, page separation may be enabled)    |
| auto sort                         | *ON/OFF                                                                |
| copy wait time indication         | ON/*OFF                                                                |
| auto vertical/horizontal rotation | *ON/OFF                                                                |
| standard mode change              | register, initialize                                                   |
| copier settings initialize        | yes, no                                                                |

# 4.7 Common Transmission Settings

0002-9590

## iR C6800C / iR C6800CN

\* Factory setting.

T-4-7

| Item                             | Description                                                                                       |
|----------------------------------|---------------------------------------------------------------------------------------------------|
| common transmission setup        | source register (99 max.)                                                                         |
|                                  | user abbreviation (various settings)                                                              |
|                                  | FTP transmission (ON/*OFF)                                                                        |
|                                  | error file clear (*ON/OFF)                                                                        |
|                                  | transfer error file (print always, save and print, *off)                                          |
|                                  | retry (*3 times; between 0 and 5)                                                                 |
|                                  | transmission function change (read: 150x150; file: TIFF/JPEG)                                     |
|                                  | routine task register (M1 through M9)                                                             |
|                                  | PDF image level (data size, *average, priority on image)                                          |
|                                  | transmission screen (default, one-touch, *new)                                                    |
|                                  | transmission source record (*attach, do not attach)                                               |
|                                  | color transmission gamma (y1.0, y1.4, y1.8, *y2.2)                                                |
|                                  | transmission function initialize (yes, no)                                                        |
| common reception functions setup | double-sided print (*on, off)                                                                     |
|                                  | cassette (all, *on, off)                                                                          |
|                                  | image reduce (*on, off)                                                                           |
|                                  | reception info (add, *do not add)                                                                 |
|                                  | 2-on-1 (ON/*OFF)                                                                                  |
| fax basic setup                  | user telephone No. (No. input)                                                                    |
|                                  | line type (*20 pps, 10 pps, touch tone)                                                           |
|                                  | volume adjust (alarm sound, communication sound) volume adjust (alarm sound, communication sound) |
| fax transmission function setup  | ECM (*ON/OFF)                                                                                     |

| Item                         | Description                                                          |  |  |
|------------------------------|----------------------------------------------------------------------|--|--|
|                              | pause time length (*2 sec; between 1 and 15 sec)                     |  |  |
|                              | auto redial (*ON/OFF)                                                |  |  |
| fax reception function setup | ECM (*ON/OFF)                                                        |  |  |
| fax reception function       |                                                                      |  |  |
| setup                        |                                                                      |  |  |
|                              | reception mode (*auto reception, fax/tel switch-over, modem dial-in) |  |  |
|                              | ring (ON/*OFF)                                                       |  |  |
|                              | remote reception (ON/*OFF)                                           |  |  |
|                              | auto reception switch-over (ON/*OFF)                                 |  |  |

# 4.8 Box Settings

0002-9591

T-4-8

| Item               | Description                          |  |
|--------------------|--------------------------------------|--|
| box function setup | user box setup, register (99 max.)   |  |
|                    | read-in setup (register, initialize) |  |
|                    | fax box setup, register (49 max.)    |  |

# 4.9 Printer Settings

0002-9592

## $iR\ C6800C\ /\ iR\ C6800CN$

\* Factory setting.

| Item    | Description                                                                      |
|---------|----------------------------------------------------------------------------------|
| setting | copy count (1 to 2000: *1)                                                       |
|         | double-sided (double-sided, *single-sided)                                       |
|         | blank paper save (*yes, no)                                                      |
|         | pickup (A4, plain; no switch-over)                                               |
|         | print adjust (super smooth, toner density, toner save)                           |
|         | layout (lengthwise bind margin; margin 0; between -30 and + 30 m)                |
|         | layout (horizontal correction 0, vertical correction 0; between - 50 and +50 mm) |
|         | error skip (yes, *no)                                                            |
|         | print delete time length (*1, 2, 3, 6, 12, 24 hr)                                |
|         | time-out (*x sec; between 5 and 300)                                             |
|         | RIP (yes, *no)                                                                   |
|         | sorter (*no, rotation sort, rotation group)                                      |
|         | transparency interleaf (*no, blank paper interleaf, printed paper interleaf)     |
|         | printer operation mode (*auto, or one of 6)                                      |
|         | emulation (*no, or 1 or 4)                                                       |
|         | auto switch-over (LIPS, ESC-P, 15577, HP-GL, all)                                |
|         | color mode (*auto, full color, mono color)                                       |
|         | gradation (gradation; *standard, zoom 1, zoom 2)                                 |
|         | gradation (graphics: *yes, image, *yes)                                          |
|         | halftone (text: resolution, gradation, *error diffusion)                         |
|         | halftone (graphics: *resolution, gradation, error diffusion)                     |
|         | halftone (image: resolution, *gradation, error diffusion)                        |
|         | printer initialize (yes, no)                                                     |

| Item    | Description                  |  |  |
|---------|------------------------------|--|--|
|         | LIPS, emulation (12 items)   |  |  |
| utility | printer initialize (yes, no) |  |  |

# 4.10 Address Book Settings

0002-9593

T-4-10

| Item                       | Description   |
|----------------------------|---------------|
| address register           | various times |
| address list name register | register      |
| one-touch button register  | various items |

# Chapter 5 Service Mode

# Contents

| 5.1 Test Print                           | 5-1   |
|------------------------------------------|-------|
| 5.1.1 Overview                           | 5-1   |
| 5.1.2 Test Print TYPE                    | 5-1   |
| 5.1.3 Selecting Test Print TYPE          | 5-1   |
| 5.1.4 16-Gradation (TYPE=4)              | 5-2   |
| 5.1.5 Full Page Halftone (TYPE=5)        | 5-2   |
| 5.1.6 Grid (TYPE=6)                      | 5-3   |
| 5.1.7 MCYBk Horizontal Stripes (TYPE=10) | 5-4   |
| 5.1.8 64-Gradation (TYPE=12)             | 5-5   |
| 5.1.9 Full Color 16-Gradation (TYPE=14)  | 5-5   |
| 5.2 DISPLAY (Status Display Mode)        | 5-7   |
| 5.2.1 COPIER                             | 5-7   |
| 5.2.1.1 COPIER List                      | 5-7   |
| 5.2.2 FEEDER                             | 5-24  |
| 5.2.2.1 FEEDER List                      | 5-24  |
| 5.3 I/O (I/O Display Mode)               | 5-26  |
| 5.3.1 Overview                           | 5-26  |
| 5.3.2 <dc-con></dc-con>                  | 5-27  |
| 5.3.3 <r-con></r-con>                    | 5-36  |
| 5.3.4 <feeder></feeder>                  | 5-39  |
| 5.3.5 <sorter></sorter>                  | 5-42  |
| 5.3.6 <mn-con></mn-con>                  | 5-54  |
| 5.4 ADJUST (Adjustment Mode)             | 5-57  |
| 5.4.1 COPIER                             | 5-57  |
| 5.4.1.1 COPIER List                      |       |
| 5.4.2 FEEDER                             | 5-88  |
| 5.4.2.1 FEEDER List                      | 5-88  |
| 5.4.3 SORTER                             | 5-89  |
| 5.4.3.1 SORTER List                      |       |
| 5.5 FUNCTION (Operation/Inspection Mode) |       |
| 5.5.1 COPIER                             | 5-90  |
| 5.5.1.1 COPIER List                      | 5-90  |
| 5.5.2 FEEDER                             | 5-112 |
| 5.5.2.1 FEEDER List                      | 5-112 |
| 5.6 OPTION (Machine Settings Mode)       | 5-117 |
| 5.6.1 COPIER                             | 5-117 |
| 5.6.1.1 COPIER List                      | 5-117 |
| 5.6.2 FEEDER                             | 5-167 |
| 5.6.2.1 <ls-dbl></ls-dbl>                |       |
| 5.6.2.2 <stamp-sw></stamp-sw>            |       |
| 5.6.3 SORTER                             |       |
| 5.6.3.1 SORTER List                      |       |
| 5.6.4 BOARD                              |       |
| 5.6.4.1 BOARD List                       | 5-169 |

| 5.7 TEST (Test Print Mode) | 5-171 |
|----------------------------|-------|
| 5.7.1 COPIER               | 5-171 |
| 5.7.1.1 COPIER List        |       |
| 5.8 COUNTER (Counter Mode) | 5-175 |
| 5.8.1 COPIER               | 5-175 |
| 5.8.1.1 COPIER List        |       |

### 5.1 Test Print

5.1.1 Overview 0001-6108

iR C6800C / iR C6800CN

The machine offers the following 6 types of test prints (TYPE), each designed for identification of a specific type of image fault. The data for these test prints is prepared by the main controller: if the output of a test print is free of the fault in question, suspect a fault on the PDL input or the reader unit.

### 5.1.2 Test Print TYPE

0001-6109

iR C6800C / iR C6800CN

T-5-1

| Type No. | Description                                      |
|----------|--------------------------------------------------|
| 0        | normal copy/print                                |
| 1-3      | -(for R&D)                                       |
| 4        | 16 gradations                                    |
| 5        | full half-tone                                   |
| 6        | grid                                             |
| 7-9      | -(for R&D)                                       |
| 10       | MCYBk horizontal stripe (sub scanning direction) |
| 11       | -(for R&D)                                       |
| 12       | 64 gradations                                    |
| 13       | -(for R&D)                                       |
| 14       | full color 16 gradations                         |
| 15-100   | -(for R&D)                                       |

### **5.1.3** Selecting Test Print TYPE

0001-6111

iR C6800C / iR C6800CN

- 1) Set the copy count, paper size, and pickup mode (single-sided or double-sided).
- 2) Make the following selections in service mode: COPIER>TEST>PG.
- 3) Make the following selections: COPIER>TEST>PG>TYPE.

- 4) Enter the appropriate TYPE No. using the keypad, and press the OK key.
- 5) Select the appropriate color using COLOR-Y/M/C/K (output at 1).
- 6) Set the density using DENS-Y/M/C/K (valid only if TYPE=5).
- 7) Press the start key.

### **5.1.4** 16-Gradation (TYPE=4)

0001-6113

iR C6800C / iR C6800CN

Use this test print to check gradation, fogging, white line, and uneven density at the front/rear.

### a. Gradation

If the 16-gradation[1] is not properly produced, suspect a fault in the drum unit or the laser exposure system.

### b. Fogging

If fogging is found only in the white area[2], suspect a fault in the drum unit or the laser exposure system.

### c. White Line

If a white line is found in the image, suspect a fault in the developing system.

### d. Uneven Density at the Front/Rear

If uneven density is found at the front/rear, suspect a fault in the drum unit, laser exposure system, or transfer system.

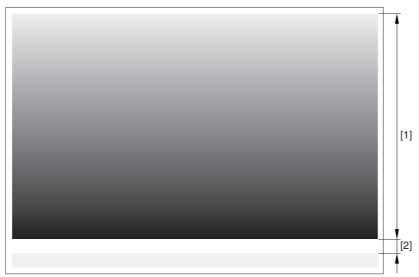

F-5-1

### **5.1.5** Full Page Halftone (TYPE=5)

0001-6115

iR C6800C / iR C6800CN

Use this test print to check a transfer fault, black line, white line, and uneven density at specific intervals.

#### Memo:

- You can print out test prints for individual colors by making the following selections in service mode: COPIER>TEST>PG and then COLOR-Y/M/C/K.
- You can also change the density of the test prints by making the following selections in service mode: TEST>PG>DENS>Y/M/C/K.

#### a. Transfer Fault

If a transfer fault is found, suspect a fault in the ITB unit or the secondary transfer outside roller.

b. Black Line

If a black line is found, suspect a scar in the photosensitive drum or dirt on the primary charging roller.

c. White Line

If a white line is found at the same location for all colors, suspect a fault in the ITB unit or the secondary transfer outside roller.

If it is found in different locations, or it is found in a specific color, suspect a fault in the drum unit or the laser exposure system.

d. Uneven Density at Specific Intervals

If the uneven density is at specific intervals, suspect the following:

- if at 194.7 mm, photosensitive drum.
- if at 37.6 mm, developing cylinder
- e. Uneven Density

If uneven density is found, suspect dirt on the dust blocking glass of the laser scanner unit and deterioration of the ITB.

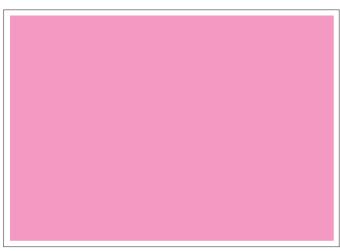

COLOR-M=1, COLOR-Y/C/K=0

F-5-2

### 5.1.6 Grid (TYPE=6)

0001-6117

iR C6800C / iR C6800CN

Use this text print to check color displacement, right angles, and straight lines.

### a. Color Displacement

If color displacement is found, suspect a scar in the ITB and a fault in the drum unit.

### b. Right Angle, Straight Lines

If the right angles or straight lines are not correct, suspect a fault in the laser exposure system, a fault in the shape of the registration (middle/outside) roller, and a fault in the secondary transfer outside roller.

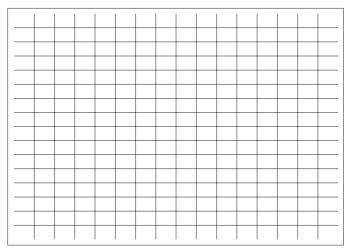

F-5-3

### **5.1.7** MCYBk Horizontal Stripes (TYPE=10)

0001-6118

### iR C6800C / iR C6800CN

Use this test print to check the density of dark areas of individual colors, balance among colors, and white lines associated with development.

- a. Solid Density of Individual Colors and Balance Among Colors
- the density must not be appreciably low (too light).
- if the density of a specific color is too low (too light), suspect a fault in the developing system.
- if the density of all colors is low (too light), suspect a fault in the laser exposure system and the transfer block.
- b. While Line

If a white line is found in a specific color, suspect a fault in the development system of that particular color.

c. Uneven Density at the Front/Rear

If uneven density is found in a specific color, suspect a fault in the development system of that particular color. If it is found in all colors, suspect a fault in the drum unit, ITB unit, and laser exposure system.

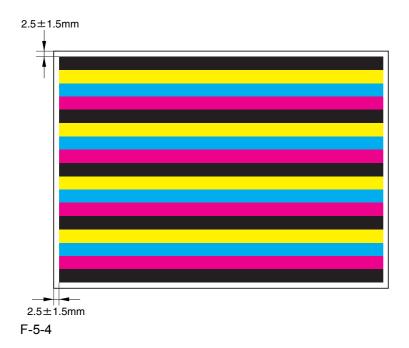

### 5.1.8 64-Gradation (TYPE=12)

0001-6119

iR C6800C / iR C6800CN

Use this test print to check the gradation of Y, M, C, and Bk at once.

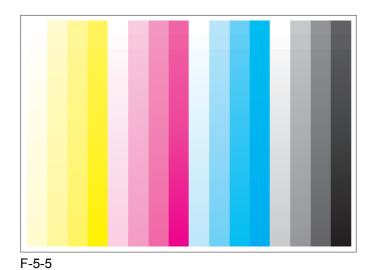

5.1.9 Full Color 16-Gradation (TYPE=14)

0001-6120

iR C6800C / iR C6800CN

Use this test print to check the gray balance, gradation of individual colors (YMCBk), and fogging.

### a. Gray Balance

Check the grayscale area to see if the densities of all colors are even.

### b. Gradation

Check the gradation of individual colors (YMCBk) and for any difference in color.

### c. Fogging

If fogging is found in the white area, suspect a fault in the developing system, a fault in the drum unit, and poor adjustment of the laser exposure system.

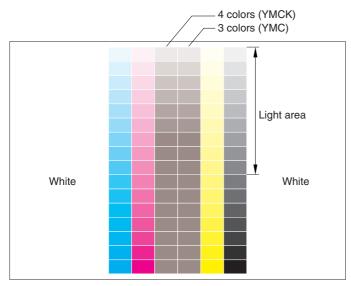

F-5-6

## 5.2 DISPLAY (Status Display Mode)

### **5.2.1** COPIER

5.2.1.1 COPIER List

0004-9334

iR C6800C / iR C6800CN

<VERSION>

T-5-2

| COPIER>DISPLAY>VERSION |                                                                                                    |            |
|------------------------|----------------------------------------------------------------------------------------------------|------------|
| Subheadi<br>ng         | Contents                                                                                                    | Level      |
| - The format o         | ate the ROM version of various PCBs (copier, accessories).  of display is as follows: if R-CON XX.YY>, XX: version; YY: R&D control installed, the display will be as follows: <-:->. | ol number. |
| DC-CON                 | Use it to indicate the ROM version of the DC controller PCB.                                                                                                    | 1          |
| R-CON                  | Use it to indicate the ROM version of the reader controller PCB.                                                                                                    | 1          |
| PANEL                  | Use it to indicate the ROM version of the control panel CPU PCB.                                                                                                    | 1          |
| ECO                    | Use it to indicate the ROM version of the ECO PCB.                                                                                                    | 1          |
| FEEDER                 | Use it to indicate the ROM version of the DADF controller PCB.                                                                                                    | 1          |
| SORTER                 | Use it to indicate the ROM version of the finisher controller PCB.                                                                                                    | 1          |
| FAX                    | Use it to indicate the ROM version of the FAX board.                                                                                                    | 1          |
| NIB                    | Uses it to indicate the version of the network software.                                                                                                    | 1          |
| PS/PCL                 | Use it to check the version of the UFR board (PS/PCL function).                                                                                                    | 1          |
| LIPS                   | Use it to check the version of the UFR board (LIPS).                                                                                                    | 1          |
| SDL-<br>STCH           | Use it to check the ROM version of the saddle stitcher controller PCB.                                                                                                    | 1          |
| OP-CON                 | Use it to indicate the ROM version of the option controller PCB.                                                                                                    | 1          |
| MN-<br>CONT            | Use it to check the ROM version of the main controller PCB.                                                                                                    | 1          |
| BOOT-<br>ROM           | Use it to indicate the boot ROM version of the main controller PCB.  - if copier model/GDI-UFR model, xx.yyC  - if LIPS model, xx.yyL  - if PS/PCL model, xx.yy.N                     | 1          |

| COPIER>DISPLAY>VERSION |                                                                     |       |
|------------------------|---------------------------------------------------------------------|-------|
| Subheadi<br>ng         | Contents                                                            | Level |
| DIAG-<br>DVC           | Use it to indicate the ROM version of the self diagnosis device.    | 1     |
| RUI                    | Use it to indicate the version of the remote UI.                    | 1     |
| PUNCH                  | Use it to indicate the version of the punch unit.                   | 1     |
| LANG-<br>EN            | Use it to check the version of an English language file.            | 1     |
| LANG-<br>FR            | Use it to indicate the version of the French language file.         | 1     |
| LANG-<br>DE            | Use it to indicate the version of the German language file.         | 1     |
| LANG-IT                | Use it to indicate the version of the Italian language file.        | 1     |
| LANG-JP                | Use it to indicate the Japanese language file.                      | 1     |
| GDI-UFR                | Use it to indicate the version of the UFR board (GDI-UFR function). | 1     |
| LANG-<br>CS            | Use it to indicate the version of the Czech language file.          | 2     |
| LANG-<br>DA            | Use it to indicate version of the Danish language file.             | 2     |
| LANG-<br>EL            | Use it to indicate the version of the Greek language file.          | 2     |
| LANG-ES                | Use it to indicate the version of the Spanish language file.        | 2     |
| LANG-<br>ET            | Use it to indicate the version of the Estonian language file.       | 2     |
| LANG-FI                | Use is to indicate the version of the Finnish language file.        | 2     |
| LANG-<br>HU            | Use it to indicate the version of the Hungarian language file.      | 2     |
| LANG-<br>KO            | Use it to indicate the version of the Korean language file.         | 2     |
| LANG-<br>NL            | Use it to indicate the version of the Dutch language file.          | 2     |
| LANG-<br>NO            | Use it to indicate the version of the Norwegian language file.      | 2     |
| LANG-<br>PL            | Use it to indicate the version of the Polish language file.         | 2     |

| COPIER>DISPLAY>VERSION |                                                                           |       |
|------------------------|---------------------------------------------------------------------------|-------|
| Subheadi<br>ng         | Contents                                                                  | Level |
| LANG-<br>PT            | Use it to indicate the version of the Portuguese language file.           | 2     |
| LANG-<br>RU            | Use it to indicate the version of the Russian language file.              | 2     |
| LANG-SL                | Use it to indicate the version of the Slovenian language file.            | 2     |
| LANG-<br>SV            | Use it to indicate the version of the Swedish language file.              | 2     |
| LANG-<br>TW            | Use it to indicate the version of the Chinese (traditional) language file | 2     |
| LANG-<br>ZH            | Use it to indicate the version of the Chinese (simplified) language file. | 2     |
| ECO-ID                 | Use it to indicate the version of the ECO-ID number.                      | 2     |
| LANG-<br>BU            | Use it to indicate the version of the Bulgarian language file.            | 2     |
| LANG-<br>CR            | Use it to indicate the version of the Croatian language file.             | 2     |
| LANG-<br>RM            | Use it to indicate the version of the Romanian language file.             | 2     |
| LANG-<br>SK            | Use it to indicate the version of the Slovakian language file.            | 2     |
| LANG-<br>TK            | Use it to indicate the version of the Turkish language file.              | 2     |

<ACC-STS>

T-5-3

| COPIER>DISPLAY>ACC-STS |                                                                              |       |
|------------------------|------------------------------------------------------------------------------|-------|
| Subheadi<br>ng         | Contents                                                                     | Level |
| FEEDER                 | Use it to indicate the presence of a DADF.  0: not connected.  1: connected. | 1     |

| COPIER>DISPLAY>ACC-STS |                                                                                                    |       |
|------------------------|----------------------------------------------------------------------------------------------------|-------|
| Subheadi<br>ng         | Contents                                                                                                    | Level |
| SORTER                 | Use it to indicate the presence of a finisher or a punch unit.  0: not connected.  1: finisher connected.  2: saddle finisher connected.                                                                                                    | 1     |
| DECK                   | Use it to check the presence of a paper deck.  0: not connected.  1: connected.                                                                                                    | 1     |
| CARD                   | Use it to check the state of connection of a card reader:  0: card reader connected but card not inserted.  1: card reader not connected; or, card reader connected and card inserted (indicates '1' if ready for copying; indicates '0' if not ready for copying) | 1     |
| DATA-<br>CON           | Use it to indicate the presence of a copier data controller.  0: not connected.  1: connected.                                                                                                    | 1     |
| RAM                    | Use it to check the size of the memory mounted on the main controller PCB. 512MB, 768MB                                                                                                    | 1     |
| COINRO<br>BO           | Uses it to indicate the state of connection of a coin vendor.  0: not connected.  1: connected.                                                                                                    | 1     |
| NIB                    | Use it to check the state of connection of a network board.  0: not connected.  1: Ethernet board connected.  2: TokenRing board connected.  3: Ethernet board and TokeRing board connected.                                                                       | 1     |
| NETWA<br>RE            | Use it to check the state of installation of network firmware.  0: not installed.  1: installed.                                                                                                    | 1     |
| SEND                   | Use it to check the presence of the SEND function.  0: SEND function absent.  1: SEND function present.                                                                                                    | 1     |

<ANALOG>

T-5-4

| COPIER>DISPLAY>ANALOG |                                                                                                    |       |
|-----------------------|----------------------------------------------------------------------------------------------------|-------|
| Subheadi<br>ng        | Contents                                                                                                    | Level |
| ТЕМР                  | Use it to check the machine inside temperature (environment sensor; in deg C).                                                  | 1     |
| HUM                   | Use it to check the machine inside humidity (environment sensor; in %RH).                                                       | 1     |
| ABS-<br>HUM           | Use it to check moisture content (environment sensor; in g).                                                                    | 1     |
| FIX-UC                | Use it to check the surface temperature of the middle of the fixing upper roller (as detected by the main thermistor; in deg C) | 1     |
| FIX-UE                | Use it to check the surface temperature at the edge of the fixing upper roller (as detected by the sub thermistor; in deg C)    | 1     |
| FIX-LC                | Use it to indicate the temperature of the center of the fixing lower roller. unit: deg C                                        | 1     |
| FIX-LE                | Use it to indicate the temperature of the edge of the fixing lower roller. unit: deg C                                          | 1     |
| FIX-EXC               | Use it to indicate the temperature of the center of the outside heating roller. unit: deg C                                     | 1     |
| FIX-EXE               | Use it to indicate the temperature of the edge of the outside heating roller unit: deg C                                        | 1     |

<CST-STS>

T-5-5

| COPIER>DISPLAY>CST-STS |                                                                     |       |
|------------------------|---------------------------------------------------------------------|-------|
| Subheadi<br>ng         | Contents                                                            | Level |
| WIDTH-<br>MF           | Use it to check the width of paper in the manual feed tray (in mm). | 2     |

<JAM>

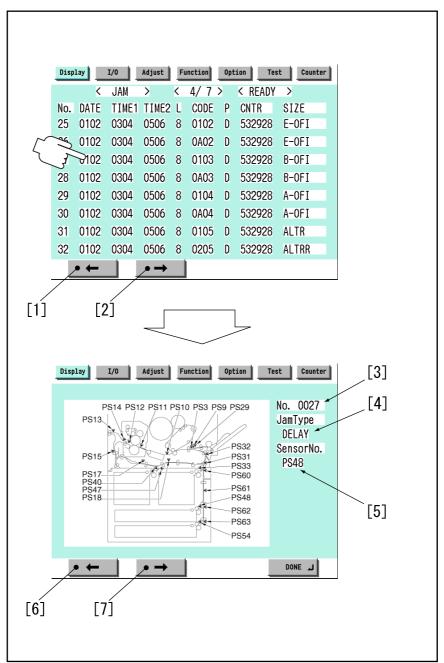

F-5-7

Touch any Jam Indication screen to go to the detailed screen of that particular type of jam.

- 1. press to go to the previous page.
- 2. press to go to the next page.
- 3. indicates the order of occurrence of the jam in question.
- 4. indicates the type of jam.
- 6. press to go to the previous Jam Indication screen.
- 7. press it to go to the next Jam Indication screen.
- <No.> Indicates the order of occurrence of the jam in question.

1 through 50 (the higher the number, the older the jam)

- <DATE>Indicates the date of the jam in question.
- <TIME1> Indicates the time of the jam in question.
- <TIME2> Indicates the jam recovery time.
- <L> Use it to indicate the location of jams.

T-5-6

| Cord | Location/classification |
|------|-------------------------|
| 0    | copier                  |
| 1    | feeder                  |
| 2    | finisher                |

<CODE> Use it to indicate jam codes (jam code list).

<P> Use it to indicate the source of paper.

T-5-7

| Code | cassette 1         |
|------|--------------------|
| 1    | cassette 1         |
| 2    | cassette 2         |
| 3    | cassette 3         |
| 4    | cassette 4         |
| 5    | side paper deck    |
| 6    | manual feed tray   |
| 7    | duplexing assembly |

<CNTR> Indicates the reading of the soft counter for the source of paper.

<SIZE> Indicates the size of paper.

Jam Code (jam type)

T-5-8

| Code | Type of jam    |
|------|----------------|
| 01xx | delay jam      |
| 02xx | stationary jam |
| 0Axx | residnal jam   |
| 0B00 | door open jam  |

| Code | Type of jam                                       |
|------|---------------------------------------------------|
| 0B01 | door open jam (detection by software)             |
| 0D91 | size mismatch (paper shorter than specified size) |
| 0D92 | medium mismatch (paper instead of transparency)   |
| 0D93 | medium mismatch (transparency instead of paper)   |
|      |                                                   |

Jam Code (printer unit)

T-5-9

| Code | Sensor type                       | Sensor    | Remarks                                         |
|------|-----------------------------------|-----------|-------------------------------------------------|
|      |                                   | number    |                                                 |
| xx01 | right deck pickup sensor          | PS33      | does not detect a stationary jam                |
| xx02 | left deck pickup sensor           | PS40      | does not detect a stationary jam                |
| xx03 | cassette 3 pickup sensor          | PS48      | does not detect a stationary jam                |
| xx04 | cassette 4 pickup sensor          | PS54      | does not detect a stationary jam                |
| xx05 | vertical path 4 sensor            | PS63      |                                                 |
| xx06 | vertical path 3 sensor            | PS62      |                                                 |
| xx07 | vertical path 2 sensor            | PS61      |                                                 |
| xx08 | vertical path 1 sensor            | PS60      |                                                 |
| xx09 | vertical path confluence sensor   | PS32      | when the source of paper is  NOT the right deck |
| xx09 | vertical path 0 sensor            | PS31      | when the source of paper is the right deck      |
| xx0A | transparency sensor (front, rear) | PS3, PS29 | when the mode is not transparency mode          |
| xx0A | registration sensor               | PS9       | when the mode is transparency mode              |
| xx0B | post-transfer sensor              | PS10      | does not detect a stationary jam                |
| xx0C | inside delivery sensor            | PS12      | does not detect a stationary jam                |
| xx0D | reversal sensor                   | PS14      | when in face-down delivery mode                 |

| Code | Sensor type                       | Sensor<br>number | Remarks                                |
|------|-----------------------------------|------------------|----------------------------------------|
| xx0E | outside delivery sensor           | PS13             |                                        |
| xx0F | reversal vertical path sensor     | PS15             |                                        |
| xx11 | duplex left sensor                | PS17             |                                        |
| xx12 | duplex confluence sensor          | PS18             |                                        |
| xx13 | side paper deck pickup sensor     | PS101            | does not detect a stationary jam       |
| xx14 | side paper deck feed sensor       | PS106            |                                        |
| xx15 | fixing inlet sensor               | PS11             | detects a residual jam only            |
| xx16 | left deck stationary sensor       | PS47             | detects a residual jam only            |
| 0D90 | transparency sensor (front, rear) | PS3, PS29        | when the mode is transparency mode     |
| 0D91 | transparency sensor (front, rear) | PS3, PS29        | when the mode is not transparency mode |
| 0D91 | registration sensor               | PS9              | when the mode is transparency mode     |
| 0D92 | transparency sensor (front, rear) | PS3, PS29        |                                        |
| 0D93 | transparency sensor (front, rear) | PS3, PS29        |                                        |

Jam Code (finisher-related)

T-5-10

| Code | Sensor type                                                                                             | Sensor notation |
|------|----------------------------------------------------------------------------------------------------|-----------------|
| 1001 | inlet path sensor feed delay jam                                                                        | PI33            |
| 1002 | punch path sensor (punch registration sensor) feed delay jam                                            | LED5/PTR5       |
| 1004 | delivery path sensor feed delay jam                                                                     | PI34            |
| 1101 | inlet path sensor feed stationary jam                                                                   | PI33            |
| 1102 | inlet path sensor feed stationary jam punch path sensor (Punch registration sensor) feed stationary jam | LED5/PTR5       |
| 1104 | delivery path sensor feed stationary jam                                                                | PI34            |
| 1200 | timing jam                                                                                              | PI33            |
| 1500 | stapler staple jam                                                                                      | STP             |

| Code | Sensor type                                | Sensor notation          |
|------|--------------------------------------------|--------------------------|
| 1300 | power-on jam                               | PI33,PI34                |
| 1400 | door open jam                              | DOOR                     |
| 1644 | punch jam                                  | LED5/PTR5                |
| 1645 | punch power-on jam                         | LED5/PTR5                |
| 1791 | saddle feed sensor feed delay jam          | PI18,PI19,PI20           |
| 1792 | saddle delivery sensor feed delay jam      | PI11                     |
| 1793 | saddle inlet sensor feed delay jam         | PI22                     |
| 17A1 | saddle feed sensor feed stationary jam     | PI18,PI19,PI20           |
| 17A2 | saddle delivery sensor feed stationary jam | PI11,PI17                |
| 17A3 | saddle inlet sensor feed stationary jam    | PI22                     |
| 1786 | saddle stapler staple jam                  | S STP                    |
| 1787 | saddle power-on jam                        | PI11,PI18,PI19,PI20,PI22 |
| 1788 | saddle door open jam                       | DOOR                     |

Jam Sensor (ADF-related)

T-5-11

| Co<br>de | Sensor type               | Senso<br>r<br>notati<br>on | Description                                                                                                    |
|----------|---------------------------|----------------------------|----------------------------------------------------------------------------------------------------|
| 000      | post-separation<br>sensor | PI7                        | the post-separation sensor does not detect paper when a feed of 452 mm has been made after the start of separation.                                                                                                    |
| 000      | post-separation<br>sensor | PI7                        | - the separation sensor detects paper after a feed of "500 mm (if extra length, +200 mm) - 45.5 mm" has been made.  - the sensor goes on within a feed of 12 mm after detection of the trailing edge (holed paper); the post-separation sensor detects paper when a feed of 50 m has been made after the separation sensor goes on. |
| 000      | registration sensor       | PI1                        | the registration sensor does not detect paper when a feed of 134.8 mm has been made after the post-separation sensor goes on.                                                                                                    |
| 000<br>4 | registration sensor       | PI1                        | the read sensor goes off before the registration sensor goes off.                                                                                                    |

| Со       | Sensor type         | Senso  | Description                                                                                                    |
|----------|---------------------|--------|----------------------------------------------------------------------------------------------------|
| de       | •                   | r      |                                                                                                    |
|          |                     | notati |                                                                                                    |
|          |                     | on     |                                                                                                    |
| 000<br>5 | feed sensor         | PI8    | - read sensor does not detect paper when a feed of 364.2 mm (182.1 x 2) has been made from the point of registration.    |
| 3        |                     |        | - the read sensor does not detect paper when a feed of 157.4                                                             |
|          |                     |        | mm (78.7 x 2) has been made from the point of No. 2                                                                      |
|          |                     |        | registration.                                                                                                    |
| 000      | feed sensor         | PI8    | - the read sensor detects paper when a feed of 500 mm (if                                                                |
| 6        |                     |        | extra-length, +200 mm) has been made from the start of                                                                   |
|          |                     |        | feed after a temporary stop at point of reading.                                                                         |
|          |                     |        | - the read sensor detects paper when a feed of 514 mm has<br>been made after the start of feed from the standby point in |
|          |                     |        | mix mode (LTRR/LGL identified).                                                                                          |
| 000      | delivery reversal   | PI9    | - if not in high-speed duplex mode, the delivery sensor does                                                             |
| 7        | sensor              |        | not detect when a feed of 132.1 mm has been made after                                                                   |
|          |                     |        | paper has reached the leading edge downstream roller with                                                                |
|          |                     |        | respect to the activation of the read sensor.  - the delivery sensor does not detect paper when a feed of                |
|          |                     |        | 50 mm has been made after the start of feed during a switch-                                                             |
|          |                     |        | back operation.                                                                                                    |
| 000      | delivery reversal   | PI9    | the delivery sensor detects paper when a feed of 161.9 mm                                                                |
| 8        | sensor              |        | has been made from the end of reading the trailing edge.                                                                 |
| 004      | post-separation     | PI7    | 1st; stationary jam at the post-separation sensor                                                                        |
| 2        | sensor              |        |                                                                                                    |
| 004      | registration sensor | PI1    | 1st; not reaching the registration sensor                                                                                |
| 3        |                     |        |                                                                                                    |
| 004      | registration sensor | PI1    | 1st; stationary at the registration sensor                                                                               |
| 004      | feed sensor         | PI8    | 1st; not reaching the read sensor                                                                                        |
| 5        | reca sensor         | 110    | 15t, not reaching the read sensor                                                                                        |
| 004      | feed sensor         | PI8    | 1st; stationary at the read sensor                                                                                       |
| 6        |                     |        |                                                                                                    |
| 004      | delivery reversal   | PI9    | 1st; not reaching heat delivery sensor                                                                                   |
| 7        | sensor              |        |                                                                                                    |
| 004      | delivery reversal   | PI9    | 1st; stationary sensor at the delivery sensor                                                                            |
| 8        | sensor              |        |                                                                                                    |
| 007      | wrong timing        | -      | error software timing                                                                                                    |
| 1        |                     |        |                                                                                                    |

| Co  | Sensor type        | Senso  | Description                                                    |
|-----|--------------------|--------|----------------------------------------------------------------|
| de  |                    | r      |                                                                |
|     |                    | notati |                                                                |
|     |                    | on     |                                                                |
| 007 | wrong timing       | -      | the shift motor is faulty                                      |
| 3   |                    |        |                                                                |
| 009 | ADF open/closed    | PS502  | the ADF is opened during operation                             |
| 0   | sensor 1           |        |                                                                |
| 009 | ADF open/closed    | PS502  | the ADF is opened during operation (while paper is in wait)    |
| 1   | sensor 1           |        |                                                                |
| 009 | DF cover open/     | PI6    | A cover is opened during operation (while a drive              |
| 2   | closed sensor      |        | mechanism is in operation).                                    |
| 009 | DF cover pen/      | PI6    | A cover is opened during operation (in wait for paper).        |
| 3   | closed sensor      |        |                                                                |
| 009 | registration       | PI1,PI | Paper is detected in the path while the 1st sheet is being     |
| 4   | sensor, separation | 7,PI8, | picked up.                                                     |
|     | sensor, feed       | PI9    |                                                                |
|     | sensor, delivery   |        |                                                                |
|     | reversal sensor    |        |                                                                |
| 009 | original           | PI5,PI | A signal arrives indicating the start of pickup in the absence |
| 5   | placement sensor,  | 6,PS5  | of an original in the tray or while the machine is in an OPEN  |
|     | DF cover open/     | 02     | state.                                                         |
|     | closed sensor,     |        |                                                                |
|     | ADF open/closed    |        |                                                                |
|     | sensor 1           |        |                                                                |
| 4   | 1                  | 1      |                                                                |

Indicates the source of paper used.

### <ERR>

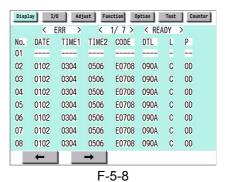

- <No.> Indicates the order of occurrence of the error in question.
- 1 to 50 (the higher the number, the older the error)
- <DATE> Indicates the date of the error in question.
- <TIME1> Indicates the date of the error in question.

- <TIME2> Indicates the error return time.
- <CODE> Indicates the cover of the error in question.
- <DTL> Indicates the detail code of the error in question. (if not, '0000')
- <L> Location of occurrence

### T-5-12

Location Classification

- 0: main controller
- 1: DADF
- 2: finisher
- 3: not used
- 4: reader unit
- 5: printer unit
- 6: PDL board (any of)
- 7: fax board

<P> not used

<HV-STS>

### T-5-13

| COPIER>DISPLAY>HV-STS |                                                                           |       |  |  |
|-----------------------|---------------------------------------------------------------------------|-------|--|--|
| Subheading            | Contents                                                                  | Level |  |  |
| PRI-GRID              | Use it to indicate the level of current of the primary grid bias. unit: A | 1     |  |  |
| PRE-TR                | Use it to indicate the level of current of pre-transfer charging. unit: A | 1     |  |  |
| BIAS                  | Use it to indicate the developing bias DC level. unit: V                  | 1     |  |  |
|                       | Use it to indicate the primary transfer static eliminator bias level.     |       |  |  |
| 1EL                   | Display range: -4000 to 0 reference: -4000 (unit: V)                      | 2     |  |  |
|                       | Use it to indicate the secondary transfer static eliminator bias level.   |       |  |  |
| 2EL                   | Display range: -4000 to 0 reference: 0 (unit: yA)                         | 2     |  |  |
| PRE-TR-Y/M/C          | Display the output level of current at pre-transfer charger (Y)           | 2     |  |  |
| FRE-TR-1/M/C          | Display range: -650 to 0                                                  | ۷.    |  |  |

<CCD>

T-5-14

| COPIER>DISPLAY>CCD |                                                                                                    |       |  |  |
|--------------------|----------------------------------------------------------------------------------------------------|-------|--|--|
| Subheadi<br>ng     | Contents                                                                                                  | Level |  |  |
| TARGET<br>-B       | Use it to check the shading target value for B.                                                           | 2     |  |  |
| TARGET<br>-G       | Use it to check the shading target value for G.                                                           | 2     |  |  |
| TARGET<br>-R       | Use it to check the shading target value for R.                                                           | 2     |  |  |
| GAIN-OB            | Use it to indicate the gain level adjustment value (for color) of odd-numbered blue bits of the CCD.      | 2     |  |  |
| GAIN-<br>OG        | Use it to indicate the gain level adjustment value (for color) of odd-<br>numbered green bits of the CCD. | 2     |  |  |
| GAIN-OR            | Use it to indicate the gain level adjustment (for color) of odd-numbered red bits of the CCD.             | 2     |  |  |
| GAIN-EB            | Use it to indicate the gain level adjustment value (for color) of even-<br>numbered blue bits of the CCD. | 2     |  |  |
| GAIN-EG            | Use it to indicate the gain level adjustment (for color) of even-numbered green bits of the CCD.          | 2     |  |  |
| GAIN-ER            | Use it to indicate the gain level adjustment value (for color) of even-<br>numbered red bits of the CCD.  | 2     |  |  |

<DPOT>

T-5-15

| COPIER>DISPLAY>DPOT  |                                                                                  |       |  |
|----------------------|----------------------------------------------------------------------------------|-------|--|
| Subhead ing Contents |                                                                                  | Level |  |
| DPOT-K               | Use it to indicate the surface potential of the photosensitive drum. unit: V     | 1     |  |
| VDM                  | Use it to indicate the dark-area potential (VD) for copying. unit: V             | 1     |  |
| 1TR-<br>DC4K         | Use it to indicate the primary transfer DC (Bk by 4C). unit: V 400 to 3000[V]    | 1     |  |
| VCONT-<br>Y/M/C/K    | Use it to indicate the present value of the target contrast potential (Y/M/C/K). | 2     |  |

| COPIER>DISPLAY>DPOT |                                                                                                    |   |  |
|---------------------|----------------------------------------------------------------------------------------------------|---|--|
| Subhead<br>ing      | Contents                                                                                                    |   |  |
| VBACK-<br>Y/M/C/K   |                                                                                                    |   |  |
| 2TR-PPR             | Use it to indicate the output level of the paper voltage of the secondary transfer DC voltage generated mot recently.                       |   |  |
| 2TR-<br>BASE        | Use it to indicate the output level of the reference voltage of the secondary transfer DC voltage generated most recently.                  | 2 |  |
| 1TR-DC-<br>Y/M/C/K  |                                                                                                    |   |  |
| VDT-SNS             | Use it to indicate target value of the dark-area potential (VD) of the potential sensor position. (unit: V; optimum value: 504 V)           |   |  |
| VDT-BK              | Use it to indicate the target value of the dark-are potential (VD) of the point of black development. (unit: V; optimum value: about 490 V) |   |  |
| VDT-<br>YMC         |                                                                                                    |   |  |
| LPWR-<br>Y/M/C/K    |                                                                                                    |   |  |

<DENS>

T-5-16

| COPIER>DISPLAY>DENS |                                                                                                    |       |  |
|---------------------|----------------------------------------------------------------------------------------------------|-------|--|
| Subheadi<br>ng      | Contents                                                                                                    | Level |  |
| DENS-Y/<br>M/C      | Use it to indicate the result of computation made on the density of the patch image (YMCK) formed on the photosensitive drum (indicating the difference from the target value in %).  The value is updated when the machine performs toner supply operation after the main power switch is turned on.  Optimum value: -25 to +25 | 1     |  |
| REF-Y/<br>M/C       | Use it to indicate the standard value (YMC) for toner on the developing cylinder.  The value is updated when the machine performs toner supply operation after the main power switch is turned on.  Optimum value: 464 to 560                                                                                                    | 1     |  |

| COPIER>DISPLAY>DENS |                                                                                                    |   |  |
|---------------------|----------------------------------------------------------------------------------------------------|---|--|
| Subheadi<br>ng      | Contents                                                                                                    |   |  |
| SGNL-Y/<br>M/C      | Use it to indicate the measurement of the toner on the developing cylinder (YMC).  The value is updated when the machine performs toner supply operation after the main paper switch is turned on.  Optimum value: 225 to 863        |   |  |
| DENS-S-<br>Y/M/C    | Use it to indicate the measurement (YMC) of the density of the sample image formed during ATR control.                                                                                                    | 2 |  |
| D-Y/M/C<br>-TRGT    | Use it to indicate the target value (YMC) for toner.                                                                                                    | 2 |  |
| P-SENS-<br>P        | Indicates the result of background detection (P wave component) executed as part of analog patch detection.  The currently valid value will be indicated only upon execution of analog patch detection after the power is turned on. |   |  |
| DEV-DC-<br>Y/M/C/K  |                                                                                                    |   |  |
| D-CRNT-<br>P/S      |                                                                                                    |   |  |
| P-SENS-S            | Use it to indicate the measurement of the intensity of light (S wave) of the background (drum) at time of ATR control.                                                                                                    | 2 |  |
| DENS-Y/<br>M/C-H    | Use it to indicate the history of ATR sensor measurements (YMC; latest 8).                                                                                                    | 2 |  |
| DS-S-Y/<br>M/C/-H   | Use it to indicate the history of the results of patch image detection (YMC; latest 8).                                                                                                    | 2 |  |
| P-LED-<br>DA        |                                                                                                    |   |  |
| SPL-LG-<br>Y/M/C    |                                                                                                    |   |  |
| PSENSP-<br>S        | - Use it to indicate the measurement of the background at time of analog patch operation (S wave component).                                                                                                    |   |  |
| PSENSP-<br>P        | Use it to indicate the measurement of the background at time of analog patch operation (P wave component).                                                                                                    | 2 |  |

<MISC>

T-5-17

| COPIER>DISPLAY>MISC |                                                                                                    |   |  |  |
|---------------------|----------------------------------------------------------------------------------------------------|---|--|--|
| Subheadi<br>ng      | Contents                                                                                                    |   |  |  |
| ENV-TR              | ENV-TR Display the environmental ranges  Display the environmental ranges for transfer controlling according to the environment (temprature and humidity) inside the printer.            |   |  |  |
|                     | Range of value  1: Low humidity (to 5.8 g)  2: Normal humidity (5.9 to 17.3 g)  3: High humidity (from 17.4 g)  Factory default value: The value adjusted at the factory/The value after | 1 |  |  |
| LPOWER              | RAM cleared: 2  Use it indicate the laser intensity in real time.                                                                                                    | 2 |  |  |

<ALARM-1>

T-5-18

| COPIER>DISPLAY>ALARM-1 |                                                                                                    |   |  |
|------------------------|----------------------------------------------------------------------------------------------------|---|--|
| Subheadi<br>ng         | Contents                                                                                            |   |  |
| IMG-DT-<br>Y/M/C/K     | Average value of image proportions created with Y/M/C/K.                                            |   |  |
| LST-DY-<br>Y/M/C       | Use it to indicate the image duty for Y/M/C generated most recently. range of display: 0 to 100 (%) | 2 |  |

### <ALARM-2>

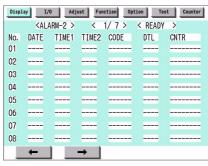

F-5-9

<No.> indicates the order of occurrence of alarms (1 to 50; the highest number indicating the oldest)

- <DATE> indicates the date of occurrence of alarms
- <TIME1> indicates the time of occurrence of alarms
- <TIME2> indicates the time of occurrence of alarms
- <CODE> indicates the location f occurrence of alarms
- <DTL> indicates alarm codes.
- <CNTR> indicates the reading of the total counter at time of alarm.
- <ENVRNT>

Use it to indicate the environment log.

The machine shows a log of changes taking place as indicated by the readings of the environment sensor and the output of the fixing thermistor: machine inside temperature in deg C, humidity in %, fixing roller surface temperature (center) in deg C.

#### Remarks:

The intervals at which data is colleted may be changed in the following service mode item: COPIER>OPTION>BODY>ENVP-IN.

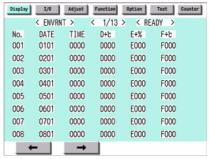

F-5-10

T-5-19

| Item    | Description                                                      |  |
|---------|------------------------------------------------------------------|--|
| No.     | order of data collection (highest number indicating oldest data) |  |
| DATE    | date of data collection                                          |  |
| TIME    | time of data collection                                          |  |
| D+deg C | machine inside temperature                                       |  |
| E+%     | machine inside Humidity                                          |  |
| F+deg C | fixing roller surface (center) temperature                       |  |

### **5.2.2** FEEDER

### 5.2.2.1 FEEDER List

0004-9345

iR C6800C / iR C6800CN

### T-5-20

|                | FEEDER>DISPLAY                                                                                                    |   |  |  |
|----------------|----------------------------------------------------------------------------------------------------|---|--|--|
| Subheadin<br>g | Contents                                                                                                    |   |  |  |
| FEEDSIZ<br>E   | The size of the original detected by the feeder will be indicated                                                                                                    |   |  |  |
| TRY-<br>WIDE   | Indicates the length of the original width detection slide (paper width detention; 0.1 mm).  Indicates the length of the slide used to detect the width of the original in the DF's original pickup tray (distance between 2 points). |   |  |  |
| SPSN-LMN       | Use it to indicate the manual adjustment value (light-emission voltage) of the post-separation sensor.  Optimum range                                                                                                    | 1 |  |  |
| SPSN-RCV       | Use it to indicate the manual adjustment value (light reception voltage) of the post-separation sensor.                                                                                                    |   |  |  |
|                | Optimum range paper present: 154 or less paper absent: 179 or more                                                                                                    | 1 |  |  |
| RDSN-<br>LMN   | Use it to indicate manual adjustment value (light emission voltage of the reader sensor.                                                                                                    | 1 |  |  |
|                | Optimum range 179 or less                                                                                                    |   |  |  |
| RDSN-RCV       | Use it to indicate the manual adjustment value (light reception voltage) of the read sensor.                                                                                                    |   |  |  |
|                | Optimum range paper present: 154 or less paper absent: 179 or more                                                                                                    | 1 |  |  |
| DRSN-<br>LMN   | Intensity of Light Emitted by the Delivery Reversal Sensor The manually adjusted value (emission voltage) of the delivery reversal sensor will be indicated.                                                                          | 1 |  |  |
|                | Optimum range<br>905 or less                                                                                                    |   |  |  |
| DRSN-RCV       | V Intensity of Light received by the Delivery Reversal Sensor The intensity of light received by the delivery reversal sensor after manual adjustment will be indicated                                                               |   |  |  |
|                | Optimum range paper present: 154 or less paper absent: 179 or more                                                                                                    |   |  |  |

### 5.3 I/O (I/O Display Mode)

5.3.1 Overview 0001-0118

iR C6800C / iR C6800CN

The following appears in response to COPIER>I/O; descriptions of the items (limited to those needed in the field) area given on the pages that follow:

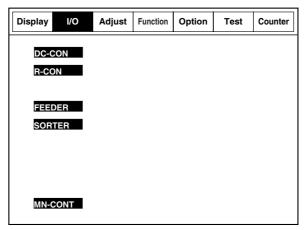

F-5-11

<Guide to the Screen>

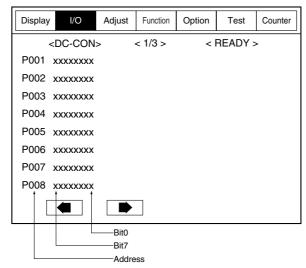

F-5-12

5.3.2 <DC-CON>

 $iR\ C6800C\ /\ iR\ C6800CN$ 

T-5-21

| Ad        | bit | Item                                             | Remarks          |
|-----------|-----|--------------------------------------------------|------------------|
| dre<br>ss |     |                                                  |                  |
| P00       | 0   | main thermistor (overheating)                    | 0: error         |
| 1         | 1   | main thermistor (open circuit)                   | 0: error         |
|           | 2   | shift thermistor (overheating)                   | 0: error         |
|           | 3   | shift thermistor (open circuit)                  | 0: error         |
|           | 4   | outside heating roller thermistor (overheating)  | 0: error         |
|           | 5   | outside heating roller thermistor (open circuit) | 0: error         |
|           | 6   | thermistor-related hard latch signal             | 0: error         |
|           | 7   | reserved                                         | not used         |
|           | 8   | for check                                        | 1: blown fuse    |
|           | 9   | for check                                        | 1: blown fuse    |
|           | 10  | DDI general input                                | not used         |
|           | 11  | DDI general input                                | not used         |
|           | 12  | DDI general input                                | not used         |
|           | 13  | DDI power                                        | 0: POWER ON      |
|           | 14  | not used                                         |                  |
|           | 15  | interlock 24 V (detected)                        | 0: 24 V detected |

| Ad<br>dre<br>ss | bit | Item                                                        | Remarks                                    |
|-----------------|-----|-------------------------------------------------------------|--------------------------------------------|
| P00             | 0   | Upper right cover open/closed sensor (PS5)                  | 0: door open                               |
| 2               | 1   | Lower right cover open/closed sensor (PS64)                 | 0: door open                               |
|                 | 2   | Front cover switch (SW12)                                   | 1: door open                               |
|                 | 3   | Black toner supply motor connection (M25)                   | 0: connected (valid only if motor at rest) |
|                 | 4   | fixing unit (detected)                                      | 0: unit installed                          |
|                 | 5   | feeder unit (detected)                                      | 0: unit installed                          |
|                 | 6   | right deck presence/absence (detected)                      | 1: ON                                      |
|                 | 7   | left deck presence/absence (detected)                       | 1: ON                                      |
|                 | 8   | Drum/ITB motor (M2) lock (detected)                         | 0: lock (sync rotation)                    |
|                 | 9   | developing motor (M3) lock (detected)                       | 0: lock (sync rotation)                    |
|                 | 10  | fixing motor (M4) lock (detected)                           | 0: lock (sync rotation)                    |
|                 | 11  | primary charging suction fan (FM1) lock (detected)          | 0: lock (sync rotation)                    |
|                 | 12  | Primary charging assembly exhaust fan (FM2) lock (detected) | 0: lock (sync rotation)                    |
|                 | 13  | Fixing heat exhaust fan (FM5) lock (detected)               | 0: lock (sync rotation)                    |
|                 | 14  | power supply motor lock (detected)                          | 0: lock (sync rotation)                    |
|                 | 15  | Delivery cooling fan 2 (fm10)                               | 0: lock (sync rotation)                    |

| Ad        | bit | Item                                   | Remarks |
|-----------|-----|----------------------------------------|---------|
| dre<br>ss |     |                                        |         |
| P00       | 0   | port 0                                 |         |
| 3         | 1   | port 1                                 |         |
|           | 2   | port 2                                 |         |
|           | 3   | port 3                                 |         |
|           | 4   | port 4                                 |         |
|           | 5   | port 5                                 |         |
|           | 6   | port 6                                 |         |
|           | 7   | port 7                                 |         |
|           | 8   | hard counter                           | 1: ON   |
|           | 9   | hard counter                           | 1: ON   |
|           | 10  | Delivery cooling fan 1 (fm6)           | 1: ON   |
|           | 11  | not used                               |         |
|           | 12  | not used                               |         |
|           | 13  | not used                               |         |
|           | 14  | not used                               |         |
|           | 15  | black developing roller bias ON signal | 0: ON   |

| Ad<br>dre | bit | Item                                    | Remarks                                  |
|-----------|-----|-----------------------------------------|------------------------------------------|
| ss        |     |                                         |                                          |
| P00       | 0   | Left deck paper sensor (PS42)           | 1: paper present                         |
| 4         | 1   | Left deck limit sensor (PS41)           | 1: limit state                           |
|           | 2   | Left deck lifter sensor (PS43)          | L: pickup state                          |
|           | 3   | Left deck paper level sensor A (PS44)   | 1: paper present                         |
|           | 4   | Left deck paper level sensor B (PS5)    | 1: paper present                         |
|           | 5   | factory mode switch                     |                                          |
|           | 6   | factory mode switch                     |                                          |
|           | 7   | factory mode switch                     |                                          |
|           | 8   | ITB cleaning HP sensor (PS23)           | 1: sensor ON                             |
|           | 9   | Outside heating roller HP sensor (PS21) | 1: sensor ON                             |
|           | 10  | ITB HP sensor A (PS1)                   | 0: sensor ON                             |
|           | 11  | ITB HP sensor B (PS30)                  | 0: sensor ON                             |
|           | 12  | Developing rotary solenoid sensor(PS8)  | 1: rotary lock (lock state: solenoid FF) |
|           | 13  | Drum HP sensor (PS65)                   | check                                    |
|           | 14  | not used                                | not used                                 |
|           | 15  | not used                                | not used                                 |

| Ad        | bit | Item                                   | Remarks          |
|-----------|-----|----------------------------------------|------------------|
| dre<br>ss |     |                                        |                  |
| P00<br>5  | 0   | Cassette 3 paper sensor (PS50)         | 1: paper prevent |
|           | 1   | Cassette 3 limit sensor (PS49)         | 1: limit state   |
|           | 2   | Cassette 3 lifter sensor (PS51)        | L: pickup state  |
|           | 3   | Cassette 3 paper level sensor A (PS52) | 0: full          |
|           | 4   | Cassette 3 paper level sensor B (PS53) | 0: full          |
|           | 5   | not used                               | not used         |
|           | 6   | not used                               | not used         |
|           | 7   | not used                               | not used         |
|           | 8   | Right deck paper sensor (PS35)         | 1: paper present |
|           | 9   | Right deck limit sensor (PS34)         | 1: limit state   |
|           | 10  | Right deck lifter sensor (PS36)        | L: pickup state  |
|           | 11  | Right deck paper level sensor A (PS37) | 1: paper present |
|           | 12  | Right deck paper level sensor B (PS38) | 1: paper present |
|           | 13  | not used                               | not used         |
|           | 14  | not used                               | not used         |
|           | 15  | not used                               | not used         |
| P00       | 0   | Duplexing confluence sensor (PS18)     | H: ON            |
| 6         | 1   | vertical path 0 sensor                 | H: ON            |
|           | 2   | Vertical path 1 sensor (PS60)          | H: ON            |
|           | 3   | Vertical path 2 sensor (PS61)          | H: ON            |
|           | 4   | Vertical path 3 sensor (PS62)          | H: ON            |
|           | 5   | Vertical path 4 sensor (PS63)          | H: ON            |
|           | 6   | Fixing inlet sensor (PS11)             | H: ON            |
|           | 7   | Outside delivery sensor (PS13)         | H: ON            |
|           | 8   | Cassette 4 paper sensor (PS56)         | 1: paper present |
|           | 9   | Cassette 4 limit sensor (PS55)         | 1: limit state   |
|           | 10  | Cassette 4 lifter sensor (PS57)        | L: pickup state  |
|           | 11  | Cassette 4 paper level sensor A (PS58) | 0: full          |
|           | 12  | Cassette 4 paper level sensor B (PS59) | 0: full          |
|           | 13  | not used                               | not used         |
|           | 14  | not used                               | not used         |
|           | 15  | not used                               | not used         |

| Ad<br>dre | bit | Item                                           | Remarks                                       |
|-----------|-----|------------------------------------------------|-----------------------------------------------|
| SS        |     |                                                |                                               |
| P00<br>7  | 0   | upper cassette size detection 0                | 0: active                                     |
|           | 1   | upper cassette size detection 1                | 0: active                                     |
|           | 2   | upper cassette size detection 2                | 0: active                                     |
|           | 3   | upper cassette size detection 3                | 0: active                                     |
|           | 4   | upper cassette size detection 4                | 0: active                                     |
|           | 5   | not used                                       |                                               |
|           | 6   | fixing web solenoid connection detection       | 0: connected (valid only if solenoid at rest) |
|           | 7   | color toner supply clutch connection detection | 0: connected (valid only if solenoid at rest) |
|           | 8   | Left deck pickup sensor (PS40)                 | 1: ON                                         |
|           | 9   | Right deck pickup sensor (PS33)                | 1: ON                                         |
|           | 10  | Cassette 4 pickup sensor (PS54)                | 1: ON                                         |
|           | 11  | Cassette 3 pickup sensor (PS48)                | 1: ON                                         |
|           | 12  | Left deck limit sensor (PS41)                  | 1: ON                                         |
|           | 13  | not used                                       |                                               |
|           | 14  | Manual feed paper sensor (PS6)                 | 1: ON                                         |
|           | 15  | Last sheet sensor (PS7)                        | 1: ON                                         |

| P00                                                                                                    | Ad | bit | Item                                         | Remarks                   |
|----------------------------------------------------------------------------------------------------|----|-----|----------------------------------------------|---------------------------|
| P00                                                                                                    |    |     |                                              |                           |
| 8         1         HP sensor (rear) (ps102)         1: HP detection           2         HP sensor (front) (ps101)         1: HP detection           3         Tray paper sensor (PS103)         0: paper present           4         Limit sensor (front) (PS105)         0: full           5         for R&D            6         for R&D            7         for R&D            8         lower cassette size detection 0         0: active           10         lower cassette size detection 2         0: active           11         lower cassette size detection 3         0: active           12         lower cassette size detection 4         0: active           13         for R&D            14         for R&D            15         for R&D            2         West toner error detection            3         for R&D            4         for R&D            4         for R&D            5         for R&D            6         Process unit cooling fan(FM7) lock detection         1: locked (sync rotation)           7 <td></td> <td>0</td> <td>shift tray connection detection</td> <td>1: connected</td>                                                                                                    |    | 0   | shift tray connection detection              | 1: connected              |
| 2                                                                                                    | 8  | 1   | -                                            |                           |
| 3                                                                                                    |    |     |                                              |                           |
| 4                                                                                                    |    |     |                                              |                           |
| 5                                                                                                    |    |     |                                              |                           |
| 6 for R&D 7 for R&D 8 lower cassette size detection 0 9 lower cassette size detection 1 10 lower cassette size detection 2 11 lower cassette size detection 3 12 lower cassette size detection 4 13 for R&D 14 for R&D 15 for R&D 16 waste toner error detection 1 not used 2 Web length sensor (PS20) 3 for R&D 5 for R&D 6 Process unit cooling fan(FM7) lock detection 7 motor cooling fan detection 8 black toner level sensor (FS2) 10 sub hopper level sensor (FS2) 11 not used 12 Transparency sensor (rear) (ps29) 11 set 13 Hopper assembly open/closed sensor (ps28) 15 locked (syne rotation) 16 copen 17 present 18 lower cassette size detection 1 continued 19 color toner level sensor (TS2) 11 set 11 not used 12 Transparency sensor (rear) (ps29) 11 set                                                                                                    |    |     | ` ' ' ` '                                    | o. iun                    |
| 7 for R&D 8 lower cassette size detection 0 9 lower cassette size detection 1 10 lower cassette size detection 2 11 lower cassette size detection 3 12 lower cassette size detection 4 13 for R&D 14 for R&D 15 for R&D 16 waste toner error detection 1 not used 2 Web length sensor (PS20) 1 for R&D 2 for R&D 3 for R&D 4 for R&D 5 for R&D 6 Process unit cooling fan(FM7) lock detection 7 motor cooling fan detection 8 black toner level sensor (TS1) 9 Color toner level sensor (TS2) 11 not used 12 Transparency sensor (rear) (ps29) 11 set 13 Hopper assembly open/closed sensor (ps28) 10 open 14 not used                                                                                                    |    |     |                                              |                           |
| 8 lower cassette size detection 0 0: active 9 lower cassette size detection 1 0: active 10 lower cassette size detection 2 0: active 11 lower cassette size detection 3 0: active 12 lower cassette size detection 4 0: active 13 for R&D 14 for R&D 15 for R&D 16 rower cassette size detection 9 1 not used 2 Web length sensor (PS20) 1: web absent 3 for R&D 4 for R&D 5 for R&D 6 Process unit cooling fan(FM7) lock detection 1 locked (sync rotation) 7 motor cooling fan detection 8 black toner level sensor (TS1) 1: toner present 10 sub hopper level sensor (TS2) 1: toner present 11 not used 12 Transparency sensor (rear) (ps29) 1: set 13 Hopper assembly open/closed sensor (ps28) 0: open                                                                                                    |    |     |                                              |                           |
| 9 lower cassette size detection 1 0: active 10 lower cassette size detection 2 0: active 11 lower cassette size detection 3 0: active 12 lower cassette size detection 4 0: active 13 for R&D 14 for R&D 15 for R&D 1 not used 2 Web length sensor (PS20) 1: web absent 3 for R&D 4 for R&D 5 for R&D 6 Process unit cooling fan(FM7) lock detection 7 motor cooling fan detection 8 black toner level sensor (TS1) 1: toner present 10 sub hopper level sensor (TS2) 1: toner present 11 not used 12 Transparency sensor (rear) (ps29) 1: set 13 Hopper assembly open/closed sensor (ps28) 0: open                                                                                                    |    |     |                                              | Or active                 |
| 10 lower cassette size detection 2 11 lower cassette size detection 3 12 lower cassette size detection 4 13 for R&D 14 for R&D 15 for R&D 1 not used 2 Web length sensor (PS20) 3 for R&D 4 for R&D 5 for R&D 6 Process unit cooling fan(FM7) lock detection 7 motor cooling fan detection 8 black toner level sensor (TS1) 10 sub hopper level sensor (TS2) 11 not used 12 Transparency sensor (rear) (ps29) 11 set 13 Hopper assembly open/closed sensor (ps28) 10 cactive 0 cactive 0 cac |    |     |                                              |                           |
| 11   lower cassette size detection 3   0: active     12   lower cassette size detection 4   0: active     13   for R&D     14   for R&D     15   for R&D     10   waste toner error detection     1   not used     2   Web length sensor (PS20)   1: web absent     3   for R&D     4   for R&D     5   for R&D     6   Process unit cooling fan(FM7) lock detection     7   motor cooling fan detection     8   black toner level sensor (TS1)   1: toner present     9   Color toner level sensor (TS2)   1: toner present     10   sub hopper level sensor (TS2)   1: toner present     11   not used     12   Transparency sensor (rear) (ps29)   1: set     13   Hopper assembly open/closed sensor (ps28)   0: open                                                                                                    |    |     |                                              |                           |
| 12   lower cassette size detection 4   0: active     13   for R&D     14   for R&D     15   for R&D     15   for R&D     1   not used     2   Web length sensor (PS20)   1: web absent     3   for R&D     4   for R&D     5   for R&D     6   Process unit cooling fan(FM7) lock detection   1: locked (sync rotation)     7   motor cooling fan detection   not used     8   black toner level sensor (TS1)   1: toner present     9   Color toner level sensor (ps25)   1: toner present     10   sub hopper level sensor (TS2)   1: toner present     11   not used     12   Transparency sensor (rear) (ps29)   1: set     13   Hopper assembly open/closed sensor (ps28)   0: open                                                                                                    |    |     |                                              |                           |
| 13   for R&D                                                                                                    |    |     |                                              |                           |
| 14   for R&D                                                                                                    |    |     |                                              | 0: active                 |
| 15   for R&D                                                                                                    |    | 13  | for R&D                                      |                           |
| P00   0   waste toner error detection                                                                                                    |    | 14  | for R&D                                      |                           |
| 1 not used 2 Web length sensor (PS20) 3 for R&D 4 for R&D 5 for R&D 6 Process unit cooling fan(FM7) lock detection 7 motor cooling fan detection 8 black toner level sensor (TS1) 9 Color toner level sensor (ps25) 11 toner present 10 sub hopper level sensor (TS2) 11 not used 12 Transparency sensor (rear) (ps29) 13 Hopper assembly open/closed sensor (ps28) 14 not used                                                                                                    |    | 15  | for R&D                                      |                           |
| 1 not used 2 Web length sensor (PS20) 3 for R&D 4 for R&D 5 for R&D 6 Process unit cooling fan(FM7) lock detection 7 motor cooling fan detection 8 black toner level sensor (TS1) 9 Color toner level sensor (ps25) 10 sub hopper level sensor (TS2) 11 not used 12 Transparency sensor (rear) (ps29) 11 set 13 Hopper assembly open/closed sensor (ps28) 10 or used 11 not used 12 or open                                                                                                    |    | 0   | waste toner error detection                  |                           |
| 3 for R&D 4 for R&D 5 for R&D 6 Process unit cooling fan(FM7) lock detection 1: locked (sync rotation) 7 motor cooling fan detection not used 8 black toner level sensor (TS1) 1: toner present 9 Color toner level sensor (ps25) 1: toner present 10 sub hopper level sensor (TS2) 1: toner present 11 not used 12 Transparency sensor (rear) (ps29) 1: set 13 Hopper assembly open/closed sensor (ps28) 0: open                                                                                                    | 9  | 1   | not used                                     |                           |
| 4 for R&D  5 for R&D  6 Process unit cooling fan(FM7) lock detection 1: locked (sync rotation)  7 motor cooling fan detection not used  8 black toner level sensor (TS1) 1: toner present  9 Color toner level sensor (ps25) 1: toner present  10 sub hopper level sensor (TS2) 1: toner present  11 not used  12 Transparency sensor (rear) (ps29) 1: set  13 Hopper assembly open/closed sensor (ps28) 0: open  14 not used                                                                                                    |    | 2   | Web length sensor (PS20)                     | 1: web absent             |
| 5 for R&D 6 Process unit cooling fan(FM7) lock detection 1: locked (sync rotation) 7 motor cooling fan detection not used 8 black toner level sensor (TS1) 1: toner present 9 Color toner level sensor (ps25) 1: toner present 10 sub hopper level sensor (TS2) 1: toner present 11 not used 12 Transparency sensor (rear) (ps29) 1: set 13 Hopper assembly open/closed sensor (ps28) 0: open                                                                                                    |    | 3   | for R&D                                      |                           |
| 6 Process unit cooling fan(FM7) lock detection 1: locked (sync rotation) 7 motor cooling fan detection not used 8 black toner level sensor (TS1) 1: toner present 9 Color toner level sensor (ps25) 1: toner present 10 sub hopper level sensor (TS2) 1: toner present 11 not used 12 Transparency sensor (rear) (ps29) 1: set 13 Hopper assembly open/closed sensor (ps28) 0: open 14 not used                                                                                                    |    | 4   | for R&D                                      |                           |
| 7 motor cooling fan detection not used 8 black toner level sensor (TS1) 1: toner present 9 Color toner level sensor (ps25) 1: toner present 10 sub hopper level sensor (TS2) 1: toner present 11 not used 12 Transparency sensor (rear) (ps29) 1: set 13 Hopper assembly open/closed sensor (ps28) 0: open 14 not used                                                                                                    |    | 5   | for R&D                                      |                           |
| 8 black toner level sensor (TS1) 1: toner present  9 Color toner level sensor (ps25) 1: toner present  10 sub hopper level sensor (TS2) 1: toner present  11 not used  12 Transparency sensor (rear) (ps29) 1: set  13 Hopper assembly open/closed sensor (ps28) 0: open  14 not used                                                                                                    |    | 6   | Process unit cooling fan(FM7) lock detection | 1: locked (sync rotation) |
| 9 Color toner level sensor (ps25) 1: toner present  10 sub hopper level sensor (TS2) 1: toner present  11 not used  12 Transparency sensor (rear) (ps29) 1: set  13 Hopper assembly open/closed sensor (ps28) 0: open  14 not used                                                                                                    |    | 7   | motor cooling fan detection                  | not used                  |
| 10 sub hopper level sensor (TS2)  1: toner present  11 not used  12 Transparency sensor (rear) (ps29)  1: set  13 Hopper assembly open/closed sensor (ps28)  14 not used                                                                                                    |    | 8   | black toner level sensor (TS1)               | 1: toner present          |
| 11 not used  12 Transparency sensor (rear) (ps29)  13 Hopper assembly open/closed sensor (ps28)  14 not used  15 open  16 open                                                                                                    |    | 9   | Color toner level sensor (ps25)              | 1: toner present          |
| 12 Transparency sensor (rear) (ps29) 1: set 13 Hopper assembly open/closed sensor (ps28) 0: open 14 not used                                                                                                    |    | 10  | sub hopper level sensor (TS2)                | 1: toner present          |
| 13 Hopper assembly open/closed sensor (ps28) 0: open 14 not used                                                                                                    |    | 11  | not used                                     |                           |
| 14 not used                                                                                                    |    | 12  | Transparency sensor (rear) (ps29)            | 1: set                    |
|                                                                                                    |    | 13  | Hopper assembly open/closed sensor (ps28)    | 0: open                   |
| 16 4 1                                                                                                    |    | 14  | not used                                     |                           |
| 15 not used                                                                                                    |    | 15  | not used                                     |                           |

| Ad       | bit | Item                                  | Remarks |
|----------|-----|---------------------------------------|---------|
| dre      |     |                                       |         |
| SS       |     |                                       |         |
| P01<br>2 | 0   | DDI serial transmission data          |         |
| 2        | 1   | soft IPC serial transmission data     |         |
|          | 2   | DDI serial reception data             |         |
|          | 3   | soft IPC serial reception data        |         |
|          | 4   | DDI serial                            |         |
|          | 5   | DDI serial                            |         |
|          | 6   | not used                              |         |
|          | 7   | not used                              |         |
| P01      | 0   | for R&D                               |         |
| 3        | 1   | for R&D                               |         |
|          | 2   | for R&D                               |         |
|          | 3   | for R&D                               |         |
|          | 4   | for R&D                               |         |
|          | 5   | for R&D                               |         |
|          | 6   | for R&D                               |         |
|          | 7   | for R&D                               |         |
| P01      | 0   | data on transmission to PC            |         |
| 4        | 1   | data on reception for PC              |         |
|          | 2   | flow control on communication with PC |         |
|          | 3   | flow control on communication with PC |         |
|          | 4   | not used                              |         |
|          | 5   | not used                              |         |
|          | 6   | not used                              |         |
|          | 7   | not used                              |         |
| P01      | 0   | for R&D                               |         |
| 5        | 1   | for R&D                               |         |
|          | 2   | DDI ready                             |         |
|          | 3   | DDI ready                             |         |
|          | 4   | ITOP_A sensor                         |         |
|          | 5   | ITOP interrupt                        |         |
|          | 6   | registration ON interrupt             |         |
|          | 7   | rotary HP interrupt                   |         |
|          |     |                                       |         |

| Ad       | bit       | Item         | Remarks            |
|----------|-----------|--------------|--------------------|
| dre      |           |              |                    |
| SS       | 0         |              |                    |
| P01<br>6 | 0         | not used     |                    |
|          | 1         | not used     |                    |
|          | 2         | not used     |                    |
|          | 3         | for R&D      |                    |
|          | 4         | for R&D      |                    |
|          | 5         | for R&D      |                    |
|          | 6         | for R&D      |                    |
|          | 7         | for R&D      |                    |
| P01      | 0         | FIN_RESET    |                    |
| 7        | 1         | FIN_DOWNLOAD |                    |
|          | 2         | FIN_MODE     |                    |
|          | 3         | LWR*         |                    |
|          | 4         | HWR*         |                    |
|          | 5         | RD*          |                    |
|          | 6         | for R&D      |                    |
|          | 7         | CLK20        |                    |
| P01      | 0         | LED_ON       | LED                |
| 8        | 1         | CS3*         | CS for PIO [0],[1] |
|          | 2         | CS2*         | CS for RAM         |
|          | 3         | CS1*         | CS for ASIC        |
|          | 4         | CS0*         | CS for ROM         |
|          | 5         | not used     |                    |
|          | 6         | not used     |                    |
|          | 7         | not used     |                    |
| P01      | 0 to      | not used     |                    |
| 9        | 8         |              |                    |
| P02      | 0 to      | not used     |                    |
| 0        | 8         |              |                    |
| P02<br>1 | 0 to<br>8 | not used     |                    |
|          |           | not used     |                    |
| P02<br>2 | 0 to<br>8 | not used     |                    |
|          |           |              |                    |

| Ad        | bit       | Item     | Remarks |
|-----------|-----------|----------|---------|
| dre<br>ss |           |          |         |
| P02<br>3  | 0 to      | not used |         |
| P02<br>4  | 0 to<br>8 | not used |         |
| P02<br>5  | 0 to<br>8 | not used |         |
| P02<br>6  | 0 to<br>8 | not used |         |
| P02<br>7  | 0 to<br>8 | not used |         |
| P02<br>8  | 0 to<br>8 | not used |         |

## 5.3.3 < R-CON>

0005-1034

T-5-22

| Indi<br>cati<br>on | b<br>it               | Item                        | Remarks                 |
|--------------------|-----------------------|-----------------------------|-------------------------|
| P0                 | 0                     | delivery reversal motor CLK |                         |
| 01                 | 1                     | DDIS IF (OPTO0-)            | 0: operation prohibited |
|                    | 2                     | DDIS IF (SPRDY)             | 0: operation permitted  |
|                    | 3 DDIS IF (OPTI0)     |                             | 0: active               |
|                    | 4                     | ADF pickup motor CLK        |                         |
|                    | 5 fan power ON signal |                             | 1: ON                   |
|                    | 6                     | ADF read motor CLK          |                         |
|                    | 7                     | size senor ON               | 1: ON                   |

| Indi       | b  | Item                            | Remarks             |
|------------|----|---------------------------------|---------------------|
| cati<br>on | it |                                 |                     |
| P0         | 0  | shift motor CLK                 |                     |
| 02         | 1  | 24V power supply monitor        | 0: normal           |
|            | 2  | not used                        |                     |
|            | 3  | not used                        |                     |
|            | 4  | scanner motor CLK               |                     |
|            | 5  | 13V power supply monitor        | 0: normal           |
|            | 6  | Canon Denshi switch             | 0: Canon Denshi     |
|            | 7  | DDIS IF (SCPRDY)                | 0: operation ready  |
| P0         | 0  | DDIS serial communication (TxD) | -                   |
| 03         | 1  | ADF serial communication (TxD)  | -                   |
|            | 2  | DDIS serial communication (RxD) | -                   |
|            | 3  | ADF serial communication (RxD)  | -                   |
|            | 4  | LED control                     | 1: ON               |
|            | 5  | ADF serial communication (SCK)  | -                   |
|            | 6  | not used                        |                     |
|            | 7  | not used                        |                     |
| P0         | 0  | original size detection 0       | 0: original present |
| 04         | 1  | original size detection 1       | 0: original present |
|            | 2  | original size detection 2       | 0: original present |
|            | 3  | original size detection 3       | 0: original present |
|            | 4  | DF connection detection         | -                   |
|            | 5  | DDIS IF (SRTS)                  | 0: reception ready  |
|            | 6  | scanner motor Vref output       | -                   |
|            | 7  | not used                        | -                   |

| Indi | b  | Item                                             | Remarks                   |
|------|----|--------------------------------------------------|---------------------------|
| cati | it |                                                  |                           |
| on   |    |                                                  |                           |
| P0   | 0  | PC connection IF (TxD)                           | -                         |
| 05   | 1  | PC connecting IF (RxD)                           | -                         |
|      | 2  | fan lock detection signal                        | 0: enabled                |
|      | 3  | DDIS IF (SCTS)                                   | 0: reception ready        |
|      | 4  | not used                                         |                           |
|      | 5  | not used                                         |                           |
|      | 6  | not used                                         |                           |
|      | 7  | not used                                         |                           |
| P0   | 0  | not used                                         | -                         |
| 06   | 1  | PCB check terminal                               | 1: normal                 |
|      | 2  | DDIS IF (OPTI1)                                  | 0: active                 |
|      | 3  | DDIS IF (OPTO1)                                  | 0: active                 |
|      | 4  | ADF sensor interrupt input                       | 0: active                 |
|      | 5  | copyboard open/closed sensor interrupt input 0   | 1: copyboard cover closed |
|      | 6  | HP sensor interrupt input                        | 1: HP                     |
|      | 7  | not used                                         | -                         |
| P0   | 0  | address bus 16                                   | -                         |
| 07   | 1  | address bus 17                                   | -                         |
|      | 2  | address bus 18                                   | -                         |
|      | 3  | not used                                         | -                         |
|      | 4  | not used                                         | -                         |
|      | 5  | ADF pickup motor lock interrupt input            |                           |
|      | 6  | ADF pickup motor lock interrupt input            |                           |
|      | 7  | ADF delivery reversal motor lock interrupt input |                           |

| Indi<br>cati | b<br>it | Item                            | Remarks     |
|--------------|---------|---------------------------------|-------------|
| on           | 1.0     |                                 |             |
| P0           | 0       | lamp ON signal                  | 1: on       |
| 08           | 1       | CCD drive ON signal             | 1: on       |
|              | 2       | wait signal                     | 0: wait     |
|              | 3       | L light signal                  | 0: active   |
|              | 4       | H light signal                  | 0: active   |
|              | 5       | read signal                     | 0: active   |
|              | 6       | ADF serial communication (LOAD) | 0: enabled  |
|              | 7       | CPU clock output                | -           |
| P0           | 0       | not used                        |             |
| 09           | 1       | shading RAM chip select         | 0: selected |
|              | 2       | work RAM chip select            | 0: selected |
|              | 3       | ASIC registration chip select   | 0: selected |
|              | 4       | ROM chip select                 | 0: selected |
|              | 5       | not used                        |             |
|              | 6       | not used                        |             |
|              | 7       | not used                        |             |

## **5.3.4** <FEEDER>

0005-1035

#### T-5-23

| Add  | bit Indication |                                           | Remarks          |  |  |  |
|------|----------------|-------------------------------------------|------------------|--|--|--|
| ress |                |                                           |                  |  |  |  |
| P00  | 0              | read sensor                               | 0: paper present |  |  |  |
| 1    | 1              | registration sensor                       | 1: paper present |  |  |  |
|      | 2              | delivery reversal sensor                  | 0: paper present |  |  |  |
|      | 3              | ADF open/closed sensor                    | 0: ADF open      |  |  |  |
|      | 4              | not used                                  |                  |  |  |  |
|      | 5              | not used                                  |                  |  |  |  |
|      | 6              | not used                                  |                  |  |  |  |
|      | 7              | not used                                  |                  |  |  |  |
| P00  | 0              | delivery reversal motor current setting 1 |                  |  |  |  |
| 2    | 1              | delivery reversal motor current setting 2 |                  |  |  |  |
|      | 2              | release motor current setting 1           |                  |  |  |  |
|      | 3              | release motor current setting 2           |                  |  |  |  |
|      | 4              | stamp solenoid drive                      | 1: ON            |  |  |  |
|      | 5              | clutch drive                              | 1: ON            |  |  |  |
|      | 6              | original detection LED                    | 1: ON            |  |  |  |
|      | 7              | fan motor drive                           | 1: ON            |  |  |  |
| P00  | 0              | pickup motor current setting CUT          |                  |  |  |  |
| 3    | 1              | read motor current setting CUT            |                  |  |  |  |
|      | 2              | shift motor current setting               |                  |  |  |  |
|      | 3              | read motor mode setting                   |                  |  |  |  |
|      | 4              | read motor current setting 1              |                  |  |  |  |
|      | 5              | read motor current setting 2              |                  |  |  |  |
|      | 6              | pickup motor current setting 1            |                  |  |  |  |
|      | 7              | pickup motor current setting 2            |                  |  |  |  |

| Add      | bit     | Indication                      | Remarks              |  |  |
|----------|---------|---------------------------------|----------------------|--|--|
| ress     |         |                                 |                      |  |  |
| P00      | 0       | feeder cover open/closed sensor | 0: feeder cover open |  |  |
| 4        | 1       | not used                        |                      |  |  |
|          | 2       | not used                        |                      |  |  |
|          | 3       | not used                        |                      |  |  |
|          | 4       | not used                        |                      |  |  |
|          | 5       | not used                        |                      |  |  |
|          | 6       | not used                        |                      |  |  |
|          | 7       | stamp                           | 0: stamp present     |  |  |
| P00      | 0       | not used                        |                      |  |  |
| 5        | 1       | release HP sensor               | 1: released          |  |  |
|          | 2       | delivery reversal sensor        | 0: paper present     |  |  |
|          | 3       | post-separation sensor          | 0: paper present     |  |  |
|          | 4       | LGL sensor                      | 1: paper present     |  |  |
|          | 5       | A4R/LTRR identification sensor  | 1: AB                |  |  |
|          | 6       | not used                        |                      |  |  |
|          | 7       | original placement sensor       | 0: paper present     |  |  |
| P00      | 0       | for R&D                         |                      |  |  |
| 6        | to<br>7 |                                 |                      |  |  |
| P00      | 0       | for R&D                         |                      |  |  |
| 7        | to      | IVI RCD                         |                      |  |  |
|          | 7       |                                 |                      |  |  |
| P00      | 0       | for R&D                         |                      |  |  |
| 8        | to<br>7 |                                 |                      |  |  |
| P00      | 0       | for R&D                         |                      |  |  |
| 9        | to      | IN RED                          |                      |  |  |
|          | 7       |                                 |                      |  |  |
| P01      | 0       | for R&D                         |                      |  |  |
| 0        | to      |                                 |                      |  |  |
|          | 7       |                                 |                      |  |  |
| P01<br>1 | 0<br>to | for R&D                         |                      |  |  |
| 1        | 7       |                                 |                      |  |  |
|          | ,       |                                 |                      |  |  |

5.3.5 <SORTER>

T-5-24

| Add  | Controller  | Bi | Indication                                     | Remark |
|------|-------------|----|------------------------------------------------|--------|
| ress |             | t  |                                                | s      |
| P00  | STACK       | 0  | inlet feed motor A                             |        |
| 1    | ER          | 1  | inlet feed motor B                             |        |
|      |             | 2  | inlet feed motor A                             |        |
|      |             | 3  | inlet feed motor B                             |        |
|      |             | 4  | inlet feed motor switch 0                      | 0: ON  |
|      |             | 5  | inlet feed motor switch 1                      | 0: ON  |
|      |             | 6  | inlet feed/stack delivery motor standby signal | 1: ON  |
|      |             | 7  | common solenoid ON signal                      | 0: ON  |
| P00  | STACK<br>ER | 0  | punch feed motor A                             |        |
| 2    |             | 1  | punch feed motor A                             |        |
|      |             | 2  | punch feed motor B                             |        |
|      |             | 3  | punch feed motor B                             |        |
|      |             | 4  | punch feed motor current switch 0              | 1: ON  |
|      |             | 5  | punch feed motor current switch 1              | 1: ON  |
|      |             | 6  | tray 2 motor clock                             |        |
|      |             | 7  | tray 1 motor clock                             |        |
| P00  | STACK       | 0  | for R&D                                        |        |
| 3    | ER          | 1  | for R&D                                        |        |
|      |             | 2  | for R&D                                        |        |
|      |             | 3  | for R&D                                        |        |
|      |             | 4  | for R&D                                        |        |
|      |             | 5  | for R&D                                        |        |
|      |             | 6  | for R&D                                        |        |
|      |             | 7  | for R&D                                        |        |

| Add  | Controller | Bi | Indication                         | Remark   |
|------|------------|----|------------------------------------|----------|
| ress |            | t  |                                    | S        |
| P00  | STACK      | 0  | saddle connection detention signal | 0: ON    |
| 4    | ER         | 1  | not used                           |          |
|      |            | 2  | swing HP sensor                    | 1: ON    |
|      |            | 3  | upper cover open/closed sensor     | 0: ON    |
|      |            | 4  | front cover open/closed sensor     | 0: ON    |
|      |            | 5  | front cover interlock sensor       | 1: ON    |
|      |            | 6  | gear change HP sensor              | 1: ON    |
|      |            | 7  | not used                           |          |
| P00  | STACK      | 0  | for R&D                            |          |
| 5    | ER         | 1  | for R&D                            |          |
|      |            | 2  | punch transmission request signal  | 0: ON    |
|      |            | 3  | saddle 13V ON signal               | 1: ON    |
|      |            | 4  | not used                           |          |
|      |            | 5  | not used                           |          |
|      |            | 6  | not used                           |          |
|      |            | 7  | not used                           |          |
| P00  | STACK      | 0  | punch connection detection         | 0: ON    |
| 6    | ER         | 1  | not used                           |          |
|      |            | 2  | not used                           |          |
|      |            | 3  | punch motor standby                | 1: ON    |
|      |            | 4  | inlet sensor (IRQ0)                | 1: ON    |
|      |            | 5  | paper trailing edge sensor (IRQ1)  | 1: ON    |
|      |            | 6  | punch communication input (IRQ2)   | 0: ON    |
|      |            | 7  | not used                           |          |
| P00  | STACK      | 0  | tray approach sensor               | 0: ON    |
| 7    | ER         | 1  | tray 2 area sensor 1               | 0: ON    |
|      |            | 2  | tray 2 area sensor 2               | 0: ON    |
|      |            | 3  | tray 2 paper sensor 3              | 0: ON    |
|      |            | 4  | tray 2 paper sensor                | 1: ON    |
|      |            | 5  | tray paper surface sensor          | 1: ON    |
|      |            | 6  | inlet motor clock input            |          |
|      |            | 7  | stack edging clock input           |          |
|      |            |    |                                    | <u> </u> |

| Add  | Controller | Bi | Indication                               | Remark |
|------|------------|----|------------------------------------------|--------|
| ress |            | t  |                                          | s      |
| P00  | STACK      | 0  | tray 3 paper sensor                      | 1: ON  |
| 8    | ER         | 1  | tray 3 connection detection              | 0: ON  |
|      |            | 2  | upper paper surface sensor               | 1: ON  |
|      |            | 3  | tray 1 interlock sensor                  | 1: ON  |
|      |            | 4  | tray 1 area sensor 1                     | 0: ON  |
|      |            | 5  | tray 1 area sensor 2                     | 0: ON  |
|      |            | 6  | tray 1 area sensor 3                     | 0: ON  |
|      |            | 7  | tray 1 paper sensor                      | 1: ON  |
| P00  | STACK      | 0  | tray 1 shift motor CW                    | 0: ON  |
| 9    | ER         | 1  | tray 1 shift motor enable                | 1: ON  |
|      |            | 2  | tray 1 shift motor power supply switch 0 | 0: ON  |
|      |            | 3  | tray 1 shift motor power supply switch 1 | 0: ON  |
|      |            | 4  | tray 2 shift motor CW                    | 0: ON  |
|      |            | 5  | tray 2 shift motor enable                | 1: ON  |
|      |            | 6  | tray 2 shift motor power supply switch 0 | 0: ON  |
|      |            | 7  | tray 2 shift motor power supply switch 1 | 0: ON  |
| P01  | STACK      | 0  | not used                                 |        |
| 0    | ER         | 1  | swing shift motor power supply switch 0  | 0: ON  |
|      |            | 2  | swing shift motor phase A pulse output   |        |
|      |            | 3  | swing motor phase B pulse output         |        |
|      |            | 4  | not used                                 |        |
|      |            | 5  | not used                                 |        |
|      |            | 6  | not used                                 |        |
|      |            | 7  | not used                                 |        |
| P01  | STACK      | 0  | inlet roller shift solenoid              | 1: ON  |
| 1    | ER         | 1  | for R&D                                  |        |
|      |            | 2  | for R&D                                  |        |
|      |            | 3  | buffer roller shift solenoid             | 1: ON  |
|      |            | 4  | feed path sensor                         | 1: ON  |
|      |            | 5  | not used                                 |        |
|      |            | 6  | not used                                 |        |
|      |            | 7  | not used                                 |        |

| Add      | Controller  | Bi | Indication                            | Remark |
|----------|-------------|----|---------------------------------------|--------|
| ress     |             | t  |                                       | S      |
| P01<br>2 | STACK<br>ER | 0  | gear change phase A                   |        |
| 2        | EK          | 1  | gear change phase B                   |        |
|          |             | 2  | gear change motor current switch 0    | 0: ON  |
|          |             | 3  | gear change motor current switch 1    | 0: ON  |
|          |             | 4  | not used                              |        |
|          |             | 5  | for R&D                               |        |
|          |             | 6  | for R&D                               |        |
|          |             | 7  | for R&D                               |        |
| P01      | STACK       | 0  | for R&D                               |        |
| 3        | ER          | 1  | front alignment HP sensor             | 1: ON  |
|          |             | 2  | front alignment HP sensor             | 1: ON  |
|          |             | 3  | handling tray paper sensor            | 1: ON  |
|          |             | 4  | trailing edge assist HP sensor        | 1: ON  |
|          |             | 5  | not used                              |        |
|          |             | 6  | not used                              |        |
|          |             | 7  | not used                              |        |
| P01      | STACK       | 0  | rear alignment motor phase A          |        |
| 4        | ER          | 2  | rear alignment motor phase B          |        |
|          |             | 3  | rear alignment motor current switch 0 | 0: ON  |
|          |             | 4  | not used                              |        |
|          |             | 5  | not used                              |        |
|          |             | 6  | not used                              |        |
|          |             | 7  | not used                              |        |
| P01      | STACKER     | 0  | front alignment phase A               |        |
| 5        |             | 1  | front alignment phase B               |        |
|          |             | 2  | front alignment motor current swing 0 | 0: ON  |
|          |             | 3  | not used                              |        |
|          |             | 4  | not used                              |        |
|          |             | 5  | not used                              |        |
|          |             | 6  | not used                              |        |
|          |             | 7  | not used                              |        |

#### T-5-25

| Addr | Controlle | В  | Indication                      | Remarks    |
|------|-----------|----|---------------------------------|------------|
| ess  | r         | it |                                 |            |
| P01  | STACK     | 0  | not used                        |            |
| 6    | ER        | 1  | for R&D                         |            |
|      |           | 2  | for R&D                         |            |
|      |           | 3  | for R&D                         |            |
|      |           | 4  | for R&D                         |            |
|      |           | 5  | CIS power supply ON signal      | 1: ON      |
|      |           | 6  | for R&D                         |            |
|      |           | 7  | size sensor drive signal        | 1: ON      |
| P01  | STACK     | 0  | not used                        |            |
| 7    | 7 ER      | 1  | 24V power supply monitor signal | 0: normal  |
|      |           | 2  | scanner motor drive signal      | 1: forward |
|      |           |    |                                 | 0: reverse |
|      |           | 3  | for R&D                         |            |
|      |           | 4  | for R&D                         |            |
|      |           | 5  | 13V power supply monitor signal | 0: normal  |
|      |           | 6  | not used                        |            |
|      |           | 7  | for R&D                         |            |
| P01  | STACK     | 0  | for R&D                         |            |
| 8    | ER        | 1  | for R&D                         |            |
|      |           | 2  | for R&D                         |            |
|      |           | 3  | for R&D                         |            |
|      |           | 4  | LED control signal              | 1: ON      |
|      |           | 5  | for R&D                         |            |
|      |           | 6  | for R&D                         |            |
|      |           | 7  | for R&D                         |            |

| Addr | Controlle | В  | Indication                                           | Remarks          |
|------|-----------|----|------------------------------------------------------|------------------|
| ess  | r         | it |                                                      |                  |
| P01  | STACK     | 0  | not used                                             |                  |
| 9    | ER        |    | not used                                             |                  |
|      |           | 2  | original size detention 2                            | 0: original      |
|      |           |    |                                                      | present          |
|      |           | 3  | not used                                             |                  |
|      |           | 4  | not used                                             |                  |
|      |           | 5  | for R&D                                              |                  |
|      |           | 6  | for R&D                                              |                  |
|      |           | 7  | for R&D                                              |                  |
| P02  | STACK     | 0- | for R&D                                              |                  |
| 0    | ER        | 7  |                                                      |                  |
|      |           |    | not used                                             |                  |
|      |           |    | not used                                             |                  |
|      |           |    | not used                                             |                  |
|      |           |    | not used                                             |                  |
|      |           |    | not used                                             |                  |
|      |           |    | not used                                             |                  |
|      |           |    | not used                                             |                  |
| P02  | STACK     | 0  | not used                                             |                  |
| 1    | ER        | 1  | for R&D                                              |                  |
|      |           | 2  | for R&D                                              |                  |
|      |           | 3  | for R&D                                              |                  |
|      |           | 4  | ADF sensor interrupt input                           | 0: ON            |
|      |           | 5  | copyboard cover open/closed sensor interrupt input 0 | 1: cover         |
|      |           |    |                                                      | open             |
|      |           | 6  | HP sensor interrupt input                            | 1: HP            |
|      |           | 7  | copyboard open/closed sensor interrupt input 1       | 1: cover<br>open |

| Addr | Controlle | В  | Indication                             | Remarks             |
|------|-----------|----|----------------------------------------|---------------------|
| ess  | r         | it |                                        |                     |
| P02  | STACK     | 0  | for R&D                                |                     |
| 2    | ER        | 1  | for R&D                                |                     |
|      |           |    | for R&D                                |                     |
|      |           | 3  | for R&D                                |                     |
|      |           | 4  | scanner motor driver power save        | 0: ON               |
|      |           | 5  | ADF pickup motor clock interrupt input | 0/1, alternating    |
|      |           | 6  | ADF pickup motor clock interrupt input | 0/1,<br>alternating |
|      |           | 7  | not used                               |                     |
| P02  | STACK     | 0  | lamp ON signal                         | 1: ON               |
| 3    | ER        | 1  | CIS drive ON signal                    | 1: ON               |
|      |           | 2  | for R&D                                |                     |
|      |           | 3  | for R&D                                |                     |
|      |           | 4  | for R&D                                |                     |
|      |           | 5  | for R&D                                |                     |
|      |           | 6  | for R&D                                |                     |
|      |           | 7  | for R&D                                |                     |
| P02  | SADDL     | 0  | for R&D                                |                     |
| 4    | Е         | 1  | not used                               |                     |
|      |           | 2  | not used                               |                     |
|      |           | 3  | not used                               |                     |
|      |           | 4  | not used                               |                     |
|      |           | 5  | not used                               |                     |
|      |           | 6  | not used                               |                     |
|      |           | 7  | not used                               |                     |

| Addr | Controlle | В  | Indication | Remarks |
|------|-----------|----|------------|---------|
| ess  | r         | it |            |         |
| P02  | SADDL     | 0  | not used   |         |
| 5    | Е         | 1  | not used   |         |
|      |           | 2  | not used   |         |
|      |           | 3  | not used   |         |
|      |           | 4  | not used   |         |
|      |           | 5  | not used   |         |
|      |           | 6  | not used   |         |
|      |           | 7  | not used   |         |
| P02  | SADDL     | 0  | not used   |         |
| 6    | Е         | 1  | not used   |         |
|      |           | 2  | not used   |         |
|      |           | 3  | not used   |         |
|      |           | 4  | not used   |         |
|      |           | 5  | not used   |         |
|      |           | 6  | not used   |         |
|      |           | 7  | not used   |         |
| P02  | SADDL     | 0  | not used   |         |
| 7    | E         | 1  | not used   |         |
|      |           | 2  | not used   |         |
|      |           | 3  | not used   |         |
|      |           | 4  | not used   |         |
|      |           | 5  | not used   |         |
|      |           | 6  | not used   |         |
|      |           | 7  | not used   |         |
| P02  | SADDL     | 0  | not used   |         |
| 8    | E         | 1  | not used   |         |
|      |           | 2  | not used   |         |
|      |           | 3  | not used   |         |
|      |           | 4  | not used   |         |
|      |           | 5  | not used   |         |
|      |           | 6  | not used   |         |
|      |           | 7  | not used   |         |

| Addr | Controlle | В  | Indication | Remarks |
|------|-----------|----|------------|---------|
| ess  | r         | it |            |         |
| P02  | SADDL     | 0  | not used   |         |
| 9    | Е         | 2  | not used   |         |
|      |           | 3  | not used   |         |
|      |           | 4  | not used   |         |
|      |           | 5  | not used   |         |
|      |           | 6  | not used   |         |
|      |           | 7  | not used   |         |
| P03  | SADDL     | 0  | not used   |         |
| 0    | Е         | 1  | not used   |         |
|      |           | 2  | not used   |         |
|      |           | 3  | not used   |         |
|      |           | 4  | not used   |         |
|      |           | 5  | not used   |         |
|      |           | 6  | not used   |         |
|      |           | 7  | not used   |         |

T-5-26

| Addres | Controlle | Bit | Indication                          | Remarks |
|--------|-----------|-----|-------------------------------------|---------|
| S      | r         |     |                                     |         |
| P031   | SADDL     | 0   | saddle tray paper sensor            | 0: ON   |
|        | Е         | 1   | paper positioning area paper sensor | 0: ON   |
|        |           | 2   | crescent roller HP sensor           | 0: ON   |
|        |           | 3   | saddle delivery path sensor         | 0: ON   |
|        |           | 4   | saddle path (upstream) sensor       | 1: ON   |
|        |           | 5   | saddle path (middle) sensor         | 1: ON   |
|        |           | 6   | saddle path (downstream) sensor     | 1: ON   |
|        |           | 7   | saddle path sensor                  | 1: ON   |

| Addres | Controlle | Bit | Indication                                  | Remarks |
|--------|-----------|-----|---------------------------------------------|---------|
| s      | r         |     |                                             |         |
| P032   | SADDL     | 0   | butting motor enable signal                 | 1: ON   |
|        | Е         | 1   | butting motor normal direction signal       | 1: ON   |
|        |           | 2   | butting motor reverse direction signal      | 1: ON   |
|        |           | 3   | folding roller HP sensor                    | 1: ON   |
|        |           | 4   | front door open sensor                      | 0: ON   |
|        |           | 5   | delivery over open detention (photo sensor) | 0: ON   |
|        |           | 6   | saddle alignment HP sensor                  | 0: ON   |
|        |           | 7   | delivery cover open 24 V down detection     | 1: ON   |
| P033   | SADDL     | 0   | inlet flapper solenoid                      | 1: ON   |
|        | Е         | 1   | saddle path switch flapper 1                | 1: ON   |
|        |           | 2   | saddle path switch flapper 2                | 1: ON   |
|        |           | 3   | intermediate feed solenoid                  | 1: ON   |
|        |           | 4   |                                             |         |
|        |           | 5   |                                             |         |
|        |           | 6   | inlet path sensor                           | 1: ON   |
|        |           | 7   |                                             |         |
| P034   | SADDL     | 0   | rear staple motor normal direction          | 0: ON   |
|        | Е         | 1   | rear staple motor reverse direction         | 0: ON   |
|        |           | 2   | front staple motor normal direction         | 0: ON   |
|        |           | 3   |                                             |         |
|        |           | 4   | folding roller HP connector open detection  | 0: ON   |
|        |           | 5   |                                             |         |
|        |           | 6   |                                             |         |
|        |           | 7   |                                             |         |
| P035   | SADDL     | 0   | DIPSW_1                                     | 0: ON   |
|        | Е         | 1   | DIPSW_2                                     | 0: ON   |
|        |           | 2   | DIPSW_3                                     | 0: ON   |
|        |           | 3   | DIPSW_4                                     | 0: ON   |
|        |           | 4   | DIPSW_5                                     | 0: ON   |
|        |           | 5   | DIPSW_6                                     | 0: ON   |
|        |           | 6   | DIPSW_7                                     | 0: ON   |
|        |           | 7   | DIPSW_8                                     | 0: ON   |

| Addres | Controlle | Bit | Indication           | Remarks |
|--------|-----------|-----|----------------------|---------|
| s      | r         |     |                      |         |
| P036   | SADDL     | 0   |                      |         |
|        | Е         | 1   |                      |         |
|        |           | 2   | push switch 1        | 0: ON   |
|        |           | 3   | 5V detection signal  | 0: ON   |
|        |           | 4   | 24V detection signal | 0: ON   |
|        |           | 5   |                      |         |
|        |           | 6   |                      |         |
|        |           | 7   |                      |         |
| P037   | SADDL     | 0   | POWER_ON             | 1: ON   |
|        | Е         | 1   | LED1                 | 1: ON   |
|        |           | 2   | LED2                 | 1: ON   |
|        |           | 3   | LED3                 | 1: ON   |
|        |           | 4   | LEDY                 | 0: ON   |
|        |           | 5   | TRAY_MTR_CUR         | 0: ON   |
|        |           | 6   | TRAY_MTR_B           | 0: ON   |
|        |           | 7   | TRAY_MTR_A           | 0: ON   |
| P038   | PUNC      | 0   | DIPSW1               | 0: ON   |
|        | HER       | 1   | DIPSW2               | 0: ON   |
|        |           | 2   | DIPSW3               | 0: ON   |
|        |           | 3   | -                    |         |
|        |           | 4   | PCH-OUT              |         |
|        |           | 5   | trailing edge sensor | 1: ON   |
|        |           | 6   | punch encoder clock  |         |
|        |           | 7   | punch HP sensor      | 0: ON   |
| P039   | PUNC      | 0   | (for R&D)            |         |
|        | HER       | 1   | (for R&D)            |         |
|        |           | 2   | (for R&D)            |         |
|        |           | 3   | -                    |         |
|        |           | 4   | -                    |         |
|        |           | 5   | -                    |         |
|        |           | 6   | -                    |         |
|        |           | 7   | -                    |         |

| Addres | Controlle   | Bit      | Indication                        | Remarks |
|--------|-------------|----------|-----------------------------------|---------|
| S      | r           | _        |                                   |         |
| P040   | PUNC<br>HER | 0        | (for R&D)                         |         |
|        |             | 1        | (for R&D)                         |         |
|        |             | 2        | (for R&D)                         |         |
|        |             | 3        | (for R&D)                         |         |
|        |             | 4        | horizontal registration HP sensor | 1: ON   |
|        |             | 5        | horizontal registration motor STB | 0: ON   |
|        |             | 6        | punch motor CCW                   | 0: ON   |
|        |             | 7        | punch motor CW                    | 0: ON   |
| P041   | PUNC        | 0        | -                                 |         |
|        | HER         | 1        | -                                 |         |
|        |             | 2        | -                                 |         |
|        |             | 3        | -                                 |         |
|        |             | 4        | DIPSW4                            | 0: ON   |
|        |             | 5        | horizontal registration motor CUR | 0: ON   |
|        |             | 6        | (for R&D)                         |         |
|        |             | 7        | -                                 |         |
| P042   | PUNC        | 0        | LED1                              | 0: ON   |
|        | HER         | 1        | (for R&D)                         |         |
|        |             | 2        | (for R&D)                         |         |
|        |             | 3        | LED2                              | 0: ON   |
|        |             | 4        | front cover sensor                | 0: ON   |
|        |             | 5        | (for R&D)                         |         |
|        |             | 6        | PUSHSW2                           | 0: ON   |
|        |             | 7        | PUSHSW1                           | 0: ON   |
| P043   | PUNC        | 0        | -                                 |         |
|        | HER         | 1        | -                                 |         |
|        |             | 2        | -                                 |         |
|        |             | 3        | -                                 |         |
|        |             | 4        | -                                 |         |
|        |             | 5        | upper cover sensor                | 0: ON   |
|        |             | 6        | -                                 |         |
|        |             | 7        | -                                 |         |
|        |             | <i>'</i> |                                   |         |

5.3.6 <MN-CON>

T-5-27

| Addre<br>ss | bit     | Indication           | Remarks                   |
|-------------|---------|----------------------|---------------------------|
| P001        | 0       | PWR1                 | 1: normal use             |
|             | 1       | PWR2                 | 1: normal use             |
|             | 2       | Watchdog Timer Clear | from 1 to 0 every 50 msec |
|             | 3       | Clock Enable         | 1: normal use             |
|             | 4       | cooling fan ON       | cooling fan control       |
|             | 5       | LED1008              |                           |
|             | 6       | Watchdog Enable      |                           |
|             | 7       | DDI DOWNLOAD         |                           |
| P002        | 0 to 7  | not used             |                           |
|             | 8       | open I/F control     |                           |
|             | 9       | open I/F setting     |                           |
|             | 10      | open I/F setting     |                           |
|             | 11      | for R&D              |                           |
|             | 12      | for R&D              |                           |
|             | 3 to 15 | not used             |                           |

| P003 | 0      | IP TEST                                | 0:normal 1: Test                          |
|------|--------|----------------------------------------|-------------------------------------------|
|      | 1      | Sync_Mask                              | 0: Mask 1: normal                         |
|      | 2      | SRAM Mask                              | 0: permit; 1: prohibit                    |
|      | 3      | SUB Clock stop                         | 0: stop 1: run                            |
|      | 4      | PCI(PDL,HDD) soft reset                | 0: Reset 1: Normal                        |
|      | 5      | serial EEPROM CS                       |                                           |
|      | 6      | serial EEPROM SCK                      |                                           |
|      | 7      | serial EEPROM DIN                      | 0: IPC 1: Gchip Serial                    |
|      | 8      | coin robot serial select               | 0: Normal 1: Livewake                     |
|      | 9      | DDI live wake                          | 0: off 1: on                              |
|      | 10     | pickup count (for coin robot assist)   |                                           |
|      | 11     | delivery count (for coin robot assist) |                                           |
|      | 12     | LCD backlight control                  | 1: ON                                     |
|      | 13     | jail SROM access                       | 0: access permitted; 1: access prohibited |
|      | 14     | parallel EEPROM write protect          | 0: Write 1: Protect                       |
|      | 15     | fax SSB forced reset                   | 0: Reset 1: Normal                        |
| P004 | 0      | SRAM board detection                   | 0: yes; 1: no                             |
|      | 1      | parallel EEPROM R/B#                   | 0: Busy; 1: Ready                         |
|      | 2      | not used                               |                                           |
|      | 3      | operation enable (key SCREW)           | 0: permitted; 1: prohibited               |
|      | 4      | operation enable (CC-W)                | 0: permitted; 1: prohibited               |
|      | 5      | operation enable (coin robot)          | 0: permitted; 1: prohibited               |
|      | 6      | serial EEPROM DO                       |                                           |
|      | 7      | not used                               |                                           |
| P005 | 0 to 7 | not used                               |                                           |

| P006 | 0 to 7   | for R&D                                              |                                |
|------|----------|------------------------------------------------------|--------------------------------|
|      | 8        | open I/F control (PRDY signal)                       |                                |
|      | 9        | open I/F signal                                      | Model 0                        |
|      | 10       | open I/F setting                                     | Model 1                        |
|      | 11       | not used                                             |                                |
|      | 12       | not used                                             |                                |
|      | 13       | not used                                             |                                |
|      | 14       | open I/F board detection                             | 0: present; 1: absent          |
|      | 15       | open I/F board control (CARD) 0: ready; 1: not ready |                                |
| P007 | 1 to 15  | for R&D                                              |                                |
|      | 16       | FAX OPTION                                           | 0: connected; 1: not connected |
|      | 17 to 23 | for R&D                                              |                                |
| P008 | 0 to 2   | not used                                             |                                |
|      | 3        | PSCNST                                               | printer drive signal           |
|      | 4        | Printer Power Ready                                  | 0: Ready; 1: not ready         |
|      | 5 to 7   | not used                                             |                                |
|      | 8        | SPRTST signal                                        | printer start-up signal        |
|      | 9        | not used                                             |                                |
| P009 | 0 to 2   | for R&D                                              |                                |
|      | 3        | PPRTST signal                                        |                                |
|      | 4        | printer power-on                                     | printer start-up signal        |
|      | 5        | not used                                             |                                |
|      | 6 to 8   | for R&D                                              |                                |
|      | 9        | SSCNST signal                                        |                                |
|      | 10       | Scanner Power ON                                     | scanner drive signal           |
|      | 11       | Controller Power Ready                               | 0: Ready; 1: not ready         |

# 5.4 ADJUST (Adjustment Mode)

## 5.4.1 COPIER

### 5.4.1.1 COPIER List

0004-9570

iR C6800C / iR C6800CN

<ADJ-XY>

T-5-28

| COPIER>ADJUST>ADJ-XY |                                                                                                    |       |
|----------------------|----------------------------------------------------------------------------------------------------|-------|
| Subheadin<br>g       | Contents                                                                                                    | Level |
| ADJ-X                | Use it to adjust the scanner image leading edge position (i.e., image read start position in sub scanning direction).                                                                                                    |       |
|                      | Method of adjustment  - if the non-image width is larger than indicated, decrease the setting.  - if an area outside the original is copied, increase the setting.  - an increase by '1' will move the image read start position toward the trailing edge by 0.1 mm (i.e., move the image read area toward the trailing edge).  - if you have initialized the RAM of the reader controller PCB or replaced the reader controller PCB, enter the value indicated on the service label. | 1     |
|                      | Range of Adjustment 1 to 100 at time of shipment: factory adjustment value upon RAM initialization: 20 Attention If you have changed the setting, be sure to record the new setting on the service label.                                                                                                    |       |

| COPIER>ADJUST>ADJ-XY |                                                                                                    |       |
|----------------------|----------------------------------------------------------------------------------------------------|-------|
| Subheadin<br>g       | Contents                                                                                                    | Level |
| ADJ-Y                | Use it to adjust the read start cell position of the CCD (i.e., image read start position in main scanning direction).  Method of Adjustment  - if the non-image width is larger than indicated, decrease the setting.  - if an area outside the original is copied, increase the setting.  - an increase by '1' will move the image read start position toward the front by 0.1 mm (i.e., move the image read area toward the front).  - if you have initialized the RAM on the reader controller PCB or replaced the reader controller PCB, enter the value indicated on the service label.  Range of Adjustment 47 to 131  at time of shipment: factory adjustment value upon RAM initialization: 90  Attention  If you have changed the setting, be sure to record the new setting on the service label. | 1     |
| ADJ-S                | Use it when entering the adjustment value for the scanner shading measurement position.  Method of Adjustment - a decrease by '1' will move the shading measurement position toward the leading edge by 0.1 mm if you have initialized the RAM on the reader controller PCB or replaced the reader controller PCB, enter the value indicated on the service label.  Range of Adjustment 30 to 50 at time of shipment: factory adjustment value upon RAM initialization: 50 Attention  If you have changed the setting, be sure to record the new setting on the service label.                                                                                                    | 1     |

|                | COPIER>ADJUST>ADJ-XY                                                                                                    |       |
|----------------|----------------------------------------------------------------------------------------------------|-------|
| Subheadin<br>g | Contents                                                                                                    | Level |
| ADJ-Y-DF       | Use it to adjust the main scanning points for DF SRAM reading mode.  Method of Adjustment - an increase by '1' will move the image read start position to the front by 0.1 mm if you have initialized the RAM on the reader controller PCB or replaced the reader controller PCB, enter the value indicated on the service label.  Range of Adjustment 21 to 106 at time of shipment: factory adjustment value | 1     |
|                | upon RAM initialization: 53 Attention If you have changed the setting, be sure to record the new setting on the service label.                                                                                                    |       |
| STRD-POS       | Use it to adjust the CCD read position for DF stream reading mode.  Method of Adjustment - an increase by '1' will move the image read position to the left by 1 mm if you have initialized the RAM on the reader controller PCB or replaced the reader controller PCB, enter the value indicated on the service label.                                                                                        | 1     |
|                | Range of Adjustment 1 to 200 at time of shipment: factory adjustment value upon RAM initialization: 110 Attention If you have changed the setting, be sure to record the new setting on the service label.                                                                                                    |       |

<CCD>

T-5-29

|                 | COPIER>ADJUST>CCD                                                                                                    |       |  |
|-----------------|----------------------------------------------------------------------------------------------------|-------|--|
| Subheadin<br>g  | Contents                                                                                                    | Level |  |
| W-PLT-X/<br>Y/Z | Use it when entering the white label data indicated on the standard white plate.                                                                                                    |       |  |
|                 | Method of Adjustment - if you have initialized the RAM on the reader controller PCB or replaced the reader controller PCB, enter the value indicated on the service label if you have replaced the copyboard glass, enter the value indicated on the copyboard glass. (See the figure below) | 1     |  |
|                 | Range of Adjustment: 1 to 9999 at time of shipment: factory measurement value upon RAM initialization: W-PLT-X=8271: W-PLT-Y=8735: W- PLT-Z=9418 Attention If you have changed the setting, be sure to record the new setting on the service label.                                          |       |  |
| CCDU-RG         | Use it to correct color displacement in sub scanning direction between RG associated with the CCD unit.  Method of Adjustment - if you have initialized the RAM on the reader controller or replaced the reader controller PCB, enter the value indicated on the service label.              | 1     |  |
|                 | Range of Adjustment: -9 to 9 at time of shipment: factory measurement value upon RAM initialization: 0 Attention If you have changed the setting, be sure to record the new setting on the service label.                                                                                    |       |  |

| COPIER>ADJUST>CCD |                                                                                                    |       |
|-------------------|----------------------------------------------------------------------------------------------------|-------|
| Subheadin<br>g    | Contents                                                                                                    | Level |
| CCDU-GB           | Use it to correct color displacement in sub scanning direction between GB associated with the CCD unit.  Method of Adjustment - if you have initialized the RAM on the reader controller or replaced                                                                                                    | 1     |
|                   | the reader controller PCB, enter the value indicated on the service label.  Range of Adjustment: -9 to 9 at time of shipment: factory measurement value upon RAM initialization: 0                                                                                                    |       |
| FCCDU-RG          | Use it to correct color displacement in sub scanning direction between R and G associated with the CCD unit at time of shipment.  Method of Adjustment  - if you have initialized the RAM on the reader controller PCB or replaced the reader controller PCB, enter the value indicated on the service label. | 1     |
|                   | Range of Adjustment: -9 to 9 at time of shipment: factory measurement value upon RAM initialization: 0 Attention If you have changed the setting, be sure to record the new setting on the service label.                                                                                                    |       |
| FCCDU-GB          | Use it to correct color displacement in sub scanning direction between GB associated with the CCD unit at time of shipment.  Method of Adjustment - if you have initialized the RAM on the reader controller PCB or replaced the reader controller PCB, enter the value indicated on the service label.       | 1     |
|                   | Range of Adjustment: -9 to 9 at time of shipment: factory measurement value upon RAM initialization: 0 Attention If you have changed the setting, be sure to record the new setting on the service label.                                                                                                    |       |

|                | COPIER>ADJUST>CCD                                                                                                    |       |  |
|----------------|----------------------------------------------------------------------------------------------------|-------|--|
| Subheadin<br>g | Contents                                                                                                    | Level |  |
| 50-RG          | Use it to indicate the degree of offset (color displacement; RG) for book mode at 50% reading.  Method of Adjustment - if you have initialized the RAM on the rear controller or replaced the reader controller PCB, enter the value indicated on the service label.                                                                                                    | 1     |  |
|                | Range of Adjustment: -256 to 256 at time of shipment: factory measurement value upon initialization: 0 Attention If you have changed the setting, be sure to record the new setting on the service label.                                                                                                    |       |  |
| 50-GB          | Use it to indicate the degree of offset (color displacement; GB) for book mode at 50% reading.  Method of Adjustment - if you have initialized the RAM on the reader controller PCB or replaced the reader controller PCB, enter the value indicated on the service label.  Range of Adjustment: -256 to 256 at time of shipment: factory measurement value upon initialization: 0  Attention | 1     |  |
| 100-RG         | If you have changed the setting, be sure to record the new setting on the service label.  Use it to indicate the degree of offset (color displacement; RG) for book mode at 100% reading.                                                                                                    |       |  |
|                | Method of Adjustment  - if you have initialized the RAM on the reader controller PCB or replaced the reader controller PCB, enter the value indicated on the service label.  Range of Adjustment: -256 to 256 at time of shipment: factory measurement value upon initialization: 0  Attention  If you have changed the setting, be sure to record the new setting on the service label.      | 1     |  |

|                | COPIER>ADJUST>CCD                                                                                                    |       |  |
|----------------|----------------------------------------------------------------------------------------------------|-------|--|
| Subheadin<br>g | Contents                                                                                                    | Level |  |
| 100-GB         | Use it to indicate the degree of offset (color displacement; GB) for book mode at 100% reading.  Method of Adjustment - if you have initialized the RAM on the reader controller PCB or replaced the reader controller PCB, enter the value indicated on the service label.                                                                                                    | 1     |  |
|                | Range of Adjustment: -256 to 256 at time of shipment: factory measurement value upon initialization: 0 Attention If you have changed the setting, be sure to record the new setting on the service label.                                                                                                    |       |  |
| 50DF-RG        | Use it to indicate the degree of offset (color displacement RG) for ADF mode at 50% reading.  Method of Adjustment - if you have initialized the RAM on the reader controller PCB or replaced the reader controller PCB, enter the value indicated on the service label.  Range of Adjustment: -256 to 256 at time of shipment: factory measurement value upon initialization: 0  Attention If you have changed the setting, be sure to record the new setting on the service label.  | 1     |  |
| 50DF-GB        | Use it to indicate the degree of offset (color displacement; GB) for ADF mode at 50% reading.  Method of Adjustment - if you have initialized the RAM on the reader controller PCB or replaced the reader controller PCB, enter the value indicated on the service label.  Range of Adjustment: -256 to 256 at time of shipment: factory measurement value upon initialization: 0  Attention If you have changed the setting, be sure to record the new setting on the service label. | 1     |  |

|                | COPIER>ADJUST>CCD                                                                                                    |       |  |
|----------------|----------------------------------------------------------------------------------------------------|-------|--|
| Subheadin<br>g | Contents                                                                                                    | Level |  |
| 100DF-RG       | Use it to indicate the degree of offset (color displacement; RG) for ADF mode at 100% reading.  Method of Adjustment                                                                                                    |       |  |
|                | - if you have initialized the RAM on the reader controller PCB or replaced the reader controller PCB, enter the value indicated on the service label.                                                                                                    | 1     |  |
|                | Range of Adjustment: -256 to 256 at time of shipment: factory measurement value upon initialization: 0 Attention If you have changed the setting, be sure to record the new setting on the service label.                                                                  |       |  |
| 100DF-GB       | Use it to indicate the degree of offset (color displacement; GB) for ADF mode at 100% reading.  Method of Adjustment - if you have initialized the RAM on the reader controller PCB or replaced the reader controller PCB, enter the value indicated on the service label. | 1     |  |
|                | Range of Adjustment: -256 to 256 at time of shipment: factory measurement value upon initialization: 0 Attention If you have changed the setting, be sure to record the new setting on the service label.                                                                  |       |  |

| COPIER>ADJUST>CCD |                                                                                                    |       |
|-------------------|----------------------------------------------------------------------------------------------------|-------|
| Subheadin<br>g    | Contents                                                                                                    | Level |
| DFTAR-R           | Use it when entering the shading target value (red) for use when the DF is used (i.e., normal original read position).                                                                                                    |       |
|                   | Method of Adjustment  - COPIER>FUNCTION>CC>WLVL1/DF-WLVL2  if the image has a fault when the foregoing service mode item has been executed (e.g., as caused by soiling of the chart), enter the factory measurement using this mode item.  - if you have initialize the RAM on the reader controller PCB or replaced the reader controller PCB, enter the value indicated on the service label.                                                                                                 | 1     |
|                   | Range of Adjustment: 1 to 2047 at time of shipment: factory measurement value upon RAM initialization: 1159 Attention If you have changed the setting, be sure to record the new setting on the service label.                                                                                                    |       |
| DFTAR-G           | Use it when entering the shading target (green) for the DF (normal original reading position).  Method of Adjustment - COPIER>FUNCTION>CD>DF-WLVL1/DF-WLVL2 if the image starts to develop a fault after executing the foregoing service mode item (e.g., as caused by soiling of the chart), enter the factory measurement using this mode if you have initialized the RAM on the reader controller PCB or replaced the reader controller PCB, enter the value indicated on the service label. | 1     |
|                   | Range of Adjustment: 1 to 2047 at time of shipment: factory measurement value upon RAM initialization: 1189 Attention If you have changed the setting, be sure to record the new setting on the service label.                                                                                                    |       |

| COPIER>ADJUST>CCD |                                                                                                    |       |
|-------------------|----------------------------------------------------------------------------------------------------|-------|
| Subheadin<br>g    | Contents                                                                                                    | Level |
| DFTAR-B           | Use it to enter the shading target value (blue) for the DF (normal original read position).  Method of Adjustment - COPIER>FUNCTION>CCD>DF-WLVL1/DF-WLVL2 if the image starts to develop a fault after executing the foregoing service mode item, enter the factory measurement using this mode item if you have initialized the RAM on the reader controller PCB or replaced the reader controller PCB, enter the value indicated on the service label. | 1     |
|                   | Range of Adjustment: 1 to 2047 at time of shipment: factory measurement value upon RAM initialization: 1209 Attention If you have changed the setting, be sure to record the new setting on the service label.                                                                                                    |       |

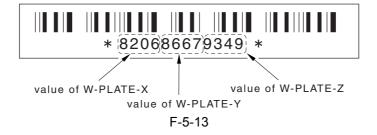

<LASER>

T-5-30

| COPIER>ADJUST>LASER |                                                                                                    |       |  |
|---------------------|----------------------------------------------------------------------------------------------------|-------|--|
| Subheadin<br>g      | Contents                                                                                               | Level |  |
| PVE-OFST            | Use it to adjust the degree of offset (point of laser illumination) from the center of the laser beam. |       |  |
|                     | Settings range: -600 to 600 at time of shipment: factory adjustment value upon RAM initialization: 0   | 1     |  |

| COPIER>ADJUST>LASER |                                                                                                    |       |  |
|---------------------|----------------------------------------------------------------------------------------------------|-------|--|
| Subheadin<br>g      | Contents                                                                                                    | Level |  |
| POWER               | Use it to adjust the laser output (max).  - if you have initialized the RAM on the DC controller PCB or replaced the DC controller PCB, enter the value indicated on the service label.        | 1     |  |
|                     | Settings range: 0 to 255 at time of shipment: factory measurement value upon RAM initialization: 112                                                                                           |       |  |
| LPWR-<br>YMC        | Use it to set the laser power for when potential control is off $(Y/M/C)$ .  Method of Adjustment - set the laser power for $Y/M/C$ with potential control off.                                | 2     |  |
|                     | Settings range: 0 to 255 at time of shipment: factory measurement value upon RAM initialization: 112                                                                                           |       |  |
| LPWR-3              | Use it to set the laser power for when potential control is off (feed speed at 1/3).  Method of Adjustment - set the laser power (at feed speed 1/3) with potential control off.               | 2     |  |
|                     | Settings range: 0 to 255 at time of shipment: factory adjustment value upon RAM initialization: 37                                                                                             |       |  |
| LPWR-2              | Use it to set the laser power for when potential control is off (at feed speed 1/3).                                                                                                    |       |  |
|                     | Method of Adjustment - set the laser power (at feed speed 1/3) with potential control off.  Settings range: 0 to 255 at time of shipment: factory adjustment value upon RAM initialization: 74 | 2     |  |

<IMG-REG>

T-5-31

| COPIER>ADJUST>IMG-REG |                                                                                                    |       |  |
|-----------------------|----------------------------------------------------------------------------------------------------|-------|--|
| Subheadin<br>g        | Contents                                                                                                    | Level |  |
| REG-V-Y/              | Use it to make rough adjustment of the write start position in sub scanning direction for Y/K.  Method of Adjustment  - a higher setting will move the pattern toward the trailing edge.  - if you have initialized the RAM on the DC controller PC or replaced the DC controller PCB, enter the value indicated on the service label.  Range of Adjustment: -10 to 10 (unit: pixel) at time of shipment: factory measurement value upon RAM initialization: 0  Reference  This item is for use at the factory only, and must NOT be used in the field.                                 | 1     |  |
| REG2-V-Y/             | Use it to make rough adjustment of the write start position in sub scanning direction for Y/K (2nd side in 2-sheet placement).  Method of Adjustment  - a higher setting will move the pattern toward the trailing edge.  - if you have initialized the RAM on the DC controller PCB or replaced the DC controller PCB, enter the value indicated on the service label.  Range of Adjustment: -10 to 10 (unit: pixel) at time of shipment: factory measurement value upon RAM initialization: 0  Reference This item is for use at the factory only, and must NOT be used in the field. | 1     |  |

| COPIER>ADJUST>IMG-REG |                                                                                                    |       |
|-----------------------|----------------------------------------------------------------------------------------------------|-------|
| Subheadin<br>g        | Contents                                                                                                    | Level |
| REG-V-M               | Use it to make rough adjustment of the write start position in main scanning direction for M  Method of Adjustment  - a higher setting will move the pattern toward the trailing edge.  - if you have initialized the RAM on the DC controller PCB or replaced the DC controller PCB, enter the value indicated on the service label.                                                                                                    | 1     |
|                       | Range of Adjustment: -10 to 10 (unit: pixel at time of shipment: factory measurement value upon RAM initialization: 0 Reference This item is for use at the factory only, and must NOT be used in the field.                                                                                                    |       |
| REG2-V-M              | Use it to make rough adjustment of the write start position in sub scanning direction for M (2nd side in 2-sheet placement).  Method of Adjustment  - a higher setting will move the pattern toward the trailing edge.  - if you have initialized the RAM on the DC controller PCB or replaced the DC controller, enter the value indicated on the service label.  Range of Adjustment: -10 to 10 (unit: pixel at time of shipment: factory measurement value upon RAM initialization: 0  Reference  This item is for use at the factory only, and must NOT be used in the field. | 1     |

<DENS>

T-5-32

|                  | COPIER>ADJUST>DENS                                                                                                    |       |  |
|------------------|----------------------------------------------------------------------------------------------------|-------|--|
| Subheadin<br>g   | Contents                                                                                                    | Level |  |
| SGNL-Y/M/<br>C   | Use it to enter the toner density initial value (Y/M/C).  Method of Adjustment - if you have initialized the RAM on the DC controller PCB or replaced the DC controller PCB, enter the value indicated on the service label.                                      | 1     |  |
|                  | Range of Adjustment: 200 to 800 at time of shipment/upon RAM initialization: 512                                                                                                    |       |  |
| REF-Y/M/C        | Use it to enter the toner density reference signal (Y/M/C).  Method of Adjustment  - if you have initialized the RAM on the DC controller PCB or replaced the DC controller PCB, enter the value indicated on the service label.  Range of Adjustment: 462 to 562 | 1     |  |
| PTOFST-Y/<br>M/C | at time of shipment/upon RAM initialization: 512  Use it to enter the correction value of the Y/M/C laser output for ATR control.                                                                                                    |       |  |
|                  | Method of Adjustment - if you have initialized the RAM on the DC controller PCB or replaced the DC controller PCB, enter the value indicated on the service label.                                                                                                | 1     |  |
|                  | Settings range: 48 to 48 at time of shipment/upon RAM initialization: 0                                                                                                    |       |  |
| P-SGNL-Y/<br>M/C | Use it to adjust the density of toner on the intermediate transfer belt for INIT execution (Y/M/C).                                                                                                    |       |  |
|                  | Method of Adjustment - if you have initialized the RAM on the DC controller PCB or replaced the DC controller PCB, enter the value indicated on the service label.                                                                                                | 1     |  |
|                  | Settings range: 200 to 800 at time of shipment/upon RAM initialization: 500                                                                                                    |       |  |

|                  | COPIER>ADJUST>DENS                                                                                                    |       |
|------------------|----------------------------------------------------------------------------------------------------|-------|
| Subheadin<br>g   | Contents                                                                                                    | Level |
| HLMT-<br>PTY/M/C | Use it to set an upper limit to patch target density correction (Y/M/C).  range of adjustment: -20 to 20 (unit: 0.1%)  at time of shipment/upon RAM initialization: 0  If possible, do not use it as long as machine operation is normal.                      | 2     |
| LLMT-<br>PTY/M/C | Use it to set a lower limit to patch target density correction (Y/M/C).  range of adjustment: -20 to 20 (unit: 0.1%)  at time of shipment/upon RAM initialization: 0  If possible, do not use it as long as machine operation is normal.                       | 2     |
| DMAX-Y/<br>M/C   | Use it to set an offset value for the Y/M/C density control target value.  Method of Adjustment Set an offset value for the Y density control target value while in 2D-MAX control.  range of settings: -8 to 8 at time of shipment/upon RAM initialization: 0 | 2     |
| P-TG-Y/M/<br>C   | Use it to set an offset value for the ATR control target value (Y/M/C).  Method of Adjustment Set an offset value for the target value of the Y toner while in ATR control.  range of settings: -108 to 108 at time of shipment/upon RAM initialization: 0     | 2     |

<BLANK>

T-5-33

| COPIER>ADJUST>BLANK |                                                                                                    |       |
|---------------------|----------------------------------------------------------------------------------------------------|-------|
| Subheadin<br>g      | Contents                                                                                                    | Level |
| BLANK-T             | Use it when entering the adjustment value for the non-image width (leading edge).  Method of Adjustment  - if you have initialized the RAM on the main controller PCB or replaced the SRAM PCB, enter the value indicated on the service label. | 1     |
|                     | Range of Adjustment: 0 to 1000<br>at time of shipment factory measurement value<br>upon RAM initialization: +94                                                                                                    |       |
| BLANK-L             | Use it to enter the adjustment value for the non-image width (left edge).  Method of Adjustment  - if you have initialized the RAM on the main controller PCB or replaced the SRAM PCB, enter the value indicated on the service label.         | 1     |
|                     | Range of Adjustment: 0 to 1000<br>at time of shipment factory measurement value<br>upon RAM initialization: +59                                                                                                    |       |
| BLANK-R             | Use it to enter the adjustment value for the non-image width (right edge).  Method of Adjustment  - if you have initialized the RAM on the main controller PCB or replaced the SRAM PCB, enter the value indicated on the service label.        | 1     |
|                     | Range of Adjustment: 0 to 1000<br>at time of shipment factory measurement value<br>upon RAM initialization: +59                                                                                                    |       |

| COPIER>ADJUST>BLANK |                                                                                                    |       |
|---------------------|----------------------------------------------------------------------------------------------------|-------|
| Subheadin<br>g      | Contents                                                                                                    | Level |
| BLANK-B             | Use it to enter the adjustment value for the non-image width (trailing edge).                                                                               |       |
|                     | Method of Adjustment - if you have initialized the RAM on the main controller PCB or replaced the SRAM PCB, enter the value indicated on the service label. | 1     |
|                     | Range of Adjustment: 0 to 1000 at time of shipment factory measurement value upon RAM initialization: +47                                                   |       |
| BLANK-C1<br>to 4    | Use it to set the leading edge margin for the right deck.  Method of Adjustment  The value herein will be used to affect the value of BLANK-T.              | 1     |
|                     | Range of Adjustment: -35 to 35 (unit: 0.1 mm) at time of shipment: factory measurement /upon RAM initialization: 0                                          |       |
| BLANK-PD            | Use it to set the leading edge margin for the optional deck.  Method of Adjustment  The value herein will be used to affect the value of BLANK-T.           | 1     |
|                     | Range of Adjustment: -35 to 35 (unit: 0.1 mm) at time of shipment: factory measurement /upon RAM initialization: 0                                          |       |

<V-CONT>

T-5-34

| COPIER>ADJUST>V-CONT |                                                                                             |       |
|----------------------|---------------------------------------------------------------------------------------------|-------|
| Subheadin<br>g       | Contents                                                                                    | Level |
| EPOTOEST             | Set it to adjust the potential offset value.                                                |       |
|                      | Range of Adjustment-300 to 300 (unit: 0.1 V) at time of shipment/upon RAM initialization: 0 | 1     |

|                   | COPIER>ADJUST>V-CONT                                                                                                    |       |  |
|-------------------|----------------------------------------------------------------------------------------------------|-------|--|
| Subheadin<br>g    | Contents                                                                                                    | Level |  |
| VCONT-Y/<br>M/C/K | Use it to adjust the target contrast potential (Y/M/C/K).                                                                 |       |  |
|                   | Method of Adjustment                                                                                                    |       |  |
|                   | - a higher setting will make the image darker.                                                                            |       |  |
|                   | Range of Adjustment: Y/M/C: -50 to +50(unit: 10 V)  K: -5 to +5 at time of shipment/upon RAM initialization: 0  Attention | 2     |  |
|                   | If possible, do not use it as long as machine operation is normal.                                                        |       |  |
| VBACK-Y/<br>M/C/K | Use it to adjust the fogging potential (Y/M/C/K).                                                                         |       |  |
|                   | Method of Adjustment                                                                                                    |       |  |
|                   | - a higher setting will serve to reduce following.                                                                        |       |  |
|                   | Range of Adjustment: Y/M/C: -30 to +30 (unit: 5V)                                                                         | 2     |  |
|                   | K: -5 to +5                                                                                                    |       |  |
|                   | at time of shipment/upon RAM initialization: 0                                                                            |       |  |
|                   | Attention                                                                                                    |       |  |
|                   | If possible, do not use it as long as machine operation is normal.                                                        |       |  |

## <PASCAL>

T-5-35

| COPIER>ADJUST>PASCAL |                                                                                                    |       |
|----------------------|----------------------------------------------------------------------------------------------------|-------|
| Subhead              | Contents                                                                                                    | Level |
| OFST-P-Y/<br>M/C/K   | Use it to apply offset adjustment on the test print reading signal (Y) for PASCAL control at time of auto gradation correction (full). |       |
|                      | Method of Adjustment - a higher setting will make the image darker after auto gradation correction (full).                             | 1     |
|                      | Range of Adjustment: -128 to +128<br>at time of shipment/upon RAM initialization: 0                                                    |       |

<COLOR>

T-5-36

| COPIER>ADJUST>COLOR |                                                                                                    |       |
|---------------------|----------------------------------------------------------------------------------------------------|-------|
| Subheadin<br>g      | Contents                                                                                                    | Level |
| ADJ-Y/M/<br>C/K     | Use it to adjust the color balance (Y/M/C/K; for the user).  Method of Adjustment - a higher setting will make the image darker a lower setting will make the image lighter.  Range of Adjustment: -8 to +8 at time of shipment/upon RAM initialization: 0 | 1     |
| OFST-Y/M/<br>C/K    | Use it to adjust the color balance and the density of the light area (Y/M/C/K).  Method of Adjustment - a lower setting will reduce fogging.  Range of Adjustment: -32 to +32 at time of shipment/upon RAM initialization: 0                               | 1     |
| LD-OFS-Y/<br>M/C/K  | Use it to adjust the color balance (Y/M/C/K) of low density areas.  range of adjustment: -8 to +8 (at time of shipment/upon RAM initialization: 0)  - if possible, do unit use it as long as machine operation is normal.                                  | 2     |
| MD-OFS-Y/<br>M/C/K  | Use it to adjust the color balance (Y/M/C/K) of medium density areas.  range of adjustment: -8 to +8 (at time of shipment/upon RAM initialization: 0)  - if possible, do not use it as long as machine operation is normal.                                | 2     |
| HD-OFS-Y/<br>M/C/K  | Use it to adjust the color balance (Y/M/C/K) of high density areas.  range of adjustment: -8 to +8 (at time of shipment/upon RAM initialization: 0)  - if possible, do not use it as long as machine operation is normal.                                  | 2     |

<HV-PRI>

T-5-37

| COPIER>ADJUST>HV-PRI |                                                                                                    |       |
|----------------------|----------------------------------------------------------------------------------------------------|-------|
| Subheadin<br>g       | Contents                                                                                                    | Level |
| PRIMAR<br>Y          | Use it to adjust the primary charging current.  Range of Adjustment: 0 to 1400V (unit: yA) at time of shipment: factory adjustment value upon RAM initialization: 1099                                                                                                    | 1     |
| GRID                 | Use it to adjust the primary charging assembly grid bias.  Settings range: 0 to 900 (unit: V) at time of shipment: factory adjustment value upon RAM initialization: 752                                                                                                    | 1     |
| GRID-2               | Use it to adjust the gain of the primary charging current measurement value.  Method of Adjustment - if you have initialized the RAM on the DC controller PCB or replaced the DC controller PCB, enter the value indicated on the service label if you have recycled the high-voltage PCB, enter the value indicated on the label attached to the PCB.  Range of Adjustment: 0 to 900 at time of shipment: factory adjustment value upon RAM initialization: 498  Reference - This item is for use at the factory, and must NOT be used in the field.   | 2     |
| GRID-3               | Use it to adjust the offset for the primary charging current measurement value.  Method of Adjustment - if you have initialized the RAM on the DC controller PCB or replaced the DC controller PCB, enter the value indicated on the service label if you have recycled the high-voltage PCB, enter the value indicated on the label attached to the PCB.  Range of Adjustment: 0 to 900 at time of shipment: factory adjustment value upon RAM initialization: 498 Reference - This item is for use at the factory, and must NOT be used in the field. | 2     |

| COPIER>ADJUST>HV-PRI |                                                                                                    |       |
|----------------------|----------------------------------------------------------------------------------------------------|-------|
| Subheadin<br>g       | Contents                                                                                                    | Level |
| HVRATE-3             | Use it to adjust the parameter settings for primary charging bias/laser power (at feed speed 1/3).  Method of Adjustment - adjust the parameter setting for the primary charging bias/laser power for when 1/3 feed speed is used.  | 2     |
|                      | Range of Adjustment: 0 to 100 (in increments of 1) at time of shipment/upon RAM initialization: 33                                                                                                    |       |
| HVRATE-<br>2         | Use it to adjust the parameter setting for primary charging bias/laser power (at feed speed 2/3).  Method of Adjustment - adjust the parameter setting for the primary charging bias/laser power for when 2/3 feed speed is in use. | 2     |
|                      | Range of Adjustment: 0 to 100 (in increments of 1) at time of shipment/upon RAM initialization: 33                                                                                                    |       |

<HV-TR>

T-5-38

| COPIER>ADJUST>HV-TR |                                                                                                    |       |
|---------------------|----------------------------------------------------------------------------------------------------|-------|
| Subheadin<br>g      | Contents                                                                                                    | Level |
| PRE-TR              | Use it to adjust the current for the pre-transfer charging assembly.                                                     |       |
|                     | Range of Adjustment: -200 to 200 (unit: 5.0 yA) at time of shipment: factory adjustment value upon RAM initialization: 0 | 1     |

|                | COPIER>ADJUST>HV-TR                                                                                                    |       |  |
|----------------|----------------------------------------------------------------------------------------------------|-------|--|
| Subheadin<br>g | Contents                                                                                                    | Level |  |
| 1TR-GAIN       | Use it to adjust the gain for the primary transfer current measurement.  Method of Adjustment  - if you have initialized the RAM of the DC controller PCB or replaced the DC controller PCB, enter the value indicated on the service label.  - if you have replaced the high-voltage PCB, enter the value indicated on the label attached to the PCB.                                                                                                    | - 1   |  |
|                | Range of Adjustment: 0 to 1000 at time of shipment: factory adjustment value /upon RAM initialization: 492 Reference This item is for use at the factory only, and must NOT be used in the field.                                                                                                    |       |  |
| 1TR-OFST       | Use it to adjust the offset value of the primary transfer current measurement.  Method of Adjustment  - if you have initialized the RAM on the DC controller PCB or replaced the DC controller PCB, enter the value indicated on the service label.  - if you have replaced the high-voltage PCB, enter the value indicated on the label attached to the PCB.  Range of Adjustment: -1000 to 0 at time of shipment: factory adjustment value upon RAM initialization: -442  Reference  This item is for use at the factory only, and must NOT be used in the field. | 1     |  |
| 1TR-CGAI       | Use it to correct the constant current for the primary transfer high-voltage PCB. (slope)  Method of Adjustment  - if you have initialized the RAM on the DC controller PCB or replaced the DC controller PCB, enter the value indicated on the service label.  - if you have replaced the high-voltage PCB, enter the value indicated on the label attached to the PCB.  Range of Adjustment: 0 to 200  at time of shipment: factory measurement /upon RAM initialization:                                                                                         | 1     |  |

| COPIER>ADJUST>HV-TR |                                                                                                    |       |
|---------------------|----------------------------------------------------------------------------------------------------|-------|
| Subheadin<br>g      | Contents                                                                                                    | Level |
| 1TR-COFS            | Use it to correct the constant current for the primary transfer high-voltage PCB. (intercept)  Method of Adjustment  - if you have initialized the RAM on the DC controller PCB or replaced the DC controller PCB, enter the value indicated on the service label.  - if you have replaced the high-voltage PCB, enter the value indicated on the label attached to the PCB.          | 1     |
|                     | Range of Adjustment: -200 to 0 (unit: 0.1 yA) at time of shipment: factory measurement /upon RAM initialization: -102                                                                                                    |       |
| 1TR-GAI2            | Use it to correct the constant voltage output for the transfer high-voltage PCB. 2 (slope)  Method of Adjustment  - if you have initialized the RAM on the DC controller PCB or replaced the DC controller PCB, enter the value indicated on the service label.  - if you have replaced the high-voltage PCB, enter the value indicated on the label.                                 | 1     |
|                     | Range of Adjustment: 0 to 1000<br>at time of shipment: factory adjustment value<br>upon RAM initialization: 492                                                                                                    |       |
| 1TR-OFS2            | Use it to correct the constant voltage output for the primary transfer high-voltage PCB 2. (intercept)  Method of Adjustment  - if you have initialized the RAM on the DC controller PCB or replaced the DC controller PCB, enter the value indicated on the service label.  - if you have replaced the high-voltage PCB, enter the value indicated on the label attached on the PCB. | 1     |
|                     | Range of Adjustment: 1000 to 0 (unit: V) at time of shipment: factory adjustment value upon RAM initialization: -442                                                                                                    |       |

| COPIER>ADJUST>HV-TR |                                                                                                    |       |
|---------------------|----------------------------------------------------------------------------------------------------|-------|
| Subheadin<br>g      | Contents                                                                                                    | Level |
| 2TR-TGT1<br>to 8    | Use it to set the offset value in relation to the secondary transfer ATVC target current level.  Method of Adjustment  - the secondary transfer ATVC target current level will be offset in relation to the setting herein when the operation mode of the machine matches the setting made in the following: TR-ENV, TR-PAPER, TR-CLR, TR-DUP.  Range of Adjustment: -10 to 10 (unit: 2 yA) at time of shipment/upon RAM initialization: 0  Reference  The following 6 items make up a single set of items: 2TR-TGT, 2TR-                                                                | 2     |
| 2TR-SHR1<br>to 8    | SHR, TR-PAPER, TR-ENV, TR-CLR, TR-DUP.  Use it to set the offset value for the paper voltage for secondary ATVC.  Method of Adjustment - when the setting under TR-ENV, TR-PAPER, TR-CLR, and TR-DUP match the machine operation mode, the offset value set using this item will be applied to the paper voltage for secondary transfer ATVC.  Range of Adjustment: -10 to 10(unit: 100 V) at time of shipment/upon RAM initialization: 0  Reference - the following 6 items make up a single set of items: 2TR-TGT, 2TR-SHR, TR-PAPER, TR-ENV, TR-CLR, TR-DUP.                          | 2     |
| TR-PPR1 to 8        | Use it to enter an offset value against the secondary transfer ATVC setting if necessary in response to a complaint from the user.  selection of paper type for cassette 1  Settings: 1, plain paper; 2, recycled paper; 3, colored paper; 4, punched paper; 5, heavy paper 1; 6, heavy paper 2; 7, heavy paper 3; 8, transparency; 9, tracing paper; 10, postcard; 11, 2-pane postcard; 12, 4-pane postcard; 13, label sheet  at time of shipment/upon RAM initialization: 1  Reference: The following 6 items make up a single set: 2TR-TGT, 2TR-SHR, TR-PAPER, TR-ENV, TR-CLR, TR-DUP | 2     |

| COPIER>ADJUST>HV-TR |                                                                                                    |       |
|---------------------|----------------------------------------------------------------------------------------------------|-------|
| Subheadin<br>g      | Contents                                                                                                    | Level |
| TR-ENV1<br>to 8     | Use it to select the environment for the secondary ATVC setting.  Settings range  1: low humidity; 2: normal humidity; 3: high humidity at time of shipment/upon RAM initialization: 1  Reference  - the following 6 items make up a single set of items: 2TR-TGT, 2TR-SHR, TR-PAPER, TR-ENV, TR-CLR, TR-DUP.                          | 2     |
| TR-CLR1<br>to 8     | Use it to set the color mode for the secondary ATVC setting.  1: Bk; 2: C at time of shipment/upon RAM initialization: 1 Reference - the following 6 items make up a single set of items: 2TR-TGT, 2TR-SHR, TR-PAPER, TR-ENV, TR-CLR, TR-DUP.                                                                                          | 2     |
| TR-DUP1 to<br>8     | Use it to select the signal/double-side pickup mode for the secondary ATVC setting.  Settings range 1: single-sided; 2: auto double-sided; 3: manual double-sided at time of shipment/upon RAM initialization: 1  Reference - the following 6 items make up a single set of items: 2TR-TGT, 2TR-SHR, TR-PAPER, TR-ENV, TR-CLR, TR-DUP. | 2     |
| 1TR-TGY/<br>M/C     | Use it to adjust the primary transfer ATVC target current offset value (Y/M/C).  Range of Adjustment: -10 to 10(unit: 0.5 yA) at time of shipment/upon RAM initialization: 0                                                                                                    | 2     |
| 1TR-TGK1            | Use it to adjust the primary transfer ATVC target current offset value (Bk, mono).  Range of Adjustment-10 to 10 (unit: 0.5 yA) at time of shipment: factory adjustment value upon RAM initialization: 0                                                                                                    | 2     |
| 1TR-TGK4            | Use it to adjust the primary transfer ATVC target current offset value (Bk, 4C).  Range of Adjustment-10 to 10 (unit: 0.5 yA) at time of shipment: factory adjustment value upon RAM initialization: 0                                                                                                    | 2     |

|                    | COPIER>ADJUST>HV-TR                                                                                                    |       |  |
|--------------------|----------------------------------------------------------------------------------------------------|-------|--|
| Subheadin<br>g     | Contents                                                                                                    | Level |  |
| 1EL                | Use it to set the primary transfer static eliminator bias level.                                                                                                    |       |  |
|                    | Settings range: -4000 to 0 (unit: V) at time of shipment/upon RAM initialization: 0                                                                                                    | 2     |  |
| 2EL                | Use it to set the primary transfer static eliminator bias.  Range of Adjustment - check the bias level using DISPLAY>HV-STS>2EL; then, set the appropriate bias level.  Settings range: -4000 to 0 (unit: V) | 2     |  |
|                    | at time of shipment/upon RAM initialization: 0                                                                                                    |       |  |
| 1TR-STS1           | Use it to set the offset value (normal speed) for the primary sheet-to-sheet target current.)                                                                                                    | 2     |  |
|                    | Settings range: -10 to 10 (unit: 2 yA) at time of shipment/upon RAM initialization: 0                                                                                                    | 2     |  |
| 1TR-STS2           | Use it to set the offset value (1/3 speed) for the primary sheet-to-sheet target current.                                                                                                    | 2     |  |
|                    | Settings range: -10 to 10 (unit: 2 yA) at time of shipment/upon RAM initialization: 0                                                                                                    |       |  |
| 1TR-STS3           | Use it to set the offset value (2/3 speed) for the primary transfer sheet-to-sheet target value.                                                                                                    | 2     |  |
|                    | Settings range: -10 to 10 (unit: 2 yA) at time of shipment/upon RAM initialization: 0                                                                                                    | 2     |  |
| PRE-TR-Y/<br>M/C   | Use it to adjust the current (Y/M/C) for the pre-transfer charging assembly.                                                                                                    | 2     |  |
|                    | Settings range: 200 to 200 (in increments of 1) at time of shipment/upon RAM initialization; 0                                                                                                    | 2     |  |
| POSTSW-<br>Y/M/C/K | turn on or off the switch (Y/M/C/K) for the Y pre-transfer charging assembly to enable or disable the color Y for the pre-transfer charging assembly.                                                        | 2     |  |
|                    | Settings 0: disable; 1: enable at time of shipment/upon RAM initialization: Y/M:0,C/K:1                                                                                                    | 2     |  |

<FEED-ADJ>

T-5-39

| COPIER>ADJUST>FEED-ADJ |                                                                                                    |       |
|------------------------|----------------------------------------------------------------------------------------------------|-------|
| Subheadin<br>g         | Contents                                                                                                    | Level |
| REGIST                 | Use it to adjust the timing at which the registration roller clutch goes on.  Method of Adjustment  - an increase of '1' will move the image in the direction of the leading edge of the sheet by 0.1 mm.  - if you have initialized the RAM on the DC controller PCB or replaced the DC controller PCB, enter the value indicated on the service label. | 1     |
|                        | Range of Adjustment: -50 to 50- (unit: 0.1 m) at time of shipment: factory adjustment value/RAM initialization: 0                                                                                                    |       |
| ADJ-<br>REFE           | Use it to adjust the horizontal adjustment for duplexing (for factory use).  Method of Adjustment - an increase of 'l' will move the image on the 2nd side to move toward the rear by 0.1 mm.                                                                                                    | 1     |
|                        | Range of Adjustment: -100 to 100 at time of shipment: factory adjustment value upon RAM initialization: 0                                                                                                    |       |
| BLK-SML2               | Use it to adjust the left/right margin on the 2nd side for small size.  - an increase of '1' will make the left-right margin on the 2nd side longer by 0.1 mm.                                                                                                    | 1     |
|                        | Range of Adjustment: -50 to +50 (unit: 0.1 mm) at time of shipment: factory adjustment value upon RAM initialization: -15                                                                                                    |       |
| RVS-FD1                | Use it to adjust the print of reversal.  Range of Adjustment: -10 to +10 (unit: 1 mm) at time of shipment: factory adjustment value upon RAM initialization: 0                                                                                                    | 2     |
| RVS-DUP                | Use it to adjust the point of duplexing reversal.  Range of Adjustment: -10 to 10 at time of shipment: factory adjustment value upon RAM initialization: 0                                                                                                    | 2     |

| COPIER>ADJUST>FEED-ADJ |                                                                                                    |       |
|------------------------|----------------------------------------------------------------------------------------------------|-------|
| Subheadin<br>g         | Contents                                                                                                    | Level |
| LOOP-T2                | Use it to adjust the arching at the registration roller for heavy paper.  Particulars of Adjustment  A lower setting (arching at the registration roller) will serve to limit noise; however, too low a setting can affect the margin or can cause skew movement of paper.  Range of Adjustment: -10 to +10 (mm)  at time of shipment/upon RAM initialization: 0 | 2     |

#### <CST-ADJ>

T-5-40

| COPIER>ADJUST>CST-ADJ |                                                                                                    |       |
|-----------------------|----------------------------------------------------------------------------------------------------|-------|
| Subheading            | Contents                                                                                                    | Level |
| MF-A4R                | Use it to enter the paper width basic value for the manual feed tray (A4R).  Method of Adjustment  - if you have initialized the RAM on the DC controller PCB or replaced the DC controller PCB, enter the value indicated on the service label.  - if you are entering a value after replacing the paper width detecting VR or newly, be sure to execute the following service mode item: FUNCTION>CST.                                                                                                    | 1     |
|                       | Range of Adjustment: 0 to 255 at time of shipment: factory adjustment value upon RAM initialization: 141                                                                                                    |       |
| MF-A6R                | Use it to enter the paper width basic value for the manual feed tray (A6R).  Method of Adjustment  - if you have initialized the RAM on the DC controller PCB or replaced the DC controller PCB, enter the value indicated on the service label.  - if you are entering a value after replacing the paper width detecting VR or newly, be sure to execute the following service mode item: FUNCTION>CST.  Range of Adjustment: 0 to 255 at time of shipment: factory adjustment value upon RAM initialization: 193 | 1     |

| COPIER>ADJUST>CST-ADJ |                                                                                                    |       |
|-----------------------|----------------------------------------------------------------------------------------------------|-------|
| Subheading            | Contents                                                                                                    | Level |
| MF-A4                 | Use it to enter the paper width basic value for the manual feed tray (A4).  Method of Adjustment  - if you have initialized the RAM on the DC controller PCB or replaced the DC controller PCB, enter the value indicated on the service label.  - if you are entering a value after replacing the paper width detecting VR or newly, be sure to execute the following service mode item: FUNCTION>CST. | 1     |
|                       | Range of Adjustment: 0 to 255 at time of shipment: factory adjustment value upon RAM initialization: 42                                                                                                    |       |

<MISC>

T-5-41

| COPIER>ADJUST>MISC |                                                                                                    |       |
|--------------------|----------------------------------------------------------------------------------------------------|-------|
| Subheadin<br>g     | Contents                                                                                                    | Level |
| SEG-ADJ            | Use it to adjust the separation between text and photo in text/photo/map modes.  Method of Adjustment  - if you want the identification to be more on the photo side, increase the setting.  - if you want the identification to be more on the text side, decrease the setting.  | 1     |
|                    | Range of Adjustment: -4 to 4 at time of shipment/upon initialization of RAM: 0                                                                                                    |       |
| K-ADJ              | Use it to adjust the black recognition level for black character processing.  Method of adjustment  - If you want the machine to identify a character as a black character, increase the setting.  Range of Adjustment: -3 to 3 at time of shipment/upon initialization of RAM: 0 | 1     |

| COPIER>ADJUST>MISC |                                                                                                    |       |
|--------------------|----------------------------------------------------------------------------------------------------|-------|
| Subheadin<br>g     | Contents                                                                                                    | Level |
| ATM                | Use it to set the environment in respect of atmospheric pressure.  Settings 0 to 2 at time of shipment/upon RAM initialization: 0                                                                                                    | 1     |
| ACS-ADJ            | Use it to adjust the level of color identification for ACS mode.  Method of Adjustment  - if you want the identification to be on the black-and-white side, increase the setting.  - if you want the identification to be on the color side, decrease the setting.  Range of Adjustment: -3 to 3 at time of shipment/upon RAM initialization: 0                                                                                                    | 1     |
| WT-ER-<br>LV       | Use it to set a threshold for issuing an alert when the waste toner box is becoming full.  Use it to set a threshold for detection of a waste toner box error.  Settings (prints)  0: 1 prints  1: 20,000 prints  2: 40,000 prints  3: 60,000 prints  estimates at a color ratio of 10% and image duty of 5%.  varies depending on the color ratio/image duty.  at time of shipment: factory adjustment value  upon RAM initialization: 2                                       | 1     |
| WT-FL-<br>LM       | Use it to set a threshold for issuing an alert when the waste toner box is becoming full.  Use it to set a threshold for detection of a waste toner box error.  Settings (prints) 0: 80,000 prints 1: 140,000 prints 2: 210,000 prints 3: 320,000 prints 4: 460,000 prints 4: 460,000 prints cestimates at a color ratio of 10% and image duty of 5%.  varies depending on the color ratio/image duty. at time of shipment: factory adjustment value upon RAM initialization: 2 | 1     |

| COPIER>ADJUST>MISC |                                                                                                    |       |
|--------------------|----------------------------------------------------------------------------------------------------|-------|
| Subheadin<br>g     | Contents                                                                                                    | Level |
| ACS-EN             | Use it to adjust the ACS identification area.  Settings range -2 to +2 at time of shipment/upon RAM initialization: 1                                                                                     | 2     |
| ACS-CNT            | Use it to set the ACS identification chrome count area.                                                                                                    |       |
|                    | Settings range -2 to +2 at time of shipment/upon RAM initialization: 0                                                                                                    | 2     |
| ACS-EN2            | Use it to adjust the ACS identification area (for stream reading).  Method of Adjustment  - a higher setting will increase the area of identification.                                                    | 2     |
|                    | Settings range -2 to +2 at time of shipment/upon RAM initialization: 1                                                                                                    |       |
| ACS-<br>CNT2       | Use it to adjust the count area for the chrome identification pixels for ACS identification (for stream reading mode).  Method of Adjustment - a higher setting will increase the area of identification. | 2     |
|                    | Settings range -2 to +2 at time of shipment/upon RAM initialization: 0                                                                                                    |       |

<EXP-LED>

T-5-42

| COPIER>ADJUST>EXP-LED |                                                                                                    |       |
|-----------------------|----------------------------------------------------------------------------------------------------|-------|
| Subheadin<br>g        | Contents                                                                                               | Level |
| PR-EXP                | Use it to set the pre-exposure LED current level for when potential control is off (feed speed at 1/1) |       |
|                       | Settings range: 31 to 58 at time of shipment/upon RAM initialization: 44                               | 2     |

| COPIER>ADJUST>EXP-LED |                                                                                                    |       |
|-----------------------|----------------------------------------------------------------------------------------------------|-------|
| Subheadin<br>g        | Contents                                                                                                    | Level |
| EXP-ROT               | Use it to set the length of time for pre-exposure at time of last rotation.                                                                                      |       |
|                       | Range of Settings  0: forced pre-exposure last rotation disabled  1: 30 sec  2: 1 min  3: 1 min 30 sec  4: 2 min  at time of shipment/upon RAM initialization: 1 | 2     |

## **5.4.2** FEEDER

#### 5.4.2.1 FEEDER List

iR C6800C / iR C6800CN

0005-0542

#### T-5-43

| FEEDER>ADJSUT  |                                                                                                    |       |
|----------------|----------------------------------------------------------------------------------------------------|-------|
| Subheadin<br>g | Contents                                                                                                    | Level |
| DOCST          | Adjusting the Original Image Leading Edge Method of adjustment A higher setting will delay the image leading edge timing.  Range of adjustment -50 to 50 (unit: 0.1mm) [at time of shipment/after RAM initialization: 0]                                                               | - 1   |
| LA-SPEED       | Adjusting the document feeding speed at the time of stream reading from the feeder  The speed becomes faster (image is reduced) by increasing setting value.  Range of adjustment: -30 to 30 (unit: 0.1%)  [at time of shipment: factory adjustment value/after RAM initialization: 0] | 1     |

## **5.4.3 SORTER**

## 5.4.3.1 SORTER List

0005-0554

 $iR\ C6800C\ /\ iR\ C6800CN$ 

T-5-44

| SORTER>ADJUDT  |                                                                               |       |
|----------------|-------------------------------------------------------------------------------|-------|
| Subheadin<br>g | Contents                                                                      | Level |
| PNCH-HLE       | Use it to adjust the distance from the paper edge to the punch hole.          |       |
|                | Range of adjustment: -4to 2<br>at time of shipment/upon RAM initialization: 0 | 1     |

# 5.5 FUNCTION (Operation/Inspection Mode)

## **5.5.1** COPIER

#### 5.5.1.1 COPIER List

0004-9726

iR C6800C / iR C6800CN

<INSTALL>

T-5-45

|                  | COPIER>FUNCTION>INSTALL                                                                                                    |       |  |
|------------------|----------------------------------------------------------------------------------------------------|-------|--|
| Subheadin<br>g   | Contents                                                                                                    | Level |  |
| TONER-S          | Use it to stir the toner inside the developing assembly at time of installation.  Method of Operation  1) Select the item to highlight, and press the OK key.  - the machine starts operation.  - the machine begins a countdown.  2) See that 'OK' has appeared, indicating that the operation is over.                                                    | 1     |  |
| STIR-Y/M/<br>C   | Use it to stir the toner inside the toner cartridge (Y/M/C).  Select the item to highlight, and press the OK key to start operation.                                                                                                    | 1     |  |
| SPLY-H-Y/<br>M/C | Use to supply toner from the toner cartridge (Y/M/C) to the toner buffer assembly for the first time.  Select the item to highlight, and press the OK key to start operation.                                                                                                    | 1     |  |
| CARD             | Use it to set up a card reader.  1 to 200 (at time of shipment/upon RAM initialization: 0)  Enter a number for the cards, and press the OK key. (As many as 100 cards each given a number starting with the one you entered will be enabled for use.)  At this time, the card control information (group ID and ID No.) is initialized.                     | 1     |  |
| KEY              | Use it to set the control key function.  0: do not recognize control key function (as selected at time of shipment/upon RAM initialization)  1: recognize control key function  1) Make the following selections, and enter '1':  COPIER>INSTALL>KEY.  2) Turn off and then on the main power switch (so that the control key function will be recognized). | 1     |  |

| COPIER>FUNCTION>INSTALL |                                                                                                    |       |
|-------------------------|----------------------------------------------------------------------------------------------------|-------|
| Subheadin<br>g          | Contents                                                                                                    | Level |
| INISET-Y/<br>M/C        | Use it to set up the Y/M/C color developing assemblies for the first time.  The series of operations needed to initialize the Y/M/C color developing assembly will be executed at a time:  Method of Operation  1) Select the item to highlight, and press the OK key.  - the machine will start operation.  - the machine will start a countdown.  2) See that 'OK' appears, indicating that the operation is over.                                                                                                    | 1     |
| INISET-3                | Use it to set up the 3 (YMC) developing assemblies.  The series of operations needed to initialize the 3 color (YMC) developing assemblies will be executed at a time.  1) Select the item to highlight, and press the OK key.  - the machine will start operation.  - the machine will make a countdown.  2) See that 'OK' appears, indicting that the operation is over.                                                                                                    | 1     |
| STIR-3                  | Use it to supply toner from the toner cartridge (HY/MC) to the toner buffer assembly.                                                                                                    | 1     |
| SPLY-H-3                | Use it to supply toner from the toner cartridge (HY/MC) to the toner buffer assembly.  1) Select the item to highlight, and press the OK key to start operation.  - the machine will start operation.  - the machine will start a countdown.  2) See that 'OK' appears, indicating that the operation is over.                                                                                                    | 1     |
| AINR-OFF                | Use it to enable or disable initial multiple rotation used for installation You can disable initial multiple rotation if you are concerned about the image formation sequence (i.e., forming a patch or executing Dmax/Dhalf), which can soil or wear out internal components during installation work).  If the color toner set-up run (FUNCTION>INSTALL>INSET-3) ends fully normally, the setting herein will automatically be cancelled (to prevent faults that otherwise could occur if the function is not manually switched back); if the run failed to end, however, the initial multiple rotation function will remain disabled.  Settings range  0: enable initial multiple rotation  1: disable initial multiple rotation (item under DC controller) at time of shipment: factory adjustment value upon RAM initialization: 0 | 1     |

| COPIER>FUNCTION>INSTALL |                                                                                                    |       |
|-------------------------|----------------------------------------------------------------------------------------------------|-------|
| Subheadin<br>g          | Contents                                                                                                    | Level |
| INIT-Y/M/C              | Use it to cause the machine to read the initial value of the toner density signal (SGNL, REF) of Y/M/C.  Select the item to highlight, and press the OK key to start the operation.           | 2     |
| INIT-3                  | Use it to cause the machine to read the initial value of the toner density signals (SGNL, REF) of 3 colors (YMC).  Select the item to highlight, and press the OK key to start the operation. | 2     |

<CCD>

T-5-46

| COPIER>FUNCTION>CCD |                                                                          |       |
|---------------------|--------------------------------------------------------------------------|-------|
| Subheadin<br>g      | Contents                                                                 | Level |
| DF-                 | Use it to adjust the ADF white level.                                    |       |
| WLVL1/2             | Method of Operation                                                      |       |
|                     | 1) Place the type of original most often used by the user on the         |       |
|                     | copyboard glass, and execute the following service mode item:            |       |
|                     | COPIER>FUNCTION>CCD>DF-WLVL1. (In response, the                          |       |
|                     | machine will read the white level for book mode, checking the            |       |
|                     | transmission quality of the glass for book mode).                        |       |
|                     | 2) Place the type of original most often used by the user in the DF, and | 1     |
|                     | execute the following service mode item:                                 | 1     |
|                     | COPIER>FUNCTION>CCD>DF-WLVL2. (In response, the                          |       |
|                     | machine will read the white level for DF mode (stream reading mode),     |       |
|                     | checking the transmission quality of the reading glass by reading both   |       |
|                     | sides of the original.)                                                  |       |
|                     | face reading: computes DFTAR-R/G/B                                       |       |
|                     | back reading: computes DFTAR2-R/G/B                                      |       |
|                     | Be sure to execute this item in combination with item 2.                 |       |

<LASER>

T-5-47

| COPIER>FUNCTION>LASER |                                                                                                    |       |
|-----------------------|----------------------------------------------------------------------------------------------------|-------|
| Subheadin<br>g        | Contents                                                                                                    | Level |
| POWER                 | Use it to turn on the laser for adjustment of the laser power.  1) Select the item to highlight.  2) Press the OK key.  To stop, press the Stop key. | 1     |

<DPC>

T-5-48

| COPIER>FUNCTION>DPC |                                                                                                    |       |
|---------------------|----------------------------------------------------------------------------------------------------|-------|
| Subheadin<br>g      | Contents                                                                                                    | Level |
| DPC                 | Use it to execute potential control.  Select the item to highlight, and press the OK key to execute the operation. (The operation will stop automatically.).                              | 1     |
| OFST                | Use it to adjust the offset value of the potential measurement circuit.  Select the item to highlight, and press the OK key to start operation.  (The operation will stop automatically.) | 1     |

<CST>

T-5-49

| COPIER>FUNCTION>CST             |                                                                                                    |       |
|---------------------------------|----------------------------------------------------------------------------------------------------|-------|
| Subheadin<br>g                  | Contents                                                                                                    | Level |
| MF-<br>A4R,MF-<br>A6R,MF-<br>A4 | Use it to register the paper width basic value for the manual feeder.  A4R width: 210 mm; A6R width: 105 mm; A4 width: 297 mm  To make fine adjustments after registering the basic value, use the following service mode item: COPIER>ADJUS'T>CST-ADJ>MF-A4, RMF-A6R, MF-A4.  Method of Operation  1) Place A4R paper in the manual feeder, and adjust the side guide to the A4R width.  2) Using this service mode, select 'MF-A4R' to highlight, and press the OK key so that the value will be registered after auto adjustment. | 1     |
|                                 | 3) Likewise, perform steps 1) and 2) above to register basic values for A6R and A4.                                                                                                    |       |

#### <CLEANING>

T-5-50

| COPIER>FUNCTION>CLEANING |                                                                                                    |       |
|--------------------------|----------------------------------------------------------------------------------------------------|-------|
| Subheadin<br>g           | Contents                                                                                                    | Level |
| TBLT-<br>CLN             | Use it to clean the intermediate transfer belt.  By removing foreign matter (e.g., fingerprints, oils, paper lint) from the intermediate transfer belt, a number of image faults may be prevented.  Method of Operation  Select the item to highlight, and press the OK key to start the operation.                                                                                   | 1     |
| WIRE-<br>CLN             | (The operation will stop automatically.)  Cleaning continues for about 80 sec, and will stop automatically.  Use it to cause cleaning of all charging wires at the same time 5 times continuously.  Operation  1) Select the item, and press the OK key.  - The notation changes to 'ACTIVE', and the machine starts wire cleaning.  2) Press the OK key once again to stop rotation. | 1     |

| COPIER>FUNCTION>CLEANING |                                                                                                    |       |
|--------------------------|----------------------------------------------------------------------------------------------------|-------|
| Subheadin<br>g           | Contents                                                                                                    | Level |
| WIRE-EX                  | Use it to clean the primary charging wire/pre-transfer charging wire (a single round trip).  The primary charging wire/pre-transfer charging wire may be cleaned for a signal round trip. Normally, the wire is cleaned by 5 round trips (about 3 min); on the other hand, the single trip in this mode will take no more than about 40 sec.)  Method of Operation  WIRE-EX  1) Select the item, and press the OK key.  - The notation changes to 'ACTIVE', and the machine starts wire cleaning.  2) Stop the OK key once again to stop the rotation. | 1     |
| BK-<br>BNDEX             | Use it to execute the black band sequence.  - a sequence of operations will be executed to clean the intermediate transfer belt to prevent image faults (white spots) after filed servicing. The operation will take about 15 sec.  Method of Operation  1) Select the item, and press the OK key.  - The notation will change to 'ACTIVE', and the wire will be cleaned.  2) To end the operation, press the OK key once again.                                                                                                    | 2     |

<FIXING>

T-5-51

| COPIER>FUNCTION>FIXING |                                                                           |       |
|------------------------|---------------------------------------------------------------------------|-------|
| Subheadi<br>ng         | Contents                                                                  | Level |
| NIP-CHK                | Checking the Fixing Nip Width                                             |       |
|                        | Operation                                                                 |       |
|                        | 1) Register 'plain paper' or 'recycled paper' as the type of paper to use |       |
|                        | in the manual feed tray (in user mode, common settings>paper type).       |       |
|                        | 2) Place A4/LTR plain paper or recycled paper in the manual feed tray.    |       |
|                        | 3) Select this mode, and press the OK key (so that the paper will be      |       |
|                        | picked from the manual feed tray).                                        |       |
|                        | 4) See that the paper stops temporarily between the fixing rollers and    | 1     |
|                        | then is delivered in about 10 sec.                                        |       |
|                        | 5) Check to see that the delivered paper shows a nip width that is        |       |
|                        | within the standards.                                                     |       |
|                        | 6) If the nip width is not as indicated, perform the following;           |       |
|                        | 6-1) Loosen the screw on the side where the nip is smaller, and tighten   |       |
|                        | the screw on the other side as much.                                      |       |
|                        | 7) When done, generate a test print (COPIER>TEST>PG>TYPE 6;               |       |
|                        | grid).                                                                    |       |

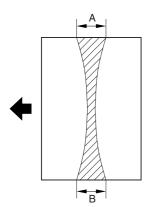

F-5-14

#### Standards

- The difference between a and b must be 0.5 mm or less.

Note 1: Be sure to measure a and b at a point 15 to 20 mm from the edge of the paper.

Note 2: The arrow in the figure indicates the direction of paper movement.

ANIP-CHK is a service mode item used to check the nip width of the fixing roller. The nip is adjusted to a high degree of accuracy before the machine is shipped out of the factory, and it cannot be adjusted in the field. Do not turn

the 2 hex bolts [1] found on the delivery side of the fixing assembly. If you turned it by mistake, be sure to turn it back to its initial position.

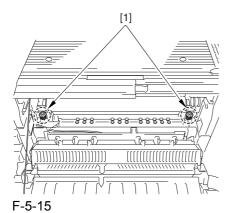

<PANEL>

T-5-52

|                | COPIER>FUNCTION>PANEL                                                                                                    |       |
|----------------|----------------------------------------------------------------------------------------------------|-------|
| Subheadin<br>g | Contents                                                                                                    | Level |
| LCD-<br>CHK    | Check the LCD for missing dots.  Method of Operation  1) Select the item, and press the OK key to start the operation.  In response, the front of the touch panel goes on as follows: white, black, red, green, blue.  2) Press the Stop key to stop the operation. (If a printer model, press the Clear key.) | 1     |
| LED-CHK        | Checking the LEDs on the control panel  Method of Operation  1) Select the item, and press the OK key to start the operation.  See that the LEDs go on in turn.  2) Press 'LED-OFF' to stop the operation.                                                                                                    | 1     |
| LED-OFF        | Use it to check the LCD for missing dots.  Method of Operation  1) Select the item to stop the check under 'LED-CHK'.                                                                                                    | 1     |

|                | COPIER>FUNCTION>PANEL                                                                                                    |       |
|----------------|----------------------------------------------------------------------------------------------------|-------|
| Subheadin<br>g | Contents                                                                                                    | Level |
| KEY-<br>CHK    | Use it to check the key inputs.  Method of Operation  1) Select 'KEY-CHK' so that the numbers/names of the input keys will be indicated.  2) Press any key to check; if normal, the touch panel will show its corresponding character. (See the table below.)  3) Select 'KEY-CHK' to end the operation.                                                                                             | 1     |
| TOUCHC<br>HK   | Use it to adjust the coordinates of the analog touch panel.  Method of Operation  - use it to match the points of press on the touch panel and the coordinates of the LCD.  - execute this service mode if you have replaced the LCD.  1) Select 'TOUCH CHK' to highlight, and press the OK key.  2) Press the symbol '+' appearing on the touch panel in sequence (9 points) to end the adjustment. | 1     |

Numbers and Names of the Input Keys

T-5-53

| Key           | Indication on the screen |
|---------------|--------------------------|
| 0 to 9, #, *  | 0 to 9, #, *             |
| Reset         | RESET                    |
| Stop          | STOP                     |
| User mode     | USER                     |
| Start         | START                    |
| Power save    | STAND BY                 |
| Clear         | CLEAR                    |
| ID            | ID                       |
| Help          | ?                        |
| Counter Check | BILL                     |

<PART-CHK>

T-5-54

| COPIER>FUNCTION>PART-CHK |                                                                   |       |
|--------------------------|-------------------------------------------------------------------|-------|
| Subheadin<br>g           | Contents                                                          | Level |
| FAN-ON                   | Use it to start the operation of the fan                          |       |
|                          | Method of Operation                                               |       |
|                          | 1) Select the item, and press the OK key to start the following:  |       |
|                          | in the case of FAN= 1,2,5,7,10                                    |       |
|                          | for 10 sec, ON at full speed>for 10 sec, ON at half-speed>standby | 1     |
|                          | Copier Heat Exhaust Fan, Delivery Cooling Fan, Manual Feed        |       |
|                          | Cooling Fan                                                       |       |
|                          | in the case of FAN= 3,4,6,9                                       |       |
|                          | for 10 sec, ON at full speed>standby                              |       |

| COPIER>FUNCTION>PART-CHK |                                                                    |       |
|--------------------------|--------------------------------------------------------------------|-------|
| Subheadin<br>g           | Contents                                                           | Level |
| MTR                      | Use it to select the clutch whose operation you want to check.     |       |
|                          | between 1 and 32; the following are spares: 16, 24, 29, 30, 31, 32 |       |
|                          | Method of Operation                                                |       |
|                          | 1) Select the item.                                                |       |
|                          | 2) Enter the code of the clutch using the keypad.                  |       |
|                          | 1: polygon motor (M1)                                              |       |
|                          | 2: drum/ITB motor (M2)                                             |       |
|                          | 3: developing motor (M3)                                           |       |
|                          | 4: fixing motor (M4)                                               |       |
|                          | 5: developing rotary motor (M5)                                    |       |
|                          | 6: manual feed pre-registration motor (M6)                         |       |
|                          | 7: spare                                                           |       |
|                          | 8: registration motor (M8)                                         |       |
|                          | 9: external delivery motor (M9)                                    |       |
|                          | 10: duplex reversal motor (M10)                                    |       |
|                          | 11: duplex left motor (M11)                                        |       |
|                          | 12: duplex middle motor (M12)                                      |       |
|                          | 13: duplex right motor (M13)                                       |       |
|                          | 14: right deck pull-off motor (M14)                                |       |
|                          | 15: vertical path motor (M15)                                      | 1     |
|                          | 16: spare                                                          |       |
|                          | 17: right deck pickup motor (M17)                                  |       |
|                          | 18: left deck pickup motor (M18)                                   |       |
|                          | 19: cassette pickup motor (M19)                                    |       |
|                          | 20: secondary transfer outside roller shift motor (M20)            |       |
|                          | 21: ITB cleaner shift motor (M21)                                  |       |
|                          | 22: outside heating roller shift motor (M22)                       |       |
|                          | 23: hopper stirring motor (M23)                                    |       |
|                          | 24: spare                                                          |       |
|                          | 25: black goner supply motor (M25)                                 |       |
|                          | 26: primary charging wire cleaning motor (M26)                     |       |
|                          | 27: pre-transfer charging wire cleaning motor (M27)                |       |
|                          | 28: horizontal registration motor (M28)                            |       |
|                          | 35: deck main motor(M101)                                          |       |
|                          | 36: shift motor                                                    |       |
|                          | 29 to 34: Reserve                                                  |       |
|                          |                                                                    |       |
|                          | 3) Press the OK key.                                               |       |
|                          | 4) Press 'CL-ON' to check the operation.                           |       |

|                | COPIER>FUNCTION>PART-CHK                                                                                                    |       |
|----------------|----------------------------------------------------------------------------------------------------|-------|
| Subheadin<br>g | Contents                                                                                                    | Level |
| MTR-ON         | Use it to start the operation of the motor.  Method of Operation  1) Select the item, and press the OK key.  - in the case of MTR=1 through 4, 6, 8 through 15, 17 through 19, 23, 25 through 28, for 10 sec, ON>end  - in the case of MTR=20 through 22, for 5 sec, ON>end  - in the case of MTR=5,  HP search start>end                                                                                                    | 1     |
| SL             | Use it to select the solenoid whose operation you want to check. between 1 and 15  Method of Operation  1) Select the item.  2) Enter the code of the solenoid using the keypad.  1: manual feed pickup solenoid (SL1)  2: fixing web solenoid (SL2)  3: reversal shift solenoid (SL3)  4: left deck confluence solenoid (SL4)  5: delivery solenoid (SL5)  6: deck (right) pickup solenoid (SL6)  7: deck (left) pickup solenoid (SL7)  8: cassette 3 pickup solenoid (SL8)  9: cassette 4 pickup solenoid (SL9)  10: developing rotary fixing solenoid (SL10)  11: patch image read sensor shutter solenoid (SL1C)  12: ATR sensor shutter solenoid (SL2C)  14: deck pickup roller release solenoid(SL101)  15: deck open solenoid  13: spare | 1     |
| SL-ON          | 4) Press 'SL-ON' to check the operation.  Use it to start the operation of the solenoid.  Method of Operation  1) Select the item, and press the OK key so that the solenoid goes on and off as follows:  for 0.5 sec, ON>for 0 sec, OFF>for 0.5 sec, ON>for 10 sec, OFF>for 0.5 sec, ON>OFF                                                                                                    | 1     |

<CLEAR>

T-5-55

|                | COPIER>FUNCTION>CLEAR                                                                                                    |       |  |
|----------------|----------------------------------------------------------------------------------------------------|-------|--|
| Subheadin<br>g | Contents                                                                                                    | Level |  |
| ERR            | Use it to clear an error code (E000, E001, E002, E003).  Method of Operation  1) Select the item, and press the OK key.  2) Turn off and then on the main power.                                                                                                    | 1     |  |
| DC-CON         | Use this item to reset the RAM on the DC controller PCB.  The RAM will not actually be reset until the main power switch has been turned off and then on.  Method of Operation  print out the service mode settings using the following service mode item: COPIER>FUNCTION>MISC-P>P-PRINT.  2) Select the item, and press the OK key.  3) Turn off and then on the main power switch.  4) As necessary, enter the settings that have been printed out using 'P-PRINT'. | 1     |  |
| R-CON          | Use it to reset the RAM on the reader controller PCB.  Method of Operation  The RAM will not be cleared until the main power switch has been turned off and then on again.  2) Select the item, and press the OK key.  3) Turn off and then on the main power.  4) As necessary, enter the settings printed out using 'PRINT'.                                                                                                    | 1     |  |
| JAM-<br>HIST   | Use it to reset the jam history.  The jam history will not be reset until the OK key is pressed.  Method of Operation  1) Select the time, and press the OK key.                                                                                                    | 1     |  |
| ERR-<br>HIST   | Use it to reset the error history.  The error history will not be cleared until the OK key is pressed.  Method of Operation  1) Select the item, and press the OK key.                                                                                                    | 1     |  |
| PWD-<br>CLR    | Use it to initialize the password of the system administrator.  The password will not be initialized until the OK key is pressed.  Method of Operation  1)Select the item, and press the OK key.                                                                                                    | 1     |  |
| ADRS-BK        | Use it to reset the address book data.  The address book data will not be reset until the main power switch has been turned off and then on.  1) Select the item, and press the OK key.  2) Turn off and then on the main power switch.                                                                                                    | 1     |  |

| COPIER>FUNCTION>CLEAR |                                                                                                    |       |
|-----------------------|----------------------------------------------------------------------------------------------------|-------|
| Subheadin<br>g        | Contents                                                                                                    | Level |
| CNT-<br>MCON          | Use it to reset the counter readings controlled by the main controller PCB (main) for service work.  (For the counters whose readings will be reset, see the list under COUNTER mode.)  The counter readings will not be reset until the OK key is pressed.                                                                                                    | 1     |
| CNT-<br>DCON          | Use it to reset the readings of the following counters controlled by the DC controller PCB:  - COPIER> COUNTER> DRBL- 2> SORT  - COPIER> COUNTER> DRBL- 2> FIN-STPR  - COPIER> COUNTER> DRBL- 2> FIN-PDDL  - COPIER> COUNTER> DRBL- 2> SADDLE  - COPIER> COUNTER> DRBL- 2> SDL-STPL  The counter readings will not be initialized until the OK key is pressed.  1) Select the item, and press the OK key.                                           | 1     |
| OPTION                | Use it to reset the service mode settings (OPTION) back to their default settings (as when initializing the RAM).  The settings will not be reset until the OK key is pressed.  The data that will be reset is data on the main controller, DC controller, and reader controller.  Method of Operation  1) Print out the settings using the following service mode item:  COPIER>FUNCTION>MISC-P>P-RING.  2) Select the item, and press the OK key. | 1     |
| MMI                   | Use it to reset the following settings in user mode.  - backup data (user settings) used to back up the copier control panel  - backup data (user settings) on common settings  - backup data (user settings) of various type expect on fax  The settings will not be reset until the main power switch has been turned off and then on.  Method of Operation  1) Select the item, and press the OK key.  2) Turn off and then on the main power.   | 1     |

|                | COPIER>FUNCTION>CLEAR                                                                                                    |       |  |
|----------------|----------------------------------------------------------------------------------------------------|-------|--|
| Subheadin<br>g | Contents                                                                                                    | Level |  |
| MN-CON         | Use it to initialize the RAM on the main controller board SRAM board.  - The contents of the RAM will not be initialized until the main power switch has been turned off and then on.  - Executing this item will initialize all data on the SRAM board. In other words, the file management information for the hard disk will also be initialized, making reading of images from the hard disk impossible. If you need to execute this mode, be sure that the user is well aware of this fact.  Method of Operation  1) Print out the service mode settings using the following service mode settings: COPIER>FUNCTION>MISC-P>P-PRINT.  2) Select the item, and press the OK key. In response, the machine will automatically start up and prompt you to turn off and then on the main power switch.  3) Turn off and then on the main power switch. | 1     |  |
| CARD W-TN-     | Use it to reset card ID-related data (group).  The card ID-related data will not be cleared until the main power switch has been turned off and then on.  Method of Operation  1) Select the item, and press the OK.  2) Turn off and then on the main power switch.  Use it to reset a waste toner box full alert/error.                                                                                                    | 1     |  |
| W-IN-<br>CLN   | If you have replaced the waste toner box, execute this item to reset the alert/error and initialize the counter used for the waste toner box detection mechanism.                                                                                                    | 1     |  |
| SND-<br>STUP   | Use it to initialize the setting for the transmission reading. (Execute this item when you switch language settings.)                                                                                                    | 2     |  |

<MISC-R>

T-5-56

| COPIER>FUNCTION>MISC-R |                                                                                                    |       |
|------------------------|----------------------------------------------------------------------------------------------------|-------|
| Subheadin<br>g         | Contents                                                                                                    | Level |
| SCANLA<br>MP           | Use it to check the activation of the scanning lamp.  Method of Operation  1) Select the item.  2) Press the OK key so that the scanning lamp will go on and remain on for 3 sec. | 1     |

#### <MISC-P>

T-5-57

|                | COPIER>FUNCTION>MISC-P                                                                                                    |       |  |
|----------------|----------------------------------------------------------------------------------------------------|-------|--|
| Subheadin<br>g | Contents                                                                                                    | Level |  |
| P-PRINT        | Use it to print out the service mode settings.  Method of Operation  1) Select the item.  2) Press the OK key to print out the service mode settings.  Printing will start in about 15 sec.   | 1     |  |
| USER-<br>PRT   | Use it to print out a list of user mode settings.  Method of Operation  1) Select the item.  2) Press the OK key to print out the service mode settings.  Printing will start in about 3 sec. | 1     |  |
| LBL-<br>PRNT   | Use it to print out the service label.  Method of Operation  1) Select the item.  2) Press the OK key to print out the service mode settings.  Printing will start in about 15 sec.           | 1     |  |

| COPIER>FUNCTION>MISC-P |                                                                                                    |       |
|------------------------|----------------------------------------------------------------------------------------------------|-------|
| Subheadin<br>g         | Contents                                                                                                    | Level |
| PRE-EXP                | Use it to check the activation of the pre-exposure lamp (LED).  Operation  1)Press the item to highlight.  2)Press the OK key so that the individual operations are executed for several seconds and the execution stops automatically (full activation).  3)Press the OK key to generate a printout.  Reference  If a fault is noted on the photosensitive drum as the result of activating the pre-exposure lamp, rotate the drum.                                                                                                    | 1     |
| DEV-DR-<br>Y/M/C       | Use it o move the developing rotary to the point of toner cartridge (Y/M/C) replacement.  Method of Operation  1) Select the item.  2) Press the OK key so that the developing rotary will move to the point of toner cartridge (Y) replacement.  The machine is set in such a way that the user will not be able to remove a toner cartridge if it still contains toner. The cartridge may be removed by moving the developing rotary to the point of access only when the cartridge has run out of toner.  The use of this service mode item enables the user to move the developing rotary to the point of access so that the Y toner cartridge may be removed regardless of the presence/absence of toner inside it. | 1     |
| D-PRINT                | D-PRINT Use it to generate printouts in service mode (DISPLAY). This mode is applicable to items indicated under DISPLAY for output of printouts (excluding those generated by P-PRINT/LBL-PRINT/HIST-PRINT and ALARM).                                                                                                    | 1     |
| 1ATVC-<br>EX           | Use it to force primary ATVC.  - if you have replaced the intermediate transfer belt, execute this item.  Method of Operation  1) Select the item,.  2) Press the OK key to start the operation. (The operation will end in about 1 min.)                                                                                                    | 1     |

|                | COPIER>FUNCTION>MISC-P                                                                                                    |       |  |
|----------------|----------------------------------------------------------------------------------------------------|-------|--|
| Subheadin<br>g | Contents                                                                                                    | Level |  |
| ENV-PRT        | Use it to print out a log on the changes that may have taken place in machine inside temperature/humidity and fixing temperature.  The log shows changes in machine inside temperature/humidity and fixing temperature (middle) as colleted from the output of the environment sensor and non-contact thermistor.                                        | 1     |  |
| 1TR-ROT        | Use it to execute idle rotation of the primary transfer roller.  Use it to force idle rotation of the primary transfer roller while applying a primary transfer bias so as to prevent a fault in primary transfer ATVC otherwise caused by changes in the environment.                                                                                   | 1     |  |
| DR-P-ADJ       | Use it to adjust the phase shift of the photoactive drum.  Use it to execute the adjustment sequence for a phase shift of the photosensitive drum.  Operation 1)Select the item to highlight, and press the OK key.  In response, the adjustment will start and the indication will change to 'ACTIVE'. At the end, the indication will change to 'OK!'. | 1     |  |
| MAIN-<br>DRV   | Use it to drive the intermediate transfer medium and the photosensitive drum for a specific period of time.  1) Select the item to highlight.  2) Press the OK key, and turn off and then on the power to start the operation. The operation will end in a specific period of time.                                                                      | 2     |  |
| KEY-<br>HIST   | Use it to print out the control panel key input history.  1) Select the item.  2) Press the item to print out the history.                                                                                                    | 2     |  |
| HIST-PRT       | Use it to print out the jam history and the error history.  1) Select the item.  2) Press the OK key to print out the histories.                                                                                                    | 2     |  |
| TRS-<br>DATA   | Use it to move data received in memory to a data Box.  1) Select the item.  2) Press the OK key to move the data.                                                                                                    | 2     |  |
| ITB-ROT        | Use it to start idle rotation of the secondary transfer roller/intermediate transfer belt.  Execute idle rotation of the secondary roller and the intermediate transfer belt to prevent the intermediate belt from turning into a particular shape.  1) Select the item to highlight, and press the OK key to start the operation.                       | 2     |  |

| COPIER>FUNCTION>MISC-P |                                                                                                    |       |
|------------------------|----------------------------------------------------------------------------------------------------|-------|
| Subheadin<br>g         | Contents                                                                                                    | Level |
| ATR-EX                 | Force ATR control.  Use it to force ATR control if the correction value for ATR control is lost, as after E020 (field servicing) or after replacing the DC controller PCB.                                                                                                    | 2     |
| INTR-EX                | Use it to force initial rotation, as the first thing in the morning. You can force the various image stabilization control mechanisms (usually executed first thing in the morning during initial rotation) consisting of the following: - rotation control - single rotation ATVC - patch detection - Dmax The operation takes about 1 min. | 2     |

<SENS-ADJ>

T-5-58

| COPIER>FUNCTION>SENS-ADJ |                                                                                                    |       |
|--------------------------|----------------------------------------------------------------------------------------------------|-------|
| Subheadi<br>ng           | Contents                                                                                                    | Level |
| STCK-<br>LMT             | Adjusting the Position of the Shift Tray Full Sensor  The notation will be 'ON' when detecting the full condition; otherwise, 'OFF' | 1     |

- Adjusting the Soft Tray Full Sensor Position
- 1) Loosen the screws [1], and temporarily fix both full sensors in place farthest from the paper.

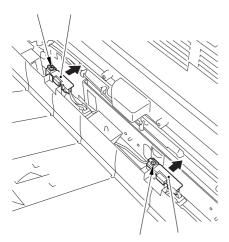

F-5-16

2) Place a stack of sheet about 60 mm high over the point of detection of either full sensor on the shift tray.

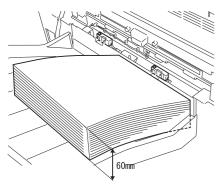

F-5-17

- 3) Select the item, and press the OK key.
- 4) While referring to the indication, move the sensor closer to the paper, and fix it in place where 'ON' goes on.

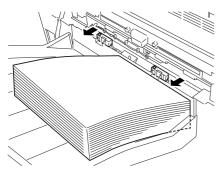

F-5-18

Memo: If 'ON' is not indicated when the full sensor is moved closest to the paper, keep adding a sheet of paper until 'ON' is indicated.

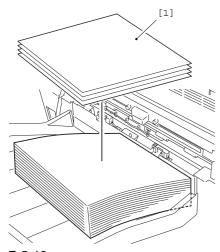

- F-5-19
- 5) Move the other full sensor to the position of detection.
- 6) Perform step 4) on the other full sensor.
- 7) When done, press the Stop key.
- <SYSTEM>

T-5-59

| COPIER>FUNCTION>SYSTEM |                                                                     |       |
|------------------------|---------------------------------------------------------------------|-------|
| Subheadin<br>g         | Contents                                                            | Level |
| DOWNLO                 | Use it to switch to download mode.                                  |       |
| AD                     | Method of Operation                                                 |       |
|                        | 1) Select the item.                                                 |       |
|                        | 2) Press the OK key so that the machine will enter download mode    |       |
|                        | and wait for a command (connection). (At his time, 'STAND-BY' or    |       |
|                        | 'STANDBY' will appear next to the Level 3 item of DOWNLOAD.)        | 1     |
|                        | 3) Perform download work using the service support tool (The        | 1     |
|                        | indication will read 'CONNECTED' while a communication is under     |       |
|                        | way with the PC.)                                                   |       |
|                        | 4) See that the notation has changed to 'HOLD' to indicate that the |       |
|                        | communication is over. (You may turn off the power when the         |       |
|                        | indication is 'HOLD'.)                                              |       |

| COPIER>FUNCTION>SYSTEM |                                                                                                    |       |
|------------------------|----------------------------------------------------------------------------------------------------|-------|
| Subheadin<br>g         | Contents                                                                                                    | Level |
| СНК-ТҮРЕ               | Use it to select a partition number for execution of HD-CHECK.  Method of Operation  1) Select the item.  2) Select a partition number using the keypad.  0: check on and recovery of entire HDD  1: image storage area  2: general-purpose file storage area  3: PDL-related file storage area  4: firmware storage area  - A general-purpose file refers to a file containing such management data as user settings data, log data, PDL spool data, image data.  3) Press the OK key.                                                                                                    | 1     |
| HD-<br>CHECK           | Use it to check the partition selected by CHK-TYPE and to repair a fault.  Method of Operation  1) Select the item.  2) Press the OK key.  3) Check the result. (1: OK; 2: NG (hardware); 3: NG (software); recovery sector/alternate sector).                                                                                                    | 1     |
| HD-<br>CLEAR           | Use it to select the partition selected by CHK-TYPE.  - if 0 or 4 is selected, the selection will be invalid.  - if 1 is selected, the image management data stored in the SRAM area and the general-purpose file area will also be initialized.  Method of Operation  1) Select the item.  2) Press the OK key.  ! If '1: image storage area' or '3: PDL-related file storage area' is selected under 'CHK-TYPE' and <hd-clear> is executed, the initialization will take place only when the power has been turned off and then on again.  The initialization will take about 5 min, during which the progress bar will grow longer gradually. You must never turn off the power while the progress bar is indicated.</hd-clear> | 1     |

### **5.5.2** FEEDER

#### 5.5.2.1 FEEDER List

iR C6800C / iR C6800CN

0005-1259

T-5-60

|                | FEEDER>FUNCTION                                                                                                    |       |  |
|----------------|----------------------------------------------------------------------------------------------------|-------|--|
| Subheadin<br>g | Contents                                                                                                    | Level |  |
| SENS-INT       | Use it to adjust the sensitivity of the individual sensors of the feeder.                                                                                                    |       |  |
|                | Select the item, and press the OK key to start feeder sensor initialization, turning the screen indication to 'ACT'. The operation will end automatically, turning the indication to 'OK'.                                                                                                    | 1     |  |
| MTR-CHK        | Use it to check the motor and the like of the ADF on its own.                                                                                                    |       |  |
|                | Operation  1) Press [MOTOR-CHK] to highlight.  2) Enter the number of the component using the keypad.  3) Press the OK key.  4) Press [MOTOR-ON[ to start checking the operation.  Settings  0: pickup motor  1: feed motor  2: delivery reversal motor  4: lock motor  at time of shipment: factory default upon RAM initialization: 0 | 1     |  |
| TRY-A4         | Use it to execute automatic adjustment (A4 Width) for DF original paper width detection.                                                                                                    | 1     |  |
| TRY-A5R        | Use it to execute automatic adjustment (A5R width) for DF original paper width detection.                                                                                                    | 1     |  |
| TRY-LTR        | Use it to execute automatic adjustment (LTR width) for DF original paper width detection.                                                                                                    | 1     |  |
| TRY-LTRR       | Use it to execute automatic adjustment (LTR-R width) for DF original paper width detention.                                                                                                    | 1     |  |

| FEEDER>FUNCTION |                                                                       |       |
|-----------------|-----------------------------------------------------------------------|-------|
| Subheadin<br>g  | Contents                                                              | Level |
| FEED-CHK        | Use it to check paper movement in the ADF on its own.                 |       |
|                 | Operation  1) Press [FEED-CHK] to highlight.                          |       |
|                 | 2) Enter the number of the component using the keypad.                |       |
|                 | 3) Press the OK key.                                                  |       |
|                 | 4) Press [FEED-ON] to start checking the operation.                   |       |
|                 | Feed Mode                                                             | 1     |
|                 | 0: single-sided operation                                             |       |
|                 | 1: double-side operation                                              |       |
|                 | 2: single-sided operation w/ stamp                                    |       |
|                 | 3: double-sided operation w/ stamp                                    |       |
|                 | at time of shipment: factory default                                  |       |
|                 | upon RAM initialization: 0                                            |       |
| CL-CHK          | Use it to check the DF fan on its own.                                |       |
|                 | 0:DF fan                                                              |       |
|                 | Method of Operation                                                   |       |
|                 | 1)Press [FAN-CHK] (to highlight).                                     | 1     |
|                 | 2)Enter the code of the part you want to check using the keypad.      |       |
|                 | 3)Press the OK key.                                                   |       |
|                 | 4)Press [FAN-ON] to start checking the operation.                     |       |
| CL-ON           | Use it to start the operation of the selected clutch.                 |       |
|                 | Press [CL-ON] and then press the OK key to start the operation of the |       |
|                 | clutch.                                                               | 1     |
|                 | Another press on the key will stop the operation.                     |       |
|                 | (The operation will stop in 200 msec; however, unless you press the   |       |
|                 | OK key once again, the indication will not change to 'STOP.)          |       |
| FAN-CHK         | Use it to check the DF cooling fan.                                   |       |
|                 | Execute using FAN-ON.                                                 |       |
|                 | 1) Press [FAN-CHK] to highlight.                                      |       |
|                 | 2) Enter the number of the component using the keypad.                | 1     |
|                 | 3) Press the OK key.                                                  | 1     |
|                 | 4) Press [FAN-ON] to start checking the operation.                    |       |
|                 | Component Number                                                      |       |
|                 | 0: cooling fan                                                        |       |

| FEEDER>FUNCTION |                                                                                                    |       |
|-----------------|----------------------------------------------------------------------------------------------------|-------|
| Subheadin<br>g  | Contents                                                                                                    | Level |
| FAN-ON          | Use it to start the operation of the selected fan.  Method of Operation  Press [FAN-ON], and press the OK key to start the operation of the fan.  Another press on the OK key will stop the operation.                                                                                                    | 1     |
|                 | (The operation will automatically stop in 5 sec; hover, unless you press the OK key once again, the indication will not turn 'STOP'.)                                                                                                    |       |
| SL-CHK          | Use it to check the ADF solenoid on its own.  Operation  1) Press [SL-CHK] to highlight  2) Enter the number of the component using the keypad.  3) Press the OK key.  4) Press [SL-ON] to start checking the operation.  Number of Component  0: lock solenoid  1: stamp solenoid  at time of shipment: factory default  upon RAM initialization: 0                                                    | 1     |
| SL-ON           | Use it to start the operation of the selected solenoid.  Operation The operation varies from model to model.  1) Press [SL] to highlight; then, press the OK key to start motor operation.  2) Press the OK key once again to stop the ongoing operation.  (The operation will stop automatically in 5 sec; however, the indication will not change to [STOP] unless the OK key is pressed once again.) | 1     |

|                | FEEDER>FUNCTION                                                                                                    |       |
|----------------|----------------------------------------------------------------------------------------------------|-------|
| Subheadin<br>g | Contents                                                                                                    | Level |
| MTR-ON         | Use it to start motor operation.  Operation The operation varies from model to model.  1) Press [MTR-ON] to highlight; then, press the OK key to start motor operation.  2) Press the OK key once again to stop the motor.  (The operation will stop automatically in 5 sec; however, the indication will not change to [STOP] unless the OK key is pressed once again.)                                                                               | 1     |
| ROLL-CLN       | Use it to clean the ADF roller.  In this mode item, the roller is rotated by the work of its motor; it is cleaned by lint-free paper (moistened with alcohol) forced against it while it rotates.  Operation  1) Press [ROLL-CLN] to highlight.  2) While the roller is rotating, clean it by forcing lint-free paper (moistened with alcohol) against it.  3) Press [ROLL-CLN] to highlight, and press the OK key to stop the rotation of the roller. | 1     |
| FEED-ON        | Use it to check the movement of paper in the ADF on its own.  Operation  1) Press [FEED-ON], and then press the OK key so that the ADF starts to move paper according to the operation mode selected using [FEED-CHK].                                                                                                    | 1     |

# 5.6 OPTION (Machine Settings Mode)

## 5.6.1 COPIER

5.6.1.1 COPIER List

0004-9741

iR C6800C / iR C6800CN

<BODY>

T-5-61

|                | COPIER>OPTION>BODY                                                                                                    |       |  |
|----------------|----------------------------------------------------------------------------------------------------|-------|--|
| Subheadi<br>ng | Contents                                                                                                    | Level |  |
| PO-CNT         | for factory adjustment                                                                                                    | 1     |  |
| MODEL-<br>SZ   | Use it to set the default magnification indication and ADF size detection.  Settings                                                                                                    |       |  |
|                | 0: AB (6R5E) 1: INCH (5R4E) 2: A (3R3E) 3: AB/INCH (6R5E) at time of shipment/upon RAM replacement: 0                                                                                                    | 1     |  |
| FIX-<br>TEMP   | Use it to change the plain paper down sequence.  settings range 0: default 1: priority on fixing 2: priority on productivity at time of shipment/upon RAM initialization: 0                                                                                                    | 1     |  |
| PASCAL         | Use it to enable/disable the use of contrast potential obtained from auto gradation correction (full) and the use of gradation correction data.  settings range  0: do not use  1: use  2: reserved (same as 1)  3: reserved (same as 0)  at time of shipment/upon RAM initialization: 1 | 1     |  |

| COPIER>OPTION>BODY |                                                                                                    |       |
|--------------------|----------------------------------------------------------------------------------------------------|-------|
| Subheadi<br>ng     | Contents                                                                                                    | Level |
| CONFIG             | Use it to select multiple pieces of firmware stored on the hard disk to change the country, language, model, and paper size configuration.  Method of Adjustment  1) Select the item to change, and press the +/- key.  2) See that each press on the +/- key changes the particulars.  3) When all particulars are indicated for all items, press the OK key.  4) Turn off and then on the main power switch.                                                                                                    | 1     |
|                    | XXYYZZAA xx: country (e.g., JP for Japan) YY: language (e.g., ja for Japanese) ZZ: model (e.g., 00 for Canon) AA: paper size configuration (e.g., 00 for AB)                                                                                                    |       |
| TEMP-<br>TBL       | Use it to adjust the control temperature of the fixing assembly.  When this mode is activated,  - there will be an increase of 5 deg C in the following: standby temperature (both types); copying temperature; post-standby rotation temperature; extra-length sheet-to-sheet control temperature - there will not be an increase of 5 deg C in the following: post-job rotation temperature; power save mode temperature; error detection temperature  Adjustments are made to the normally used temperature control table. A change will be made to the fixing temperature control table in the event of low-temperature offset or paper blister caused by the characteristics of paper being used.  In the case of low-temperature offset, select +5 deg C; in the case of a paper blister, on the other hand, select -5 deg C. The setting will not be valid unit the main power switch has been turned off and then on again.  Settings  O: OFF  1: +5 deg C  2: -5 deg C  at time of shipment/upon RAM replacement: 0 | 1     |

| COPIER>OPTION>BODY |                                                                                                    |       |
|--------------------|----------------------------------------------------------------------------------------------------|-------|
| Subheadi<br>ng     | Contents                                                                                                    | Level |
| W/SCNR             | Use it to specify the presence/absence of a reader unit (as for the copier model).                                                                                                    |       |
|                    | Settings 0: printer model 1: model with reader unit at time of shipment: 1 upon RAM initialization: 0                                                                                                    | 1     |
| RUI-DSP            | Use it to set the copier function optional settings for the RUI screen.  Settings  0: do not display copy screen for RUI  1: display copy screen for RUI  at time of shipment/upon RAM initialization: 0                                                                                                    | 1     |
| NW-<br>SPEED       | Use it to select a data transfer speed for connection to a service network.  Settings 0: Auto 1: 100Base-TX 2: 10Base-T at time of shipment/upon RAM initialization: 0                                                                                                    | 1     |
| ADJ-LVL            | Use it to select an operation mode for patch detection.  Of the automatic adjusting sequences used, decreasing/increasing the frequency of potential control/primary transfer ATVC will lead to decrease/increase productivity.  Method of Adjustment A higher setting will increase the adjustment intervals and, thus, increase the productivity; it, however, will also increase color fluctuation. | 1     |
|                    | Settings 0 to 4 at time of shipment/upon RAM initialization: 0                                                                                                    |       |
| INTROT-<br>1       | intervals of executing ATVC during initial multiple rotation (number of prints)  - Increase the setting if soiling in the form of dots occurs in keeping with drum rotation (i.e., by increasing the intervals of ATVC control).  - Decrease the setting if transfer faults occurs (i.e., by decreasing the intervals of ATVC control).                                                                | 1     |
|                    | Settings 0 to 240 at time of shipment/upon RAM initialization: 90                                                                                                    |       |

| COPIER>OPTION>BODY |                                                                                                    |       |
|--------------------|----------------------------------------------------------------------------------------------------|-------|
| Subheadi<br>ng     | Contents                                                                                                    | Level |
| INTROT-<br>2       | Use it to set intervals (in terms of the number of sheets) for process auto adjustment (full, at time of initial/last rotation) executed at specific intervals.                                                                                                    | 1     |
|                    | range of settings: 50 to 1000 (in terms of A4) at time of shipment/upon RAM initialization: 200                                                                                                    |       |
| AUTO-<br>DH        | Use it to enable/disable auto gradation correction for standby. The auto gradation correction mechanism is started in response to changes in the environment or when the machine is left alone in standby for a specific period of time.  The new setting will not be valid until the power switch has been turned off and then on. | 1     |
|                    | Settings 0: prohibit 1: permit (default) at time of shipment/upon RAM initialization: 1                                                                                                    |       |
| DFDST-<br>L1       | A higher setting will increase the level of dust detection (i.e., the machine will be more sensitive in detecting dust, which if left behind will cause thin lines in the images).                                                                                                    | 1     |
|                    | settings range 0 to 255 at time of shipment/upon RAM initialization: 200                                                                                                    | 1     |
| DFDST-<br>L2       | A higher setting will increase the level of dust detection (i.e., the machine will be more sensitive in detecting dust, which if left behind will cause thin lines in the images).                                                                                                    | 1     |
|                    | settings range 0 to 255 at time of shipment/upon RAM initialization: 200                                                                                                    |       |
| ENVP-<br>INT       | Use it to set the intervals at which logs are collected of machine internal temperature and fixing temperature, i.e., in relation to COPIER>FUNCTION>MISC-P>ENV-PRINT and COPIER>DISPLAY>ENVRNT.                                                                                                    | 1     |
|                    | settings range 0 to 480 (min) at time of shipment/upon RAM initialization: 60                                                                                                    |       |

| COPIER>OPTION>BODY |                                                                                                    |       |
|--------------------|----------------------------------------------------------------------------------------------------|-------|
| Subheadi<br>ng     | Contents                                                                                                    | Level |
| Т1-ТЕМР            | Use it to switch over the heavy paper 1 down sequence tables.                                                                                                    |       |
|                    | settings 0: default 1: priority on fixing 2: priority on productivity at time of shipment/upon RAM initialization: 0                                                                                                    | 1     |
| Т2-ТЕМР            | Use it to switch over the heavy paper 2 down sequence tables.  settings 0: default 1: priority on fixing 2: priority on productivity at time of shipment/upon RAM initialization: 0                                                                                                    | 1     |
| BLNK-<br>THP       | Use it to switch over leading edge margins for heavy paper 1/2 (color only; remedy against horizontal lines along leading edge).  settings 0: default margin 1: 7 mm (leading edge margin median value) at time of shipment/upon RAM initialization: 0                                                                                                    | 1     |
| CD-IDL-<br>T       | Use it to adjust the duration of idle rotation for IDL-T (color developing assembly YMC; otherwise executed first in the morning in a high humidity environment).  - a setting toward '-' will reduce the downtime associated with initial multiple rotation, but will not compensate fully for changes in density.  - a setting toward '+' will fully compensate for changes in density, but will increase downtime associated with initial multiple rotation.  settings range  -3 to +6 (unit: 5 sec) | 1     |
| OHP-<br>SPED       | at time of shipment/upon RAM initialization; 0  Use it to switch over the cpm for value BK OHT (remedy against adhesion upon delivery).  settings 0: 40 cpm if w/ finisher; 20 cpm if w/o finisher 1: 20 cpm 2: 10 cpm at time of shipment/upon RAM initialization: 0                                                                                                    | 1     |

| COPIER>OPTION>BODY |                                                                                                    |       |
|--------------------|----------------------------------------------------------------------------------------------------|-------|
| Subheadi<br>ng     | Contents                                                                                                    | Level |
| FX-<br>CROT        | Use it to change the intervals at which the fixing roller is rotated idly (remedy against deformation of the roller).  The fixing roller is rotated idly for 1 sec once every 30 min (default) to prevent it from suffering deformation while the machine remains in standby.                                                                                                    |       |
|                    | settings range 0: 30 min 1: 20 min 2: 10 min 3: 5 min at time of shipment/upon RAM initialization: 0                                                                                                    | 1     |
| DRM-<br>DISP       | Use it to enable/disable the message for drum phase shifting.  If the E310's photopositive drum is used with its home position unchanged in relation to the drum shaft, uneven density at drum intervals or lines can occur in output images.  To limit the symptom, the phase of the photosensitive drum is shifted by 90 deg every specific number of prints. The machine does not shift the phase on its own, and requires the work of the service person.  When needed, the machine issues a message to prompt the work on the User screen and the Service Mode screen.  Use this mode item to enable/disable the message. | 1     |
|                    | Settings 0: disable message 1: indicate only in service mode (default) 2: indicate on both User and Service Mode screens The message will go off automatically when the following is executed: COPIER>FUNCTION>MISC-P>DR-P-ADJ. at time of shipment/upon RAM initialization: 1 - To change the number of prints after which the message is indicated for COPIER>OPTION>BODY>DRM-DISP, change the denominator in COPIER>COUNTER>MISC>DRM-PHAS.                                                                                                    |       |
| W-CLN-P            | Use it to set the intervals at which the primary charging wire/pre-transfer charging wire is automatically cleaned in a normal environment in terms of the number of copies.  The new setting will not be valid until the main power switch has been turned off and then back on.  Range of settings 100p to 2000 at time of shipment/RAM initialization: 2000                                                                                                    | 2     |

|                | COPIER>OPTION>BODY                                                                                                    |       |
|----------------|----------------------------------------------------------------------------------------------------|-------|
| Subheadi<br>ng | Contents                                                                                                    | Level |
| PRI-<br>FAN    | Use it to select a primary fan drive mode.  Use it to prevent soiling in the form of dots occurring in keeping with drum rotation.  The temperature of the cleaning blade may be decreased so that the machine will better be able to remove the ingredients of the black toner sticking to the drum. | 2     |
|                | Settings 0: in high temperature/humidity environment, half-speed 1: in high temperature/humidity environment, full-speed at time of shipment/upon RAM initialization 0                                                                                                    |       |
| SCANSL<br>CT   | Enable/disable the function used to compute the area of scanning based on the selected paper size.  settings  0: OFF (area determined based on original detection)  1: ON (area determined based on paper size)  at time of shipment/upon RAM initialization: 0                                       | 2     |
| OHP-<br>TEMP   | Use it to switch over transparency down-sequence tables.  settings 0: default 1: priority on fixing 2: priority on productivity at time of shipment/upon RAM initialization: 0                                                                                                    | 2     |
| DH-SW          | Use it to execute Dhalf.  Settings 0: do not execute Dhalf control 1: execute Dhalf control at time of shipment/upon RAM initialization: 1                                                                                                    | 2     |
| DM-<br>MODE    | Use it to enable/disable image density correction control as part of auto gradation correction (PASCAL)  Settings 0: do not execute 1: execute at time of shipment/upon RAM initialization: 0                                                                                                    | 2     |
| SENS-<br>CNF   | Use it to set the original sensor.  Settings 0: AB configuration 1: inch configuration at time of shipment/upon RAM initialization: 0                                                                                                    | 2     |

| COPIER>OPTION>BODY |                                                                                                    |       |
|--------------------|----------------------------------------------------------------------------------------------------|-------|
| Subheadi<br>ng     | Contents                                                                                                    | Level |
| DM-SW              | Use it to enable/disable image gradation correction and image density correction after making a specific number of prints.  Settings  0: do not execute (default)  1: execute every 200 prints up to initial 2000  2: execute every 200 prints up to initial 4000  3: execute at all times (every 200 prints)  4: reserved  To change the intervals (200 prints at default), use COPIER>OPTIONAL>BODY>INTROT2.  at time of shipment/upon RAM initialization: 3                                                                     | 2     |
| RAW-<br>DATA       | Use it to specify whether or not to print out received data as it is.  If the received image has a fault, use this mode to find out whether the fault is in the data or in the image processing.  Settings  0: normal operation  1: print as is at time of shipment/upon RAM initialization: 0                                                                                                    | 2     |
| BK-BND             | Use it to increase the black belt in 4C mode.  Use it to prevent photosensitive drum cleaning faults in an N/L environment.  Settings  0: increase by 100%  1: increase by 150%  2: increase by 20%  at time of shipment/upon RAM initialization: 0                                                                                                    | 2     |
| FDW-<br>DLV        | Use it to select face-up or face-down delivery when multiple sets are specified.  When multiple sets are specified, the machine uses face-up delivery. To ensure a specific level of stacking performance, however, the machine offers a mode for face-down delivery.  (This choice is not valid if a finisher is installed.)  0:use face-up delivery if no more than 1 original 1:use face-up delivery if no more than 1 original, but face-down delivery if set for multiple sets at time of shipment/upon RAM initialization: 0 | 2     |

|                | COPIER>OPTION>BODY                                                                                                    |       |  |
|----------------|----------------------------------------------------------------------------------------------------|-------|--|
| Subheadi<br>ng | Contents                                                                                                    | Level |  |
| RMT-<br>LANG   | Use it to switch the language of the remote UI used through the Web.  Method of Adjustment  Use the +/- key to select the appropriate language code.                                                                                                    | 2     |  |
| IFAX-<br>LIM   | Use it to limit the number of output lines for when a large volume of data is received over i-fax.  settings range 0: no limit 0 to 999 at time of shipment/upon RAM initialization: 500                                                                                                    | 2     |  |
| TR-CLN         | Use it to execute the cleaning sequence designed to avoid soiling on the back of paper caused by the secondary transfer roller.  77-mm back soiling preventive mode  Settings: 0: execute only in H/H environment 1: disable in all environments 2: enable in all environments at time of shipment/upon RAM initialization: 0 | 2     |  |
| SMTPTX<br>PN   | Use it to change the number of the SMTP transmission port.  settings range 0 to 65535 (in increments of 1) at time of shipment/upon RAM initialization: 25                                                                                                    | 2     |  |
| SMTPRX<br>PN   | Use it to change the number of the SMTP reception port.  settings range 0 through 65535 (in increments of 1) at time of shipment/upon RAM initialization: 25                                                                                                    | 2     |  |
| POP3PN         | Use it to change the number of the POP reception port.  settings range 0 through 65535 (in increments of 1) at time of shipment/upon RAM initialization: 110                                                                                                    | 2     |  |

|                | COPIER>OPTION>BODY                                                                                                    |       |  |
|----------------|----------------------------------------------------------------------------------------------------|-------|--|
| Subheadi<br>ng | Contents                                                                                                    | Level |  |
| ORG-<br>LGL    | Use it to set a special paper size not recognized by the DF size detection mechanism.                                                                                                    |       |  |
|                | settings 0: LEGAL 1: FOOLSCAP 2: A-FOOLSCAP 3: FORIO 4: G-LEGAL 5: OFFICIO 6: E-OFFICIO 7: A-OFFICIO 8: B-OFFICIO 9: A-LEAGAL 10: M-OFFICIO at time of shipment/upon RAM initialization: 0                                                                       | 2     |  |
| ORG-<br>LTR    | Use it to set a special paper size not recognized by the DF size detection mechanism.  settings 0: LTR 1: G-LTR 2: A-LTR 3: EXECTIVE at time of shipment/upon RAM initialization: 0                                                                              | 2     |  |
| ORG-<br>LTRR   | Use it to set a special paper size not recognized by the DF size detection mechanism.  0: LTR (at time of shipment/upon RAM initialization)  settings  0: LTR-R (default)  1: G-LTR-R  2: A-LTR-R  3: EXECTIVE-R  at time of shipment/upon RAM initialization: 0 | 2     |  |
| ORG-B5         | Use it to set a special paper size not recognized by the DF size detection mechanism.  0: B5 (at time of shipment/upon RAM initialization)                                                                                                    |       |  |
|                | settings 0: B5 1: K-LEAGAL at time of shipment/upon RAM initialization: 0                                                                                                    | 2     |  |

| COPIER>OPTION>BODY |                                                                                                    |       |
|--------------------|----------------------------------------------------------------------------------------------------|-------|
| Subheadi<br>ng     | Contents                                                                                                    | Level |
| UI-BOX             | Use it to enable/disable display of the control panel Box scan.  settings  0: do not display  1: display (at time of shipment/upon RAM initialization)  at time of shipment/upon RAM initialization: 1                                                                                                    | 2     |
| UI-SEND            | Use it to enable/disable display of the control panel Transmission screen.  settings 0: do not display 1: display (at time of shipment/upon RAM initialization) at time of shipment/upon RAM initialization: 1                                                                                                    | 2     |
| UI-FAX             | Use it to enable/disable display of the control panel Fax screen.  settings 0: do not display 1: display (at time of shipment/upon RAM initialization) at time of shipment/upon RAM initialization: 1                                                                                                    | 2     |
| UI-EXT             | Use it to enable/disable display of the control pane Extension screen.  settings  0: do not display  1: display (at time of shipment/upon RAM initialization)  at time of shipment/upon RAM initialization: 1                                                                                                    | 2     |
| SCR-<br>SLCT       | Use it to select halftone processing for film/photo mode.  Method of Adjustment  If moire is found in the output image or the dots make the image appear too coarse while the default (1: use screen with fewer lines) is selected, change the setting as follows:  - if moire is noted, change to '0' (use error diffusion); this setting is suited to the reproduction of text.  - if the image appears too coarse because of the dots, change to '2' (use screen with more lines).  settings  0: use error diffusion  1: use low-number screen (at time of shipment/upon RAM initialization)  2: use high-number screen  at time of shipment/upon RAM initialization: 1 | 2     |

|                | COPIER>OPTION>BODY                                                                                                    |       |  |
|----------------|----------------------------------------------------------------------------------------------------|-------|--|
| Subheadi<br>ng | Contents                                                                                                    | Level |  |
| TMC-<br>SLCT   | Use it to switch over coefficients used for error diffusion processing.                                                                                                    |       |  |
|                | If the output image has started to show uneven density or rough texture as more and more prints are made, change the setting for better dot stabilization so that the fault may be less noticeable.                                                                                                    | 2     |  |
|                | settings 0: standby 1: decrease sensitivity to grain/low stability 2: increase sensitivity to grain/high stability at time of shipment/upon RAM initialization: 0                                                                                                    |       |  |
| D-CLN-<br>TM   | Use it to change the length of drum idle rotation.  Use it to prevent soiling in the form of dots occurring in keeping with drum rotation.  The machine executes idle rotation when it is turned on to remove residual matter from the drum.                                                                           |       |  |
|                | Settings 0: do not execute idle rotation 1: execute idle rotation for 30 sec 2: execute idle rotation for 60 sec at time of shipment/upon RAM initialization: 0 Settings 3 through 6 are reserved (currently invalid).                                                                                                 | 2     |  |
| DEVL-<br>VTH   | Use it to set a threshold for image density over which the machine will execute discharge sequence (designed as a remedy against rough image texture on copies of low-density images made in continuous printing). If possible, do not use it as long as machine operation is normal. settings range  1 to 5 (unit: %) | 2     |  |
| FTPTXP<br>N    | at time of shipment/upon RAM initialization: 2)  Use it to select the port number (FTP) as the target of SEND transmission.                                                                                                    | 2     |  |
|                | settings range  0 to 65535 (16-bit; at time of shipment/upon RAM initialization: 21)                                                                                                    |       |  |

| COPIER>OPTION>BODY |                                                                                                    |       |
|--------------------|----------------------------------------------------------------------------------------------------|-------|
| Subheadi<br>ng     | Contents                                                                                                    | Level |
| PRN-FLG            | Selecting an Image Area Flag (for PDL images)                                                                                                    |       |
|                    | In the event that the controller fails to compress a PDL image at a specific rate of compression, image processing will be performed according to the image area flag selected in this mode item.                                                                                                    | 2     |
|                    | settings  0: use high-number screen, gray compensation LUT  1: use error diffusion, gray compensation LUT  2: use high-number screen, normal LUT  at time of shipment/upon RAM initialization: 0                                                                                                    |       |
| SCN-FLG            | Use it to select an image area flag (for copy image).  If compression at a specific rate fails on the controller over a scan image, image processing will be executed according to the image flag selected in this mode.                                                                                                  |       |
|                    | settings 0: text 1: screened photo image 2: printed photo image at time of shipment/upon RAM initialization: 0                                                                                                    | 2     |
| T-LW-<br>LVL       | Use it to change the setting at which an alert message is issued for the level of toner.  The threshold (%) of the level of toner over which the message is issued to indicate that toner is running short may be changed. A delay, however, can also result in the absence of toner immediately after the alert message. | 2     |
|                    | settings range 5 to 100 at time of shipment/upon RAM initialization: 10                                                                                                    |       |

| COPIER>OPTION>BODY |                                                                                                    |       |
|--------------------|----------------------------------------------------------------------------------------------------|-------|
| Subheadi<br>ng     | Contents                                                                                                    | Level |
| NWERR-<br>SW       | Use it to enable/disable the indication of a network-related error message.  This switch is used to disable error messages related to networking when the model is not connected to a network even though it is equipped with a network board as standard.  An NADA machine is equipped with networking functions, and is by default set for use on a network; however, take advantage of the switch where the machine is not connected to a network (as in the case of installation in a Lawson shop).                        | 2     |
|                    | settings 0: do not indicate 1: indicate (at time of shipment/upon RAM initialization) at time of shipment/upon RAM initialization: 1                                                                                                    |       |
| FX-SPD             | Use it to adjust the speed of the fixing roller.  If the arching of paper between the secondary transfer roller and the fixing roller is too great, the trailing edge of the paper tends to come into contact with the intermediate transfer belt, causing traces by friction. A change to the speed of fixing will also change the speed of the delivery vertical path roller (fine-adjustment) accordingly. A higher setting will increase the speed.  settings range -3 to 3 at time of shipment/upon RAM initialization: 0 | 2     |
| STS-<br>PORT       | Enabling/Disabling the TOT Synchronous Command Communication Port Use it to enable or disable the inquiry/response (synchronous) command communication port for TUIF over TCP/IP.  Settings 0: OFF 1: ON at time of shipment/upon RAM initialization: 0                                                                                                    | 2     |
| CMD-<br>PORT       | Enabling/Disabling the TOT Asynchronous Status Communication Port Use it to enable or disable the asynchronous status communication port for TUIF over TCP/IP.  Settings 0: OFF 1: ON at time of shipment/upon RAM initialization: 0                                                                                                    | 2     |

| COPIER>OPTION>BODY |                                                                                                    |       |
|--------------------|----------------------------------------------------------------------------------------------------|-------|
| Subheadi<br>ng     | Contents                                                                                                    | Level |
| MODELS<br>Z2       | Global Support for Copyboard Original Size Detection (mix of AB/Inch) When the setting is '1', the machine will support global mode (AB/Inch) regardless of the setting of the swing flag MODEL-SZ (AB, Inch). Settings                                                                                                    | 2     |
|                    | 0: normal 1: AB/inch mix detection at time of shipment/upon RAM initialization: 0                                                                                                    |       |
| SZDT-<br>SW        | Use it to enable/disable the switch-over from CCD size detection to photo size detection for copyboard original size detection.                                                                                                    |       |
|                    | Settings 0: disable photo size detection 1: enable photo size detection at time of shipment/upon RAM initialization: 0                                                                                                    | 2     |
| UISW-<br>DSP       | Indication of the User Screen Switch Use it to enable or disable the indication of the switch used to switch between the Standard Specifications screen and Simple Specifications screen (Lawson type).  - type equipped with functions equivalent to those of standard machines - type equipped with limited functions, e.g., those machines installed in Lawson shops.  Use it to enable or disable the indication of the switch used by the user (shop administrator) to switch between screens to meet individual needs. (The switch is offered to authorized users only.)  Settings  0: do not display (at time of shipment/upon RAM initialization) 1: display | 2     |
| ITB-CLN            | at time of shipment/upon RAM initialization: 0  Use it to execute the ITB black band sequence at time of initial multiple rotation automatic adjustment.                                                                                                    |       |
|                    | Settings: 0: disable 1: force execution once 2 and 3: reserved (input invalid) at time of shipment/upon RAM initialization: 0                                                                                                    | 2     |

|                | COPIER>OPTION>BODY                                                                                                    |       |  |
|----------------|----------------------------------------------------------------------------------------------------|-------|--|
| Subheadi<br>ng | Contents                                                                                                    | Level |  |
| NS-<br>CMD5    | Use it when imposing limits to the use of CRAM-MD5 certification for SMTP (NoSasl challenge response authentication mechanism; MD5 message digest algorithm).                                                             |       |  |
|                | Use it to set CRAM-MD5 certification for SMTP certification.  0: refer to SMTP server  1: do not use  at time of shipment/upon RAM initialization: 0                                                                      | 2     |  |
| NS-<br>GSAPI   | Use it when imposing limits to the use of GSSAPI certification for SMTP (NoSasI generic security service application program interface).                                                                                  |       |  |
|                | Use it to set GSSAPI certification for SMTP certification.  0: refer to SMTP server  1: do not use  at time of shipment/upon RAM initialization: 0                                                                        | 2     |  |
| NS-<br>NTLM    | Use it when imposing limits to the use of NTML certification for SMTP (NoSasl-windows NTLAN Manager).                                                                                                    |       |  |
|                | Use it to set NTLM certification for SMTP certification.  0: refer to SMTP server  1: do not use at time of shipment/upon RAM initialization: 0                                                                           | 2     |  |
| NS-<br>PLNWS   | Use it when imposing limits to the use of PLAIN/LOGIN certification (plain language certification for SMTP) where NS-PLNWS communication packets are encrypted for SMTP (NoSasl plain with transport layer security).     | 2     |  |
|                | Use it to set PLAIN.LOGIN certification for SMTP certification.  0: refer to SMTP server  1: do not use at time of shipment/upon RAM initialization: 0                                                                    | 2     |  |
| NS-PLN         | Use it when imposing limits to PLAIN/LOGIN certification (plain language certification) where communication packets sure encrypted for SMTP.                                                                              |       |  |
|                | Use it to set PLAIN.LOGIN certification for SMTP certification.  (environment in which computation packet encryption is not used)  0: refer to SMTP server  1: do not use  at time of shipment/upon RAM initialization: 0 | 2     |  |

|                | COPIER>OPTION>BODY                                                                                                    |       |
|----------------|----------------------------------------------------------------------------------------------------|-------|
| Subheadi<br>ng | Contents                                                                                                    | Level |
| NS-LGN         | Use it when imposing limits to LOGIN certification for SMTP (NoSasl LoGiN).                                                                                                    |       |
|                | Use it to set LOGIN certification for SMTP certification.  0: refer to SMTP server  1: do not use at time of shipment/upon RAM initialization: 0                                                                                                    | 2     |
| T-CRG-<br>SW   | Use it to permit or not to permit replacement of the toner cartridge by the user when there still is toner in the cartridge.                                                                                                    |       |
|                | Settings  0: do not permit replacement by user  (When the toner runs out (in the case of black toner, is running low), a button will appear to permit replacement of the toner cartridge: i.e., system status/stop>recovery procedure indication).  1: permit replacement by user  (A button will appear to permit replacement; i.e., user mode>adjust/ cleaning.) | 2     |
|                | at time of shipment/upon RAM initialization: 0                                                                                                    |       |
| TNR-<br>DWN    | Use it to set the amount of toner to be deposited.  You can decrease the amount of toner, as when stray toner tends to occur in full color mode or when paper tends to wrap around the fixing roller.                                                                                                    |       |
|                | Settings 0: standard amount (default) 1: decrease for both single-sided and double-sided modes 2: standard for single-sided mode but decrease in double-sided mode for both 1st and 2nd sides (reserved) at time of shipment/upon RAM initialization: 0                                                                                                    | 2     |
|                | An update has been made to do away with setting 2 as a result of recent findings (i.e., the expected operation does not take place in some PDL or copy jobs; although the setting exists in service mode, it behaves like 0).                                                                                                    |       |

| COPIER>OPTION>BODY |                                                                                                    |       |
|--------------------|----------------------------------------------------------------------------------------------------|-------|
| Subheadi<br>ng     | Contents                                                                                                    | Level |
| TMIC-<br>BK        | Use it to set the correction along the trailing edge for BkLUT and BkLUT for PDL (Tmic).  Settings  0: PDL BK_LUT end correction ON; copy Bk_LUT end correction OFF  1: PDL BK_LUT end correction OFF; copy Bk_LUT end correction OFF  2: PDL BK_LUT end correction ON; copy Bk_LUT end correction ON (default)  3: PDL BK_LUT end correction OFF; copy Bk_LUT end correction ON at time of shipment/upon RAM initialization: 2                                                                                                    | 2     |
| DH-<br>MODE        | Patch Data (high density side) Used in D-half Except in Full Correction Change the default setting so that the readout collected from D-half at time of full correction will be substituted for the patch on the high density side at time of D-half (other than in full correction).  Settings 0: use patch image read data of full correction (at time of shipment/upon RAM initialization) 1: do not use patch image read data of full correction at time of shipment/upon RAM initialization: 0                                                           | 2     |
| W-CLN-<br>PH       | Use it to set the intervals at which the primary charging wire/pre-transfer charging wire is automatically cleaned.  If an image fault (e.g., vertical lines) occurs in a high temperature/ humidity environment, the intervals at which the primary charging wire/ pre-transfer charging wire is automatically cleaned may be changed.  Note: In a normal environment, be sure to use W-CLN-P to set the intervals used to automatically clean the primary charging wire.  Range of settings  100 to 1000  at time of shipment/upon RAM initialization: 1000 | 2     |
| B-SPL-<br>SW       | Use it to set the environment table for black toner supply.  settings range 0: variable 1: fixed at time of shipment/upon RAM initialization: 0                                                                                                    | 2     |
| B-CNT-<br>SW       | Use it to set the environment table for black development contrast.  settings range 0: variable 1: fixed at time of shipment/upon RAM initialization: 0                                                                                                    | 2     |

|                | COPIER>OPTION>BODY                                                                                                    |       |  |
|----------------|----------------------------------------------------------------------------------------------------|-------|--|
| Subheadi<br>ng | Contents                                                                                                    | Level |  |
| 1ROT-CR        | Use it to change the retention current for primary transfer retention current idle rotation.  If the user disconnects the power plug at night and thus the drum heater goes off, the temperature of the primary transfer roller is not likely to match that of the drum when the power is turned on the next morning; and the resulting temporary change in the resistance of the primary transfer roller at times prevents proper execution of ATVC. If the level of current set by default is not high enough, use this item to increase it.  Settings  0: refer to environment sensor  1: 60uA  2: 70uA  3: 80uA  4: 90uA  5: 100uA  6: 110uA  7: 120uA  at time of shipment/upon RAM initialization: 0 | 2     |  |
| 1ROT-<br>TIM   | Use it to change the duration of primary transfer power retention current idle rotation.  Settings  0: refer to environment sensor  1: 40sec  2: 60sec  3: 120sec  4: 180sec  5: 300sec  6: 420sec  7: 600sec  at time of shipment/upon RAM initialization: 0                                                                                                    | 2     |  |

| COPIER>OPTION>BODY |                                                                                                    |       |
|--------------------|----------------------------------------------------------------------------------------------------|-------|
| Subheadi<br>ng     | Contents                                                                                                    | Level |
| 2ROT-<br>TIM       | Use it to change the secondary transfer power retention idle rotation.  Settings  0: refer to environment sensor  1: 40sec                                                                                                    |       |
|                    | 2: 60sec 3: 120sec 4: 180sec 5: 300sec 6: 420sec 7: 600sec at time of shipment/upon RAM initialization: 0                                                                                                    | 2     |
| DEV-K-<br>TM       | Use it to set the duration of toner discharge executed as part of the ITB black band cleaning sequence.  Use it to set the duration of toner discharge executed as part of the ITB black band cleaning sequence.  Settings 1: 10 2: 20 at time of shipment/upon RAM initialization: 1 | 2     |

|                | COPIER>OPTION>BODY                                                                                                    |       |
|----------------|----------------------------------------------------------------------------------------------------|-------|
| Subheadi<br>ng | Contents                                                                                                    | Level |
| CDEV-<br>IDL   | Use it to enable/disable power-on idle rotation of the color developing assembly (YMC).  Use it to adjust the intervals of patch ATR for the No. 1 limit. A higher limit will increase the execution intervals, but will affect the density. On the other hand, although a lower limit will decrease the intervals, the density will be more stable.  1. the number of prints (CNT) reset upon execution of patch detection 2. cumulative video count CNT)  Timing  1. execute patch detection during last rotation of the ongoing job when the No. 1 limit (20 prints) is exceeded.  2. force patch detection by interrupting the job as soon as the No. 2 limit is exceeded.  3. force patch execution as soon as the cumulative VC exceeds 300% (in terms of A4).  1 print = 3 images (YMC only); for image count, 1 for small and 2 for large)  Settings  0: OFF  1: ON  at time of shipment/upon RAM initialization: 1 | 2     |

| COPIER>OPTION>BODY |                                                                                                    |       |
|--------------------|----------------------------------------------------------------------------------------------------|-------|
| Subheadi<br>ng     | Contents                                                                                                    | Level |
| PCHINT-1           | Use it to change the intervals of 1-patch detection (No. 1 limit) in terms of the number of prints.  Use it to change the intervals of patch ATR for the No. 1 limit. A higher limit will increase the downtime intervals, but will affect the density. On the other hand, although a lower limit may decrease the downtime intervals, the density will be more stable.  The following triggers are used to initiate patch detection:  1. when the 1st limit (20 prints) is exceeded, execute patch detection during the last rotation of the ongoing job.  2. when the 2nd limit is exceed, stop the ongoing job and force patch detection.  (1 print = 3 images (YMC only); for image count, 1 for small and 2 for large)  The above No. 1 limit may be changes. A higher limit will increase downtime intervals, but will affect density. On the other hand, although a lower limit will decrease downtime intervals, the density will be more stable.  By default, the No. 1 limit is 20 prints (60 images), variable between -10 and + 10 (offset).  Use it to change the intervals of 1-patch detection (No. 1 limit) in terms of the number of prints.  settings range: -10 to +10 | 2     |
| PCHINT-<br>2       | at time of shipment/upon RAM initialization: 0  Use it to adjust the intervals of patch detection (No. 2 limit).  Use it to change the patch ATR intervals for the No. 2 limit.  For the triggers used to initiate patch detection, see the list for PCHINT-1.  Settings range: -10 to +10  at time of shipment/upon RAM initialization: 0                                                                                                    | 2     |
| PCHINT-<br>V       | Use it to adjust the intervals of patch detection (video counter cumulative count).  Use it to change the intervals of patch ATR in relation to the video counter cumulative count.  Settings range: -10 to +10 at time of shipment/upon RAM initialization: 0                                                                                                    | 2     |

| COPIER>OPTION>BODY |                                                                                                    |       |
|--------------------|----------------------------------------------------------------------------------------------------|-------|
| Subheadi<br>ng     | Contents                                                                                                    | Level |
| POT-<br>OFTM       | Use it to adjust the length of time for the detection of a disconnected connector or to adjust the potential sensor offset.  By default, the machine executes idle rotation of the fixing roller for 1 seconce every 30 min to prevent deformation of the roller while in standby.                                                                                                    | 2     |
|                    | Settings range: 5 to 50 (unit: sec) at time of shipment/upon RAM initialization: 5                                                                                                    |       |
| FXWRNL<br>VL       | Use it to set the fixing upper roller alert level.  Use it to change the alert level in relation to the fixing counter reading. If you have replaced the fixing roller or the fixing unit with a modified type (with a longer life), use this mode to set the level to suit the new type: i.e., change the setting of the following service mode item to '1' or '2': COPIER>OPTION>BODY>FXRWNLVL. Then, decrease the following setting slightly: COPIER>COUNTER>MISC>FX-UP-RL. Make copies to see that the appropriate alert is issued when the counter reaches a specific setting.  Settings range  0: 180,000  1: 150,000  2: 120,000  at time of shipment/upon RAM initialization: 0 | 2     |
| FXERRL<br>VL       | Use it to change the fixing roller error level setting.  Use it to change the error level of the fixing counter count. If you have replaced the fixing roller or the fixing unit with a modified type (with a longer life), change the setting to suit the new type. The threshold of the fixing error level will be in relation to the setting made using the following service mode (offset by the level you set here):  COPIER>OPTION>BODY>FXWRNLVL.  Settings  0: +20,000  1: +40,000  2: +60,000  3: no error (alert retained) at time of shipment/upon RAM initialization: 0                                                                                                    | 2     |

| COPIER>OPTION>BODY |                                                                                                    |       |
|--------------------|----------------------------------------------------------------------------------------------------|-------|
| Subheadi<br>ng     | Contents                                                                                                    | Level |
| PCHINT<br>V2       | Use it to change the intervals of post rotation patch detection (video counter count).  Use it to change the intervals of patch ATR in relation to the cumulative video count. When a specific video count is exceeded, ATR patch detection is executed during last rotation at the end of the ongoing job, and the limit of the cumulative video count may be changed. A higher limit will increase the downtime intervals, but will affect the density. On the other hand, although a lower limit will decease the downtime intervals, the density will be more stable.            | 2     |
|                    | Settings range: -10 to +10 (level: 10% duty/A4) default: 200% duty (A4, 5% duty x 40 prints) at time of shipment/RAM initialization: 0                                                                                                    |       |
| DLV-<br>SPSW       | Use it to change the delivery speed.  Settings  0: delivery speed with priority on FCOT (627 mm/sec)  1: delivery speed with priority on paper edge damage avoidance (267 mm/sec)  at time of shipment/upon RAM initialization: 0                                                                                                    | 2     |
| FXMSG-<br>SW       | Use it to enable/disable the message that prompts replacement of the fixing assembly.  Use it to enable/disable the message on the control panel indication the need for the replacement of the fixing assembly.  Normally, the setting is enabled; however, you can disable the message if there is no need for replacement (so that the user will not feel unnecessarily concerned and place a service call). If replacement is necessary, be sure to replace it and enable the setting.  Settings  0: do not indicate  1: indicate  a time of shipment/upon RAM initialization: 1 | 2     |

|                | COPIER>OPTION>BODY                                                                                                    |       |  |
|----------------|----------------------------------------------------------------------------------------------------|-------|--|
| Subheadi<br>ng | Contents                                                                                                    | Level |  |
| G-LUT-<br>LV   | Use it to change the gamma LUT auto correction function (used for a check on a steep slope).  Use it to change the threshold used to find out whether the gamma LUT slope is too steep as part of the gamma LUT auto correction function.                                                                                                    |       |  |
|                | Settings 0: 2.8 1: 2.6 2: 2.4 3: 2.2 4: 2.0 at time of shipment/upon RAM initialization: 2                                                                                                    | 2     |  |
| G-LUT-<br>SW   | Use it to change the gamma LUT auto correction function. Use it to adjust the control on image formation in relation to the state (on/off) of the gamma LUT auto correction function.  Settings range 0: off (do not apply gamma LUT auto correction) 1: copy T-mic (apply gamma LUT auto correction) 2: copy PDL T-mic (apply gamma LUT auto correction) 3: all (apply gamma a LUT auto correction) at time of shipment/upon RAM initialization; 1 | 2     |  |
| G-LUT-<br>MX   | Use it to change the gamma LUT auto correction function (maximum correction slope).  Use it to set the maximum correction slope used to determine the final correction point for gamma LUT auto correction function.  Settings 0: 2.4 1: 2.2 2: 2.0 3: 1.8 4: 1.6 at time of shipment/upon RAM initialization: 2                                                                                                    | 2     |  |

|                | COPIER>OPTION>BODY                                                                                                    |       |  |
|----------------|----------------------------------------------------------------------------------------------------|-------|--|
| Subheadi<br>ng | Contents                                                                                                    | Level |  |
| G-LUT-<br>OF   | Use it to change the gamma LUT auto correction function (secondary curve correction start point offset).  Use it to set a degree of offset in relation to the bottommost start point for secondary curve correction used as part of the gamma LUT auto correction function.                                                                                                    |       |  |
|                | Settings 0: 140 1: 120 2: 100 3: 80 4: 60 at time of shipment/upon RAM initialization: 2                                                                                                    | 2     |  |
| G-LUT-<br>SZ   | Use it to set the gamma LUT auto correction function (smoothing intervals).  Use it to set the intervals of smoothing executed as part of the gamma LUT auto correction function.  Settings 0: 30 1: 35 2: 40 3: 45 4: 50 at time of shipment/upon RAM initialization: 0                                                                                                    | 2     |  |
| TR-<br>BKBND   | Use it to set the black band used to prevent bending/slipping of the transfer cleaning blade.  The machine is designed to deposit a black band to prevent bending/shipping of the transfer charging cleaning blade before cleaning the photosensitive drum immediately after patch detection or before application of the secondary transfer reverse bias.  Settings 0: off (default) 1: on only if H/H 2: on at all times at time of shipment/upon RAM initialization: 0 | 2     |  |

|                        | COPIER>OPTION>BODY                                                                                                    |       |
|------------------------|----------------------------------------------------------------------------------------------------|-------|
| Subheadi<br>ng         | Contents                                                                                                    | Level |
| 1TR-<br>ATVC           | Use it to enable/disable the primary transfer ATVC retry function for initial multiple rotation.  Use it to enable/disable the primary transfer ATVC retry function for initial multiple rotation to suit the site of installation.  Settings                                                            | 2     |
|                        | 0: off at all times (spare) 1: on only if H/H (default) 2: on normally at time of shipment/upon RAM initialization: 1                                                                                                    |       |
| FXLW-<br>TMP           | Use it to change the control temperature for the pressure roller.  Settings 0: 170 deg C(default) 1: 160 deg C 2: 150 deg C at time of shipmen/upon RAM initialization: 0                                                                                                    | 2     |
| GLUTL<br>V-Y/M/<br>K   | for study by design dpt                                                                                                    | 2     |
| GLUTLV<br>-C           | Use it to adjust the slope as part of the gamma LUT auto correction mechanism of the controller when improvement is needed to correct coarseness of images read of a cyan solid original.  Settings 0: 2.4 1: 2.0 2: 1.6 3: 1.2 4: 0 at time of shipment/upon RAM initialization: 0                      | 2     |
| GLUTM<br>X-Y/M/<br>C/K | Use it to adjust the maximum correction slope as part of the gamma LUT auto correction mechanism of the controller when improvement is needed to correct coarseness of images read of a cyan solid original.  Settings 0: 2.4 1: 2.2 2: 2.0 3: 1.8 4: 1.6 at time of shipment/upon RAM initialization: 2 | 2     |

| COPIER>OPTION>BODY     |                                                                                                    |       |
|------------------------|----------------------------------------------------------------------------------------------------|-------|
| Subheadi<br>ng         | Contents                                                                                                    | Level |
| GLUTO<br>F-Y/M/<br>C/K | for study by design dpt                                                                                                    | 2     |
| HDD-<br>TMP            | Use it to set a level of temperature to serve as a reference for detecting a low temperature error.  Settings 0 to 30 deg C at time of shipment/upon RAM initialization: 2 | 2     |
| HDD-<br>TIM            | Use it to set the time interval allowed before a low temperature error is identified  Settings 0 to 200 min at time of shipment/upon RAM initialization: 10                | 2     |
| HDD-<br>SW             | Use it to enable/disable E code indication of a low temperature error  Settings 0: indicate 1: do not indicate at time of shipment/upon RAM initialization: 0              | 2     |

<USER>

T-5-62

| COPIER>OPTION>USER |                                                                                                    |       |
|--------------------|----------------------------------------------------------------------------------------------------|-------|
| Subheadi<br>ng     | Contents                                                                                                    | Level |
| СОРҮ-              | Use it to change the upper limit on the copy count.                                                                            |       |
| LIM                | Settings range 1 to 9999 (prints) at time of shipment/upon RAM initialization: 9999                                            | 1     |
| SLEEP              | Use it to enable/disable the sleep function.                                                                                   |       |
|                    | Settings 0: off 1: ON at time of shipment/upon RAM initialization: 1 Use 'timer setup' of user mode to set the sleep function. | 1     |

|                | COPIER>OPTION>USER                                                                                                    |       |  |
|----------------|----------------------------------------------------------------------------------------------------|-------|--|
| Subheadi<br>ng | Contents                                                                                                    | Level |  |
| WEB-<br>DISP   | Use it to enable/disable the indication of the message "Web Out" on the user screen.                                                                                                    |       |  |
|                | Settings 0: do not display 1: display at time of shipment/upon RAM initialization: 1                                                                                                    | 1     |  |
| COUNTE<br>R 1  | Use it to set soft counter 1 appearing on the User Mode screen.  101: total 1 at time of shipment/upon RAM initialization: 1 (fixed and cannot be changed)                                                           | 1     |  |
| COUNTE<br>R 2  | Use it to have the counter type of soft counter 2 displayed on the control panel to suit the needs of the user or the dealer.  The counter particulars may be changed to suit the needs of the user or the dealer.   | 1     |  |
|                | Settings range 0 to 999 at time of shipment/upon RAM initialization: 108                                                                                                    |       |  |
| COUNTE<br>R 3  | Use it to change the counter type of soft counter 3 displayed on the control panel to suit the needs of the user or the dealer.  The counter particulars may be changed to suit the needs of the user or the dealer. | 1     |  |
|                | Settings range 0 to 999 at time of shipmen/upon RAM initialization: 232                                                                                                    |       |  |
| COUNTE<br>R 4  | Use it to change the counter type of soft counter 4 displayed on the control panel to suit the needs of the user or the dealer.  The counter particulars my be changed to suit the needs of the user or the dealer.  | 1     |  |
|                | Settings range 0 to 999 at time of shipment/upon RAM initialization: 324                                                                                                    |       |  |
| COUNTE<br>R 5  | Use it to change the counter type of soft counter 5 displayed on the control panel to suit the needs of the user or the dealer.  The counter particulars may be changed to suit the needs of the user or the dealer. | 1     |  |
|                | Settings range 0 to 999 at time of shipmen/upon RAM initialization: 0                                                                                                    |       |  |

| COPIER>OPTION>USER |                                                                                                    |       |
|--------------------|----------------------------------------------------------------------------------------------------|-------|
| Subheadi<br>ng     | Contents                                                                                                    | Level |
| COUNTE<br>R 6      | Use it to change the counter type of soft counter 6 displayed on the control panel to suit the needs of the user or the dealer.  The counter particulars may be changed to suit the needs of the user or the dealer. | 1     |
|                    | Settings range 0 to 999 at time of shipmen/upon RAM initialization: 0                                                                                                    |       |

Software Counter Specifications

000s: remote copy

100s: total 200s: copy 300s: print

400s: copy + print

500s: scan 600s: box

700s: reception print 800s: report print Guide to the Table

yes: counter valid on the machine

4C: full color

mono: mono color (YMC/RGB; ageing effect mono)

Bk black mono

L: large-size (larger than B4) S: small-size (B4 and larger)

counter particular; 1, 2: indicates the count of large-size sheets; B4 may be counted as large-size if so set in service

mode: COPIER>OPTION>USER>BR\_L\_CONT).

copy: local copy + remote copy

copy A: local copy + remote copy + box print print: PDL print + report print + box print

print A: PDL port + report print

scan: black-and-white scan + color scan

#### T-5-63

| Sport | No. | Counter particulars        |
|-------|-----|----------------------------|
|       | 000 | no indication              |
| yes   | 002 | remote copy (full color 1) |

| Sport | No. | Counter particulars                                 |
|-------|-----|-----------------------------------------------------|
| yes   | 003 | remote copy (full color o2)                         |
| yes   | 004 | remote copy (mono color 1)                          |
| yes   | 005 | remote copy (mono color 2)                          |
| yes   | 006 | remote copy (black-and-white 1)                     |
| yes   | 007 | remote copy (black-and-white 2)                     |
| yes   | 008 | remote copy (full color; large)                     |
| yes   | 009 | remote copy (full color; small)                     |
| yes   | 010 | remote copy (mono color; large)                     |
| yes   | 011 | remote copy (mono color; small)                     |
| yes   | 012 | remote copy (black-and-white; large)                |
| yes   | 013 | remote copy (black-and-white; small)                |
| yes   | 014 | remote copy (full color + mono color; large)        |
| yes   | 015 | remote copy (full color + mono color; small)        |
| yes   | 016 | remote copy (full color + mono color 2)             |
| yes   | 017 | remote copy (full color + mono color 1)             |
| yes   | 018 | remote copy (full color; large; double-sided)       |
| yes   | 019 | remote copy (full color; small; double sided)       |
| yes   | 020 | remote copy (mono color; large; double-sided        |
| yes   | 021 | remote copy (mono color; small; double-sided)       |
| yes   | 022 | remote copy (black-and-white; large; double-sided)  |
| yes   | 023 | remote copy (black-and-white; small; doubles-sided) |

T-5-64

| Sport | No. | Counter particulars       |
|-------|-----|---------------------------|
| yes   | 101 | total 1                   |
| yes   | 102 | total 2                   |
| yes   | 103 | total (large)             |
| yes   | 104 | total (small)             |
| yes   | 105 | total (full color 1)      |
| yes   | 106 | total (full color 2)      |
| yes   | 108 | total (black-and-white 1) |
| yes   | 109 | total (black-and-white 2) |
| yes   | 110 | total (mono color; lag)   |

| Sport | No. | Counter particulars                    |
|-------|-----|----------------------------------------|
| yes   | 111 | total (mono color; small)              |
| yes   | 112 | total (black-and-white; large)         |
| yes   | 113 | total (black-and-white; small)         |
| yes   | 114 | total 1 (double-sided)                 |
| yes   | 115 | total 2 (double-sided)                 |
| yes   | 116 | large-size (double-sided)              |
| yes   | 117 | Small-size (double-sided)              |
| yes   | 118 | total (mono color 1)                   |
| yes   | 119 | total (mono color 2)                   |
| yes   | 120 | total (full color; large)              |
| yes   | 121 | total (full color; small)              |
| yes   | 122 | total (full color + mono color; large) |
| yes   | 123 | total (full color + mono color; small) |
| yes   | 124 | total (full color + mono color 2)      |
| yes   | 125 | total (full color + mono color 1)      |

T-5-65

| Sport | Sport | Counter particulars   |
|-------|-------|-----------------------|
| yes   | 201   | copy (total 1)        |
| yes   | 202   | copy (total 2)        |
| yes   | 203   | copy (large)          |
| yes   | 204   | copy (small)          |
| yes   | 205   | copy A (total 1)      |
| yes   | 206   | copy A (total 2)      |
| yes   | 207   | copy A large)         |
| yes   | 208   | copy A (small)        |
| yes   | 209   | local copy (total 1)  |
| yes   | 210   | local copy (total 2)  |
| yes   | 211   | local copy (large)    |
| yes   | 212   | local copy (small)    |
| yes   | 213   | remote copy (total 1) |
| yes   | 214   | remote copy (total 2) |
| yes   | 215   | remote copy (large)   |

| yes         216         remove copy (small)           yes         217         copy (full color 1)           yes         218         copy (full color 2)           yes         219         copy (mono color 1)           yes         220         copy (mono color 2)           yes         221         copy (black-and-white 1)           yes         222         copy (full color; large)           yes         223         copy (full color; small)           yes         225         copy (mono color; small)           yes         225         copy (mono color; small)           yes         226         copy (mono color; small)           yes         227         copy (black-and-white; large)           yes         228         copy (full color + mono color; large)           yes         230         copy (full color + mono color; small)           yes         231         copy (full color; hono color; 1)           yes         233         copy (full color; large; double-sided)           yes         234         copy (full color; large; double-sided)           yes         235         copy (mono color; small; double-sided)           yes         236         copy (mono color; small; double-sided)                                                                                               | Sport | Sport | Counter particulars                         |
|----------------------------------------------------------------------------------------------------|-------|-------|---------------------------------------------|
| yes 218 copy (full color 2)  yes 219 copy (mono color 1)  yes 220 copy (mono color 2)  yes 221 copy (black-and-white 1)  yes 222 copy (full color; large)  yes 223 copy (full color; small)  yes 225 copy (mono color; large)  yes 226 copy (mono color; small)  yes 227 copy (black-and-white; large)  yes 228 copy (full color + mono color; small)  yes 229 copy (full color + mono color; large)  yes 230 copy (full color + mono color; alrge)  yes 231 copy (full color + mono color; 2)  yes 232 copy (full color; large; double-sided)  yes 233 copy (full color; small; double-sided)  yes 234 copy (full color; small; double-sided)  yes 235 copy (mono color; small; double-sided)  yes 236 copy (mono color; small; double-sided)  yes 237 copy (black-and-white; large; double-sided)  yes 238 copy (black-and-white; large; double-sided)  yes 239 copy (full color polor; small; double-sided)  yes 240 copy (full color 1)  yes 241 copy A (full color 1)  yes 242 copy A (full color 2)  yes 243 copy A (mono color 2)  yes 244 copy A (mono color 2)  yes 245 copy A (full color 2)  yes 247 copy A (mono color; large)  yes 250 copy A (full color; large)  yes 251 copy A (full color; small)  yes 252 copy A (full color; large)                                                                     | yes   | 216   | remove copy (small)                         |
| yes         219         copy (mono color 1)           yes         220         copy (black-and-white 1)           yes         221         copy (black-and-white 2)           yes         222         copy (full color; large)           yes         223         copy (full color; small)           yes         224         copy (full color; small)           yes         225         copy (mono color; large)           yes         226         copy (mono color; small)           yes         227         copy (black-and-white; large)           yes         228         copy (black-and-white; small)           yes         229         copy (full color + mono color; large)           yes         230         copy (full color + mono color; 2)           yes         231         copy (full color; large; double-sided)           yes         233         copy (full color; large; double-sided)           yes         234         copy (mono color; large; double-sided)           yes         235         copy (mono color; small; double-sided)           yes         237         copy (black-and-white; large; double-sided)           yes         238         copy (black-and-white; small; double-sided)           yes         245         copy A                                                              | yes   | 217   | copy (full color 1)                         |
| yes         220         copy (mono color 2)           yes         221         copy (black-and-white 1)           yes         222         copy (full color; large)           yes         223         copy (full color; large)           yes         224         copy (full color; small)           yes         225         copy (mono color; large)           yes         226         copy (mono color; small)           yes         227         copy (black-and-white; large)           yes         228         copy (full color + mono color; large)           yes         229         copy (full color + mono color; large)           yes         230         copy (full color + mono color; 2)           yes         231         copy (full color; large; double-sided)           yes         233         copy (full color; large; double-sided)           yes         234         copy (full color; small; double-sided)           yes         235         copy (mono color; small; double-sided)           yes         237         copy (black-and-white; large; double-sided)           yes         238         copy (black-and-white; small; double-sided)           yes         238         copy (black-and-white; small; double-sided)           yes                                                              | yes   | 218   | copy (full color 2)                         |
| yes         221         copy (black-and-white 1)           yes         222         copy (full color; large)           yes         223         copy (full color; small)           yes         224         copy (mono color; large)           yes         225         copy (mono color; small)           yes         226         copy (mono color; small)           yes         227         copy (black-and-white; large)           yes         228         copy (full color + mono color; large)           yes         230         copy (full color + mono color; small)           yes         231         copy (full color + mono color; 2)           yes         232         copy (full color mono color; 1)           yes         233         copy (full color; large; double-sided)           yes         234         copy (full color; large; double-sided)           yes         235         copy (mono color; small; double-sided)           yes         236         copy (black-and-white; large; double-sided)           yes         238         copy (black-and-white; small; double-sided)           yes         245         copy A (full color 1)           yes         246         copy A (full color 2)           yes         247         copy A                                                              | yes   | 219   | copy (mono color 1)                         |
| yes         222         copy (black-and-white 2)           yes         223         copy (full color; large)           yes         224         copy (mono color; small)           yes         225         copy (mono color; small)           yes         226         copy (black-and-white; large)           yes         228         copy (black-and-white; small)           yes         228         copy (full color + mono color; large)           yes         230         copy (full color + mono color; small)           yes         231         copy (full color + mono color; small)           yes         232         copy (full color; large; double-sided)           yes         233         copy (full color; large; double-sided)           yes         234         copy (full color; small; double-sided)           yes         235         copy (mono color; small; double-sided)           yes         236         copy (mono color; small; double-sided)           yes         237         copy (black-and-white; small; double-sided)           yes         245         copy A (full color 1)           yes         245         copy A (full color 2)           yes         247         copy A (mono color 1)           yes         248 <t< td=""><td>yes</td><td>220</td><td>copy (mono color 2)</td></t<> | yes   | 220   | copy (mono color 2)                         |
| yes         223         copy (full color; large)           yes         224         copy (full color; small)           yes         225         copy (mono color; small)           yes         226         copy (black-and-white; large)           yes         227         copy (black-and-white; large)           yes         228         copy (full color + mono color; large)           yes         229         copy (full color + mono color; small)           yes         231         copy (full color + mono color; small)           yes         232         copy (full color; large; double-sided)           yes         233         copy (full color; large; double-sided)           yes         234         copy (full color; small; double-sided)           yes         235         copy (mono color; large; double-sided)           yes         236         copy (mono color; small; double-sided)           yes         237         copy (black-and-white; large; double-sided)           yes         238         copy (black-and-white; small; double-sided)           yes         245         copy A (full color 1)           yes         246         copy A (full color 2)           yes         247         copy A (mono color 2)           yes                                                              | yes   | 221   | copy (black-and-white 1)                    |
| yes 224 copy (full color; small)  yes 225 copy (mono color; large)  yes 226 copy (mono color; small)  yes 227 copy (black-and-white; large)  yes 228 copy (black-and-white; small)  yes 229 copy (full color + mono color; large)  yes 230 copy (full color + mono color; small)  yes 231 copy (full color + mono color; 2)  yes 232 copy (full color; large; double-sided)  yes 233 copy (full color; small; double-sided)  yes 234 copy (full color; small; double-sided)  yes 235 copy (mono color; small; double-sided)  yes 236 copy (mono color; small; double-sided)  yes 237 copy (black-and-white; large; double-sided)  yes 238 copy (black-and-white; small; double-sided)  yes 245 copy A (full color 1)  yes 246 copy A (full color 2)  yes 247 copy A (mono color 2)  yes 248 copy A (mono color 2)  yes 249 copy A (black-and-white 2)  yes 250 copy A (full color; large)  yes 251 copy A (full color; large)  yes 252 copy A (full color; large)                                                                                                    | yes   | 222   | copy (black-and-white 2)                    |
| yes 225 copy (mono color; large)  yes 226 copy (mono color; small)  yes 227 copy (black-and-white; large)  yes 228 copy (full color + mono color; large)  yes 229 copy (full color + mono color; small)  yes 230 copy (full color + mono color; small)  yes 231 copy (full color + mono color; 2)  yes 232 copy (full color; large; double-sided)  yes 233 copy (full color; small; double-sided)  yes 234 copy (full color; small; double-sided)  yes 235 copy (mono color; large; double-sided)  yes 236 copy (mono color; small; double-sided)  yes 237 copy (black-and-white; large; double-sided)  yes 238 copy (black-and-white; small; double-sided)  yes 245 copy A (full color 1)  yes 246 copy A (full color 2)  yes 247 copy A (mono color 1)  yes 248 copy A (mono color 2)  yes 249 copy A (black-and-white 1)  yes 250 copy A (black-and-white 2)  yes 251 copy A (full color; large)  yes 252 copy A (mono color; large)                                                                                                    | yes   | 223   | copy (full color; large)                    |
| yes 226 copy (mono color; small)  yes 227 copy (black-and-white; large)  yes 228 copy (full color + mono color; large)  yes 229 copy (full color + mono color; large)  yes 230 copy (full color + mono color; small)  yes 231 copy (full color + mono color; 2)  yes 232 copy (full color; large; double-sided)  yes 233 copy (full color; small; double-sided)  yes 234 copy (full color; small; double-sided)  yes 235 copy (mono color; large; double-sided)  yes 236 copy (mono color; small; double-sided)  yes 237 copy (black-and-white; large; double-sided)  yes 238 copy (black-and-white; small; double-sided)  yes 245 copy (full color 1)  yes 246 copy A (full color 1)  yes 247 copy A (full color 2)  yes 248 copy A (mono color 2)  yes 249 copy A (black-and-white 1)  yes 250 copy A (black-and-white 2)  yes 251 copy A (full color; large)  yes 252 copy A (full color; large)                                                                                                    | yes   | 224   | copy (full color; small)                    |
| yes 228 copy (black-and-white; large)  yes 228 copy (full color + mono color; large)  yes 230 copy (full color + mono color; small)  yes 231 copy (full color + mono color; small)  yes 232 copy (full color + mono color; 2)  yes 233 copy (full color; large; double-sided)  yes 234 copy (full color; small; double-sided)  yes 235 copy (mono color; large; double-sided)  yes 236 copy (mono color; small; double-sided)  yes 237 copy (black-and-white; large; double-sided)  yes 238 copy (black-and-white; large; double-sided)  yes 245 copy (full color 1)  yes 246 copy A (full color 1)  yes 247 copy A (full color 2)  yes 248 copy A (mono color 2)  yes 249 copy A (black-and-white 1)  yes 250 copy A (full color; large)  yes 251 copy A (full color; small)  yes 252 copy A (full color; small)  yes 253 copy A (full color; large)                                                                                                    | yes   | 225   | copy (mono color; large)                    |
| yes 228 copy (black-and-white; small)  yes 229 copy (full color + mono color; large)  yes 230 copy (full color + mono color; small)  yes 231 copy (full color + mono color; 2)  yes 232 copy (full color; large; double-sided)  yes 234 copy (full color; small; double-sided)  yes 235 copy (mono color; large; double-sided)  yes 236 copy (mono color; small; double-sided)  yes 237 copy (black-and-white; large; double-sided)  yes 238 copy (black-and-white; small; double-sided)  yes 245 copy A (full color 1)  yes 246 copy A (full color 2)  yes 247 copy A (mono color 2)  yes 248 copy A (mono color 2)  yes 249 copy A (black-and-white 1)  yes 250 copy A (full color; large)  yes 251 copy A (mono color; large)  yes 252 copy A (mono color; large)                                                                                                    | yes   | 226   | copy (mono color; small)                    |
| yes 230 copy (full color + mono color; large)  yes 231 copy (full color + mono color; small)  yes 231 copy (full color + mono color; 2)  yes 232 copy (full color mono color; 1)  yes 233 copy (full color; large; double-sided)  yes 234 copy (full color; small; double-sided)  yes 235 copy (mono color; large; double-sided)  yes 236 copy (mono color; small; double-sided)  yes 237 copy (black-and-white; large; double-sided)  yes 238 copy (black-and-white; small; double-sided)  yes 245 copy A (full color 1)  yes 246 copy A (full color 2)  yes 247 copy A (mono color 1)  yes 248 copy A (mono color 2)  yes 249 copy A (black-and-white 1)  yes 250 copy A (full color; large)  yes 251 copy A (full color; small)  yes 252 copy A (mono color; large)                                                                                                    | yes   | 227   | copy (black-and-white; large)               |
| yes         230         copy (full color + mono color; small)           yes         231         copy (full color + mono color; 2)           yes         232         copy (full color mono color; 1)           yes         233         copy (full color; large; double-sided)           yes         234         copy (full color; small; double-sided)           yes         235         copy (mono color; small; double-sided)           yes         236         copy (mono color; small; double-sided)           yes         237         copy (black-and-white; large; double-sided)           yes         238         copy (black-and-white; small; double-sided)           yes         245         copy A (full color 1)           yes         246         copy A (full color 2)           yes         247         copy A (mono color 1)           yes         248         copy A (mono color 2)           yes         249         copy A (black-and-white 2)           yes         250         copy A (full color; large)           yes         252         copy A (full color; small)           yes         253         copy A (mono color; large)                                                                                                    | yes   | 228   | copy (black-and-white; small)               |
| yes 231 copy (full color + mono color; 2)  yes 232 copy (full color mono color; 1)  yes 233 copy (full color; large; double-sided)  yes 234 copy (full color; small; double-sided)  yes 235 copy (mono color; large; double-sided)  yes 236 copy (mono color; small; double-sided)  yes 237 copy (black-and-white; large; double-sided)  yes 238 copy (black-and-white; small; double-sided)  yes 245 copy A (full color 1)  yes 246 copy A (full color 2)  yes 247 copy A (mono color 1)  yes 248 copy A (mono color 2)  yes 249 copy A (black-and-white 1)  yes 250 copy A (full color; large)  yes 251 copy A (full color; small)  yes 253 copy A (mono color; large)                                                                                                    | yes   | 229   | copy (full color + mono color; large)       |
| yes 232 copy (full color mono color; 1)  yes 233 copy (full color; large; double-sided)  yes 234 copy (full color; small; double-sided)  yes 235 copy (mono color; large; double-sided)  yes 236 copy (mono color; small; double-sided)  yes 237 copy (black-and-white; large; double-sided)  yes 238 copy (black-and-white; small; double-sided)  yes 245 copy A (full color 1)  yes 246 copy A (full color 2)  yes 247 copy A (mono color 1)  yes 248 copy A (mono color 2)  yes 249 copy A (black-and-white 1)  yes 250 copy A (full color; large)  yes 251 copy A (full color; small)  yes 253 copy A (mono color; large)                                                                                                    | yes   | 230   | copy (full color + mono color; small)       |
| yes 234 copy (full color; large; double-sided)  yes 235 copy (mono color; large; double-sided)  yes 236 copy (mono color; small; double-sided)  yes 237 copy (black-and-white; large; double-sided)  yes 238 copy (black-and-white; small; double-sided)  yes 245 copy A (full color 1)  yes 246 copy A (full color 2)  yes 247 copy A (mono color 1)  yes 248 copy A (mono color 2)  yes 249 copy A (black-and-white 1)  yes 250 copy A (full color; large)  yes 252 copy A (full color; small)  yes 253 copy A (mono color; large)                                                                                                    | yes   | 231   | copy (full color + mono color; 2)           |
| yes 234 copy (full color; small; double-sided)  yes 235 copy (mono color; large; double-sided)  yes 236 copy (mono color; small; double-sided)  yes 237 copy (black-and-white; large; double-sided)  yes 238 copy (black-and-white; small; double-sided)  yes 245 copy A (full color 1)  yes 246 copy A (full color 2)  yes 247 copy A (mono color 1)  yes 248 copy A (mono color 2)  yes 249 copy A (black-and-white 1)  yes 250 copy A (full color; large)  yes 251 copy A (full color; small)  yes 253 copy A (mono color; large)                                                                                                    | yes   | 232   | copy (full color mono color; 1)             |
| yes 235 copy (mono color; large; double-sided)  yes 236 copy (mono color; small; double-sided)  yes 237 copy (black-and-white; large; double-sided)  yes 238 copy (black-and-white; small; double-sided)  yes 245 copy A (full color 1)  yes 246 copy A (full color 2)  yes 247 copy A (mono color 1)  yes 248 copy A (mono color 2)  yes 249 copy A (black-and-white 1)  yes 250 copy A (black-and-white 2)  yes 251 copy A (full color; large)  yes 252 copy A (full color; small)  yes 253 copy A (mono color; large)                                                                                                    | yes   | 233   | copy (full color; large; double-sided)      |
| yes 236 copy (mono color; small; double-sided)  yes 237 copy (black-and-white; large; double-sided)  yes 238 copy (black-and-white; small; double-sided)  yes 245 copy A (full color 1)  yes 246 copy A (full color 2)  yes 247 copy A (mono color 1)  yes 248 copy A (mono color 2)  yes 249 copy A (black-and-white 1)  yes 250 copy A (back-and-white 2)  yes 251 copy A (full color; large)  yes 252 copy A (full color; small)  yes 253 copy A (mono color; large)                                                                                                    | yes   | 234   | copy (full color; small; double-sided)      |
| yes 237 copy (black-and-white; large; double-sided)  yes 238 copy (black-and-white; small; double-sided)  yes 245 copy A (full color 1)  yes 246 copy A (full color 2)  yes 247 copy A (mono color 1)  yes 248 copy A (mono color 2)  yes 249 copy A (black-and-white 1)  yes 250 copy A (black-and-white 2)  yes 251 copy A (full color; large)  yes 252 copy A (full color; small)  yes 253 copy A (mono color; large)                                                                                                    | yes   | 235   | copy (mono color; large; double-sided)      |
| yes 238 copy (black-and-white; small; double-sided)  yes 245 copy A (full color 1)  yes 246 copy A (full color 2)  yes 247 copy A (mono color 1)  yes 248 copy A (mono color 2)  yes 249 copy A (black-and-white 1)  yes 250 copy A (back-and-white 2)  yes 251 copy A (full color; large)  yes 252 copy A (full color; small)  yes 253 copy A (mono color; large)                                                                                                    | yes   | 236   | copy (mono color; small; double-sided)      |
| yes         245         copy A (full color 1)           yes         246         copy A (full color 2)           yes         247         copy A (mono color 1)           yes         248         copy A (mono color 2)           yes         249         copy A (black-and-white 1)           yes         250         copy A (back-and-white 2)           yes         251         copy A (full color; large)           yes         252         copy A (full color; small)           yes         253         copy A (mono color; large)                                                                                                    | yes   | 237   | copy (black-and-white; large; double-sided) |
| yes         246         copy A (full color 2)           yes         247         copy A (mono color 1)           yes         248         copy A (mono color 2)           yes         249         copy A (black-and-white 1)           yes         250         copy A (back-and-white 2)           yes         251         copy A (full color; large)           yes         252         copy A (full color; small)           yes         253         copy A (mono color; large)                                                                                                    | yes   | 238   | copy (black-and-white; small; double-sided) |
| yes         247         copy A (mono color 1)           yes         248         copy A (mono color 2)           yes         249         copy A (black-and-white 1)           yes         250         copy A (back-and-white 2)           yes         251         copy A (full color; large)           yes         252         copy A (full color; small)           yes         253         copy A (mono color; large)                                                                                                    | yes   | 245   | copy A (full color 1)                       |
| yes 248 copy A (mono color 2)  yes 249 copy A (black-and-white 1)  yes 250 copy A (back-and-white 2)  yes 251 copy A (full color; large)  yes 252 copy A (full color; small)  yes 253 copy A (mono color; large)                                                                                                    | yes   | 246   | copy A (full color 2)                       |
| yes 249 copy A (black-and-white 1)  yes 250 copy A (back-and-white 2)  yes 251 copy A (full color; large)  yes 252 copy A (full color; small)  yes 253 copy A (mono color; large)                                                                                                    | yes   | 247   | copy A (mono color 1)                       |
| yes 250 copy A (back-and-white 2)  yes 251 copy A (full color; large)  yes 252 copy A (full color; small)  yes 253 copy A (mono color; large)                                                                                                    | yes   | 248   | copy A (mono color 2)                       |
| yes 251 copy A (full color; large) yes 252 copy A (full color; small) yes 253 copy A (mono color; large)                                                                                                    | yes   | 249   | copy A (black-and-white 1)                  |
| yes 252 copy A (full color; small) yes 253 copy A (mono color; large)                                                                                                    | yes   | 250   | copy A (back-and-white 2)                   |
| yes 253 copy A (mono color; large)                                                                                                    | yes   | 251   | copy A (full color; large)                  |
|                                                                                                    | yes   | 252   | copy A (full color; small)                  |
| yes 254 co A (mono color; small)                                                                                                    | yes   | 253   | copy A (mono color; large)                  |
|                                                                                                    | yes   | 254   | co A (mono color; small)                    |

| Sport | Sport | Counter particulars                               |
|-------|-------|---------------------------------------------------|
| yes   | 255   | copy A (black-and-white; large)                   |
| yes   | 256   | copy A (black-and-white; small)                   |
| yes   | 257   | copy A (full color + mono color; lag)             |
| yes   | 258   | copy A (full color + mono color; small)           |
| yes   | 259   | copy A (full color + mono color; color 2)         |
| yes   | 260   | copy A (full color + mono color 1)                |
| yes   | 261   | copy A (full color; large; double-sided)          |
| yes   | 262   | copy A (full color; small; double-sided)          |
| yes   | 263   | copy A (mono color; laser; double-sided)          |
| yes   | 264   | copy A (mono color; small; double-sided)          |
| yes   | 265   | copy A (black-and-while; large; double-sided)     |
| yes   | 266   | copy A (black-and-white; small; double-sided)     |
| yes   | 273   | local copy (full color 1)                         |
| yes   | 274   | local copy (full color 2)                         |
| yes   | 275   | local copy (mono color 1)                         |
| yes   | 276   | local copy (mono color 2)                         |
| yes   | 277   | local copy (black-and-white 1)                    |
| yes   | 278   | local copy (black-and-white 2)                    |
| yes   | 279   | local copy (full color; large)                    |
| yes   | 280   | local copy (full color; small)                    |
| yes   | 281   | local copy (mono color; large)                    |
| yes   | 282   | local copy (mono color; small)                    |
| yes   | 283   | local copy (black-and-white; large)               |
| yes   | 284   | local copy (black-and-white; small)               |
| yes   | 285   | local copy (full color + mono color; small)       |
| yes   | 286   | local copy (full color + mono color; small)       |
| yes   | 287   | local copy (full color +mono color 2)             |
| yes   | 288   | local copy (full color + mono color 1)            |
| yes   | 289   | local copy (full color; large; double-sided)      |
| yes   | 290   | local copy (full color; small; double-sided)      |
| yes   | 291   | local copy (mono color; large; double-sided)      |
| yes   | 292   | local copy (mono color; small; double-sided)      |
| yes   | 293   | local copy (black-and-white; large; double-sided) |

| Sport | Sport | Counter particulars                               |
|-------|-------|---------------------------------------------------|
| yes   | 294   | local copy (black-and-white; small; double-sided) |

T-5-66

| Sport | No. | Counter particulars                          |
|-------|-----|----------------------------------------------|
| yes   | 301 | print (total 1)                              |
| yes   | 302 | print (total 2)                              |
| yes   | 303 | print (large)                                |
| yes   | 304 | print (small)                                |
| yes   | 305 | print A (total 1)                            |
| yes   | 306 | print A (total 2)                            |
| yes   | 307 | print A (laser)                              |
| yes   | 308 | pint A (small)                               |
| yes   | 309 | print full color 1)                          |
| yes   | 310 | print (full color 2)                         |
| yes   | 311 | print (mono color 1)                         |
| yes   | 312 | print (mono color 2)                         |
| yes   | 313 | print (black-and-white 1)                    |
| yes   | 314 | print (black-and-white 2))                   |
| yes   | 315 | print (full color; large)                    |
| yes   | 316 | print (full color small)                     |
| yes   | 317 | print (mono color; large)                    |
| yes   | 318 | print (mono color; large)                    |
| yes   | 319 | print (black-and-white; large)               |
| yes   | 320 | print (black-and-white; small)               |
| yes   | 321 | print (full color + mono color; large)       |
| yes   | 322 | print (full color + mono color; small)       |
| yes   | 323 | print (full color + mono color/2)            |
| yes   | 324 | front (full color + mono color/1)            |
| yes   | 325 | print (full color; large; double-sided)      |
| yes   | 326 | front (full color; small; double-sided)      |
| yes   | 327 | front (mono color; large; double-sided)      |
| yes   | 328 | print (mono color; small; double-sided)      |
| yes   | 329 | print (black-and-while; large; double-sided) |

| Sport | No. | Counter particulars                              |
|-------|-----|--------------------------------------------------|
| yes   | 330 | print (black-and-white; small; sided-sided)      |
| yes   | 331 | PDL print (total 1)                              |
| yes   | 332 | PDL print (total 2)                              |
| yes   | 333 | PDL print (large)                                |
| yes   | 334 | PDL print (small)                                |
| yes   | 335 | PDL print (full color 1)                         |
| yes   | 336 | PDL print (full color )                          |
| yes   | 339 | PDL print (black-and-white 1)                    |
| yes   | 340 | PDL print (black-and-white 2)                    |
| yes   | 341 | PDL print (full color; large)                    |
| yes   | 342 | PDL print (full color; small)                    |
| yes   | 345 | PDL print (black-and-white; large)               |
| yes   | 346 | PDL print (black-and-while; small)               |
| yes   | 351 | PDL print (full color; large; double-sided)      |
| yes   | 352 | PDL print (full color; small; double-sided)      |
| yes   | 355 | PDL print (black-and-white; large; double-sided) |
| yes   | 356 | PDL print (black-and-white; small; double-sided) |

T-5-67

| Sport | No. | Counter particulars                           |
|-------|-----|-----------------------------------------------|
| yes   | 401 | copy + print (full color; large)              |
| yes   | 402 | copy + print full color; small)               |
| yes   | 403 | copy + print (black-and-white; large)         |
| yes   | 404 | copy + print (black-and-white; small)         |
| yes   | 405 | copy + print (black-and-white 2)              |
| yes   | 406 | copy + print (black-and-white 1)              |
| yes   | 407 | copy print (full color + mono color; large)   |
| yes   | 408 | copy + print (full color + mono color; small) |
| yes   | 409 | copy + print (full color + mono color/2)      |
| yes   | 410 | copy + print (full color + mono color/1)      |
| yes   | 411 | copy + print (large)                          |
| yes   | 412 | copy + print (small)                          |
| yes   | 413 | copy + print (2)                              |

| Sport | No. | Counter particulars                                 |
|-------|-----|-----------------------------------------------------|
| yes   | 414 | copy + print (1)                                    |
| yes   | 415 | copy + print (mono color; large)                    |
| yes   | 416 | copy + print (mono color; small)                    |
| yes   | 417 | copy + print (full color; large; double-sided)      |
| yes   | 418 | copy + print (full color; small; double-sided)      |
| yes   | 419 | copy + print (mono color; large; double-side)       |
| yes   | 420 | copy + print (mono color; small; double-sided)      |
| yes   | 421 | copy + print (black-and-white; large; double-sided) |
| yes   | 422 | copy + print (black-and-white; small double-sided)  |

T-5-68

| Sport | No. | Counter particulars            |
|-------|-----|--------------------------------|
| yes   | 501 | scan (total 1)                 |
| -     | 502 | scan (total 2)                 |
| -     | 503 | scan A(large)                  |
| -     | 504 | scan (large)                   |
| yes   | 505 | black-and-white scan (total 1) |
| -     | 506 | black-and-white scan (total 2) |
| -     | 507 | black-and-white scan (large)   |
| -     | 508 | black-and-white scan (small)   |
| yes   | 509 | color scan (total 1)           |
| -     | 510 | color scan (total 2)           |
| -     | 511 | color scan (large)             |
| -     | 512 | color scan (small)             |

T-5-69

| Sport | No. | Counter particulars      |
|-------|-----|--------------------------|
| yes   | 601 | box print (total 1)      |
| yes   | 602 | box print (total 2)      |
| yes   | 603 | box print (large)        |
| yes   | 604 | box print (small)        |
| yes   | 605 | box print (full color 1) |
| yes   | 606 | box print (full color 2) |

| Sport | No. | Counter particulars                              |
|-------|-----|--------------------------------------------------|
| yes   | 607 | box print (mono color 1)                         |
| yes   | 608 | box print (mono color 2)                         |
| yes   | 609 | box print (black-and-white 1)                    |
| yes   | 610 | box print (black and-white 2)                    |
| yes   | 611 | box print (full color; large)                    |
| yes   | 612 | box print (full color; small)                    |
| yes   | 613 | box print (mono color; large)                    |
| yes   | 614 | box print (mono color; small)                    |
| yes   | 615 | box print (lack-and-white; large)                |
| yes   | 616 | box print (black-and-white; small)               |
| yes   | 617 | box print (full color + color; large)            |
| yes   | 618 | box print (full color + mono color; small)       |
| yes   | 619 | box print (full color + mono color 2)            |
| yes   | 620 | box print (full color + mono color 1)            |
| yes   | 621 | box print (full color; large; double-sided)      |
| yes   | 622 | box print (full color; small; double-sided)      |
| yes   | 623 | box print (mono color; large; double-sided)      |
| yes   | 624 | box print (mono color; small; double-sided)      |
| yes   | 625 | box print (black-and-white; large; double-sided) |
| yes   | 626 | box print (black-and-white; small; double-sided) |

T-5-70

| Sport | No. | Counter particulars                 |
|-------|-----|-------------------------------------|
| yes   | 701 | reception print (total 1)           |
| yes   | 702 | reception print (total 2)           |
| yes   | 703 | reception print (large)             |
| yes   | 704 | reception print (small)             |
| -     | 705 | reception print (full color 1)      |
| =     | 706 | reception print (full color 2)      |
| -     | 707 | reception print (grayscale 1)       |
| -     | 708 | reception print (grayscale 2)       |
| yes   | 709 | reception print (black-and-white 1) |
| yes   | 710 | reception print (black-and-white 2) |

| Sport | No. | Counter particulars                                    |
|-------|-----|--------------------------------------------------------|
| -     | 711 | reception print (full color; large)                    |
| -     | 712 | reception print (full color; small)                    |
| -     | 713 | reception print (grayscale; large)                     |
| -     | 714 | reception print (grayscale; small)                     |
| yes   | 715 | reception print (black-and-white; large)               |
| yes   | 716 | reception print (black-and-white; small)               |
| -     | 717 | reception print (full color + grayscale; large)        |
| -     | 718 | reception print (full color + grayscale; small)        |
| -     | 719 | reception print (full color + grayscale 2)             |
| -     | 720 | reception print (full color + grayscale 1)             |
| -     | 721 | reception print (full color; large; double-sided)      |
| -     | 722 | reception print (full color; small; double-sided)      |
| -     | 723 | reception print (grayscale; large: double-sided)       |
| -     | 724 | reception print (grayscale; small; double-side)        |
| yes   | 725 | reception print (black-and-white; large; double-sided) |
| yes   | 726 | reception print (black-and-white; small; double-sided) |

T-5-71

| Sport | No. | Counter particulars              |
|-------|-----|----------------------------------|
| yes   | 801 | report print (total 1)           |
| yes   | 802 | report print (total 2)           |
| yes   | 803 | report print (large)             |
| yes   | 804 | report print (small)             |
| -     | 805 | report point (full color 1)      |
| -     | 806 | report print (full color 2)      |
| -     | 807 | report print (grayscale 1)       |
| -     | 808 | report print (grayscale 2)       |
| yes   | 809 | report print (lack-and-white 1)  |
| yes   | 810 | report print (black-and-white 2) |
| -     | 811 | report print (full color large)  |
| -     | 812 | report print (full color; small) |
| -     | 813 | report print (grayscale; large)  |

| Sport | No. | Counter particulars                                 |
|-------|-----|-----------------------------------------------------|
| -     | 814 | report print (grayscale; small)                     |
| yes   | 815 | report print (black-and-white; large)               |
| yes   | 816 | report print (black-and-white; small)               |
| -     | 817 | report print (full color + grayscale; large)        |
| -     | 818 | report print (full color + grayscale; small)        |
| -     | 819 | report print (full color + grayscale 2)             |
| -     | 820 | report print (full color + grayscale 1)             |
| -     | 821 | report print (full color; large; double-sided)      |
| =     | 822 | report print (full color; small; double-sided)      |
| =     | 823 | report print (grayscale; large; double-sided)       |
| -     | 824 | report print (grayscale: small; double-sided)       |
| yes   | 825 | report print (black-and-white; large; double-sided) |
| yes   | 826 | report print (black-and-white; small; double-sided) |

T-5-72

| Sport | No. | Counter particulars                         |
|-------|-----|---------------------------------------------|
| =     | 901 | copy scan total 1 (color)                   |
| -     | 902 | copy scan total 1 (black-and-white)         |
| -     | 903 | copy scan total 2 (color)                   |
| -     | 904 | copy scan total 2 (black-and-white)         |
| -     | 905 | copy scan total 3 (color)                   |
| -     | 906 | copy scan total 3 (black-and-white)         |
| -     | 907 | copy scan total 4 (color)                   |
| -     | 908 | copy scan total 4 (black-and-while)         |
| =     | 909 | local copy scan (black-and-white)           |
| =     | 910 | local copy scan (black-and-while)           |
| =     | 911 | remote copy scan (color)                    |
| -     | 912 | remote copy scan (black-and-white)          |
| =     | 913 | transmission scan total 1 (color)           |
| =     | 914 | transmission scan total 1 (black-and-white) |
| yes   | 915 | transmission scan total 2 (color)           |
| yes   | 916 | transmission scan total 2 (black-and-white) |

| Sport | No. | Counter particulars                                 |
|-------|-----|-----------------------------------------------------|
| yes   | 917 | transmission scan total 3 (color)                   |
| yes   | 918 | transmission scan total 3 (black-and-white)         |
| -     | 919 | transmission scan total 4 (color)                   |
| -     | 920 | transmission scan total 4 (black-and-white)         |
| yes   | 921 | transmission scan total 5 (color)                   |
| yes   | 922 | transmission scan total 6 (black-and-white          |
| yes   | 929 | transmission scan total 6 (color)                   |
| yes   | 930 | transmission scan total 6 (black-and-white)         |
| =     | 931 | transmission scan total 7 (color)                   |
| =     | 932 | transmission scan total 7 (black-and-white)         |
| =     | 933 | transmission scan total 8 (color)                   |
| =     | 934 | transmission scan total 8 (black-and-white)         |
| =     | 935 | universal transmission scan total (color)           |
| =     | 936 | universal transmission scan total (black-and-while) |
| yes   | 937 | box scan (color)                                    |
| yes   | 938 | box scan (black-and-while)                          |
| yes   | 939 | remote scan (color)                                 |
| yes   | 940 | remote scan (black-and-white)                       |
| =     | 941 | transmission scan/fax (color)                       |
| =     | 942 | transmission scan/fax (black-and-white)             |
| =     | 943 | transmission scan/i-fax (color)                     |
| -     | 944 | transmission scan/i fax (black-and-white)           |
| yes   | 945 | transmission scan/e-mail (color)                    |
| yes   | 946 | transmission scan/e-mail (black-and-white)          |
| =     | 947 | transmission scan/FTP (color)                       |
| =     | 948 | transmission scan/FTP (black-and-white)             |
| =     | 949 | transmission scan/SMB (color)                       |
| -     | 950 | transmission scan/SMB (black-and-white)             |
| =     | 951 | transmission scan/IPX (color)                       |
| -     | 952 | transmission scan/IPX (black-and-while)             |
| =     | 953 | transmission scan/detach base (color)               |
| =     | 954 | transmission scan/detach base (black-and-white)     |
| =     | 955 | transmission scan/local print (color)               |

| Sport | No. | Counter particulars                             |
|-------|-----|-------------------------------------------------|
| -     | 956 | transmission scan/local print (black-and-white) |
| -     | 957 | transmission scan/box (color)                   |
| -     | 958 | transmission scan/box (black-and-white)         |

T-5-73

| COPIER>OPTION>USER |                                                                                                    |       |
|--------------------|----------------------------------------------------------------------------------------------------|-------|
| Subheadi<br>ng     | Contents                                                                                                    | Level |
| CONTRO             | Use it to impose a limit on the use of a control card for a PDL job.                                                                                                    |       |
| L                  | Settings 0: do not limit 1: limit at time of shipment/upon RAM initialization: 0                                                                                                    | 1     |
| B4-L-<br>CNT       | For soft counters 1 through 6, use it to specify whether B4 should be counted as large-size or small-size.                                                                                                   |       |
|                    | Settings 0: small-size 1: large-size at time of shipment/upon RAM initialization: 0                                                                                                    | 1     |
| COPY-<br>JOB       | Disabling Copy Job Reservation When the Card Reader/Coin Vendor Is in Use  Use it when it is necessary to prevent multiple jobs as when the CCX or coin robot is in use.  Settings                           | 1     |
|                    | 0: permit copy job reservation 1: prohibit copy job reservation at time of shipment/upon RAM initialization: 0                                                                                               |       |
| TAB-<br>ROT        | Use it to enable/disable 180-deg rotation of a landscape image for a tab sheet.                                                                                                    |       |
|                    | Settings 0: do not rotate 1: rotate at time of shipment/upon RAM initialization: 0                                                                                                    | 1     |
| IDPRN-             | Use it to switch over job types for the group control counter.                                                                                                    |       |
| SW                 | Settings 0: count in PRINT category: box print, report print, SEND local print PDL print 1: count in PRINT category: report print, end local print, PDL print at time of shipment/upon RAM initialization: 0 | 1     |

|                | COPIER>OPTION>USER                                                                                                    |       |
|----------------|----------------------------------------------------------------------------------------------------|-------|
| Subheadi<br>ng | Contents                                                                                                    | Level |
| CPRT-<br>DSP   | Use it to enable/disable indication of the count button on the Sales Counter Check screen.  Settings 0: do not indicate 1: indicate at time of shipment/upon RAM initialization: 1                                                                                                    | 1     |
| CNT-SW         | Use it to switch over counter indication items.  Counters in Question  At the time of the setting value 0  101 total 1  108 total (black-and-white 1)  232 copy (full color + mono color; 1)  324 print (full color + mono color; 1)  At the time of the setting value 1  102 total 2  231 copy (full color + mono color; 2)  148 total A (full color + mono color; 2)  222 copy (black-and-white 2)  at time of shipment/upon RAM initialization: 0 | 1     |
| BCONT-<br>AST  | Use it to switch over counter indication items.  Counters in Question  Settings  0: count box print job as PDL job  1: count box print job as copy job  at time of shipment/upon RAM initialization: 0                                                                                                    | 1     |
| DFLT-<br>CPY   | Use it to set the default color mode of COPY.  Settings  0: ACS  1: full color  2: black-and-white  JPN (at time of shipment/upon RAM initialization: 2)  UL (at time of shipment/upon RAM initialization: 0)  EUR (at time of shipment/upon RAM initialization: 2)  other (at time of shipment/upon RAM initialization: 2)                                                                                                    | 1     |

| COPIER>OPTION>USER |                                                                                                    |       |
|--------------------|----------------------------------------------------------------------------------------------------|-------|
| Subheadi<br>ng     | Contents                                                                                                    | Level |
| DFLT-              | Use it to set the default color mode for BOX.                                                                                                    |       |
| BOX                | Settings 0: ACS 1: full color 2: black-and-white JPN (at time of shipment/upon RAM initialization: 2) UL (at time of shipment/upon RAM initialization: 0) EUR (at time of shipment/upon RAM initialization: 2) others (at time of shipment/upon RAM initialization: 2) | 1     |
| DOC-<br>REM        | Use it to set the message promoting for the removal of originals.  Settings 0: do not indicate 1: indicate at time of shipment/upon RAM initialization: 0                                                                                                    | 1     |
| SIZE-<br>DET       | Use it to enable/disable the original size detection function.  Settings  0: off (the scanner will not go on when the copyboard cover is opened/closed thus not blinding the user)  1: on (at time of shipment/upon RAM initialization)                                | 2     |
| DATE-<br>DSP       | Use it to change the date notation.  Settings 0: YYMM/DD 1: DD/MM'YY 2: MM/DD/YY                                                                                                    | 2     |
| MB-CCV             | Use it to limit access to the mail box function (control card).  Settings 0: do not limit 1: limit at time of shipment/upon RAM initialization: 0                                                                                                    | 2     |
| TRY-STP            | Use it to enable/disable output when the tray becomes full.  Settings  0: normal mode (interrupted when the finisher tray becomes full)  1: interrupt in relation to stack height at time of shipment/upon RAM initialization: 0                                       | 2     |

|                | COPIER>OPTION>USER                                                                                                    |       |  |
|----------------|----------------------------------------------------------------------------------------------------|-------|--|
| Subheadi<br>ng | Contents                                                                                                    | Level |  |
| MF-LG-<br>ST   | Use it to enable/disable the indication of the Extra length mode.  Settings  0: normal  1: indicate key on extension mode screen at time of shipment/upon RAM initialization: 0                                                                                                    | 2     |  |
| CNT-<br>DISP   | Use it to enable/disable the indication of the serial number in response to a press on the Counter Check key.  Settings  0: indicate serial number  1: do not indicate serial number  at time of shipment/upon RAM initialization: 0                                                                                                    | 2     |  |
| OP-SZ-<br>DT   | Use it to enable/disable the original size detection mechanism in book mode.  In copyboard mode, the user either has to enter an original size or have the machine automatically detect the size of the original.  Settings  0: require input of original size from control panel  1: detect original size automatically at time of shipment/upon RAM initialization: 0 | 2     |  |
| NW-<br>SCAN    | Use it to enable/disable the network scan function.  Settings  0: no not permit  1: permit (invalid in the absence of a UFR or open I/F board) at time of shipment/upon RAM initialization: 0                                                                                                    | 2     |  |
| HDCR-<br>DSP   | Use it to enable/disable the indication of HDD initialization mode (user mode).  Settings  0: do not indicate and do not initialize  1: initialize once using 0s  2: initialize once using random data  3: initialize 3 times using random data  at time of shipment/upon RAM initialization: 0                                                                         | 2     |  |
| JOB-<br>INVL   | Use it to set the intervals of interrupt jobs.  Settings  0: standard (permit the next job)  1: permit output of next job after delivery of last page of interrupt job  2: permit output of next job after delivery of last page of all jobs  at time of shipment/upon RAM initialization: 0                                                                            | 2     |  |

|                | COPIER>OPTION>USER                                                                                                    |       |  |
|----------------|----------------------------------------------------------------------------------------------------|-------|--|
| Subheadi<br>ng | Contents                                                                                                    | Level |  |
| LGSW-<br>DSP   | Use it to enable/disable indication of 'log display on/off' on the User Mode screen.  Settings 0: do not indicate 'log display on/off'. 1: indicate 'log display on/off' at time of shipment/upon RAM initialization: 0                                                                                                    | 2     |  |
| PCL-<br>COPY   | Use it to set the PCL command COPIES (Meru/Pinatubo/Hood compatibility mode).  Setting mode  0: control page by page according to COPIES command setting on pages  1: Meru/Pinatubo/Hood compatible mode  2 to 65535: space  at time of shipment/upon RAM initialization: 0                                                     | 2     |  |
| PRJOB-<br>CP   | Use it to set the CCV count pulse for reception/report output.  Settings  0: do not generate count pulse  1: generate count pulse  at time of shipment/upon RAM initialization: 0                                                                                                    | 2     |  |
| SND-<br>RATE   | Use it to set the rate of compression when SEND-RATE is set to 'high'  Settings 0: 1/16 1: 1/20 2: 1/24 A higher rate of compression will lower the image quality. at time of shipment/upon RAM initialization: 0                                                                                                    | 2     |  |
| CTM-S06        | Use it to remove the password from an export file (file transmission address).  range of settings 0:do not remove password from export file 1:remove password from export file. at time of shipment/upon RAM initialization: 0                                                                                                  | 2     |  |
| CTM-S07        | Use it to remove the source indication of the transmission password on the Edit screen (RUI address indication).  range of settings 0:do not remove source indication of transmission password on Edit screen 1:remove source indication of transmission password on Edit screen at time of shipment/upon RAM initialization: 0 | 2     |  |

| COPIER>OPTION>USER |                                                                                                    |       |
|--------------------|----------------------------------------------------------------------------------------------------|-------|
| Subheadi<br>ng     | Contents                                                                                                    | Level |
| FXEX-<br>CNT       | Use it to set the temperature control hysterisis width for the outside heating roller.  The outside heating roller of the machine has a low heating capacity and tends to go on and off frequently; this mode is offered to prevent flickering.                                                                        |       |
|                    | Settings range  0: hysterisis width = -/+1 deg C (225 deg C -/+1 deg C) efault)  1: hysterisis width = -/+2 deg C (224 deg C -/+2 deg C)  2: hysterisis width = -/+3.5 deg C (222.5 deg C -/+3.5 deg C)  3: hysterisis width = -/+4.5 deg C (221.5 deg C -/+4.5 deg C)  at time of shipment/upon RAM initialization: 0 | 2     |

<CST>

T-5-74

| COPIER>OPTION>CST             |                                                                                                    |       |
|-------------------------------|----------------------------------------------------------------------------------------------------|-------|
| Subheadi<br>ng                | Contents                                                                                                    | Level |
| P-SZ-C1                       | Use it to select and register paper size for the cassette 1.  Settings                                                                                                    |       |
|                               | 0: A4 1: B5 2: LTR at time of shipment/upon RAM initialization: 0                                                                                                    | 1     |
| P-SZ-C2                       | Use it to select and register paper size for the cassette 2.  Settings  0: A4  1: B5  2: LTR  at time of shipment/upon RAM initialization: 0                                                                                                    | 1     |
| U1-<br>NAME to<br>U4-<br>NAME | Use it to enable/disable the indication of the paper name identified with a paper size group (U1 through U4).  Settings  0: indication on touch panel as U1, U2, U3, U4.  1: indicate name of paper set in service mode (CST-U1, U2, U3, U4) at time of shipment/upon RAM initialization: 0 | 2     |

|                     | COPIER>OPTION>CST                                                                                                    |       |  |
|---------------------|----------------------------------------------------------------------------------------------------|-------|--|
| Subheadi<br>ng      | Contents                                                                                                    | Level |  |
| CST-U1/<br>U2/U3/U4 | Use it to select the names of paper sizes to be used in paper size groups. By registering a special size for U1, U2, U3, or U4, you can cause the machine to treat the paper in question as special size paper.                                                                                                   |       |  |
|                     | 24: Foolscap (CST-U2; default) 25: Australian Foolscap 26: Officio 27: Ecuadorian Officio 28: Bolivian Officio 29: Argentine Letter (U4; default) 30: Argentine Letter-R 31: Government Letter-R 32: Government Letter-R 34: Government Letter-R 35: Folio 36: Argentine Officio 37: Mexico Officio 38: Executive | 2     |  |

<ACC>

T-5-75

| COPIER>OPTION>ACC |                                                                                                    |       |
|-------------------|----------------------------------------------------------------------------------------------------|-------|
| Subheadi<br>ng    | Contents                                                                                                    | Level |
| COIN              | Use it set up the coin vendor mechanism.  Use it to permit/not permit access to coin vendor mode.                                                                                      |       |
|                   | Settings 0: coin vendor not used (control card permitted; no charging) 1: coin vendor (charging used) 2: remote counter (charging used) at time of shipment/upon RAM initialization: 0 | 1     |
| DK-P              | Use it to set the size of paper used in the paper deck (optional).  Settings  0: A4  1: not supported  2: LTR  at time of shipment/upon RAM initialization: 0                          | 1     |

|                | COPIER>OPTION>ACC                                                                                                    |       |  |
|----------------|----------------------------------------------------------------------------------------------------|-------|--|
| Subheadi<br>ng | Contents                                                                                                    | Level |  |
| CARD-          | Use it to set the UI screen when switching the coin vendor mechanism.                                                                                                    |       |  |
| SW             | Settings 0: coin 1: card 2: coin and card at time of shipment/upon RAM initialization: 0                                                                                                    | 1     |  |
| STPL-          | Use it to put a limit to the number of sheets for saddle binding.                                                                                                    |       |  |
| LMT            | Settings 0: 5 sheets (w/o white band) 1: 10 sheets (w/o white band) 2: 10 sheets (w/ white band) 3: 15 sheets (w/ white band) at time of shipment/upon RAM initialization: 3                                                                                                    | 2     |  |
| SC-TYPE        | Use it to change the type of machine (self copy/coin vendor machine).  This mode is effective only when the machine soft ID is "Lawson."  Use it to switch between a Lawson model and a self copy model.                                                                                                    |       |  |
|                | Settings 0: Lawson model 1: general self copy model at time of shipment/upon RAM initialization: 0                                                                                                    | 2     |  |
| CC-SPSW        | Use it to set the control card (CC IV/CCV) I/F support level.  Settings  0: do not support  1: support (priority on speed)  2: support (priority on upper limit)  at time of shipment/upon RAM initialization: 0  - if set to '1', priority on the maintenance of the engine performance; as such, the upper limit may not be properly imposed.  - if set to '2', on the other hand, the upper limit may properly be imposed, but the engine performance may decrease depending on the source of paper. | 2     |  |

<INT-FACE>

T-5-76

| COPIER>OPTION>INT-FACE |                                                                                                |       |
|------------------------|------------------------------------------------------------------------------------------------|-------|
| Subheadi<br>ng         | Contents                                                                                       | Level |
| IMG-                   | Use it to set up EFI controller connection.                                                    |       |
| CONT                   | Settings 0: normal operation 1: not used 2: not used 3: EFI controller 4: not used 5: not used | 1     |

If '1' is selected, the following user mode items will be reset to their default settings:

- system control setup>network setup>TCP/IP setup>IP address setup>IP address
- system management setup>network setup>TCP/IP setup>IP address setup>sub net mask
- system management setup>network setup>TCP/IP setup>IP address setup>gateway address
- system management setup>network setup>TCP/IP setup>Ethernet driver setup/commutation method
- system management setup>network setup>TCP/IP setup>Ethernet driver setup>Ethernet type
- system management setup>network setup>TCP/IP setup>start-up time

Moreover, the settings of the following user mode items will be OFF:

- system management setup>network setup>TCP/IP setup>IP address setup>DHCP use
- system management setup>network setup>TCP/IP setup>IP address setup>RARP use
- system management setup>network setup>TCP/IP setup>IP address setup>BOOTP use
- system management setup>network setup>TCP/IP setup>Ethernet driver setup>auto detection
- system management setup>network setup>spool function use

If the setting is '3' or 4', the following items will be OFF in addition to the foregoing:

- system management setup>network setup>TCP/IP setup>RW setup
- system management setup>network setup>TCP/IP setup>LPD setup
- system management setup>network setup>TCP/IP setup>IPP print
- system management setup>network setup>SMB setup

The foregoing items will not be reset when set to '0: normal mode'; be sure to re-set them as necessary...

- $\ system \ management \ setup > network \ setup > TCP/IP \ setup > IP \ address \ setup > sub \ net \ mask$
- system management setup>network setup>TCP/IP setup>IP addresses setup>gateway address
- system management setup>network setup>TCP/IP setup>Ethernet driver setup>communication method
- system management setup>network setup>TCP/IP setup>Ethernet driver setup>Ethernet type
- system management setup>network setup>TCP/IP setup>startup-up time

Moreover, the setting of the following user mode items will be OFF:

- system management setup>network setup>TCP/IP setup>IP address setup>DHCP use
- system management setup>network setup>TCP/IP setup>IP address setup>RARP use
- system management setup>network setup>TCP/IP setup>IP address setup>BOOTP use
- system management setup>network setup>TCP/IP setup>Ethernet driver setup>auto detection
- system management setup>network setup>spool function use

If the setting is '3' or '4', the following will be OFF in addition to the foregoing items:

- system management setup>network setup>TCP/IP setup>RAW setup
- system management setup>network setup>TCP/IP setup>LPD setup
- system management setup>network setup>TCP/IP setup>LPP print
- system management setup>network setup>SMB setup

The foregoing items will not be reset when set to '0: normal mode; be sure to re-set them as necessary.

T-5-77

|                | COPIER>OPTION>INT-FACE                                                                                                    |       |  |
|----------------|----------------------------------------------------------------------------------------------------|-------|--|
| Subheadi<br>ng | Contents                                                                                                    | Level |  |
| AP-OPT         | Use it to permit or not permit printing from PrintMe (application installed to the PS print server unit).                                                                       |       |  |
|                | Settings  0: enable if for specific account  1: enable for all accounts  2: reject printing (print only from specific group ID)  at time of shipment/upon RAM initialization: 1 | 2     |  |
| AP-<br>ACCNT   | Use it to set group ID for print jobs (CPCA) from PrintMe (application installed on PS print server unit).                                                                      | 2     |  |
|                | Settings 0 to 9999999 (at time of shipment/upon RAM initialization: 0)                                                                                                    |       |  |
| AP-<br>CODE    | Use it to set a pass code for print jobs (CPCA) for PrintMe (application installed on PS print sever unit).                                                                     | 2     |  |
|                | Code settings 0 to 9999999 (at time of shipment/upon RAM initialization)                                                                                                    |       |  |

#### **5.6.2** FEEDER

5.6.2.1 < LS-DBL>

0006-0300

iR C6800C / iR C6800CN

#### T-5-78

Use it to enable/disable ADF high-speed duplex mode.

The mode may be disabled if the user uses an original size that is not suited to ADF high-speed duplex mode.

settings range

1: off (do not execute high-speed duplex mode; use low-speed

duplex mode)

0: on (execute high-speed duplex mode; normal, default)

#### 5.6.2.2 < STAMP-SW>

0006-0301

iR C6800C / iR C6800CN

#### T-5-79

Use it to specify the presence/absence of the stamp.

This mode item indicates the presence/absence of the stamp, and is designed for use by the service person.

settings 0:stamp absent

1:stamp present

at time of shipment/upon RAM initialization: 0

## **5.6.3 SORTER**

#### 5.6.3.1 SORTER List

0005-0565

iR C6800C / iR C6800CN

T-5-80

| SORTER>OPTION  |                                                                                                    |       |
|----------------|----------------------------------------------------------------------------------------------------|-------|
| Subheadin<br>g | Contents                                                                                              | Level |
| BLNK-SW        | Use it to set the margin width (W) for both sides of the crease associated with a saddle stitcher.    |       |
|                | Settings 0: normal width (5 mm) 1: large width (10 mm) at time of shipment/upon RAM initialization: 1 | 1     |

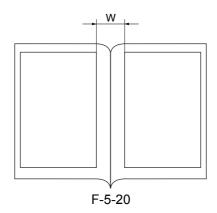

T-5-81

| SORTER>OPTION  |                                                                                     |       |
|----------------|-------------------------------------------------------------------------------------|-------|
| Subheadin<br>g | Contents                                                                            | Level |
| MD-SPRTN       | Use it to set conditions on the finisher function.                                  |       |
|                | Setting 0: normal 1: go to bare mode at time of shipment/upon RAM initialization: 0 | 1     |

## **5.6.4** BOARD

## 5.6.4.1 BOARD List

0005-0569

iR C6800C / iR C6800CN

T-5-82

| BOARD>OPTION   |                                                                                                    |       |
|----------------|----------------------------------------------------------------------------------------------------|-------|
| Subheadi<br>ng | Contents                                                                                                    | Level |
| SURF-          | Use it to enable/disable the UFR board.                                                                                                    |       |
| OFF            | Setting 0: enable operation (as a copier model without indication E code) 1: check presence of UFR board (if absent, indicate E code) at time of shipment/upon RAM initialization: 0 | 1     |
| MENU-1<br>to 4 | Use it to enable/disable levels 1 through of printer settings menu.  Setting 0: do not indicate 1: indicate at time of shipment/upon RAM initialization: 0                           | 2     |

# 5.7 TEST (Test Print Mode)

## **5.7.1** COPIER

## 5.7.1.1 COPIER List

0004-9844

iR C6800C / iR C6800CN

<PG>

T-5-83

|                | COPIER>TEST>PG                                                                                                    |       |  |
|----------------|----------------------------------------------------------------------------------------------------|-------|--|
| Subheadi<br>ng | Contents                                                                                                    | Level |  |
| TYPE           | Use it to generate test prints. Enter the appropriate type number (test print), and press the Start key. (Be sure to return the setting to '0' after garneting the test print.) |       |  |
|                | Settings 0: image from CCD (normal print) 1 to 3: for R&D                                                                                                    |       |  |
|                | 4: 16-gradation 5: full page halftone 6: grid                                                                                                    | 1     |  |
|                | 7 to 9: for R&D  10: MCYBk horizontal stripe  11: for R&D                                                                                                    |       |  |
|                | 12: YMCBk 64 gradation 13: for R&D                                                                                                    |       |  |
|                | 14: full color 16-gradation 15 to 200: for R&D at time of shipment/upon RAM initialization: 0                                                                                   |       |  |

|                   | COPIER>TEST>PG                                                                                                    |       |  |
|-------------------|----------------------------------------------------------------------------------------------------|-------|--|
| Subheadi<br>ng    | Contents                                                                                                    | Level |  |
| ТХРН              | Use it to set image mode when generating test prints.                                                                                                    |       |  |
|                   | Settings  0: T-Mic (w/o end correction)  1: SC1 (w/o end correction)  2: SC2 (w/o end correction)  3: T-Mic (w/ end correction only if Bk)  4: SC2 (w/ end correction if Bk)  5: T-Mic (w/ gamma LUT auto correction)  6: SCI (w/ gamma LUT auto correction)  7: SC2 (w/gamma LUT auto correction)  8: T-Mic (w/ end correction if Bk; w/ gamma LUT auto correction)  9: SC2 (w/ end correction if Bk; w/ gamma LUT auto correction)  The setting herein is valid only for test prints.  at time of shipment/upon RAM initialization: 0 | 1     |  |
| THRU              | Use it to switch over image correction tables when generating test prints.  Settings 0: on (use) 1: off (do not use) at time of shipment/upon RAM initialization: 0                                                                                                    | 1     |  |
| DENS-Y/<br>M/C/K  | Use it to adjust the density of individual colors of a test print (TYPE=5).  settings range 0 to 255: a higher setting will make the image darker. at time of shipment/upon RAM initialization: 128                                                                                                    | 1     |  |
| COLOR-<br>Y/M/C/K | Use it to set the output of individual colors for individual TYPEs.  For example, to generate M in mono, set '1' to 'COLOR-M' and '0' to others.  Settings 0: do not generate 1: generate at time of shipment/upon RAM initialization: 1                                                                                                    | 1     |  |
| F/M-SW            | Set it to switch over full color and mono color during PG output.  Settings 0: full color output 1: mono color output at time of shipment/upon RAM initialization: 0                                                                                                    | 1     |  |

| COPIER>TEST>PG |                                                                                                    |       |
|----------------|----------------------------------------------------------------------------------------------------|-------|
| Subheadi<br>ng | Contents                                                                                                    | Level |
| PG-PICK        | Use it to select the source of paper for test printing.                                                                                                    |       |
|                | Settings  1: cassette 1  2: cassette 2  3: cassette 3  4: cassette 4  5: side deck  6: manual feeder  7 to 8: not used at time of shipment/upon RAM initialization: 1                     | 1     |
| 2-SIDE         | Use it to set the output mode for test printing.  Settings  0: single-sided (at time of shipment/upon RAM initialization)  1: double-sided at time of shipment/upon RAM initialization: 0 | 1     |
| PG-QTY         | Use it to set the output mode for test printing.  Use it to set the copy count of test printing.  1 to 999  at time of shipment/upon RAM initialization: 1                                | 1     |

#### <NETWORK>

T-5-84

| COPIER>TEST>NETWORK |                                                                                       |       |
|---------------------|---------------------------------------------------------------------------------------|-------|
| Subheadi<br>ng      | Contents                                                                              | Level |
| PING                | Use it to check the connection between the machine and the network (for TCP/IP only). | 1     |

- 1) Turn off the main power switch.
- 2) Connect the network cable to the machine, and turn on the main power switch.
- 3) Inform the user's system administrator that the installation of the machine is over, asking him/her to make the appropriate network settings.
- 4) Inform the user's system administrator that you will be checking the network connector, and find out the remote host address (i.e., the IP address of the PC terminal on the user network) for use in the PING command.
- 5) Make the following selections in service mode: COPIER>TEST>NETWORK>PING. Then, enter the IP address you obtained in step 4), and press the OK key and then the Start key.

- if the connection to the network is normal, 'OK' will appear (to indicate that you may end the work).
- if 'NG' has appeared, check the physical connection of the network cable; if normal, go to step 6). If a fault is found in the connection of the network cable, connect it properly, and go back to step 5).
- 6) Make the following selections in service mode: COPIER>TEST>NETWORK>PING. Then, enter the loopback address\* (127.0.0.1), and press the OK key and then the Start key.
- if 'NG' is indicated, suspect a fault in the TCP/IP settings; go back to step 3), and check the settings.
- if 'OK' is indicated, you may assume that the TCP/IP settings are free of a fault. However, the connection of the network interface board (NIC) or the NIC itself may have a fault; go to step 7) to make a check.
- \*When used, the signal will return before reaching the NIC, thus enabling you to check the TCP/IP settings of the source machine.
- 7) Make the following selections in service mode: COPIER>TEST>NETWORK>PING. Then, enter the local host address (IP address of the machine), and press the OK key.
- if 'NG' is indicated, suspect a fault in the connection of the NIC or the NIC itself; check the connection of the NIC or replace it as necessary.
- if 'OK' is indicated, the network settings of the machine and the NIC are free of a fault. On the other hand, the user's network environment is likely to have a fault; communicate the fact to the user's system administrator for action.

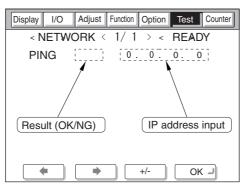

F-5-21

## 5.8 COUNTER (Counter Mode)

## **5.8.1** COPIER

### 5.8.1.1 COPIER List

0004-9845

iR C6800C / iR C6800CN

<TOTAL>

T-5-85

| COPIER>COUNTER>TOTAL |                                                                                                    |       |  |
|----------------------|----------------------------------------------------------------------------------------------------|-------|--|
| Subheadin<br>g       | Contents                                                                                                    | Level |  |
| SERVICE<br>1         | service total counter 1  The count increases when a sheet is discharged outside the machine.  (regardless of paper size, large or small)  The count returns to '00000000' after '99999999'.                                                                                                    | 1     |  |
| SERVICE 2            | service total counter 2  The counter increases when a sheet is discharged outside the machine.  (if large size, by 2; if small size, by 1)  The count returns to '00000000' after '99999999'.                                                                                                    | 1     |  |
| СОРУ                 | total copy counter  The count increases when copying ends and the sheet is discharged outside the machine.  The count returns to '00000000' after '99999999'.                                                                                                    | 1     |  |
| PDL-PRT              | PDL print counter The count increases when the sheet is discharged outside the machine/ stacked for duplexing during PDL printing in keeping with the charge counter. The count does not increase in the case of a blank sheet. The count is increased by 1 for both large and small sizes. The count returns to '000000000' after '99999999'.                                    | 1     |  |
| FAX-PRT              | fax reception print counter  The count increases when the sheet is discharged outside the machine/ stacked for duplexing during fax reception in keeping with the charge counter.  The count does not increase in the case of a blank sheet. The count increases by 1 for both large and small sizes. The reading may be reset. The count returns to '00000000' after '99999999'. | 1     |  |

| COPIER>COUNTER>TOTAL |                                                                                                    |       |
|----------------------|----------------------------------------------------------------------------------------------------|-------|
| Subheadin<br>g       | Contents                                                                                                    | Level |
| RMT-PRT              | remote print counter  The count increases when a sheet is discharged outside the machine/ stacked for duplexing during remote printing in keeping with the charge counter.  The count does not increase in the case of a blank sheet. The count increases by 1 for both large and small sizes. The reading may be reset. The count returns to '000000000' after '99999999'.                                                                                                    | 1     |
| BOX-PRT              | Box print counter The count increases when a sheet is discharged outside the machine/ stacked for duplexing during Box printing in keeping with the charge counter. The count does not increase in the case of a blank sheet. The count increases by 1 for both large and small sizes. The reading may be reset. The count returns to '000000000' after '99999999'.                                                                                                    | 1     |
| RPT-PRT              | report print counter  The count increases when the sheet is discharged outside the machine/ stacked for duplexing in terms of the number of duplexing copies/ prints in keeping with the charge counter.  The count does not increase in the case of a blank sheet. The count increases by 1 for both large and small sizes. The reading may be reset. The count returns to '000000000' after '99999999'.                                                                                                    | 1     |
| 2-SIDE               | Double-Sided Copy/Print Counter  It increases its count when paper is delivered outside the machine or stacked for duplexing in keeping with the charge counter, indicating the number of double-sided copies/prints.  Double-Sided Copy/Print Counter  It increases its count when paper is delivered outside the machine or stacked for duplexing in keeping with the charge counter, indicating the number of double-sided copies/prints.  The count does not increase in the case of a blank sheet. The count increases by 1 for both large and small sizes. The reading may be reset.  The count returns to '000000000' after '99999999'. | 1     |
| SCAN                 | Scan Counter The count is increased at tine end of reading in terms of the number of scans. The count increases by 1 for both large and small sizes. The reading may be reset. The count returns to '00000000' after '99999999'.                                                                                                    | 1     |

<PICK-UP>

T-5-86

| COPIER>COUNTER>PICK-UP |                                                                                                    |       |
|------------------------|----------------------------------------------------------------------------------------------------|-------|
| Subheadin<br>g         | Contents                                                                                                    | Level |
| C1/2/3/4               | cassette 1/2/3/4 pickup total counter  Use it to indicate the number of sheets picked up from the cassette 1/2/3/4.  The count returns to '00000000' after '99999999'. | 1     |
| MF                     | manual feeder total counter  Use it to indicate the number of sheets picked up from the manual feeder unit.  The count returns to '00000000' after '99999999'.         | 1     |
| DK                     | deck pickup total counter  Use it to indicate the number of sheets picked up from the deck. The count returns to '00000000' after '99999999'.                          | 1     |
| 2-SIDE                 | duplexing pickup total counter  Use it to indicate the number of 2-sided sheets.  The count returns to '00000000' after '9999999'.                                     | 1     |

<FEEDER>

T-5-87

| COPIER>COUNTER>FEEDER |                                                                                                    |       |
|-----------------------|----------------------------------------------------------------------------------------------------|-------|
| Subheadin<br>g        | Contents                                                                                                   | Level |
| FEED                  | Use it to indicate the reading of the total counter in terms of the number of sheets picked up by the ADF. | 1     |

 $\langle JAM \rangle$ 

T-5-88

| COPIER>COUNTER>JAM |                          |       |
|--------------------|--------------------------|-------|
| Subheadin<br>g     | Contents                 | Level |
| TOTAL              | copier total jam counter | 1     |
| FEEDER             | feeder total jam counter | 1     |

| COPIER>COUNTER>JAM |                                |       |
|--------------------|--------------------------------|-------|
| Subheadin<br>g     | Contents                       | Level |
| SORTER             | finisher total jam counter     | 1     |
| 2-SIDE             | duplexing unit jam counter     | 1     |
| MF                 | manual feed pickup jam counter | 1     |
| C1/2/3/4           | cassette 1/2/3/4 jam counter   | 1     |
| DK                 | side paper deck jam counter    | 1     |

## <MISC>

T-5-89

| COPIER>COUNTER>MISC |                                                                                                    |       |
|---------------------|----------------------------------------------------------------------------------------------------|-------|
| Subheadin<br>g      | Contents                                                                                                    | Level |
| FIX-WEB             | fixing cleaning web counter (count retained by DC controller PCB)  The count in this mode begins a count, after a web-less preliminary announcement display is displayed.  If you have replaced the fixing web, reset the counter reading. | 1     |
| WST-TNR             | waste toner counter (count retained by DC controller PCB)  If you have disposed of waste toner, reset the counter reading.                                                                                                    | 1     |
| PRI-CLN             | primary charging wire auto cleaning counter (count retained by DC controller PCB)  If you have replaced the primary charging wire, reset the counter reading.                                                                              | 1     |

| COPIER>COUNTER>MISC |                                                                                                    |       |
|---------------------|----------------------------------------------------------------------------------------------------|-------|
| Subheadin<br>g      | Contents                                                                                                    | Level |
| DV-UNT-             | for the developing unit, indicates the number of sheets that have passed.  (count retained by DC controller PCB)  - if you have replaced the developing unit (Bk), reset the counter reading.  - if you have replaced the DC controller PCB, enter the reading indicated before the replacement.  Do not reset or change the reading of the counter unless the foregoing is true; otherwise, the image density will likely be wrong, causing fogging or damage to the drum by carrier. If you inadvertently reset or changed the reading, replace the developing unit (Bk), and reset the reading once again.  The machine's ATR control uses the patch image density measured at specific timing and target value to correct toner supply amounts. The target density on the other hand is also corrected for individual colors and is corrected for Bk based on the cumulative number of images that have been formed (monitored by the counter in question). | 1     |
| DV-CAR-<br>Y/M/C    | toner life Y/M/C (count retained by DC controller PCB) YMC Toner Life Reset the setting to '0' when you have replaced the developing assembly; any value may be entered if you have replaced the DC control PCB, enter the reading indicated before the replacement. Estimated life 500,000 prints                                                                                                    | 1     |

| COPIER>COUNTER>MISC |                                                                         |       |
|---------------------|-------------------------------------------------------------------------|-------|
| Subheadin<br>g      | Contents                                                                | Level |
| DRM-<br>PHAS        | Use it when shifting the photosensitive drum phase.                     |       |
|                     | When the photosensitive drum is used without changing the home          |       |
|                     | position in relation to the drum axis, uneven density at drum intervals |       |
|                     | or lines can occur in output images.                                    |       |
|                     | To limit the symptom, shift the phase of the photosensitive drum by 90  |       |
|                     | deg every specific number of prints. The machine does not shift the     |       |
|                     | phase on its own, and requires the work of the service person.          |       |
|                     | The machine indicates a message to prompt the work on the User and      |       |
|                     | Service Mode screens.                                                   | 1     |
|                     | Use this mode item to obtain an idea of how much the photosensitive     |       |
|                     | drum has been used so that the work cycle may be predicted.             |       |
|                     | - When the service mode item used in shifting the drum phase is         |       |
|                     | executed (i.e., COPIER>FUNCTION>MISC-P>DR-P-ADJ), the                   |       |
|                     | counter reading will automatically be reset.                            |       |
|                     | - to change the timing at which the message is indicated                |       |
|                     | (COPIER>FUNCTION>MISC-P>DR-P-ADJ), change the                           |       |
|                     | denominator of the setting. By default, the denominator is 200,000      |       |
|                     | images (Japan) or 100,000 images (outside Japan).                       |       |

The counter readings used in service mode are grouped into the following 5 types:

Type 1

black-and-white S size: count by 1 L size: count by 2

full color

S size: count by 4 L size: count by 8

Type 2

black-and-white S size: count by 1 L size: count by 2

full color

S size: count by 3 L size: count by 6

Type 3

black-and-white S size: count by 1 L size: count by 2 full color

S size: count by 1 L size: count by 2

Type 4

black-and-white

full color

count by 1

Type 5

black-and-white

no count

full color

count by 1

<PRDC-1>

All the values of the items under COPIER>COUNTER>PRDC-1 are retained by the main controller PCB.

T-5-90

| COPIER>COUNTER>PRDC-1 |                                                                                                    |       |
|-----------------------|----------------------------------------------------------------------------------------------------|-------|
| Subheadin<br>g        | Contents                                                                                                    | Level |
| PRM-<br>GRID          | for the grid plate, indicates the number of times high voltage has gone on. count type: type 1                      | 1     |
| PRM-<br>WIRE          | for the primary charging wire, indicates the number of times high voltage has gone on. count type: type 1           | 1     |
| PO-WIRE               | for the pre-transfer charging wire, indicates the number of times high voltage has gone on. count type: type 1      | 1     |
| PRM-<br>CLN           | for the primary charging wire cleaner, indicates the number of times it has been replaced. count type: type 1       | 1     |
| PO-CLN                | for the pre-transfer charging wire cleaner, indicates the number of times it has been replaced.  count type: type 1 | 1     |
| PRM-<br>CLN2          | for the primary charging wire cleaner 2, indicates the number of times it has been replaced.  count type: type 1    | 1     |

| COPIER>COUNTER>PRDC-1 |                                                                                                    |       |
|-----------------------|----------------------------------------------------------------------------------------------------|-------|
| Subheadin<br>g        | Contents                                                                                                    | Level |
| PO-CLN2               | for the pre-transfer charging wire cleaner2, indicates the number of times it has been replaced.  Estimated life: 500,000 image count type: type 1        | 1     |
| PO-UNIT               | for the post charging assembly, indicates the number of times it has gone on. count type: type 1                                                          | 1     |
| PRM-<br>UNIT          | for the primary charging wire, indicates the number of times it has gone on. count type: type 1                                                           | 1     |
| FIX-TH1               | for the fixing assembly main thermistor (TH1), indicates the number of times it has gone on in terms of the number of sheets involved. count type: type 3 | 1     |
| FX-TSW                | for the fixing assembly thermal switch (TP1), indicates the number of times it has gone on in terms of the number of sheets involved. count type: type 3  | 1     |
| FX-LW-<br>TH          | for the contact thermistor, indicates the number of sheets that have passed. counter type: type 3                                                         | 1     |
| FX-EX-<br>TH          | for the external heating roller thermistor, indicates the number of sheets that have passed. count type: type 3                                           | 1     |
| FX-LW-<br>TS          | for the contact thermal switch, indicates the number of sheets that have passed. counter type: type 3                                                     | 1     |
| FX-EX-TS              | for the external heating roller thermal switch, indicates the number of sheets that have passed. count type: type 3                                       | 1     |
| OZ-FIL2               | for the ozone filter (FM2) fan, indicates the number of times it has gone on. count type: type 1                                                          | 1     |
| TN-FIL2               | for the toner filter (FM2), indicates the number of times it has gone on. count type: type 1                                                              | 1     |

## <DRBL-1>

The following is a list of service mode items whose data is retained by the DC controller PCB or the main controller PCB.

#### Main controller PCB

TRD-CLN, TR-BLT, TR-ROLL, 2TR-TOLL, TR-STC-H, 1TR-STC, ITB-SUPS, 2TR-INRL, CLN-BLD, CL-SUPS, CL-SCRP, C3-PU-RL, C3-SP-RL, C3-FD-RL, C4-PU-RL, C4-SP-RL, C4-FD-RL, LD-PU-RL, LD-SP-RL, LD-FD-RL, RD-PU-RL, RD-SP-RL, RD-FD-RL, M-PU-RL, M-SP-RL, FX-IN-BS, FX-WEB, FX-EX-RL, FX-RW-BS, FX-EX-BS, DLV-UCLW, DLV-LCLW, OZ-FIL5, TN-FIL2, TN-FIL5, FX-SPACE, ITB-SCRP

### DC controller PCB

DV-UNT-C, DV-UNT-Y, DV-UNT-M, FX-UP-RL, FX-LW-RL,

If you are replacing the main controller PCB or the DC controller PCB, be sure to exeucte the following service mode item and keep the output stored away: COPIER>FUNCTION>MISC>P-PRINT.

T-5-91

| COPIER>COUNTER>DRBL-1 |                                                                                                    |       |
|-----------------------|----------------------------------------------------------------------------------------------------|-------|
| Subheadin<br>g        | Contents                                                                                                    | Level |
| LSR-DRV               | not used                                                                                                    | 1     |
| LSR-MTR               | not used                                                                                                    | 1     |
| SCN-MTR               | not used                                                                                                    | 1     |
| TRD-CLN               | indicates the number of times the transfer drum cleaner has gone on in terms of the number of sheets involved.  (count retained by controller PCB)  count type: type 3                                | 1     |
| TR-BLT                | for the intermediate transfer belt unit, indicates the number of sheets that have passed.  (count retained by controller PCB)  count type: type 1                                                     | 1     |
| TR-ROLL               | for the secondary transfer outside roller, indicates the number of sheets that have passed.  (count retained by controller PCB)  count type: type 1                                                   | 1     |
| 2TR-<br>ROLL          | for the secondary transfer outsider roller, indicates the number of times high voltage has gone on in terms of the number of sheets involved.  (count retained by controller PCB)  count type: type 3 | 1     |

| COPIER>COUNTER>DRBL-1 |                                                                                                    |       |
|-----------------------|----------------------------------------------------------------------------------------------------|-------|
| Subheadin<br>g        | Contents                                                                                                    | Level |
| TR-STC-               | indicates the number of times the secondary transfer static eliminator has gone on in terms of the number of sheets involved.  (count retained by controller PCB)  count type: type 3 | 1     |
| 1TR-STC               | indicates the number of times the primary transfer static eliminator has gone on in terms of the number of sheets involved.  (count retained by controller PCB)  count type: type 1   | 1     |
| ITB-SUPS              | for the ITB cleaner scoop-up sheet, indicates the number of sheets that have passed.  (count retained by controller PCB)  count type: type 3                                          | 1     |
| 2TR-<br>INRL          | for the secondary transfer inside roller, indicates the number of sheets that have passed.  (count retained by controller PCB)  count type: type 3                                    | 1     |
| PT-DRM                | indicates the number of times the photosensitive drum has rotated in terms of the number of sheets involved.  (count retained by controller PCB)                                      | 1     |
| DRM-<br>MTR           | not used                                                                                                    | 1     |
| MAIN-<br>MTR          | not used                                                                                                    | 1     |
| CLN-BLD               | for the cleaner scoop-up sheet, indicates the number of times it has been used in terms of the number of sheets involved.  (count retained by controller PCB)  count type: type 1     | 1     |
| CL-SUPS               | for the cleaner scoop-up sheet, indicates the number of times it has been used in terms of the number of sheets involved.  (count retained by controller PCB)  count type: type 1     | 1     |
| DV-UNT-<br>C          | indicates the number of times the C developing assembly has rotated in terms of the number of sheets involved.  (count retained by DC controller PCB)  count type: type 5             | 1     |

|                | COPIER>COUNTER>DRBL-1                                                                                                    |       |
|----------------|----------------------------------------------------------------------------------------------------|-------|
| Subheadin<br>g | Contents                                                                                                    | Level |
| DVG-CYL        | indicates the number of times the developing cylinder has rotated in terms of the number of sheets involved.  (count retained by DC controller PCB)  count type: type 3      | 1     |
| DVG-<br>ROLL   | indicates the number of tines the developing assembly roll has rotated in terms of the number of sheets involved.  (count retained by DC controller PCB)  count type: type 3 | 1     |
| DV-UNT-<br>Y   | indicates the number of times the Y developing assembly has rotated in terms of the number of sheets involved.  (count retained by DC controller PCB)  count type: type 5    | 1     |
| DV-UNT-<br>M   | indicates the number of times the M developing assembly has rotated in terms of the number of sheets involved.  (count retained by DC controller PCB)  count type: type 5    | 1     |
| CL-SCRP        | for the edge scraper, indicates the number of sheets that have passed.  (count retained by controller PCB)  count type: type 1                                               | 1     |
| C3-PU-RL       | for the cassette 3 pickup roller, indicates the number of sheets that have passed.  (count retained by controller PCB)  count type: type 3                                   | 1     |
| C3-SP-RL       | for the cassette 3 separation roller, indicates the number of sheets that have passed.  (count retained by controller PCB)  count type: type 3                               | 1     |
| C3-FD-RL       | for the cassette 3 feed roller, indicates the number of sheets that have passed.  (count retained by controller PCB)  count type: type 3                                     | 1     |
| C4-PU-RL       | for the cassette 4 pickup roller, indicates the number of sheets that have passed.  (count retained by controller PCB)  count type: type 3                                   | 1     |
| C4-SP-RL       | for the cassette 4 separation roller, indicates the number of sheets that have passed.  (count retained by controller PCB)  count type: type 3                               | 1     |

|                | COPIER>COUNTER>DRBL-1                                                                                                    |       |  |  |  |
|----------------|----------------------------------------------------------------------------------------------------|-------|--|--|--|
| Subheadin<br>g | Contents                                                                                                    | Level |  |  |  |
| C4-FD-RL       | of the cassette 4 feed roller, indicates the number of sheets that have passed.  (count retained by controller PCB)  count type: type 3              | 1     |  |  |  |
| LD-PU-<br>RL   | for the left front deck pickup roller, indicates the number of sheets that have passed.  (count retained by controller PCB)  count type: type 4      | 1     |  |  |  |
| LD-SP-RL       | for the left front deck separation roller, indicates the number of sheets that have passed.  (count retained by controller PCB)  count type: type 4  | 1     |  |  |  |
| LD-FD-<br>RL   | for the left front deck feed roller, indicates the number of sheets that have passed.  (count retained by controller PCB)  count type: type 4        | 1     |  |  |  |
| RD-PU-<br>RL   | for the right front deck pickup roller, indicates the number of sheets that have passed.  (count retained by controller PCB)  count type: type 4     | 1     |  |  |  |
| RD-SP-RL       | for the right front deck separation roller, indicates the number of sheets that have passed.  (count retained by controller PCB)  count type: type 4 | 1     |  |  |  |
| RD-FD-<br>RL   | for the right front deck feed roller, indicates the number of sheets that have passed.  (count retained by controller PCB)  count type: type 4       | 1     |  |  |  |
| M-PU-RL        | for the manual feed pickup roller, indicates the number of sheets that have passed.  (count retained by controller PCB)  count type: type 3          | 1     |  |  |  |
| M-SP-RL        | for the manual feed tray separation roller, indicates the number of sheets that have passed.  (count retained by controller PCB)  count type; type 3 | 1     |  |  |  |

| COPIER>COUNTER>DRBL-1 |                                                                                                    |       |  |  |
|-----------------------|----------------------------------------------------------------------------------------------------|-------|--|--|
| Subheadin<br>g        | Contents                                                                                                    | Level |  |  |
| FX-UP-<br>RL          | for the fixing upper roller, indicates the number of sheets that have passed.  (count retained by DC controller PCB)  count type: type 2                                                                                     | 1     |  |  |
| FX-LW-<br>RL          | for the fix lower roller, indicates the number of sheets that have passed.  (count retained by DC controller PCB)  count type: type 3                                                                                        | 1     |  |  |
| FX-IN-BS              | for the fixing heat insulating bush, indicates the number of sheets that have passed.  (count retained by controller PCB)  count type: type 3                                                                                | 1     |  |  |
| FX-WEB                | for the fixing web, indicates the number of times it has been taken up. (count retained by controller PCB) count type: type 3 Clear in COPIER>COUNTER>MISC>FIX-WEB and COPIER>COUNTER>DRBL-1>FX-WEB, when webs are exchanged | 1     |  |  |
| FX-EX-<br>RL          | for the external heating roller, indicates the number of sheets that have passed.  (count retained by controller PCB)  count type: type 2                                                                                    | 1     |  |  |
| FX-LW-<br>BS          | for the pressure roller heat insulating bush, indicates the number of sheets that have passed.  (count retained by controller PCB)  count type: type 3                                                                       | 1     |  |  |
| FX-EX-BS              | for the eternal heating roller bush, indicates the number of sheets that have passed.  (count retained by controller PCB)  count type: type 3                                                                                | 1     |  |  |
| DLV-<br>UCLW          | for the delivery upper separation claw, indicates the number of sheets that have passed.  (count retained by controlled PCB) count type: type 3                                                                              | 1     |  |  |
| DLV-<br>LCLW          | for the delivery lower separation claw, indicates the number of sheets that have passed.  (count retained by controller PCB)  count type: type 3                                                                             | 1     |  |  |

| COPIER>COUNTER>DRBL-1 |                                                                                                    |       |  |  |
|-----------------------|----------------------------------------------------------------------------------------------------|-------|--|--|
| Subheadin<br>g        | Contents                                                                                                    | Level |  |  |
| OZ-FIL5               | for the fixing heat discharge fan, indicates the number of sheets that have passed.  (count retained by controller PCB)  count type: type 1 | 1     |  |  |
| TN-FIL2               | for the toner filter (FM2), indicates the number of times it has gone on.  Estimated life: 250,000 image count type: type 1                 | 1     |  |  |
| TN-FIL5               | not used                                                                                                    | 1     |  |  |
| FX-<br>SPACE          | not used                                                                                                    | 1     |  |  |
| ITB-SCRP              | ITB scraper; number of sheets fed Estimated life: 600000 image count type:type 1                                                            | 1     |  |  |

## <DRBL-2>

T-5-92

|                      | COPIER>COUNTER>DRBL-2                                                                                                    |   |  |  |  |  |
|----------------------|----------------------------------------------------------------------------------------------------|---|--|--|--|--|
| Subheadin g Contents |                                                                                                    |   |  |  |  |  |
| DF-PU-RL             | for the ADF pickup roller, indicates the number of sheets it has picked up.  (count retained by controller PCB)  for both single-sided and double-sided modes, for each single original (not the sides), the count is increased by 1; large and small sizes are not distinguished  | 1 |  |  |  |  |
| DF-SP-PD             | for the ADF separation pad, indicates the number of sheets that have passed.  (count retained by controller PCB)  for both single-sided and double-sided modes, for each single original (not the sides), the count is increased by 1: large and small sizes are not distinguished | 1 |  |  |  |  |

| COPIER>COUNTER>DRBL-2 |                                                                                                    |       |  |  |
|-----------------------|----------------------------------------------------------------------------------------------------|-------|--|--|
| Subheadin<br>g        | Contents                                                                                                    | Level |  |  |
| DF-FD-RL              | for the DF separation plate, indicates the number of sheets that have been separated.  (count retained by controller PCB)  for single-sided mode, the count is increased by 1 for each single original; for double-sided mode, the count is increased by 3 (as feeding takes place 3 times for face, back, and idle); large and small sizes are not distinguished | 1     |  |  |
| LNT-TAPE              | not used                                                                                                    | 1     |  |  |
| DF-SP-RL              | for the ADF separation roller, indicates the number of sheets that have passed. for both single-sided and double-sided modes, the count is increased by every single original (not the sides).                                                                                                    | 1     |  |  |
| LNT-TAP1              | for the dust collecting tape A, indicates the number of sheets that have passed.  (count retained by controller PCB)                                                                                                    | 1     |  |  |
| LNT-TAP2              | for the dust collecting tape B, indicates the number of sheets that have passed.  (count retained by controller PCB)                                                                                                    | 1     |  |  |
| LNT-TAP3              | for the dust-collecting tape C, indicates the number of sheets that have passed.  (count retained by controller PCB)                                                                                                    | 1     |  |  |
| LNT-TAP4              | for the dust-collecting tape D, indicates the number of sheets that have passed.  (count retained by controller PCB)                                                                                                    | 1     |  |  |
| LNT-TAP5              | for the dust-collecting tape E, indicates the number of sheets that have passed.  (count retained by controller PCB)                                                                                                    | 1     |  |  |
| PD-PU-RL              | for the paper deck pickup roller, indicates the number of sheets that have passed.  (count retained by controller PCB)                                                                                                    | 1     |  |  |
| PD-SP-RL              | for the paper deck separation roller, indicates the number of sets that have passed.  (count retained by controller PCB)                                                                                                    | 1     |  |  |
| PD-FD-RL              | for the paper deck feed roller, indicates the number of sheets that have passed.  (count retained by controller PCB)                                                                                                    | 1     |  |  |
| SORT                  | for the sort path, indicates the number of sheets that have passed. (count retained by DC controller PCB)                                                                                                    | 1     |  |  |

| COPIER>COUNTER>DRBL-2 |                                                                                                    |       |  |  |
|-----------------------|----------------------------------------------------------------------------------------------------|-------|--|--|
| Subheadin<br>g        | Contents                                                                                                    | Level |  |  |
| FIN-STPR              | for the stacker assembly, indicates the number of times the stapler has gone on.  (count retained by the DC controller PCB)                                                                | 1     |  |  |
| SADDLE                | for the saddle path, indicates the number of sheets that have passed.  (count retained by DC controller PCB)                                                                               | 1     |  |  |
| SDL-STPL              | for the saddle assembly, indicates the number of times the stapler has gone on.  (count retained by DC controller PCB)                                                                     |       |  |  |
| PUNCH                 | for the puncher, indicates the number of times it has gone on.  (count retained by DC controller PCB)                                                                                      | 1     |  |  |
| FN-BFFRL              | for the buffer roller, indicates the number of times it has gone on.  (count retained by DC controller PCB)  for every single sheet that passes the buffer roller, the roller goes on once | 1     |  |  |

# Chapter 6 Outline of Components

# Contents

| 6.1 Clutch/Solenoid              | 6-1  |
|----------------------------------|------|
| 6.1.1 Clutches and Solenoids     | 6-1  |
| 6.2 Motor                        |      |
| 6.2.1 Motors                     | 6-4  |
| 6.3 Fan                          | 6-10 |
| 6.3.1 Fans                       | 6-10 |
| 6.4 Sensor                       |      |
| 6.4.1 Sensors                    |      |
| 6.5 Switch                       | 6-24 |
| 6.5.1 Switches                   | 6-24 |
| 6.6 Lamps, Heaters, and Others   | 6-26 |
| 6.6.1 Heaters, Lamps, and Others | 6-26 |
| 6.7 PCBs                         | 6-30 |
| 6.7.1 PCB                        | 6-30 |

# 6.1 Clutch/Solenoid

## 6.1.1 Clutches and Solenoids

0004-9524

iR C6800C / iR C6800CN

<Reader Unit>

The reader unit does not use clutches or solenoids.

T-6-1

|          | Name                  |               |              | Con                                 | nector No            |
|----------|-----------------------|---------------|--------------|-------------------------------------|----------------------|
| Notation | Parts No.             | I/O           | PART-<br>CHK | Fixing/<br>feeding<br>driver<br>PCB | DC controller<br>PCB |
| CL1      | Color developing as   | sembly clutch |              |                                     |                      |
| CLI      | FK2-0033              |               | CL>1         |                                     | J1109                |
| CL2      | Color toner supply of | clutch        |              |                                     |                      |
| CLZ      | FK2-0033              |               | CL>2         |                                     | J1109                |
| CL3      | Black developing as   | sembly clutch |              |                                     |                      |
| CLS      | FK2-0033              |               | CL>3         |                                     | J1109                |
|          |                       |               |              |                                     |                      |
| SL1      | Manual feed pickup    | solenoid      |              |                                     |                      |
| SLI      | FK2-0115              |               | SL>1         |                                     | J1107                |
| SL2      | Fixing web solenoid   | I             |              |                                     |                      |
| SL2      | FK2-0037              |               | SL>2         |                                     | J1118                |
|          | Reversal shift solen  | oid           |              |                                     |                      |
| SL3      | FM2-0584              |               | SL>3         | J1307/<br>1303                      | J1119                |
|          | Left deck confluenc   | e solenoid    |              |                                     |                      |
| SL4      | FK2-0035              |               | SL>4         | J1307/<br>1303                      | J1119                |
|          | Delivery solenoid     |               |              |                                     |                      |
| SL5      | FM2-0488              |               | SL>5         | J1308/<br>1303                      | J1119                |

|          | Name                       |                     |              | Connector No                        |                      |
|----------|----------------------------|---------------------|--------------|-------------------------------------|----------------------|
| Notation | Parts No.                  | I/O                 | PART-<br>CHK | Fixing/<br>feeding<br>driver<br>PCB | DC controller<br>PCB |
| SL6      | Deck (right) pickup        | solenoid            |              |                                     |                      |
| SLO      | FK2-0116                   |                     | SL>6         |                                     | J1113                |
| SL7      | Deck (left) pickup se      | olenoid             | •            |                                     |                      |
| SL/      | FK2-0116                   |                     | SL>7         |                                     | J1113                |
| SL8      | Cassette 3 pickup solenoid |                     |              |                                     |                      |
| SL8      | FK2-0116                   |                     | SL>8         |                                     | J1114                |
| SL9      | Cassette 4 pickup solenoid |                     |              |                                     |                      |
| SL9      | FK2-0116                   |                     | SL>9         |                                     | J1114                |
| SL10     | Developing rotary lo       | ocking solenoid     | -            |                                     |                      |
| SLIU     | FK2-0117                   |                     | SL>10        |                                     | J1106                |
| CI 11    | Patch image read ser       | nsor shutter soleno | oid          |                                     |                      |
| SL11     | FK2-0100                   |                     | SL>11        |                                     | J1121                |
| CI 12    | ATR sensor shutter         | solenoid            | •            |                                     |                      |
| SL12     | FK2-0100                   |                     | SL>12        |                                     | J1106                |

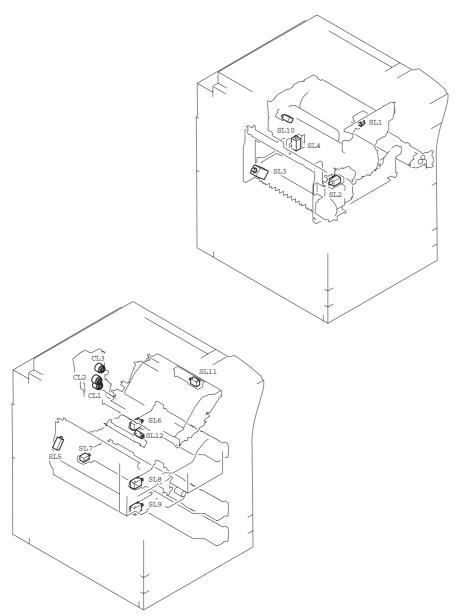

F-6-1

## 6.2 Motor

6.2.1 Motors

iR C6800C / iR C6800CN

<Reader Unit>

T-6-2

| Notation | Name          |    | Description                        |  |        |
|----------|---------------|----|------------------------------------|--|--------|
| Notation | Parts No.     | I/ | I/O PART-CHK E cod                 |  | E code |
| M501     | Scanner motor |    | drives the No. 1/No. 2 mirror base |  |        |
| 101301   | FK2-0237      |    |                                    |  | E202   |

T-6-3

| Notation | Connector No. |                       |  |  |  |
|----------|---------------|-----------------------|--|--|--|
| Notation | I/F PCB       | Reader controller PCB |  |  |  |
| M501     | J306/307      | J203                  |  |  |  |

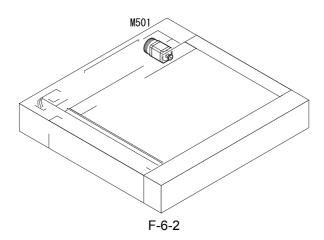

T-6-4

| NT 4 4   | Name                                    |       | Description                                                               |                                                            |                     |  |
|----------|-----------------------------------------|-------|---------------------------------------------------------------------------|------------------------------------------------------------|---------------------|--|
| Notation | Parts No.                               | I/    | 0                                                                         | PART-CHK                                                   | E code              |  |
|          | Polygon motor                           |       | drives the l                                                              | aser scanner                                               |                     |  |
| M1       | FM2-0394 (laser<br>scanner<br>assembly) |       |                                                                           | MTR>1                                                      | E110                |  |
| M2       | Drum/ITB motor                          |       | _                                                                         | photosensitive drum,<br>termediate transfer u              | photosensitive drum |  |
|          | FK2-0019                                |       |                                                                           | MTR>2                                                      | E012                |  |
| M3       | Developing motor                        |       | supplies co                                                               | olor toner; drives the                                     | black/color         |  |
|          | FK2-0021                                |       |                                                                           | MTR>3                                                      | E023                |  |
| M4       | Fixing motor                            |       | drives the f                                                              | fixing assembly                                            |                     |  |
| 1014     | FK2-0023                                |       |                                                                           | MTR>4                                                      | E014                |  |
| M5       | Developing rotary motor                 |       | drives the developing rotary                                              |                                                            |                     |  |
| IVIS     | FK2-0025                                |       |                                                                           | MTR>5                                                      | E021                |  |
| M6       | Manual feed pre-registration motor      |       | drives the manual feed pickup assembly, pre-<br>registration front roller |                                                            |                     |  |
|          | FL2-0477                                |       |                                                                           | MTR>6                                                      |                     |  |
|          | Registration motor                      |       | drives the registration roller                                            |                                                            |                     |  |
| M8       | FL2-0476                                |       |                                                                           | MTR>8                                                      |                     |  |
| M9       | Outside delivery motor                  |       | drives the outside delivery roller, curl-removing roller                  |                                                            |                     |  |
|          | FM2-1244                                |       |                                                                           | MTR>9                                                      |                     |  |
| M10      | Duplexing reversal                      | motor | drives the reversing 1/2 roller, duplexing inlet roller                   |                                                            |                     |  |
| M10      | FL2-0478                                |       | MTR>10                                                                    |                                                            |                     |  |
| M11      | Duplexing left mot                      | or    | drives the                                                                | duplexing left roller                                      |                     |  |
| M11      | FK2-0032                                |       |                                                                           | MTR>11                                                     |                     |  |
| M10      | Duplexing middle                        | motor | drives the duplexing confluence roller                                    |                                                            |                     |  |
| M12      | FL2-0479                                |       |                                                                           | MTR>12                                                     |                     |  |
| M13      | Duplexing right mo                      | otor  | drives the o                                                              | drives the duplexing right roller, duplexing outlet roller |                     |  |
|          | FL2-0480                                |       | •                                                                         | MTR>13                                                     |                     |  |

| NT 4 4   | Name                                     |            |                                              | Descriptio                         | n                    |  |
|----------|------------------------------------------|------------|----------------------------------------------|------------------------------------|----------------------|--|
| Notation | Parts No.                                | I/         | 0                                            | PART-CHK                           | E code               |  |
| M14      | Right deck pull-off                      | motor      | drives the v                                 | vertical path 1 roller             |                      |  |
| M14      | FL2-0583                                 |            |                                              | MTR>14                             |                      |  |
| N415     | Vertical path motor                      | r          | drive the ve                                 | ertical path 3/4 roller            | ī                    |  |
| M15      | FL2-0583                                 |            |                                              | MTR>15                             |                      |  |
| M17      | Right deck pickup                        | motor      | Dives the r                                  | ight deck pickup ass               | embly, vertical path |  |
|          | FL2-0582                                 |            |                                              | MTR>17                             |                      |  |
| M10      | Left deck pickup n                       | notor      | drives the l                                 | eft deck pickup asse               | mbly                 |  |
| M18      | FL2-0581                                 |            |                                              | MTR>18                             |                      |  |
| 2410     | Cassette pickup mo                       | otor       | drives the d                                 | cassette 3/4 pickup a              | ssembly              |  |
| M19      | FL2-0581                                 |            |                                              | MTR>19                             |                      |  |
| M20      | Secondary transfer<br>roller shift motor | outside    | shifts the secondary transfer outside roller |                                    |                      |  |
|          | FK2-0031                                 |            |                                              | MTR>20                             | E077                 |  |
| 3.601    | ITB cleaner shift m                      | notor      | shifts the I                                 | TB cleaner                         |                      |  |
| M21      | FK2-0155                                 |            |                                              | MTR>21                             | E078                 |  |
| M22      | Outside heating rol                      | ler shift  | shifts the o                                 | he outside heating roller          |                      |  |
|          | FK2-0153                                 |            |                                              | MTR>22                             | E009/E079            |  |
| 3.400    | Hopper stirring mo                       | tor        | stirs toner (                                | (black) inside the hopper assembly |                      |  |
| M23      | FK2-0015                                 |            |                                              | MTR>23                             | E020                 |  |
| 1425     | Black toner supply                       | motor      | supplies to                                  | ner from the black to              | oner bottle          |  |
| M25      | FK2-0015                                 |            |                                              | MTR>25                             | E025                 |  |
| M26      | Primary charging v                       | vire       | drives the p                                 | primary wire cleaner               |                      |  |
|          | FL2-0991                                 |            |                                              | MTR>26                             |                      |  |
| M27      | Pre-transfer charging cleaning motor     | ng wire    | drives the p                                 | pre-transfer wire clea             | nner                 |  |
|          | FL2-0991                                 |            |                                              | MTR>27                             |                      |  |
| M20      | Horizontal registra                      | tion motor | drives the h                                 | horizontal registratio             | n sensor             |  |
| M28      | FM2-0163                                 |            | •                                            | MTR>28                             | E051                 |  |
| 1420     | Right deck lifter m                      | otor       | drives the r                                 | right deck lifter                  |                      |  |
| M29      | FK2-0017                                 |            |                                              |                                    |                      |  |
|          |                                          |            |                                              |                                    | ı.                   |  |

| Notation | Name                 |            | Description                      |                            |        |  |
|----------|----------------------|------------|----------------------------------|----------------------------|--------|--|
| Notation | Parts No.            | I/         | 0                                | PART-CHK                   | E code |  |
| M30      | Left deck lifter mo  | tor drives |                                  | drives the left deck lifer |        |  |
| MISU     | FK2-0017             |            |                                  |                            |        |  |
| M31      | Cassette 3 lifer mo  | tor        | drives the upper cassette lifter |                            |        |  |
| MIST     | FK2-0016             |            |                                  |                            |        |  |
| M22      | Cassette 4 lifter mo | otor       | drives the lower cast lifter     |                            |        |  |
| M32      | FK2-0016             |            |                                  |                            |        |  |

T-6-5

|          | Connector No.                      |                   |                   |  |  |  |  |  |  |
|----------|------------------------------------|-------------------|-------------------|--|--|--|--|--|--|
| Notation | Fixing/feeding assembly driver PCB | Pickup driver PCB | DC controller PCB |  |  |  |  |  |  |
| M1       |                                    |                   | J1104             |  |  |  |  |  |  |
| M2       |                                    |                   | J1109             |  |  |  |  |  |  |
| М3       |                                    |                   | J1109             |  |  |  |  |  |  |
| M4       |                                    |                   | J1118             |  |  |  |  |  |  |
| M5       |                                    |                   | J1127             |  |  |  |  |  |  |
| M6       |                                    |                   | J1122             |  |  |  |  |  |  |
| M8       | J1311/1302                         |                   | J1119             |  |  |  |  |  |  |
| М9       |                                    |                   | J1122             |  |  |  |  |  |  |
| M10      | J1310/1302                         |                   | J1119             |  |  |  |  |  |  |
| M11      | J1312/1302                         |                   | J1119             |  |  |  |  |  |  |
| M12      | J1310/1302                         |                   | J1119             |  |  |  |  |  |  |
| M13      | J1311/1302                         |                   | J1119             |  |  |  |  |  |  |
| M14      |                                    | J1405/1402        | J1115             |  |  |  |  |  |  |
| M15      |                                    | J1406/1402        | J1115             |  |  |  |  |  |  |
| M17      |                                    | J1405/1402        | J1115             |  |  |  |  |  |  |
| M18      |                                    | J1407/1402        | J1115             |  |  |  |  |  |  |
| M19      |                                    | J1406/1402        | J1115             |  |  |  |  |  |  |
| M20      | J1308/1302                         |                   | J1115             |  |  |  |  |  |  |
| M21      |                                    |                   | J1108             |  |  |  |  |  |  |
| M22      |                                    |                   | J1118             |  |  |  |  |  |  |

|          | Connector No.                      |            |                   |  |  |  |  |
|----------|------------------------------------|------------|-------------------|--|--|--|--|
| Notation | Fixing/feeding assembly driver PCB |            | DC controller PCB |  |  |  |  |
| M23      |                                    |            | J1108             |  |  |  |  |
| M25      |                                    |            | J1108             |  |  |  |  |
| M26      |                                    |            | J1106             |  |  |  |  |
| M27      |                                    |            | J1108             |  |  |  |  |
| M28      | J1308/1302                         |            | J1119             |  |  |  |  |
| M29      |                                    | J1404/1403 | J1116             |  |  |  |  |
| M30      |                                    | J1404/1403 | J1116             |  |  |  |  |
| M31      |                                    | J1404/1403 | J1116             |  |  |  |  |
| M32      |                                    | J1404/1403 | J1116             |  |  |  |  |

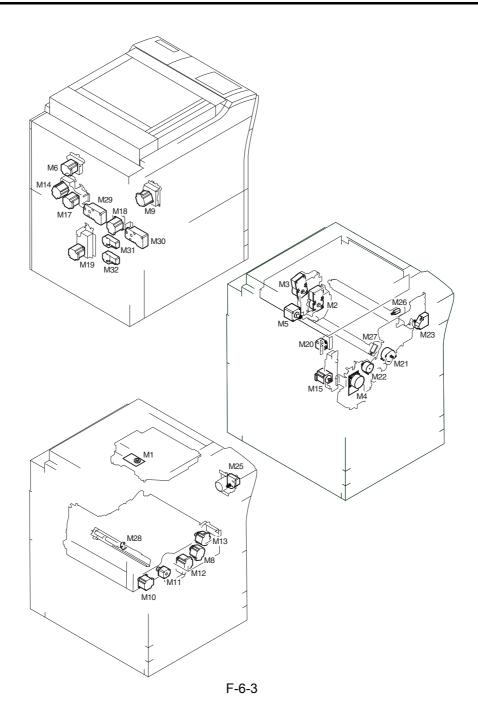

# 6.3 Fan

6.3.1 Fans

iR C6800C / iR C6800CN

<Reader Unit>

T-6-6

| Nota | Name               |     |                | Function    |        |  |
|------|--------------------|-----|----------------|-------------|--------|--|
| tion | Parts No.          | I/O |                | PART-CHK    | E code |  |
| FM1  | Reader cooling fan |     | cools the read | er assembly |        |  |
| 3    | FH5-1061           |     |                |             |        |  |

T-6-7

| Notati | Connector No. |                       |  |  |  |
|--------|---------------|-----------------------|--|--|--|
| on     | Interface PCB | Reader controller PCB |  |  |  |
| FM13   | J313/J308     | J202                  |  |  |  |

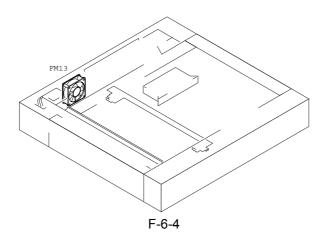

T-6-8

| ** .           | Name                           |                                           | Description                                                                      |                 |                  |  |
|----------------|--------------------------------|-------------------------------------------|----------------------------------------------------------------------------------|-----------------|------------------|--|
| Nota -<br>tion | Parts No.                      | I/                                        | o                                                                                | PART-<br>CHK    | E alarm code     |  |
| FM1            | primary charging suction fan   |                                           | draws air from outside the machine to the primary charging assembly              |                 |                  |  |
|                | FK2-0103                       |                                           |                                                                                  | FAN-ON>1        | E824-000         |  |
| FM2            | Primary chargin<br>exhaust fan | g assembly                                | discharges air f<br>assembly                                                     | rom around the  | primary charging |  |
|                | FK2-0124                       |                                           |                                                                                  | FAN-ON>2        | E824-0001        |  |
| FM3            | Feeding fan 1                  |                                           | keeps paper on                                                                   | the feed belt   |                  |  |
|                | FH5-1061                       |                                           |                                                                                  | FAN-ON>4        | 330014           |  |
| FM4            | Feeding fan 2                  |                                           | keeps paper on                                                                   | the feed belt   |                  |  |
|                | FH5-1061                       |                                           |                                                                                  | FAN-ON>4        | 330014           |  |
| FM5            | Fixing heat exhaust fan        |                                           | discharges heat from the fixing assembly to the outside of the machine           |                 |                  |  |
|                | FK2-0103                       |                                           |                                                                                  | FAN-ON>5        | E805-0003        |  |
| FM6            | Delivery cooling               | g fan 1                                   | cools the delivery assembly                                                      |                 |                  |  |
| -              | FK2-0124                       | P003-10<br>1:half speed                   | 1:ON                                                                             | FAN-ON>6        | 330001           |  |
| FM7            | Process unit coo               | ling fan                                  | cools the process unit                                                           |                 |                  |  |
| -              | FL2-1185                       |                                           |                                                                                  | FAN-ON>7        | E820-0002        |  |
| FM8            | Control cooling                | fan                                       | cools the inside of the controller box                                           |                 |                  |  |
| -              | FH5-1033                       | MN-<br>CONT>P001                          | 1:ON                                                                             |                 |                  |  |
| FM9            | Power supply co                | ooling fan                                | cools the DC po                                                                  | ower supply PCB |                  |  |
|                | FK2-0524                       |                                           |                                                                                  | FAN-ON>9        | E804-0007        |  |
| FM1<br>0       | Delivery cooling               | g fan 2                                   | cools paper being delivered outside the machine (onlif equipped with a finisher) |                 |                  |  |
| -              | FK2-0124                       |                                           |                                                                                  | FAN-<br>ON>10   | 330007           |  |
| FM1            | Feeding fan 3                  | eeding fan 3 keeps paper on the feed belt |                                                                                  | <u> </u>        |                  |  |
| 1              | FH5-1061                       |                                           |                                                                                  | FAN-ON>3        | 330015           |  |
| FM1            | Feeding fan 4                  |                                           | keeps paper on                                                                   | the feed belt   | <u> </u>         |  |
| 2              | FH5-1061                       |                                           |                                                                                  | FAN-ON>3        | 330015           |  |

T-6-9

|          | Connector No.                |                                 |                      |                            |  |  |  |  |
|----------|------------------------------|---------------------------------|----------------------|----------------------------|--|--|--|--|
| Notation | Fixing/feeding<br>driver PCB | DC power<br>supply relay<br>PCB | DC controller<br>PCB | Main controller PCB (main) |  |  |  |  |
| FM1      |                              |                                 | J1117                |                            |  |  |  |  |
| FM2      |                              |                                 | J1109                |                            |  |  |  |  |
| FM3      | J1305                        |                                 | J1119                |                            |  |  |  |  |
| FM4      | J1305                        |                                 | J1119                |                            |  |  |  |  |
| FM5      |                              |                                 | J1110                |                            |  |  |  |  |
| FM6      | J1308                        |                                 | J1119                |                            |  |  |  |  |
| FM7      |                              |                                 | J1108                |                            |  |  |  |  |
| FM8      |                              |                                 |                      | J1113                      |  |  |  |  |
| FM9      |                              | J124                            |                      |                            |  |  |  |  |
| FM10     |                              |                                 | J1110                |                            |  |  |  |  |
| FM11     | J1308                        |                                 | J1119                |                            |  |  |  |  |
| FM12     | J1308                        |                                 | J1119                |                            |  |  |  |  |

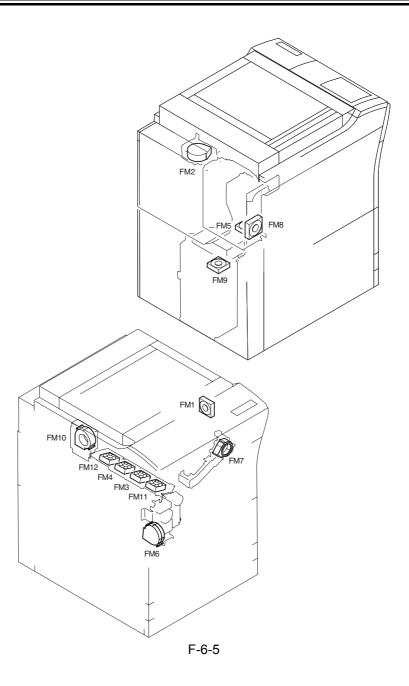

# 6.4 Sensor

6.4.1 Sensors 0005-0022

iR C6800C / iR C6800CN

<Reader Unit>

T-6-10

|           | Name             |                                  |             | Description         |                             |            |  |
|-----------|------------------|----------------------------------|-------------|---------------------|-----------------------------|------------|--|
| Notat     |                  |                                  |             | Connec              | etor No.                    |            |  |
| ion       | Parts No.        | I/O                              |             | Interface<br>PCB    | Reader<br>controller<br>PCB | Jam/E code |  |
| PS50      | Scanner HP sense | or                               | detects sca | anner home position |                             |            |  |
| 1         | FK2-0149         |                                  |             | J310/J308           | J202                        |            |  |
| PS50<br>2 | ADF open/closed  | F open/closed sensor detects the |             |                     | sed) of the ADI             | 7          |  |
|           | FK2-0149         |                                  |             | J310/J307           | J203                        |            |  |
| PS50<br>3 | ADF open/closed  | sensor detects the               |             | e timing of origi   | nal size detection          | on         |  |
|           | FK2-0149         |                                  |             | J310/J308           | J202                        |            |  |

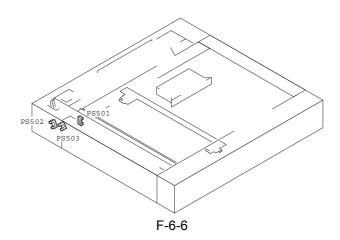

T-6-11

|           | Nan                  | ne                 |                                                              | De                                   | escription               |                                    |
|-----------|----------------------|--------------------|--------------------------------------------------------------|--------------------------------------|--------------------------|------------------------------------|
| Not       |                      |                    | l                                                            | Conne                                | ctor No.                 |                                    |
| atio<br>n | Parts No.            | 1/0                | 0                                                            | Feed<br>driver<br>PCB                | DC<br>controlle<br>r PCB | Jam/E code                         |
| PS1       | ITB HP sensor        | A                  | detects the I                                                | TB home po                           | sition                   |                                    |
|           | FK2-0161             | P004-10 1:HI       | P                                                            |                                      | J1121                    | E070                               |
| PS2       | Patch image rea      | d sensor           | checks the d                                                 | ensity of the                        | toner on the l           | TB                                 |
|           | FH7-7601             |                    |                                                              |                                      | J1121                    |                                    |
| PS3       | Transparency se      | ensor (front)      | _                                                            | stration paper                       | -                        | parency); detects                  |
|           | FM2-0850<br>FM2-0851 |                    |                                                              | J1305/<br>J1302                      | J1119                    | xx0A, 0D90,<br>0D91, 0D92,<br>0D93 |
| PS4       | ATR sensor           |                    | checks the d                                                 | ensity of ton                        | er on the deve           | eloping cylinder                   |
|           | FM2-0422             |                    |                                                              |                                      | J1106                    | E020                               |
| PS5       | Upper right cove     | er open/closed     | detects the state (open/closed) of the upper right cover     |                                      |                          |                                    |
|           | FK2-0149             | P002-0 0:ope       | n                                                            |                                      | J1117                    |                                    |
| PS6       | Manual feed pap      | per sensor         | Detects the presence/absence of paper from the manual feeder |                                      |                          | from the manual                    |
|           | FK2-0149             | P007-14 1:pa       | per present                                                  |                                      | J1107                    |                                    |
| PS7       | Last sheet senso     | r                  | identifies the                                               | he last sheet from the manual feeder |                          |                                    |
|           | FK2-0149             | P007-15 1:pa       | per present                                                  |                                      | J1107                    |                                    |
| PS8       | Developing rota      | ry solenoid        | detects the a                                                | ctivation of                         | the developing           | g rotary solenoid                  |
|           | FK2-0149             | P004-12 1:Of lock) | N(rotary                                                     |                                      | J1106                    |                                    |
| PS9       | Registration sen     | sor                | detects regis                                                | tration paper                        | r                        |                                    |
|           | FK2-0149             |                    | I                                                            | J1305/<br>J1302                      | J1119                    | xx0A, 0D91                         |
| PS1       | Post-transfer ser    | ısor               | detects pape                                                 | r after transf                       | er                       |                                    |
| 0         | FK2-0149             |                    |                                                              | J1305/<br>J1302                      | J1119                    | xx0B (except stationary)           |

|           | Nan                                                                      | ne e                   | Description                                                 |                       |                          |                                       |  |
|-----------|--------------------------------------------------------------------------|------------------------|-------------------------------------------------------------|-----------------------|--------------------------|---------------------------------------|--|
| Not       |                                                                          | 1/0                    |                                                             | Connector No.         |                          |                                       |  |
| atio<br>n | Parts No.                                                                |                        |                                                             | Feed<br>driver<br>PCB | DC<br>controlle<br>r PCB | Jam/E code                            |  |
| PS1       | Fixing inlet sensor                                                      |                        | detects paper at the fixing inlet                           |                       |                          |                                       |  |
| 1         | FK2-0149                                                                 | P006-6 1:pap           | er present                                                  |                       | J1124                    | xx15 (stationary only)                |  |
| PS1       | Inside delivery s                                                        | ensor                  | detects insid                                               | le delivery pa        | iper                     |                                       |  |
| 2         | FK2-0149                                                                 |                        |                                                             | J1307/<br>J1303       | J1119                    | xx0C (except stationary)              |  |
| PS1       | Outside delivery                                                         | sensor detects out     |                                                             | side delivery paper   |                          |                                       |  |
| 3         | FK2-0149                                                                 | P006-7 1:paper present |                                                             |                       | J1110                    | xx0E                                  |  |
| PS1       | Reversal sensor                                                          | detects reversed paper |                                                             |                       |                          |                                       |  |
| 4         | FK2-0149                                                                 |                        |                                                             | J1307/<br>J1303       | J1119                    | xx0D (face-<br>down delivery<br>only) |  |
| PS1       | Reversal vertical path sensor detects reversal vertical path paper       |                        |                                                             |                       |                          |                                       |  |
| 5         | FK2-0149                                                                 |                        |                                                             | J1307/<br>J1303       | J1119                    | xx0F                                  |  |
| PS1       | Duplexing left sensor                                                    |                        | detects duplexing left paper                                |                       |                          |                                       |  |
| 7         | FK2-0149                                                                 |                        |                                                             | J1307/<br>J1303       | J1119                    | xx11                                  |  |
| PS1       | Duplexing confluence sensor                                              |                        | detects duplexing confluence paper                          |                       |                          |                                       |  |
| 8         | FK2-0149                                                                 |                        |                                                             | J1307/<br>J1303       | J1119                    | xx12                                  |  |
| PS1       | Developing rotary HP sensor                                              |                        | detects developing rotary home position                     |                       |                          |                                       |  |
| 9         | FK2-0149                                                                 |                        |                                                             |                       | J1106                    | E021                                  |  |
| PS2       | Web length sensor                                                        |                        | detects the remaining length of the fixing cleaning web     |                       |                          |                                       |  |
| 0         | FK2-0149                                                                 | P009-2 1:web           | absent                                                      |                       | J1118                    |                                       |  |
| PS2       | Outside heating roller HP detects the outside heating roller home sensor |                        |                                                             | position              |                          |                                       |  |
|           | FK2-0149                                                                 | P004-9 1:HP            |                                                             |                       | J1118                    | E079                                  |  |
| PS2<br>2  | Secondary transfer outside roller HP sensor                              |                        | detects the secondary transfer outside roller home position |                       |                          |                                       |  |
|           | FK2-0149                                                                 |                        |                                                             | J1305/<br>1302        | J1119                    | E077                                  |  |

|           | Name                                   |                         | Description                                                                                |                                      |                          |                                    |  |
|-----------|----------------------------------------|-------------------------|--------------------------------------------------------------------------------------------|--------------------------------------|--------------------------|------------------------------------|--|
| Not       |                                        |                         |                                                                                            | Connector No.                        |                          | Jam/E code                         |  |
| atio<br>n | Parts No.                              | 1/0                     |                                                                                            | Feed<br>driver<br>PCB                | DC<br>controlle<br>r PCB |                                    |  |
| PS2       | ITB cleaning HP sensor                 |                         | detects the I                                                                              | etects the ITB cleaner home position |                          |                                    |  |
| 3         | FK2-0149                               | P004-8 1:HP             | •                                                                                          |                                      | J1108                    |                                    |  |
| DG2       | Horizontal regis                       | tration sensor          | detects duplexing horizontal registration                                                  |                                      |                          |                                    |  |
| PS2<br>4  | FH7-7196                               |                         |                                                                                            | J1307/<br>J1303                      | J1119                    | E051                               |  |
| PS2       | Color toner level sensor detects the   |                         |                                                                                            | remaining level of color toner       |                          |                                    |  |
| 5         | FK2-0003                               | P009-9 1:tone           | er present                                                                                 |                                      | J1106                    |                                    |  |
| PS2       | Color toner cart                       | ridge sensor            | detects the p                                                                              | resence/abse                         | ence of a color          | toner cartridge                    |  |
| 6         | FK2-0004                               | P009-12 1:set           | t                                                                                          |                                      | J1106                    |                                    |  |
| PS2<br>8  | Hopper assembly open/closed sensor     |                         | detects the state (open/closed) of the hopper assembly                                     |                                      |                          |                                    |  |
|           | FK2-0149                               | P009-13 0:op            | en                                                                                         |                                      | J1108                    |                                    |  |
| PS2<br>9  | Transparency se                        | ensor (rear)            | detects registration paper (if not transparency), detects a transparency (if transparency) |                                      |                          |                                    |  |
|           | FM2-0850<br>FM2-0851                   |                         |                                                                                            | J1305/<br>J1302                      | J1119                    | xx0A, 0D90,<br>0D91, 0D92,<br>0D93 |  |
| PS3       | ITB HP sensor B  FK2-0161 P004-11 1:HP |                         | detects the ITB home position                                                              |                                      |                          |                                    |  |
| 0         |                                        |                         | P                                                                                          |                                      | J1121                    |                                    |  |
| PS3       | Vertical path 0 s                      | sensor                  | detects paper in the vertical path 0                                                       |                                      |                          |                                    |  |
| 1         | FK2-0149                               | P006-1 1:pap            | er present                                                                                 |                                      | J1107                    | xx09 (only if from right deck)     |  |
| PS3       | Vertical path confluence sensor        |                         | detects paper at the pickup vertical path confluence                                       |                                      |                          |                                    |  |
|           | FK2-0149                               | P006-0 1:pap            | er present                                                                                 |                                      | J1117                    |                                    |  |
| PS3       | Right deck pick                        | up sensor               | detects pape                                                                               | r from the right deck                |                          |                                    |  |
| 3         | FK2-0149                               | P007-9 1:pap            | er present                                                                                 |                                      | J1113                    | xx01 (except stationary)           |  |
| PS3       | Right deck limit sensor                |                         | detects the right deck limit                                                               |                                      |                          |                                    |  |
| 4         | FK2-0149                               | FK2-0149 P005-9 1:limit |                                                                                            |                                      | J1113                    |                                    |  |
| PS3<br>5  | Right deck paper sensor                |                         | detects the presence/absence of paper in the right deck                                    |                                      |                          |                                    |  |
|           | FK2-0149                               | P005-8 1:pap            | er present                                                                                 |                                      | J1113                    |                                    |  |
| _         | _                                      | _                       | _                                                                                          | _                                    |                          | _                                  |  |

|           | Name                            |                                    | Description                                            |                                               |                          |                             |  |
|-----------|---------------------------------|------------------------------------|--------------------------------------------------------|-----------------------------------------------|--------------------------|-----------------------------|--|
| Not       |                                 | I/O                                |                                                        | Connector No.                                 |                          |                             |  |
| atio<br>n | Parts No.                       |                                    |                                                        | Feed<br>driver<br>PCB                         | DC<br>controlle<br>r PCB | Jam/E code                  |  |
| PS3       | Right deck lifter               | sensor                             | detects the right deck lifter                          |                                               |                          |                             |  |
| 6         | FK2-0149                        | P005-10 0:pic                      | -                                                      |                                               | J1113                    |                             |  |
| PS3 7     | Right deck paper level sensor   |                                    | detects the remaining level of paper in the right deck |                                               |                          |                             |  |
|           | FK2-0149                        | P005-11 1:50 <sup>o</sup> capacity | % or more of                                           |                                               | J1111                    |                             |  |
| PS3<br>8  | Right deck paper level sensor B |                                    | detects the remaining level of paper in the right deck |                                               |                          |                             |  |
|           | FK2-0149                        | P005-12 1:50 capacity              | % to 25% of                                            |                                               | J1111                    |                             |  |
| PS3       | Right deck sensor               |                                    | detects the p                                          | etects the presence/absence of the right deck |                          |                             |  |
| 9         | FK2-0149                        | 9                                  |                                                        |                                               | J1110                    |                             |  |
| PS4       | Left deck pickup sensor         |                                    | detects pickup from the left deck                      |                                               |                          |                             |  |
| 0         | FK2-0149                        | P007-8 1:pap                       | er present                                             |                                               | J1113                    | xx02 (except<br>stationary) |  |
| PS4       | Left deck limit sensor          |                                    | detects the left deck limit                            |                                               |                          |                             |  |
| 1         | FK2-0149                        | P004-1 1:limi                      | it state                                               |                                               | J1113                    |                             |  |
| PS4       | Left deck paper sensor          |                                    | detects paper in the left deck                         |                                               |                          |                             |  |
| 2         | FK2-0149                        | 2-0149 P004-0 1:pap                |                                                        | er present J1113                              |                          |                             |  |
| PS4       | Left deck lifter s              | sensor                             | detects the left deck lifer                            |                                               |                          |                             |  |
| 3         | FK2-0149                        | P004-2 0:pick<br>state(paper pr    | -                                                      |                                               | J1113                    |                             |  |
| PS4       | Left deck paper                 | level sensor A                     | detects the remaining level of paper in the left deck  |                                               |                          |                             |  |
| 4         | FK2-0149                        | P004-3 1:50% capacity              | % or more of                                           |                                               | J1111                    |                             |  |
| PS4       | Left deck paper level sensor B  |                                    | detects the remaining level of paper in the left deck  |                                               |                          |                             |  |
| 5         | FK2-0149                        | P004-4 1:50% capacity              | % to 25% of                                            |                                               | J1111                    |                             |  |
| PS4       | Left deck paper sensor          |                                    | detects paper in the left deck                         |                                               |                          |                             |  |
| 6         | FK2-0149                        |                                    |                                                        |                                               | J1110                    |                             |  |

|           | Nan                               | ne                              |                | De                                        | escription               |                             |
|-----------|-----------------------------------|---------------------------------|----------------|-------------------------------------------|--------------------------|-----------------------------|
| Not       | _                                 |                                 |                | Conne                                     | ctor No.                 |                             |
| atio<br>n | Parts No.                         | 1/0                             | 0              | Feed<br>driver<br>PCB                     | DC<br>controlle<br>r PCB | Jam/E code                  |
| PS4<br>7  | Left deck stationary paper sensor |                                 | detects statio | onary paper i                             | n the left deck          |                             |
|           | FK2-0149                          | P007-12 1:pa                    | per present    |                                           | J1113                    |                             |
| PS4       | Cassette 3 picku                  | ip sensor                       | detects pick   | up from the c                             | eassette 3               |                             |
| 8         | FK2-0149                          | P007-11 1:pa                    | per present    |                                           | J1114                    | xx03 (except<br>stationary) |
| PS4       | Cassette 3 limit                  | sensor                          | detects the c  | assette 3 lim                             | it                       |                             |
| 9         | FK2-0149                          | P005-1 1:limi                   | it state       |                                           | J1114                    |                             |
| PS5       | Cassette 3 paper                  | sensor                          | detects pape   | r in the casse                            | ette 3                   |                             |
| 0         | FK2-0149                          | P005-0 1:pap                    | er present     |                                           | J1114                    |                             |
| PS5       | Cassette 3 lifter                 | ifter sensor detects the        |                | assette 3 lifte                           | er                       |                             |
| 1         | FK2-0149                          | P005-2 1:pick<br>state(paper pr | _              |                                           | J1114                    |                             |
| PS5       | Cassette 3 paper                  | level sensor                    | detects the r  | emaining level of paper in the cassette 3 |                          |                             |
|           | FK2-0149                          | P005-3 1:50% capacity           | % or less of   |                                           | J1117                    |                             |
| PS5       | Cassette 3 paper                  | level sensor                    | detects the r  | emaining lev                              | el of paper in           | the cassette 3              |
|           | FK2-0149                          | P005-4 1:10% capacity           | 6 or less of   |                                           | J1117                    |                             |
| PS5       | Cassette 4 picku                  | ip sensor                       | detects pick   | sup from the cassette 4                   |                          |                             |
| 4         | FK2-0149                          | P007-11 1:pa                    | per present    |                                           | J1114                    | xx04 (except<br>stationary) |
| PS5       | Cassette 4 limit                  | sensor detects the c            |                | cassette 4 limit                          |                          |                             |
| 5         | FK2-0149                          | P006-9 1:limi                   | it state       |                                           | J1114                    |                             |
| PS5       | Cassette 4 paper                  | sensor                          | detects pape   | r in the casse                            | ette 4                   |                             |
| 6         | FK2-0149                          | P006-8 1:pap                    | er present     |                                           | J1114                    |                             |
| PS5       | Cassette 4 lifter                 | sensor                          | detects the c  | assette 4 lifte                           | er                       |                             |
| 7         | FK2-0149                          | P006-10 0:pio<br>state(paper pr | -              |                                           | J1114                    |                             |

|           | Nan                    | ne                     |                                             | De                               | escription               |                          |
|-----------|------------------------|------------------------|---------------------------------------------|----------------------------------|--------------------------|--------------------------|
| Not       |                        |                        | I                                           | Connector No.                    |                          |                          |
| atio<br>n | Parts No.              | 1/0                    | 0                                           | Feed<br>driver<br>PCB            | DC<br>controlle<br>r PCB | Jam/E code               |
| PS5<br>8  | Cassette 4 paper       | level sensor           | detects the re                              | emaining lev                     | el of paper in           | the cassette 4           |
|           | FK2-0149               | P006-11 0:50 capacity  | % or less of                                |                                  | J1117                    |                          |
| PS5<br>9  | Cassette 4 paper       | level sensor           | level sensor detects the re                 |                                  | rel of paper in          | the cassette 4           |
|           | FK2-0149               | P006-12 0:10 capacity  | % or less of                                |                                  | J1117                    |                          |
| PS6       | Vertical path 1 sensor |                        | detects paper in the pickup vertical path 1 |                                  |                          |                          |
| 0         | FK2-0149               | P006-2 1:pap           | er present                                  |                                  | J1113                    | xx08 (except stationary) |
| PS6       | Vertical path 2 s      | sensor                 | detects pape                                | er in the pickup vertical path 2 |                          |                          |
| 1         | FK2-0149               | P006-3 1:pap           | er present                                  |                                  | J1112                    | xx04                     |
| PS6       | Vertical path 3 s      | sensor                 | detects pape                                | er in the pickup vertical path 3 |                          |                          |
| 2         | FK2-0149               | P006-4 1:pap           | er present                                  |                                  | J1114                    | xx06                     |
| PS6       | Vertical path 4 s      | sensor                 | detects pape                                | r in the picku                   | up vertical pat          | h 4                      |
| 3         | FK2-0149               | P006-5 1:pap           | er present                                  |                                  | J1114                    | xx05                     |
| PS6<br>4  | Lower right cov        | er open/ detects the s |                                             | tate (pen/clos                   | sed) of the lov          | ver right cover          |
|           | FK2-0149               | P002-1 0:ope           | n                                           |                                  | J1112                    |                          |
| PS6       | Drum HP sensor         | r                      | detects the h                               | ome position                     | n of the photos          | sensitive drum           |
| 5         | FK2-0149               |                        |                                             |                                  | J1109                    |                          |

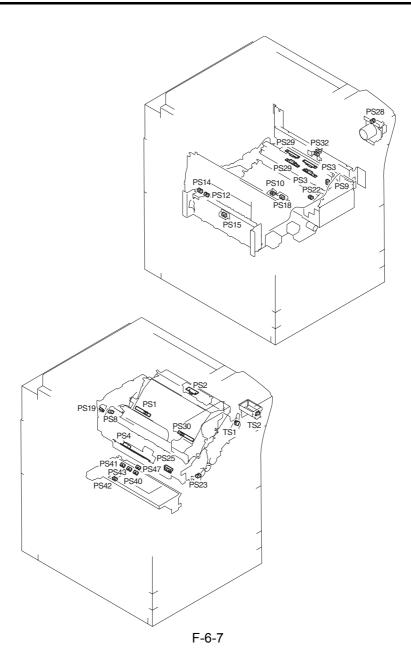

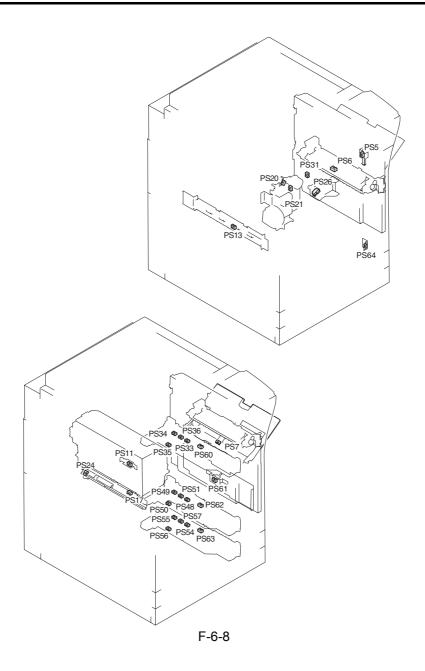

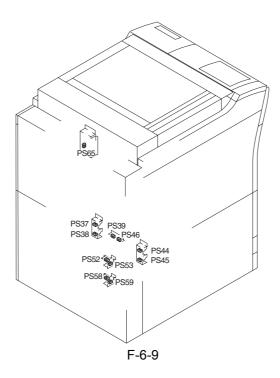

## 6.5 Switch

6.5.1 Switches 0005-0068

iR C6800C / iR C6800CN

<Reader Unit>

The reader unit does not have any switch.

<Printer Unit>

T-6-12

| Not       | Name                                     | ;                | Description                                                                              |                |               |  |
|-----------|------------------------------------------|------------------|------------------------------------------------------------------------------------------|----------------|---------------|--|
| atio<br>n | Parts No.                                | I/O              | COPIER>FUNCTION                                                                          | Connect        | E code        |  |
| SW        | Main power switch                        |                  | turns on/off the main power                                                              |                |               |  |
| 1         | FK2-0140                                 |                  |                                                                                          |                |               |  |
| SW<br>2   | Environment switch                       |                  | turns on/off the drum heater, reader heater, cassette heater, deck heater                |                |               |  |
|           | FM2-0844                                 |                  |                                                                                          |                |               |  |
| SW        | Cassette heater s                        | switch           | turns on/off the cassette heater, deck                                                   | heater         |               |  |
| 3         | FM2-0844                                 |                  |                                                                                          |                |               |  |
| SW<br>11  | Upper right cover open/<br>closed switch |                  | detects the upper right cover                                                            |                |               |  |
|           | FM2-0960                                 |                  |                                                                                          |                |               |  |
| SW        | Front cover swit                         | tch              | detects the front cover                                                                  |                |               |  |
| 12        | FM2-0398                                 | P002-2<br>1:open |                                                                                          |                |               |  |
| SW        | Control key                              | I                | control key                                                                              | I              |               |  |
| 13        | FG3-3004                                 |                  | INSTALL>KEY  0: do not recognize control key function  1: recognize control key function | J1208          |               |  |
| SW<br>14  | Waste toner lock<br>switch               | detection        | detects the state (locked/unlocked) or                                                   | f the waste to | oner screw    |  |
|           | WC4-0241                                 |                  |                                                                                          |                | E013-<br>0002 |  |

| Not       | Name                          |     | Description                            |                |               |  |  |
|-----------|-------------------------------|-----|----------------------------------------|----------------|---------------|--|--|
| atio<br>n | Parts No.                     | I/O | COPIER>FUNCTION                        | Connect<br>or  | E code        |  |  |
| SW<br>15  | Fixing/feeding lock<br>switch |     | detects the state (locked/unlocked) of | f the feeder r | release lever |  |  |
|           | FC5-2496                      |     |                                        |                |               |  |  |

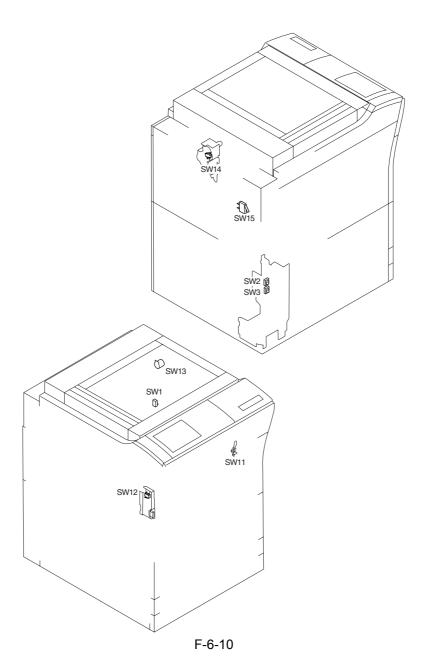

## 6.6 Lamps, Heaters, and Others

## 6.6.1 Heaters, Lamps, and Others

0004-3243

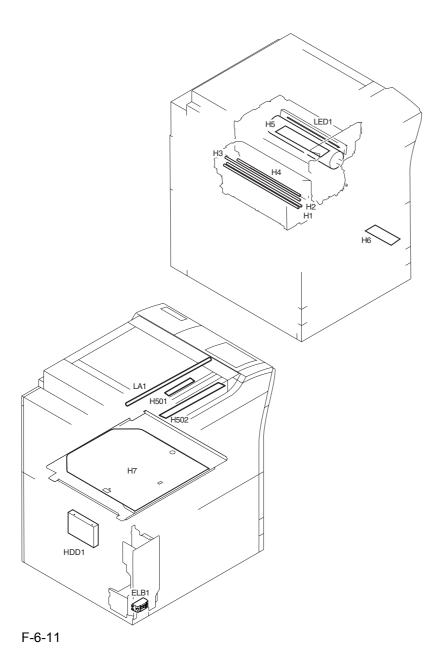

#### T-6-13

| <b>X</b> Y   | Name                                           |                                                              | Description                              |  |  |  |
|--------------|------------------------------------------------|--------------------------------------------------------------|------------------------------------------|--|--|--|
| Notatio<br>n | Parts No.                                      | PART-<br>CHK                                                 | E code                                   |  |  |  |
| H1           | Fixing main heater                             | main heater (                                                | (controls the fixing roller temperature) |  |  |  |
|              | FK2-0043(100V)                                 |                                                              | E000,E001,E004                           |  |  |  |
|              | FK2-0048(120V)                                 |                                                              |                                          |  |  |  |
|              | FK2-0053(230V)                                 |                                                              |                                          |  |  |  |
| Н2           | Fixing sub heater                              | sub heater (c                                                | ontrols the fixing roller temperature)   |  |  |  |
|              | FK2-0044(100V)                                 |                                                              | E000,E001,E004                           |  |  |  |
|              | FK2-0049(120V)                                 |                                                              |                                          |  |  |  |
|              | FK2-0054(230V)                                 |                                                              |                                          |  |  |  |
| НЗ           | Shift heater                                   | shift heater (                                               | keeps the shift roller heated)           |  |  |  |
|              | FK2-0045(100V)                                 |                                                              | E000,E001,E004                           |  |  |  |
|              | FK2-0050(120V)                                 |                                                              |                                          |  |  |  |
|              | FK2-0055(230V)                                 |                                                              |                                          |  |  |  |
| H4           | Outside heating roller heater                  | fixing auxiliary heater (helps keep the fixing rolle heated) |                                          |  |  |  |
|              | FK2-0047(100V)                                 |                                                              | E000,E001,E004                           |  |  |  |
|              | FK2-0052(120V)                                 |                                                              |                                          |  |  |  |
|              | FK2-0057(230V)                                 |                                                              |                                          |  |  |  |
| Н5           | Drum heater                                    | prevents con-                                                | densation on the drum                    |  |  |  |
|              | FL2-0419(100V)                                 |                                                              |                                          |  |  |  |
|              | FL2-0535(120V)                                 |                                                              |                                          |  |  |  |
|              | FL2-0536(230V)                                 |                                                              |                                          |  |  |  |
| Н7           | Cassette heater                                | prevents abso                                                | orption of moisture by paper inside the  |  |  |  |
|              | FH7-4740(100V)                                 |                                                              |                                          |  |  |  |
|              | FM2-0564(230V)                                 |                                                              |                                          |  |  |  |
| H501         | 01 Lens heater prevents condensation on the le |                                                              | densation on the lens                    |  |  |  |
|              | FK2-0226(100V)                                 |                                                              |                                          |  |  |  |
|              | FK2-0229(230V)                                 |                                                              |                                          |  |  |  |

| Notatio      | Name             |                         | Description                               |
|--------------|------------------|-------------------------|-------------------------------------------|
| Notatio<br>n | Parts No.        | PART-<br>CHK            | E code                                    |
| H502         | Mirror heater    | prevents con-           | densation on the mirror                   |
|              | FK2-0227(100V)   |                         |                                           |
|              | FK2-0229(230V)   |                         |                                           |
| ELCB1        | Leakage breaker  | leakage breal           | ker                                       |
|              | FK2-0151(100V)   |                         |                                           |
|              | FK2-0152(120V)   |                         |                                           |
|              | FK2-0150(230V)   |                         |                                           |
| HDD1         | Hard disk        | holds program           | ms, images                                |
|              | WM2-5208         |                         | E602,E606                                 |
| LED1         | Pre-exposure LED | removes resid           | dual charges from the photosensitive drum |
|              | FK2-0005         |                         |                                           |
| LA1          | scanning lamp    | illuminates originals   |                                           |
|              | FK2-0224         | MISC-<br>R>SCANL<br>AMP | E225                                      |
| i            |                  | I                       |                                           |

T-6-14

| Notation | Main<br>controller<br>PCB | Inverter<br>PCB | Reader<br>controller<br>PCB | AC driver<br>PCB | DC<br>controller<br>PCB |
|----------|---------------------------|-----------------|-----------------------------|------------------|-------------------------|
| Н1       |                           |                 |                             | J1803/1810       | J1105                   |
| H2       |                           |                 |                             | J1803/1810       | J1105                   |
| Н3       |                           |                 |                             | J1804/1810       | J1105                   |
| H4       |                           |                 |                             | J1804/1810       | J1105                   |
| Н5       |                           |                 |                             | J1805/1810       | J1105                   |
| Н7       |                           |                 |                             | J1806/1810       | J1105                   |
| H501     |                           |                 |                             | J1807            |                         |
| H502     |                           |                 |                             | J1807            |                         |
| ELCB1    |                           |                 |                             | J1801            |                         |
| HDD1     | J2126/1204                |                 |                             |                  |                         |
| LED1     |                           |                 |                             |                  | J1106                   |

| Notation | Main<br>controller<br>PCB | Inverter<br>PCB | Reader<br>controller<br>PCB | AC driver<br>PCB | DC<br>controller<br>PCB |
|----------|---------------------------|-----------------|-----------------------------|------------------|-------------------------|
| LA1      |                           | J602/601        | J206                        |                  |                         |

## **6.7** PCBs

6.7.1 PCB

iR C6800C / iR C6800CN

<Reader Unit>

T-6-15

| Not<br>atio<br>n | Name                  | Parts No.           | Description                             |
|------------------|-----------------------|---------------------|-----------------------------------------|
| [1]              | Interface PCB         | FM2-1102            | communicates with the printer unit, ADF |
| [2]              | Reader controller PCB | FM2-1101            | controls the reader unit                |
| [3]              | CCD/AP PCB            | FM2-0617 (CCD unit) | performs analog image processing        |
| [4]              | Inverter PCB          | FK2-0225            | drives the scanning lamp                |

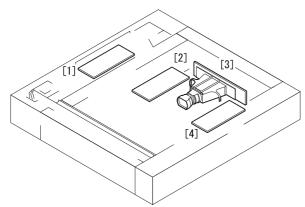

F-6-12

<Printer Unit>

T-6-16

| Notat<br>ion | Name   | Parts No.               | Description             |
|--------------|--------|-------------------------|-------------------------|
| [1]          | BD PCB | FM2-0394(laser scanner) | generates the BD signal |

| Notat<br>ion | Name                                | Parts No.                              | Description                                                                                             |
|--------------|-------------------------------------|----------------------------------------|----------------------------------------------------------------------------------------------------|
| [2]          | Potential control PCB               | FM2-<br>0444(potential<br>sensor unit) | converts the potential sensor output                                                                    |
| [3]          | Manual feed paper width PCB         | FH7-7600                               | detects the width of paper from the manual feeder                                                       |
| [4]          | Laser driver PCB                    | FM2-0394(laser scanner)                | controls the drive of the laser unit                                                                    |
| [5]          | Potential sensor                    | FM2-<br>0444(potential<br>sensor unit) | measures the surface potential of the photosensitive drum                                               |
| [6]          | Drum heater PCB                     | FM2-0841(100/<br>120),<br>0842(230)    | controls the drum heater                                                                                |
| [7]          | HVT2                                | FM2-0528                               | controls the developing (black, color), primary transfer, primary static eliminator bias                |
| [8]          | Keypad PCB                          | FM2-1250                               | controls the input information from the keypad                                                          |
| [9]          | Control panel inverter PCB          | FM2-1251                               | controls the back-light activation of the LCD                                                           |
| [10]         | Control panel CPU PCB               | FM2-1249                               | controls the panel                                                                                      |
| [11]         | HVT3                                | FM2-0826                               | controls the secondary transfer bias                                                                    |
| [12]         | Fixing/feeding driver PCB           | FM2-0822                               | controls the sensors, motors, fans,<br>and solenoids of the fixing/<br>feeding and duplexing assemblies |
| [13]         | Environment sensor                  | FK2-0160                               | takes measurements of the environment                                                                   |
| [14]         | Cassette 3 paper size detection PCB | FM2-0849                               | detects the size of the cassette 3                                                                      |
| [15]         | Cassette 4 paper size detection PCB | FM2-0849                               | detects the size of the cassette 4                                                                      |
| [16]         | DC/DC converter PCB 1               | FM2-0832                               | converts DC power supply                                                                                |
| [17]         | SRAM PCB                            | FG3-2860                               | holds service mode settings/HDD control information                                                     |
| [18]         | Expansion bus PCB                   | FM2-0536                               | controls the color LCD controller, card reader I/F                                                      |

| Notat<br>ion | Name                       | Parts No.                                                                         | Description                                                                         |
|--------------|----------------------------|-----------------------------------------------------------------------------------|-------------------------------------------------------------------------------------|
| [19]         | Main controller PCB (sub)  | FM2-0535                                                                          | connects the image signals from the reader units                                    |
| [20]         | Ethernet PCB               | FG3-2865                                                                          | connects to the network                                                             |
| [21]         | Main controller PCB (main) | FG3-2857                                                                          | processes image data for output to the printer unit                                 |
| [22]         | HDD                        | WM2-5208                                                                          | holds system software, image data                                                   |
| [23]         | Environment switch PCB     | FM2-0523(100),<br>0550(120),<br>0551(230)<br>(power code<br>terminal<br>assembly) | switches the heater                                                                 |
| [24]         | AC drive PCB               | FM2-0523(100),<br>0550(120),<br>0551(230)<br>(power code<br>terminal<br>assembly) | controls AC drive                                                                   |
| [25]         | Pickup drive PCB           | FM2-0823                                                                          | controls the motor of the pickup assembly                                           |
| [26]         | DC/DC converter PCB 2      | FM2-0848                                                                          | converts DC power supply                                                            |
| [27]         | DC power relay PCB         | FM2-0843                                                                          | turns on/off the DC power supply,<br>protects against over-voltage/<br>over-current |
| [28]         | DC power supply PCB        | FM2-0524(100/<br>120),<br>1229(230)                                               | generates DC power                                                                  |
| [29]         | SDRAM                      | WA7-2922                                                                          | temporarily holds image data                                                        |
| [30]         | HVT1                       | FM2-0527                                                                          | controls primary charging, grid,<br>pre-transfer charging bias                      |
| [31]         | Boot ROM                   |                                                                                   | starts up the system                                                                |
| [32]         | DC controller PCB          | FM2-0821(100),<br>0857(120),<br>0858(230)                                         | controls the printer unit/ accessories                                              |

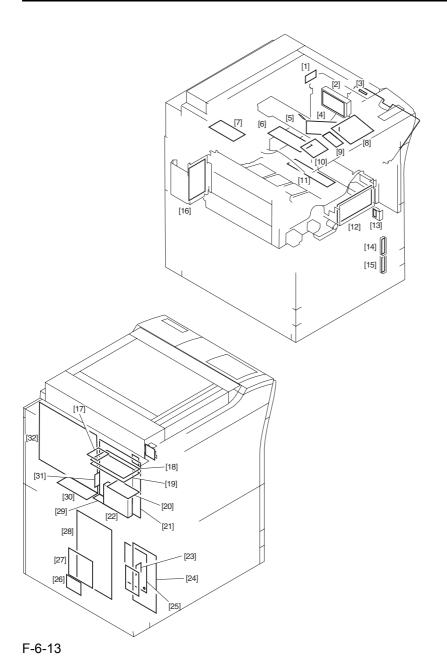

6-33

# Chapter 7 System Construction

# Contents

| 7.1 Construction                                                  | 7-1  |
|-------------------------------------------------------------------|------|
| 7.1.1 Functional Construction                                     | 7-1  |
| 7.1.2 Arrangement of the Major PCBs                               | 7-2  |
| 7.1.3 DC Controller                                               | 7-3  |
| 7.2 System Construction                                           | 7-6  |
| 7.2.1 System Configuration with Pickup/Delivery Accessories       | 7-6  |
| 7.2.2 System Configuration with Printing/Transmission Accessories | 7-6  |
| 7.2.3 Functions of Printing/Transmitting Accessories              | 7-7  |
| 7.3 Product Specifications                                        | 7-9  |
| 7.3.1 Specifications                                              | 7-9  |
| 7.4 Function List                                                 | 7-13 |
| 7.4.1 Print Speed                                                 | 7-13 |
| 7.4.2 Paper Type                                                  | 7-15 |
| 7.4.3 Accessories                                                 | 7-17 |

## 7.1 Construction

#### 7.1.1 Functional Construction

0002-9602

iR C6800C / iR C6800CN

The machine is broadly divided into the following 3: reader unit, printer unit, and system unit.

Of these 3, the printer unit serves as the core of the machine, and consists of the following 5 functional blocks: laser exposure system, image formation system, pickup/feed system, fixing/delivery system, printer control system.

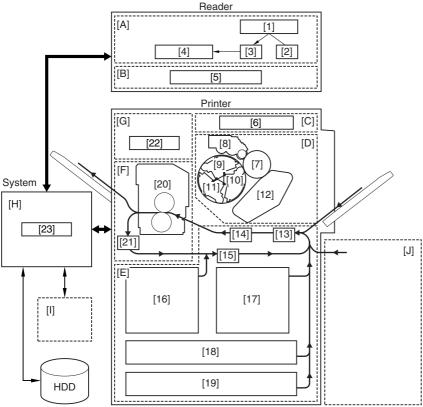

F-7-1

#### 1.Reader Unit

[A]Original Exposure System

- [1] original
- [2] scanning lamp
- [3] optical system
- [4] CCD/analog processor PCB

[B]Reader Control System

[5] reader controller PCB

#### 2.Printer Unit

[C]Laser Exposure System

- [6] laser/scanner unit
- [D]Image Formation System
  - [7] photosensitive drum
  - [8] Bk developing assembly
  - [9] M developing assembly
  - [10]Y developing assembly
  - [11]C developing assembly
  - [12]intermediate transfer belt (ITB)
- [E] Pickup/Feeding System
  - [13] pickup control assembly
  - [14] transfer assembly
  - [15] lower feeding assembly
  - [16] left deck
  - [17] right deck
  - [18] cassette 3
  - [19] cassette 4
- [F] Fixing/Delivery System
  - [20] fixing assembly
  - [21] reversing assembly
- [G] Printer Control System
  - [22] DC controller PCB

#### 3.System Unit

- [H] System Control Block
  - [23] Main controller PCB

Accessory

- [I] optional board
- [J] side paper deck

#### 7.1.2 Arrangement of the Major PCBs

0002-9608

iR C6800C / iR C6800CN

Arrangement of the Major PCBs

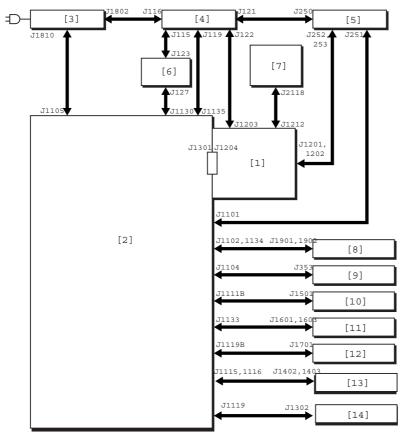

F-7-2

- [1] Main controller PCB
- [2] DC controller PCB
- [3] AC driver PCB
- [4] main DC power supply PCB
- [5] Sub DC power supply PCB 1
- [6] Sub DC power supply PCB 2
- [7] Control panel CPU PCB
- [8] Laser drive PCB
- [9] BD PCB
- [10] HVT1 PCB
- [11] HVT2 PCB
- [12] HVT3 PCB
- [13] Pickup driver PCB
- [14] Fixing/feeding driver PCB

⚠ The arrows in the figure indicate connections of PCB, not the direction of signals.

#### 7.1.3 DC Controller

0002-9609

The following shows the functional construction of the DC controller PCB:

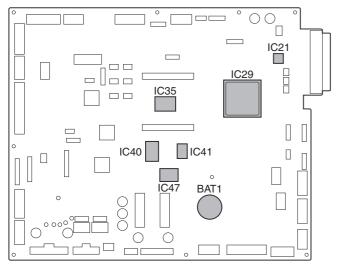

F-7-3

#### **BAT1** (lithium battery)

- serves as the backup battery for RAM.

#### IC21 (PWM IC)

- converts image data from ASIC1 into data processed by pulse width modulation.

#### **IC29 (ASIC1)**

- controls the laser driver, high-voltage mechanisms, fixing control mechanisms, and motors.

#### IC35 (CPU)

- controls printing sequence, high-voltage mechanisms, finisher, interface with the controller, and various loads (sensor, clutch, solenoid).

#### IC40 (Flash ROM)

- stores firmware.

#### IC41 (ASIC2)

- controls communication between finisher and CPU.

#### IC47 (RAM)

- stores settings data (e.g., service mode).

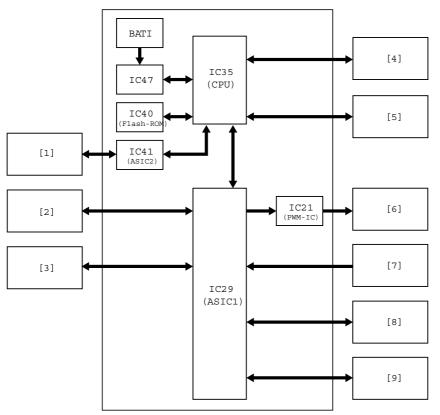

F-7-4

- [1] Finisher (accessory)
- [2] Side paper deck (accessory)
- [3] Motors
- [4] Main controller PCB
- [5] Loads (sensor, clutch, solenoid)
- [6] Laser drive PCB
- [7] BD PCB
- [8] HVT
- [9] Fixing assembly

## 7.2 System Construction

#### 7.2.1 System Configuration with Pickup/Delivery Accessories

0002-5061

iR C6800C / iR C6800CN

The machine may be configured as follows with pickup/delivery accessories

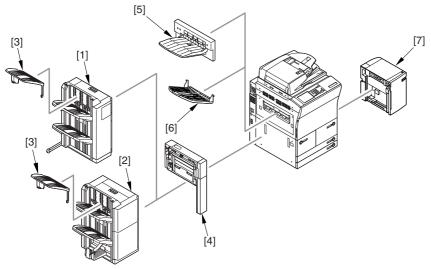

F-7-5

- [1] Finisher-R1
- [2] Saddle Finisher-R2
- [3] Additionary Finisher Tray-A1
- [4] Puncher Unit-L1
- [5] Shift Tray-C1
- [6] Delivery Tray-K1
- [7] Side Paper Deck-U1

#### 7.2.2 System Configuration with Printing/Transmission Accessories

0002-7413

iR C6800C / iR C6800CN

System Configuration with Printing/Transmission Accessories:

<sup>\*</sup> If any of the accessories [1] through [3] is used, the accessories [5] and [6] cannot be used as part of the system.

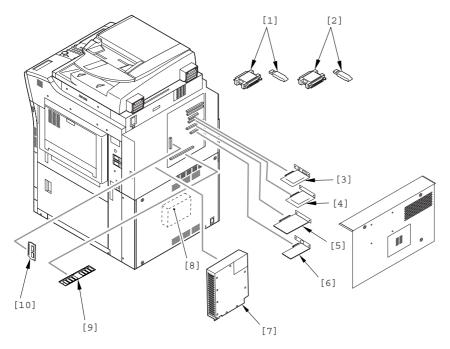

F-7-6

- [1] iR Security Kit
- [2] SEND Expansion Kit D1P/D1U (dongle for extended functions)
- [3] Image Conversion Board-A2
- [4] USB Interface Board-A3, or TokenRing Board (optional for 120V model)
- [5] UFR Board (standard for N model)
- [6] Ethernet Board (standard)
- [7] Super G3 Fax Board-P1 (optional for 100V model)
- [8] PS Print Sever Unit-D1
- [9] Color iR 256 MB Expansion RAM (optional for 100V)
- [10] PDL Expansion Kit (LIPS) C1 (for 100V model, LIPS model boot ROM)

### 7.2.3 Functions of Printing/Transmitting Accessories

0006-4753

iR C6800C / iR C6800CN

The following is a table of functions expected of printing/transmitting accessories:

T-7-1

|                  | UFR Printer/ Scanner Kit-C1 | SEND<br>Expansi<br>on Kit-<br>DIP/<br>DIU | Image<br>Conversi<br>on<br>Board-<br>A2 | USB<br>Interface<br>Board-<br>A3 | Super<br>G3 Fax<br>Board-<br>P1 |
|------------------|-----------------------------|-------------------------------------------|-----------------------------------------|----------------------------------|---------------------------------|
| GDI-UFR printing | yes*                        | -                                         | -                                       | -                                | -                               |
| SEND<br>function | -                           | yes                                       | yes                                     | -                                | -                               |
| Faxing           | -                           | -                                         | yes                                     | -                                | yes                             |
| Local printing   | yes*                        | -                                         | -                                       | yes                              | -                               |

The following is a brief explanation of the functions expected of the accessories; for details, see the chapters that follow:

- UFR Printer/Scanner-C1 adds the GDI-UFR printing function and a scanning function in combination with ScanGear.
- SEND Function Expansion DIU-DIP/DIU adds a transmission function; the setup work calls for a PC, requiring the selection of DIP (parallel port) or DIU (USB port) depending on the type of connection offered by the PC.
- Image Conversion Board-A2 needed when a transmission/fax function is added.
- USB Interface Board-A3 adds a printing function by connection to a PC in a local configuration (USB); requires a UFR board.
- Super G3 Fax Board-P1 adds the G3 fax function.

# **7.3** Product Specifications

## 7.3.1 Specifications

0002-5126

| Copyboard                            | fixed                                        |
|--------------------------------------|----------------------------------------------|
| Body                                 | console                                      |
| Light source type                    | xenon lamp                                   |
| Lens type                            | fixed focus, lens array                      |
| Photosensitive medium                | A-Si drum (1 pc.)                            |
| Image reading method                 | light-receiving element (RGB line CCD)       |
| Reproduction method                  | by laser beam, indirect electro-photographic |
| Exposure method                      | by laser                                     |
| Copy density adjustment function     | auto or manual                               |
| Charging method                      | by corona                                    |
| Development method                   | toner projection                             |
| Development method (color)           | dry, 2-component, toner projection           |
| Development method (mono)            | dry, 1-component, toner projection           |
| Attraction method                    | no                                           |
| Transfer method                      | by intermediate transfer belt                |
| Transfer method (primary transfer)   | by charging roller                           |
| Transfer method (secondary transfer) | by charging roller                           |
| Separation method                    | by curvature separation + static eliminator  |
| Pickup method                        | from cassette, manual feeder, paper deck     |
| Cassette pickup method               | separation retard                            |
| Paper deck pickup<br>method          | separation retard                            |

| Multifeeder pickup                 | separation retard                                                                                                    |
|------------------------------------|----------------------------------------------------------------------------------------------------|
| method                             |                                                                                                    |
| Drum cleaning method               | by blade + magenta roller                                                                                                    |
| Trasnsfer cleaning method          | by blade                                                                                                    |
| Fixing method                      | by roller + external heating roller                                                                                                    |
| Delivery method                    | face-down, face-up                                                                                                    |
| Contrast adjustment function       | auto                                                                                                    |
| Toner level detection function     | yes (Bk: piezoelectric; CMY: optical)                                                                                                    |
| Toner type                         | Bk: magnetic, negative toner; CMY: non-magnetic negative toner                                                                                                    |
| Toner supply type                  | from toner cartridge (CMY: 240 g), from toner bottle (Bk: 2000 g)                                                                                                    |
| Original type                      | sheet, book, 3-D object (2 kg max.)                                                                                                    |
| Maximum original size              | 297 x 432 mm                                                                                                    |
| Original size detection function   | by fixed sensor in combination with CCD: in relation to opening/closing of copyboard cover                                                                                                    |
| Reproduction ratio                 | 100% (1:1), reduce (1:0.250, 1:0.500, 1:0.611, 1:0.707, 1:0.816, 1:0.865), enlarge (1:1.154, 1:1.224, 1:1.414, 1:2.000, 1:4.000), between (1:0.250 to 4.000) (25% and 400%, in 1%-increments) |
| Warm-up time                       | 8 min 50 sec or less at power-on (at 20 deg C room temperature)                                                                                                    |
| Print area                         | maximum image guarantee area: 305x466.5 mm;<br>maximum print area: 314.5 x 466.5 mm (single-side)<br>maximum print area: 310.0 x 466.5 mm (double-side)                                       |
| Image margin (leading edge)        | 40 +1.5/-1.0mm (2nd side: 4.0 +1.5/-1.0mm)                                                                                                    |
| Image margin (trailing edge)       | 2.0+1.5/-1.5mm                                                                                                    |
| Image margin (left/right)          | 2.5 +1.5/-1.5mm (2nd side: 2.5 +2.5/-2.0mm)                                                                                                    |
| Non-image width<br>(leading edge)  | 4.0 +1.5/-1.0mm (w/ ADF: 4.5 +1.8/-1.8mm)                                                                                                    |
| Non-image width<br>(trailing edge) | 2.0 +1.5/-1.5mm(w/ ADF: 2.0 +1.8/-1.8mm)                                                                                                    |

| Non-image width (left/right)   | 2.5 +1.5/-1.5mm (w/ ADF: 2.5 +2.5/-2.0mm)                                                                                                    |
|--------------------------------|----------------------------------------------------------------------------------------------------|
| Number of gradations           | reader unit: 256; engine unit: 256                                                                                                    |
| Reading resolution             | 600×600dpi                                                                                                    |
| Printing resolution            | 1200 (equivalent) x 600 dpi (North American model only); 9600 (equivalent) x 600 dpi (non-North American models)                                                         |
| First print time               | mono color: 53 sec (A4, plain paper; 64 to 105 g/m2) full color: 12.2 sec (A4, plain paper; 64 to 105 g/m2)                                                              |
| Print speed (A4)               | mono color: 68 prints/min (A4; 64 to 209 g/m2) full color: 15.5 prints/min (A4, plain paper; 64 to 105 g/m2)                                                             |
| Cassette paper size            | cassette 3/4: A5R, B5, B5R, A4, A4R, B4, A3, 279x432 mm (11x17), 305x457 mm (12x18), 330x483 mm (13x19), 320x450 mm (SRA3), LGL, LTR, LTRR, Executive (horizontal) STMTR |
| Paper deck paper size          | front deck, side deck: B5, A4, LTR                                                                                                    |
| Multifeeder paper size         | 100x148 mm (min.) to 330x483 mm (max.)                                                                                                    |
| Cassette paper type            | cassette 3/4: Plain (;64 to 105 g/m2), Heavy (209 g/m2 max.), Recycled (64 to 105 g/m2), Color (80 g/m2), Tab Paper (80 g/m2), transparency                              |
| Multifeeder tray paper<br>type | Plain (64 to 105 g/m2), Heavy (250 g/m2 max.), Recycled (64 to 105 g/m2), Color (80 g/m2), Postcard, Transparency, Tracing Paper, Labels                                 |
| Paper deck paper type          | deck left/right: plain (64 to 105 g/m2), Heavy (209 g/m2 max.), Recycled (80 g/m2), Color (80 g/mm2), Labels (80 g/m2)                                                   |
| Duplex paper type              | plain (64 to 105 g/m2), Recycled (80 g/m2), Color (80 gm/2), Heavy (163 g/m2 max.), Heavy (163 g/2 max.; 209 g/m2 for color print; 209 g/m2 for black-and-white print)   |
| Cassette capacity              | 600 sheets (64g/m2) 550 sheets (80g/m2)                                                                                                    |
| Multifeeder tray capacity      | 100 sheets(64, 80g/m2)                                                                                                    |
| Paper deck capacity            | 1700 sheets (64g/m2) 1500 sheets (80g/m2)                                                                                                    |
| Duplex method                  | through path                                                                                                    |
| Delivery tray stack            | 250 sheets (A4, plain paper, 80 g/m2), 50 sheets (transparency)                                                                                                    |
|                                |                                                                                                    |

| Continuous                                   | 9999 prints max.                                                                |
|----------------------------------------------|---------------------------------------------------------------------------------|
| reproduction                                 |                                                                                 |
| Memory                                       | main controller: RAM512 MB (768 MB max.)                                        |
| Hard disk                                    | 40GB                                                                            |
| Low-power mode                               | default: 15 min (between 10 and 240 min)                                        |
| Auto power off                               | default: 60 min (between 10 and 240 min)                                        |
| Auto gradation correction                    | yes                                                                             |
| Operating environment (temperature range)    | 15 to 30 deg C                                                                  |
| Operating environment (humidity range)       | 25% to 80%                                                                      |
| Operating environment (atmospheric pressure) | 810.6 to 1013.3 hpa (0.8 to 1.0 atm)                                            |
| Noise                                        | standby: 55 dB or less; printing: 78 dB or less (Sound power level)             |
| Power supply rating                          | 100V/120V/230V                                                                  |
| Power consumption (maximum)                  | 1500 W or less                                                                  |
| Power consumption                            | standby: 450 Wh (reference only); continuous printing: 1300 Wh (reference only) |
| Ozone                                        | 0.035 ppm or less (max.; 0.02 ppm or less on average)                           |
| Dimensions                                   | 975 (W) x 1100 (L) x 1570 (H) mm                                                |
| Weight                                       | 230 kg (approx.; excluding toner cartridge)                                     |

## **7.4** Function List

## 7.4.1 Print Speed

0002-5174

T-7-2

| Paper type               | Paper size                   | Cassette<br>(single- |      | Manual feeder<br>(singe-sided) |      | Cassette/deck<br>(double-sided) |      |
|--------------------------|------------------------------|----------------------|------|--------------------------------|------|---------------------------------|------|
|                          |                              | Color                | Mono | Color                          | Mono | Color                           | Mono |
| Plain paper              | A3                           | 7.8                  | 28   | 7.8                            | 20   | 3.9                             | 17   |
| mode (64 to<br>105 g/m2) | 11"×17"(2<br>79mm×43<br>2mm) | 7.8                  | 28   | 7.8                            | 20   | 3.9                             | 17   |
|                          | 12"×18"(3<br>05mm×45<br>8mm) | 5.2                  | 25   | 5.2                            | 17   | 2.6                             | 15   |
|                          | 13"×19"(3<br>30mm×48<br>2mm) | 5.2                  | 25   | 5.2                            | 17   | 2.6                             | 15   |
|                          | B4, LGL                      | 7.8                  | 34   | 7.8                            | 23   | 3.9                             | 18   |
|                          | A4R,<br>LTRR,<br>B5R         | 7.8                  | 42   | 7.8                            | 29   | 3.9                             | 19   |
|                          | A4, LTR,<br>B5               | 15.5                 | 68   | 7.8                            | 35   | 7.8                             | 34   |
|                          | A5R                          | 15.5                 | 68   | 7.8                            | 35   | 7.8                             | 34   |

| Paper type                  | Paper size                   | Cassette/deck<br>(single-sided) |      | Manual feeder<br>(singe-sided) |      | Cassette/deck<br>(double-sided) |      |
|-----------------------------|------------------------------|---------------------------------|------|--------------------------------|------|---------------------------------|------|
|                             |                              | Color                           | Mono | Color                          | Mono | Color                           | Mono |
| Heavy paper                 | A3                           | 4.0                             | 21   | 4.0                            | 20   | 2.0                             | 10   |
| mode 1 (105<br>to 163 g/m2) | 11"×17"(2<br>79mm×43<br>2mm) | 4.0                             | 21   | 4.0                            | 20   | 2.0                             | 10   |
|                             | 12"×18"(3<br>05mm×45<br>8mm) | 3.0                             | 18   | 3.0                            | 17   | 1.5                             | 9    |
|                             | 13"×19"(3<br>30mm×48<br>2mm) | 3.0                             | 17   | 3.0                            | 17   | 1.5                             | 8    |
|                             | B4, LGL                      | 4.0                             | 25   | 4.0                            | 23   | 2.0                             | 12   |
|                             | A4R,<br>LTRR,<br>B5R         | 4.0                             | 31   | 4.0                            | 29   | 2.0                             | 15   |
|                             | A4, LTR,<br>B5               | 8.4                             | 41   | 4.0                            | 35   | 4.2                             | 20   |
|                             | A5R                          | 8.4                             | 42   | 4.0                            | 35   | 4.2                             | 21   |
| Heavy paper                 | A3                           | 2.8                             | 21   | 2.8                            | 20   |                                 | 10   |
| mode 2 (164<br>to 209 g/m2) | 11"×17"(2<br>79mm×43<br>2mm) | 2.8                             | 20   | 2.8                            | 20   |                                 | 10   |
|                             | 12"×18"(3<br>05mm×45<br>8mm) | 2.3                             | 18   | 2.3                            | 17   |                                 | 9    |
|                             | 13"×19"(3<br>30mm×48<br>2mm) | 2.3                             | 17   | 2.3                            | 17   |                                 | 8    |
|                             | B4, LGL                      | 2.8                             | 22   | 2.8                            | 22   |                                 | 11   |
|                             | A4R,<br>LTRR,<br>B5R         | 2.8                             | 27   | 2.8                            | 27   |                                 | 13   |
|                             | A4, LTR,<br>B5               | 6.2                             | 40   | 2.8                            | 35   |                                 | 20   |
|                             | A5R                          | 6.2                             | 36   | 2.8                            | 35   |                                 | 18   |

| Paper type                  | Paper size                   | Cassette<br>(single-                                         |      | Manual<br>(singe- |      | Cassette/deck<br>(double-sided) |      |
|-----------------------------|------------------------------|--------------------------------------------------------------|------|-------------------|------|---------------------------------|------|
|                             |                              | Color                                                        | Mono | Color             | Mono | Color                           | Mono |
| Heavy paper                 | A3                           |                                                              |      | 2.8               | 20   |                                 |      |
| mode 3 (210<br>to 253 g/m2) | 11"×17"(2<br>79mm×43<br>2mm) |                                                              |      | 2.8               | 20   |                                 |      |
|                             | 12"×18"(3<br>05mm×45<br>8mm) |                                                              |      | 2.3               | 17   |                                 |      |
|                             | 13"×19"(3<br>30mm×48<br>2mm) |                                                              |      | 2.3               | 17   |                                 |      |
|                             | B4, LGL                      |                                                              |      | 2.8               | 22   |                                 |      |
|                             | A4R,<br>LTRR,<br>B5R         |                                                              |      | 2.8               | 27   |                                 |      |
|                             | A4, LTR,<br>B5               |                                                              |      | 2.8               | 35   |                                 |      |
|                             | A5R                          |                                                              |      | 2.8               | 35   |                                 |      |
| Transparency                | A4, LTR                      | 2.8                                                          | 40   | 2.8               | 35   |                                 |      |
| Postcard                    | 2-pane postcard              |                                                              |      | 2.8               | 35   |                                 |      |
|                             | Gvn<br>postcard              |                                                              |      | 2.8               | 35   |                                 |      |
| Tab sheet                   | A4, LTR                      | 4.0<br>(Under<br>163g/m2)<br>2.8 (164g/<br>m2 to<br>203g/m2) | 42   |                   |      |                                 |      |

(unit: prints/min)

## 7.4.2 Paper Type

<u>0002-5154</u>

T-7-3

| Paper type                                                                                 |                   | Paper size                                             | Source of paper |                       |                  |
|--------------------------------------------------------------------------------------------|-------------------|--------------------------------------------------------|-----------------|-----------------------|------------------|
|                                                                                            |                   |                                                        | Cassette        | Deck (left/<br>right) | Manual<br>feeder |
| Plain paper (64 to 105g/m2) Eco paper Recycled paper Heavy paper mode 1,2 (106 to 209g/m2) |                   | A3, B4, A4R,<br>279mm×432mm(<br>11"×17"), LGL,<br>LTRR | yes             | no                    | yes              |
|                                                                                            |                   | A4, B5, LTR                                            | yes             | yes                   | yes              |
|                                                                                            |                   | B5R                                                    | yes             | no                    | yes              |
|                                                                                            |                   | A5R                                                    | yes             | no                    | yes              |
|                                                                                            |                   | 305mm×457mm(<br>12"×18"),<br>330mm×482mm(<br>13"×19")  | yes             | no                    | yes              |
|                                                                                            |                   | Executive                                              | yes             | no                    | yes              |
|                                                                                            |                   | Executive-R                                            | no              | no                    | no               |
| Heavy paper<br>mode 3<br>(210 to 250g/2m)                                                  |                   | A3, B4, A4R,<br>279mm×432mm(<br>11"×17"), LGL,<br>LTRR | no              | no                    | yes              |
|                                                                                            |                   | 305mm×457mm(<br>12"×18"),<br>330mm×482mm(<br>13"×19")  | no              | no                    | yes              |
| Special paper                                                                              | trans-<br>parency | A4, LTR                                                | yes             | no                    | yes              |
|                                                                                            | Postcard          | gvn postcard,<br>2-pane postcard                       | no              | no                    | yes              |
|                                                                                            | label<br>sheet    | A4, A4R, LTR,<br>LTRR                                  | no              | no                    | yes              |
|                                                                                            | index<br>paper    | A4, LTR                                                | yes             | no                    | no               |
|                                                                                            | tracing paper     | A3, B4, A4R, A4,<br>B5R, B5                            | no              | no                    | yes              |

7.4.3 Accessories <sub>0003-5843</sub>

#### iR C6800C / iR C6800CN

The following accessories are offered for the machine:

- 1. Finisher-R1
- 2. Saddle Finisher-R2
- 3. Additional Finisher Tray-A1 (Japanese model only)
- 4. Puncher Unit-L1
- 5. Side paper Deck-U1
- 6. Shift Tray -C1
- 7. Image Conversion Board-A2
- 8. Super G3 Fax Board-P1
- 9. PDL Expansion Kt (LIPS)-C1 (Japanese model only)
- 10. Color Network Printer Expansion Kit-C1 (non-Japanese model only)
- 11. SEND Expansion Kit-D1P
- 12. SEND Expansion Kit-D1U (Japanese and European models only)
- 13. UFR & Scanner Kit-C1
- 14. Color Network Multi-PDL Printer Kit-C1 (non-Japanese model only)
- 15. Card Reader-C1
- 16. Card Reader Mounting Kit-C1
- 17. Delivery Tray-K1
- 18. Original Holder-K1
- 19. Stamp Unit-A1
- 20. Key Switch Unit-A2
- 21. Security Kit-A1P/A1U
- 22. 256-MB Expansion RAM-A2
- 23. USB Interface Board-A3
- 24. TokenRing Interface Adapter iN-TR2 (US model only)
- 25. Color imagePass-D1 (US model)

Color Network Printer unit-D1 (Other model)

# Chapter 8 Upgrading

## Contents

| 8.1 Outline of the Version Upgrade                       | 8-1 |
|----------------------------------------------------------|-----|
| 8.2 Outline of the Service Support Tool                  | 8-2 |
| 8.3 Network Interface of the Machine with the SST in Use |     |

## 8.1 Outline of the Version Upgrade

0005-6159

iR C6800C / iR C6800CN

The version upgrade of this machine and the accessories can be done by downloading from a personal computer (PC) in which the service support tool (SST) is installed or by replacing DIMM-ROM. The table below shows a list of firmware and the associated way of upgrading.

T-8-1

|        | Firmware                                    | Way of Version<br>Upgrade |                                 | Notes                                                              |
|--------|---------------------------------------------|---------------------------|---------------------------------|--------------------------------------------------------------------|
|        |                                             | SST                       | ROM-<br>DIMM<br>replacem<br>ent |                                                                    |
| Main   | System (system software)                    | Yes                       | No                              |                                                                    |
| Body   | Language (language module)                  | Yes                       | No                              |                                                                    |
|        | RUI (remote UI)                             | Yes                       | No                              |                                                                    |
|        | Boot (boot program)                         | Yes                       | Yes                             |                                                                    |
|        | DCON (DC controller)                        | Yes                       | No                              |                                                                    |
|        | RCON (reader controller)                    | Yes                       | No                              | It also controls ADF reading.                                      |
| Access | G3FAX (super G3FAX board-P1)                | Yes                       | Yes                             |                                                                    |
|        | Fin_QR (Finisher-R1/ Saddle<br>Finisher-R2) | Yes                       | No                              | The special service tool (Downloader PCB: FY9- 2034) is necessary. |

### 8.2 Outline of the Service Support Tool

0001-1613

iR C6800C / iR C6800CN

The service support tool (SST, hereafter) provides the following functions:

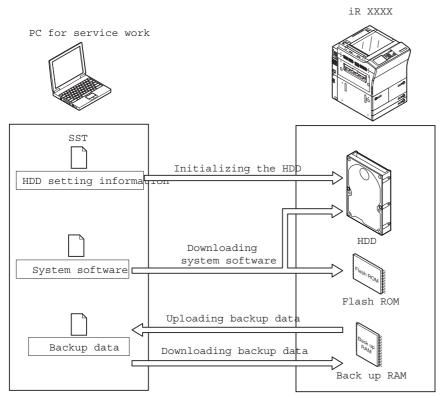

F-8-1

To use the SST, you must first set the machine to download mode.

The machine's download mode consists of 2 types.

#### -Normal Mode(Download mode B)

(With pressing 1+7, turn on the main power switch and select service mode: COPIER> FUNCTION> SYSTEM> DOWNLOAD.)

#### -Safe Mode(Download mode A)

(With pressing 2+8, turn on the main power switch.)

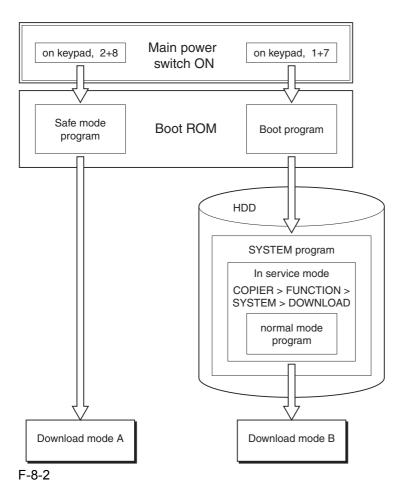

Use safe mode for the following:

- -after replacing the HDD.
- -if the system fails to operate normally.

The following shows combinations of functions that may be used in association with the SST and the download mode:

T-8-2

| Function           | Download mode                 |                             |  |  |
|--------------------|-------------------------------|-----------------------------|--|--|
|                    | Normal mode (download mode B) | Safe mode (download mode A) |  |  |
| Formatting the HDD | -                             | ALL                         |  |  |
| C                  | -                             | BOOTDEV                     |  |  |
|                    |                               |                             |  |  |
|                    | DOSDEV                        | -                           |  |  |
|                    | FSTDEV                        | -                           |  |  |
|                    | DOSDEV2                       | -                           |  |  |
|                    | FSTPDEV                       | -                           |  |  |
|                    | DOSDEV3                       | -                           |  |  |
|                    | PDLDEV                        | -                           |  |  |
|                    | DOSDEV4                       | -                           |  |  |
|                    | DOSDEV5                       | -                           |  |  |
|                    |                               |                             |  |  |
| Downloading system | -System                       | -System                     |  |  |
| software           | -Language                     | -Language                   |  |  |
|                    | -RUI                          | -RUI                        |  |  |
|                    | -Boot                         | -Boot                       |  |  |
|                    | -G3FAX                        | -                           |  |  |
|                    | -Dcon                         | -                           |  |  |
|                    | -Rcon                         | -                           |  |  |
| Downloading/       | -DconSRAM                     | -                           |  |  |
| Uploading back up  | -RconSRAM                     | -                           |  |  |
| data               |                               |                             |  |  |

#### 8.3 Network Interface of the Machine with the SST in Use 0001-1615

iR C6800C / iR C6800CN

The machine communicates with the SST using the Ethernet protocol(TCP/IP).

The machine offers 2 sets of network settings:

#### -user enviroment network settings

(Additional Function> system contorol settings> network settings)

#### -service network settings

(IP address: 172.16.1.160

Subnet mask: 255.255.255.0)

The netework settings are dependent on how the machine is started up.

The user environment settings are retained while the service settings are selected.

A You need not change the user environment network settings before or after the SST.

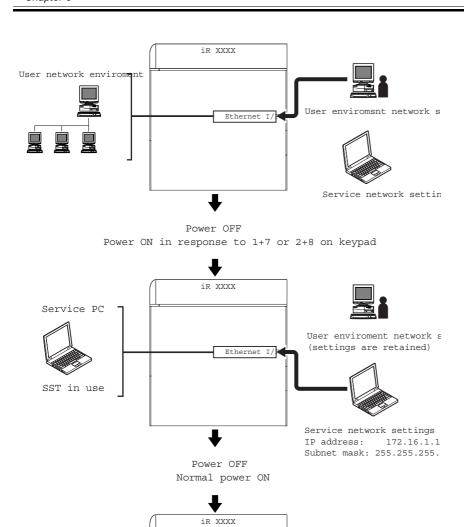

Ethernet I/

F-8-3

User network environ

If you start up the machine by pressing 1+7, the machine indicates **'FIXIP'** in the upper right of the LCD to distinguish its state from normal.

User envorment network se

(settings retained)

Service network settin

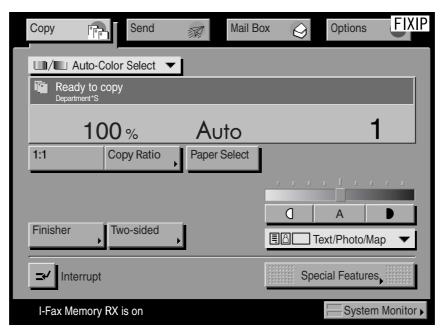

F-8-4

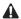

#### Attension when installed option board

#### -Normal Power ON

The Ethernet interface is disabled if a TokenRing board is installed.

#### -Power ON in response to 1+7 or 2+8

The Ethernet interface is enabled if a TokenRing board is installed, and the TokenRing board is disabled. You need not remove the TokenRing board when connecting the SST.

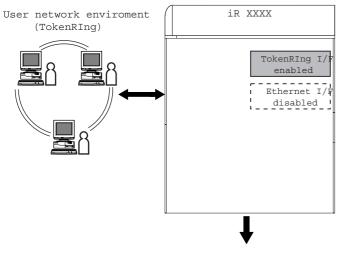

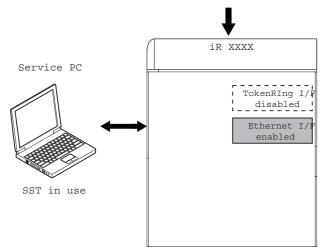

F-8-5

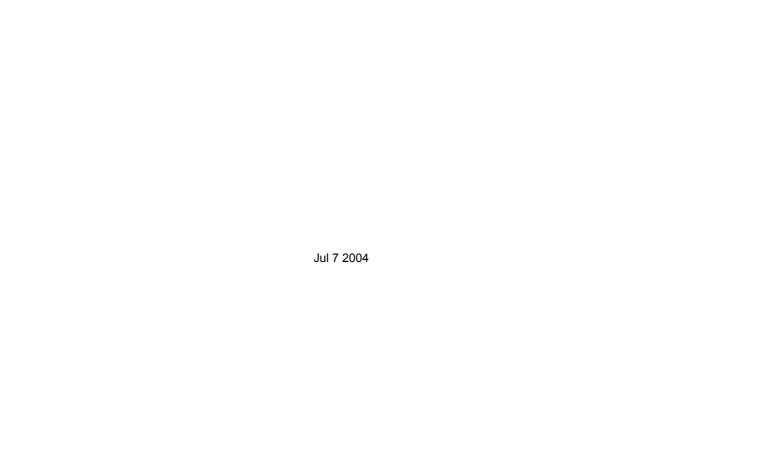

## Canon